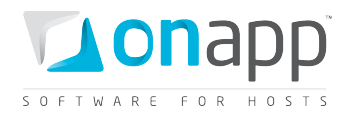

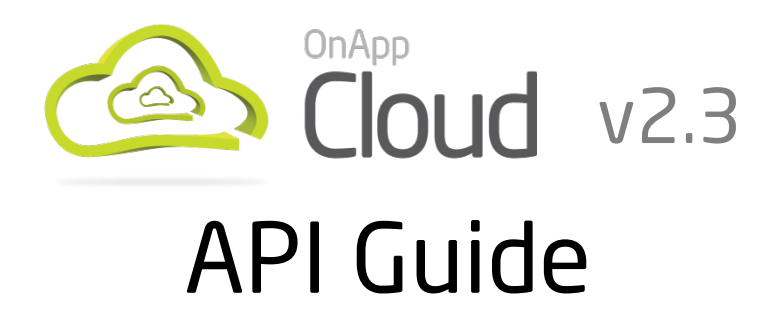

A comprehensive description of API requests with code and output samples.

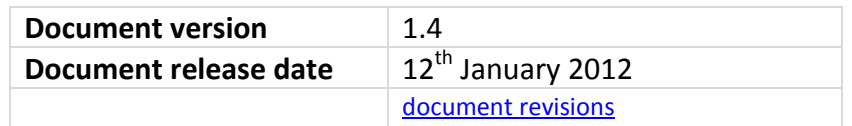

1

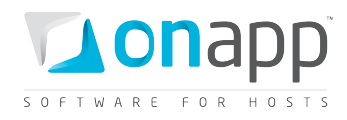

# Contents

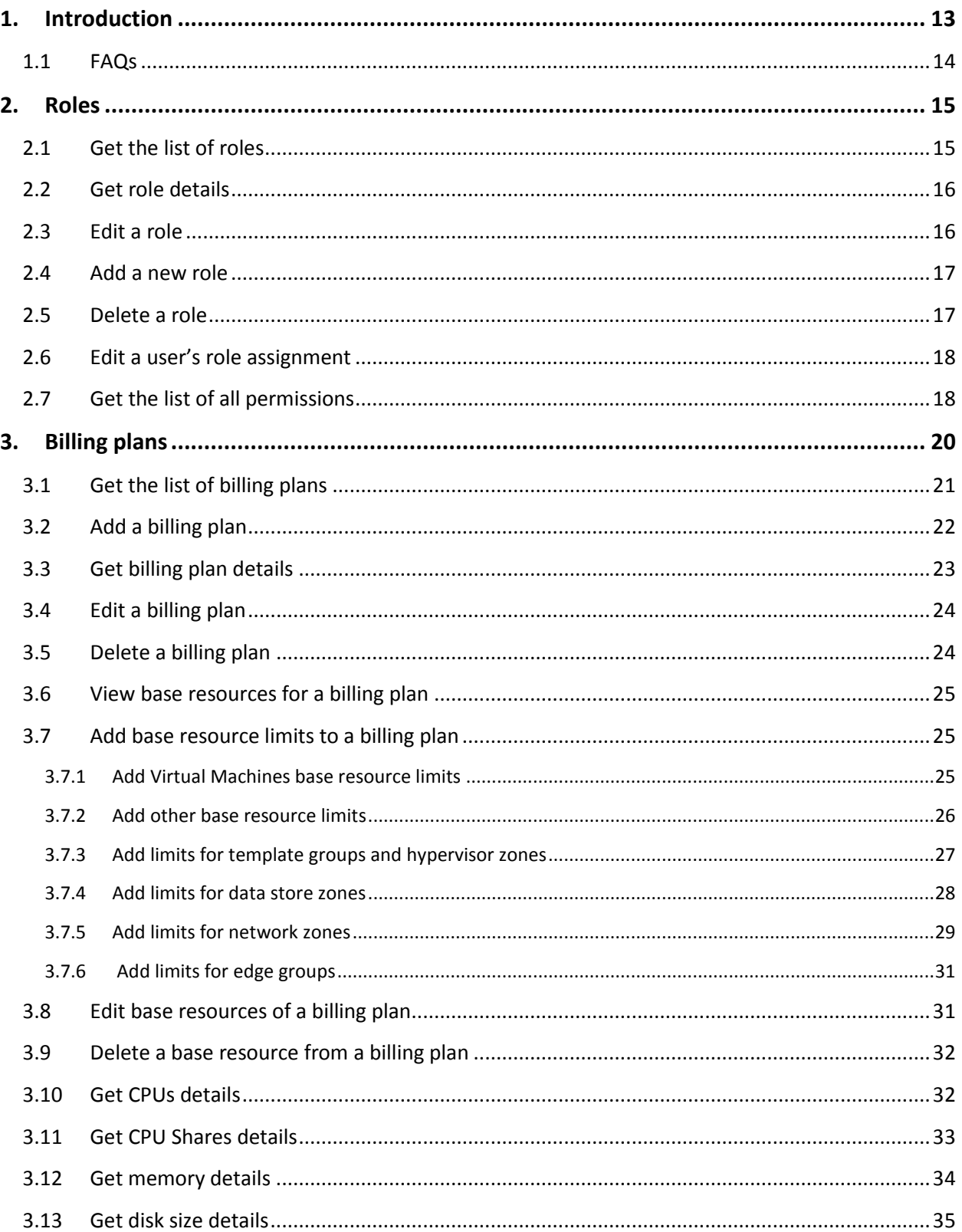

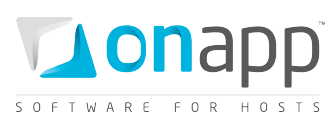

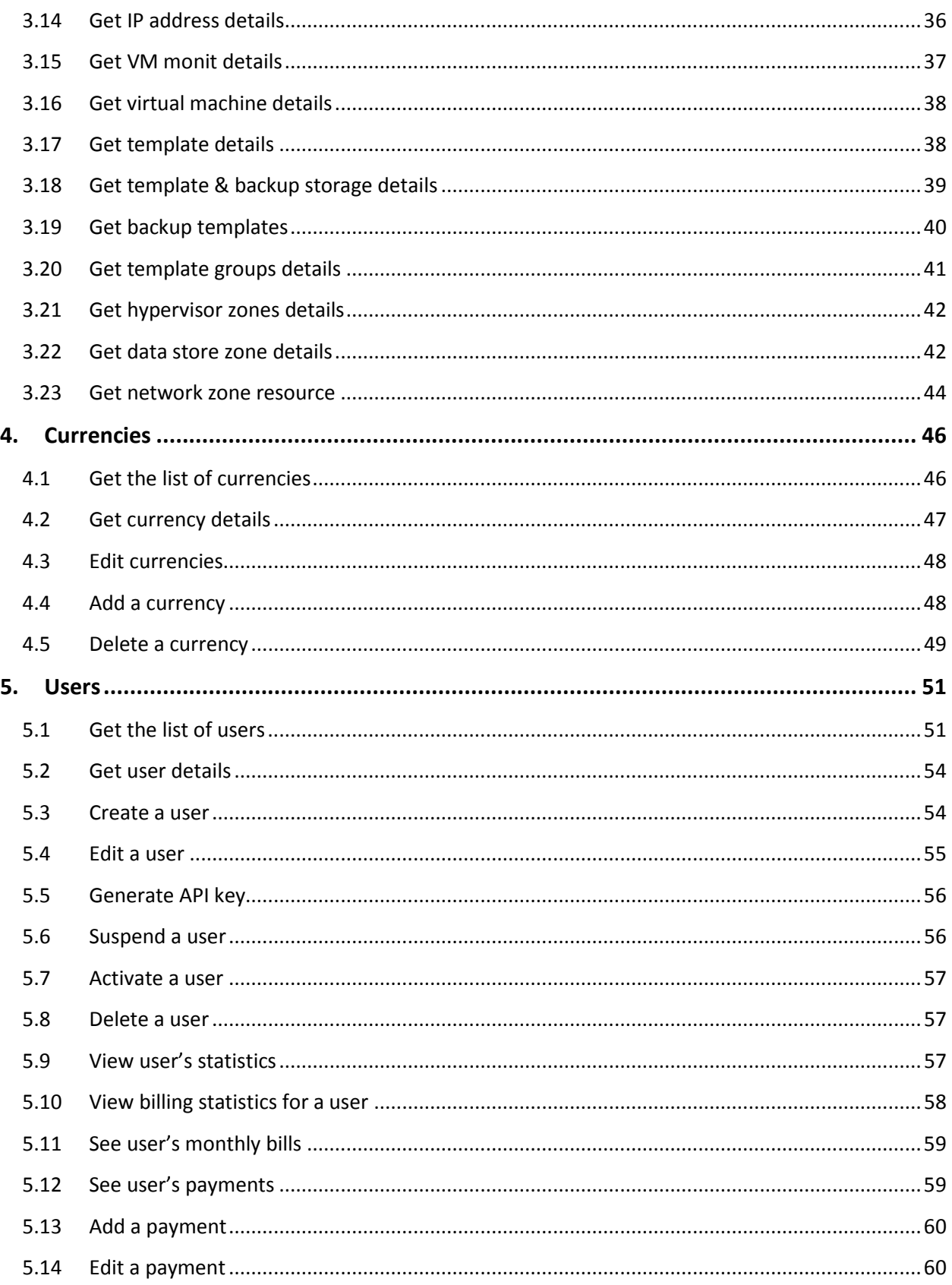

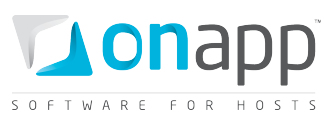

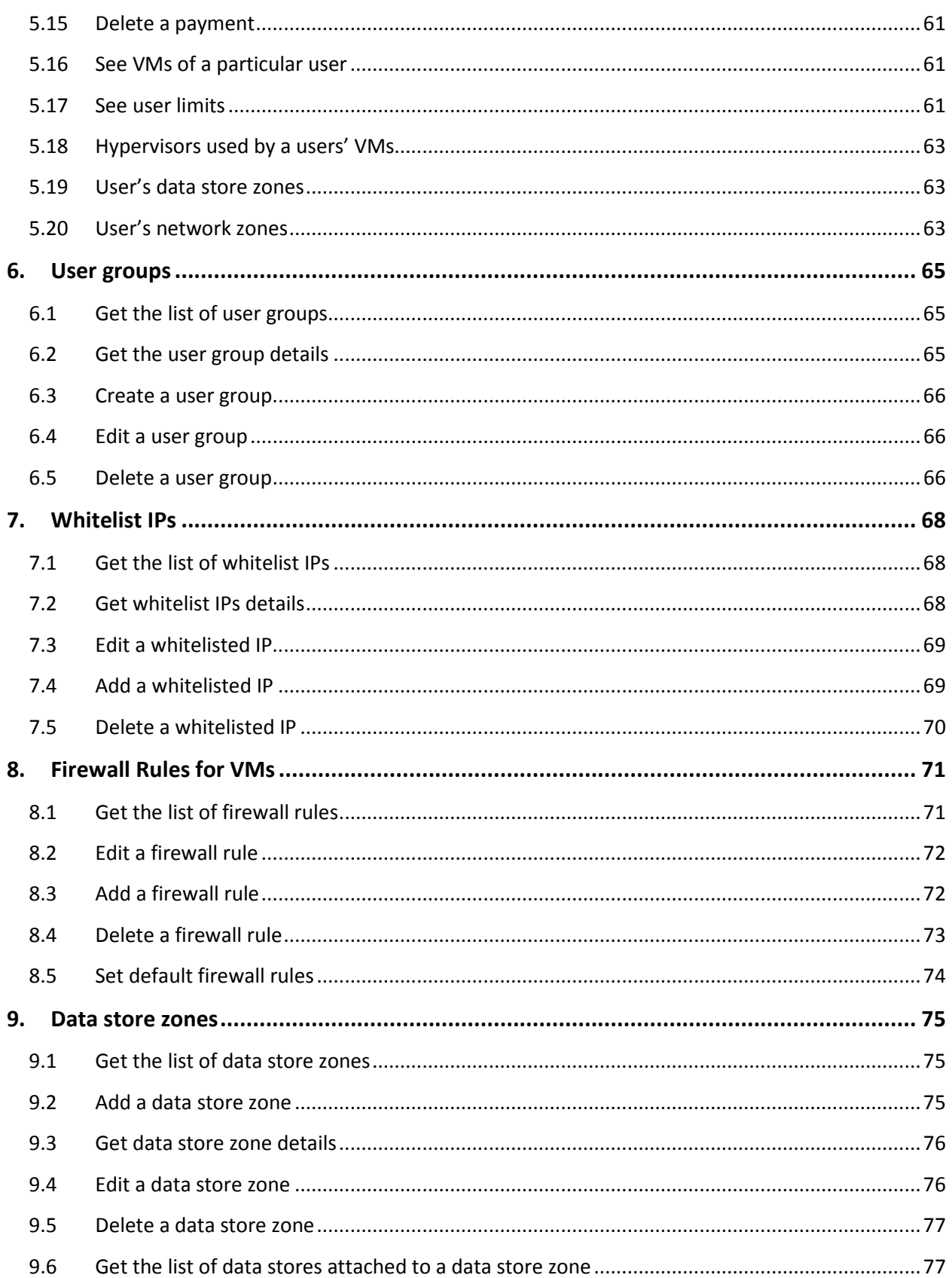

# **SOFTWARE FOR HOSTS**

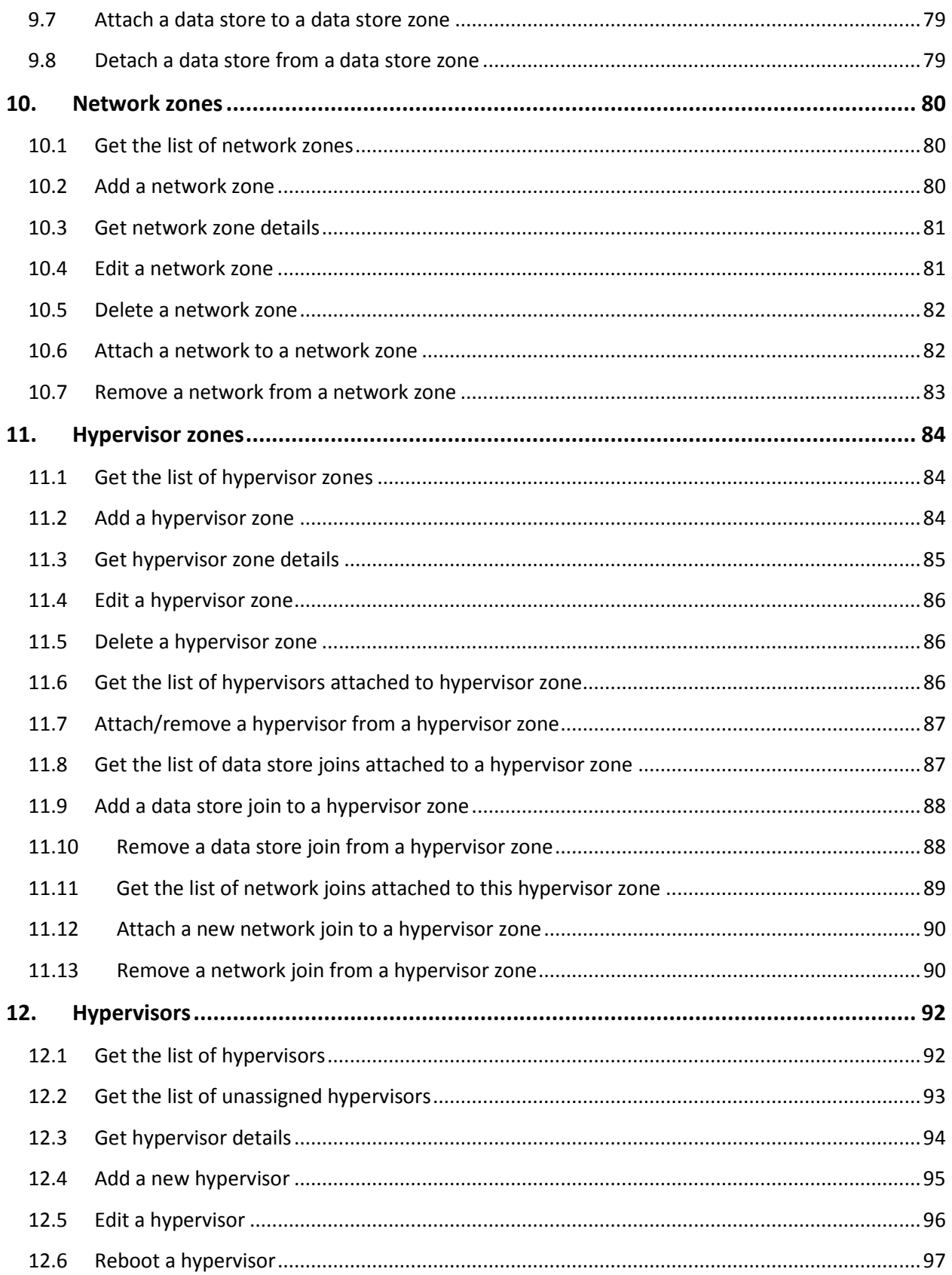

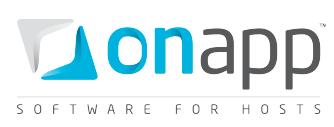

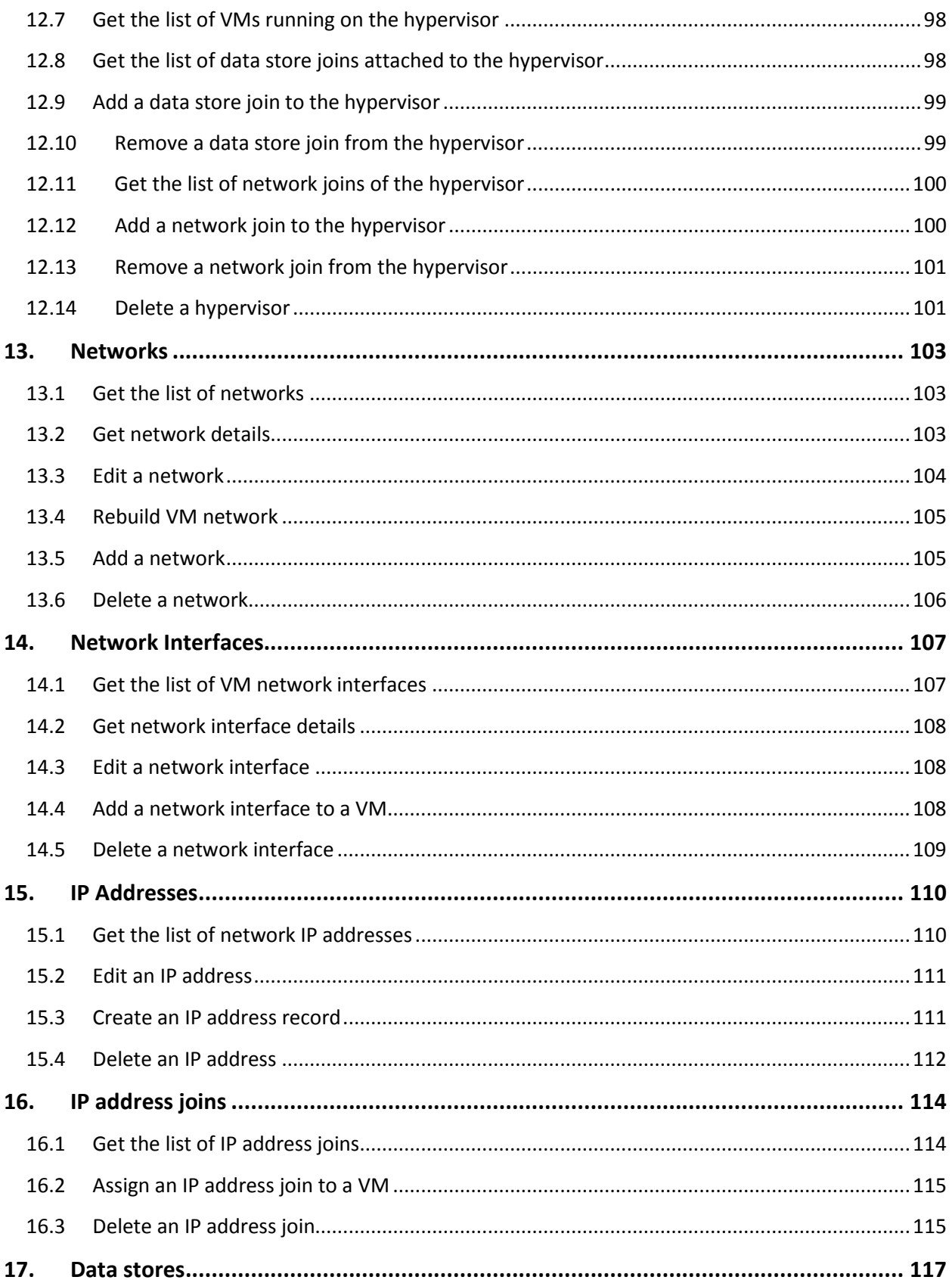

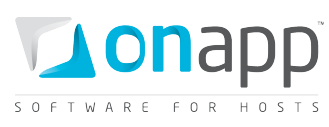

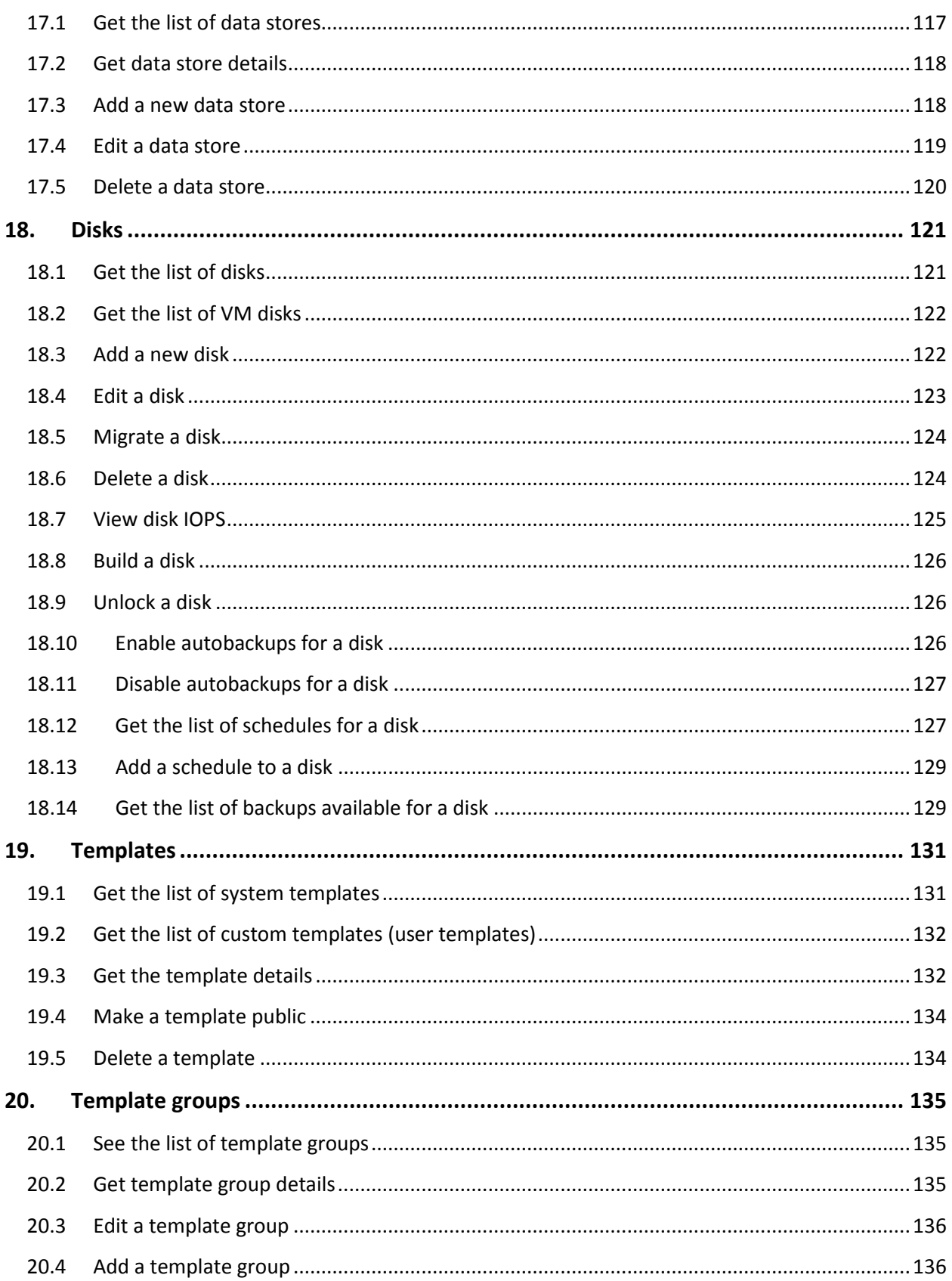

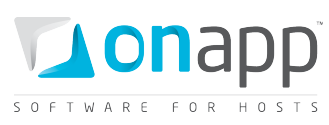

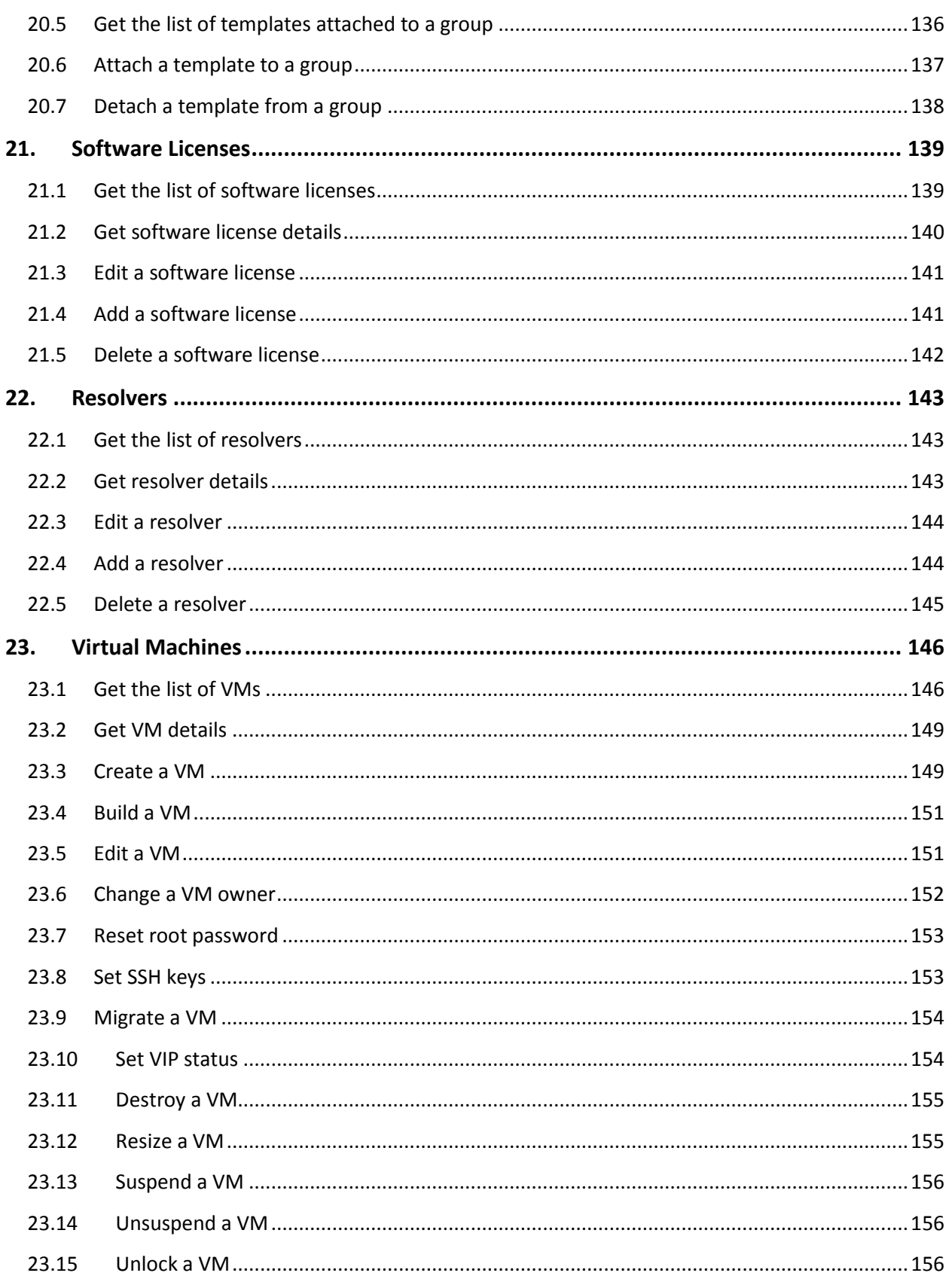

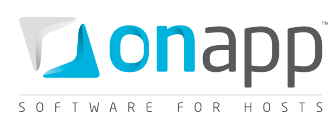

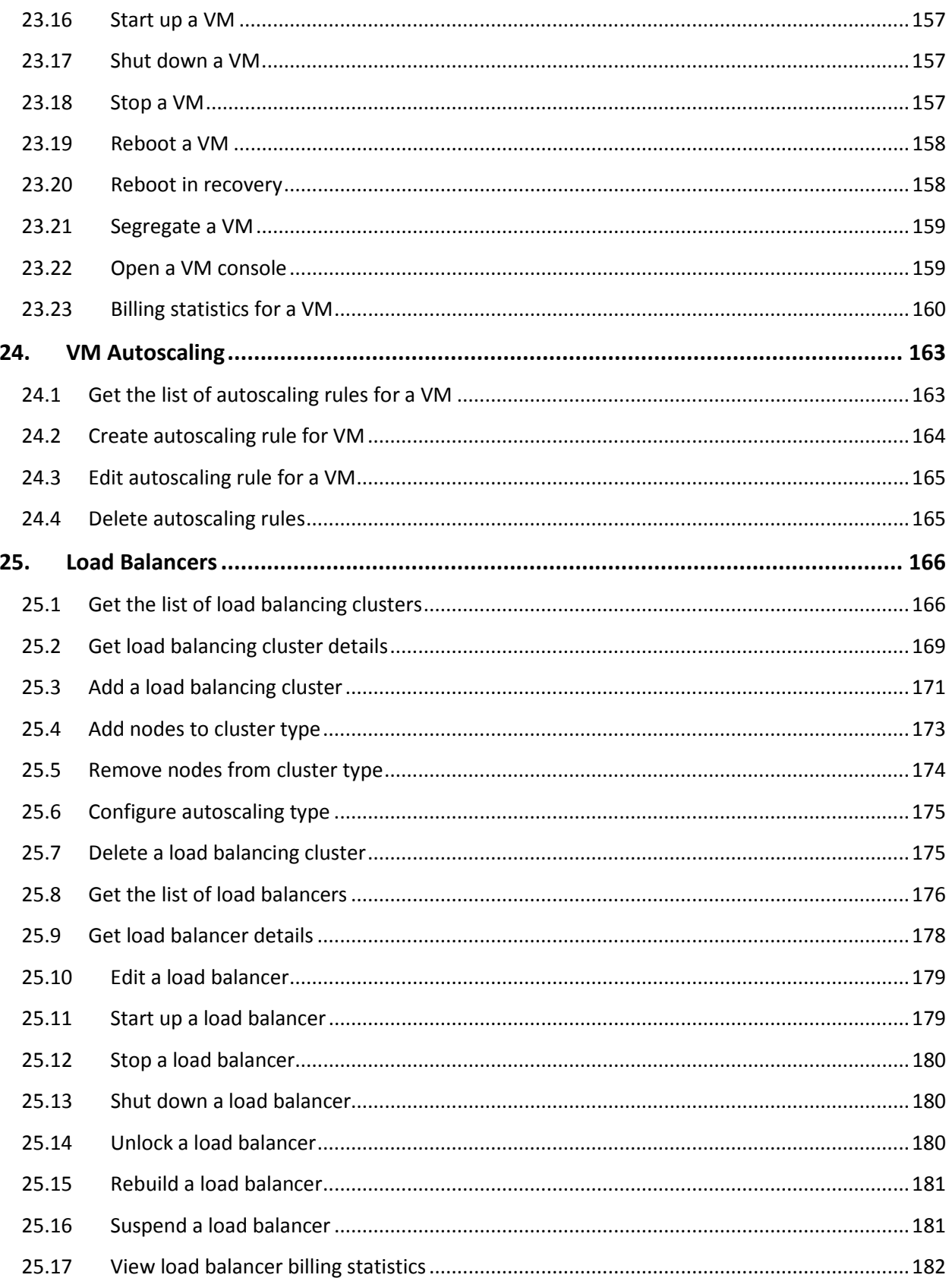

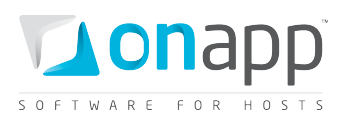

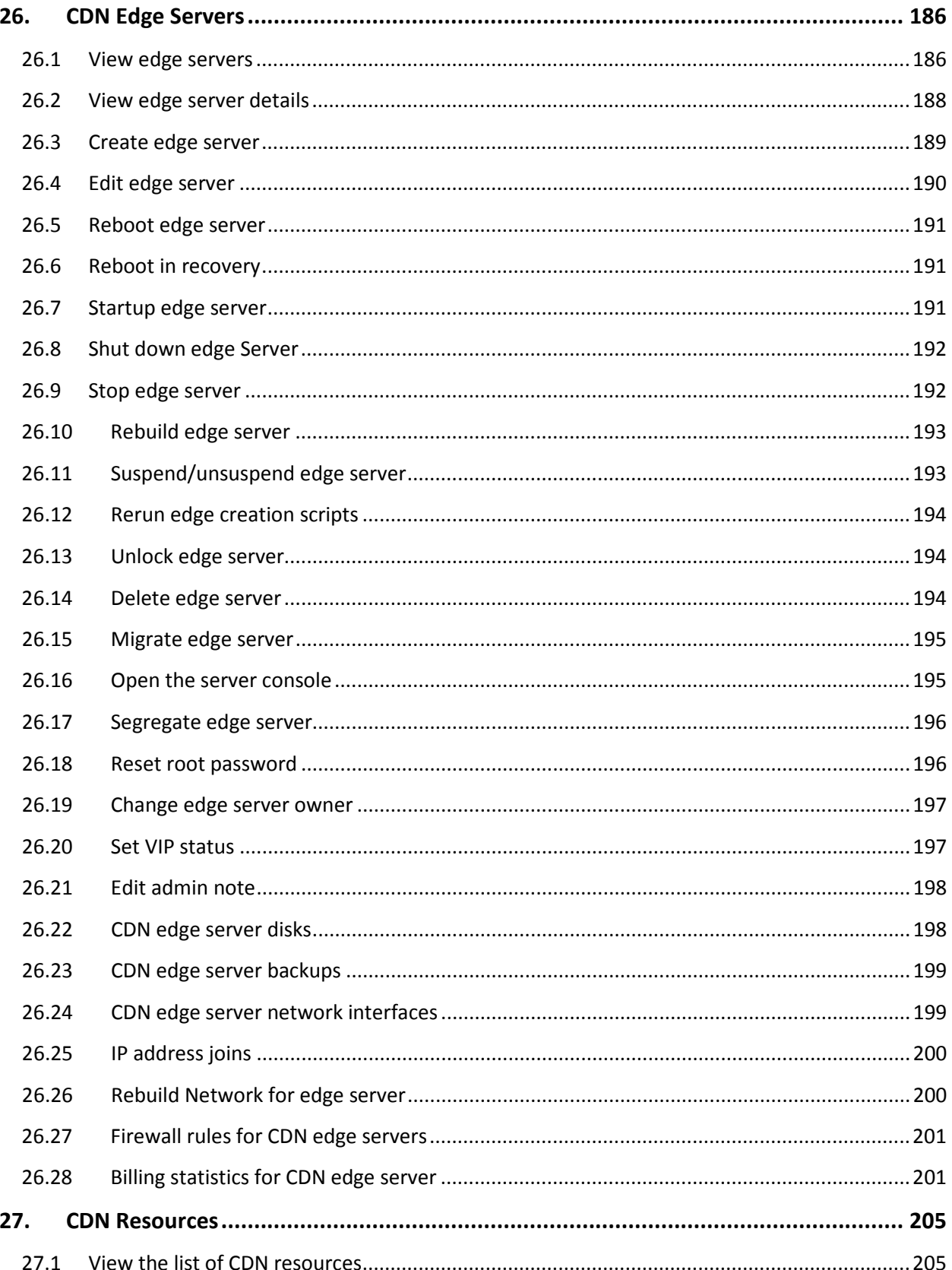

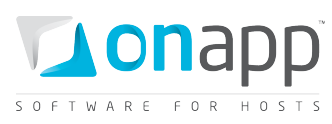

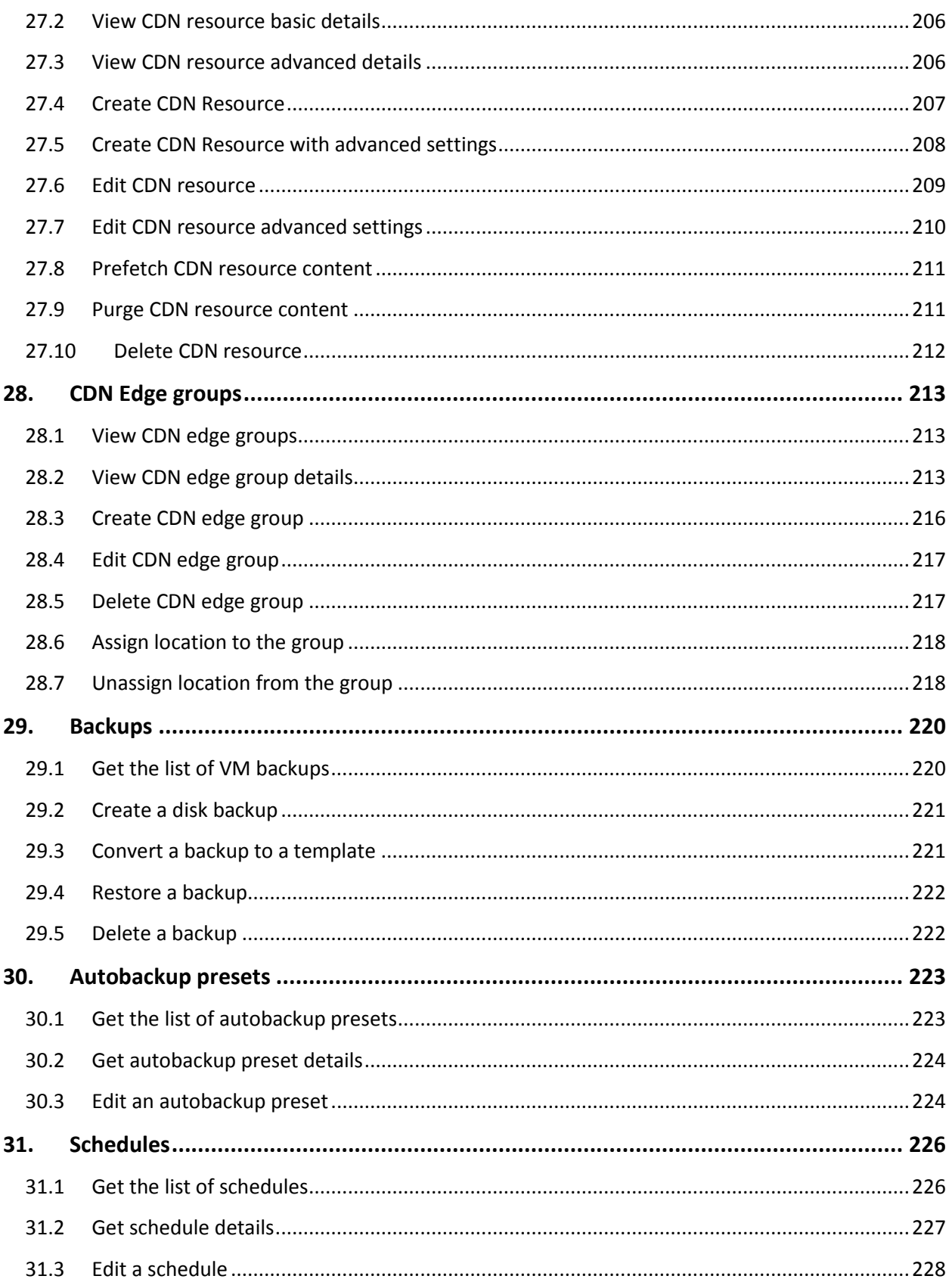

# **SOFTWARE FOR HOSTS**

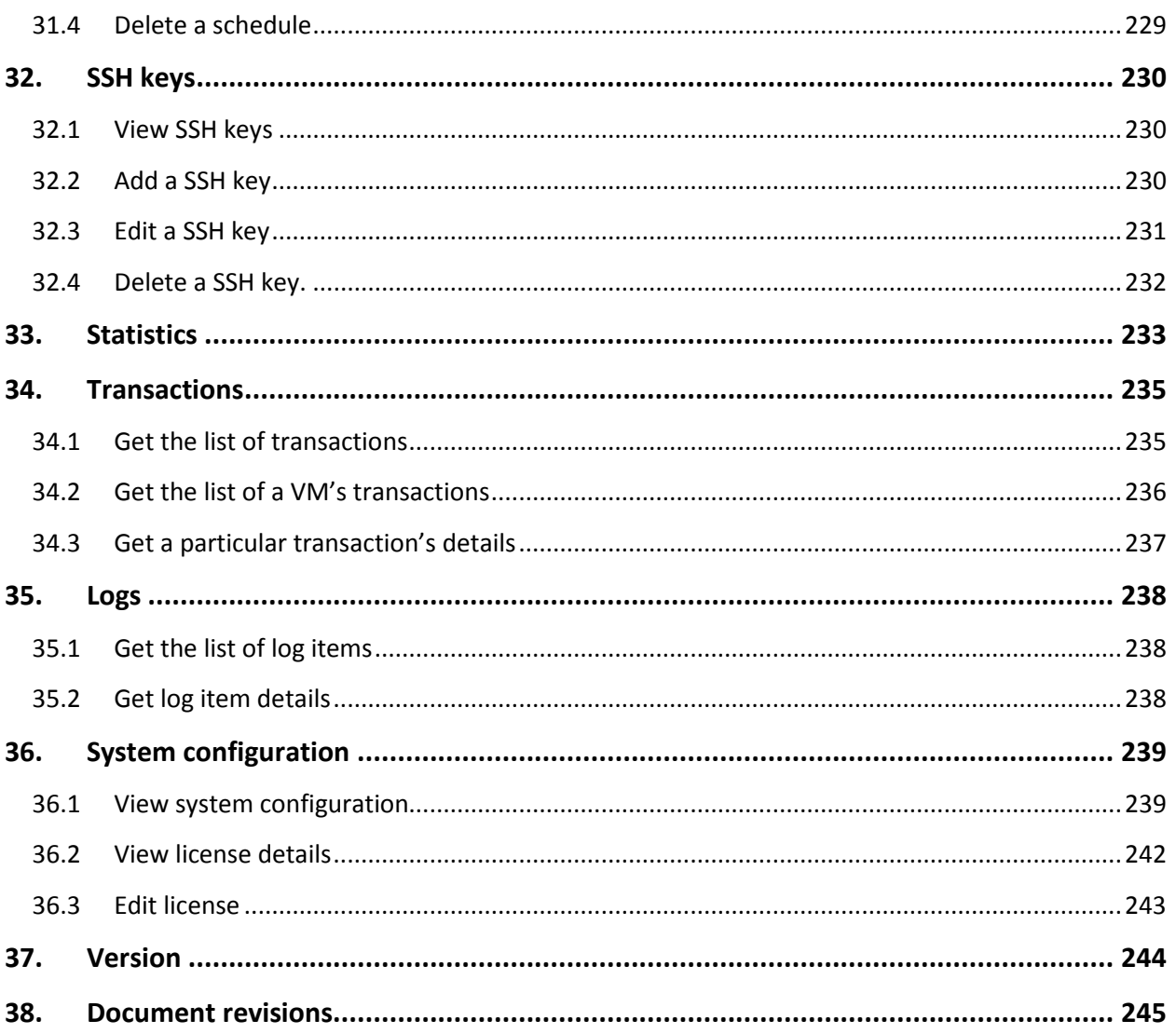

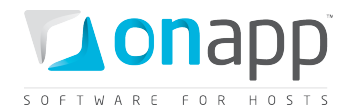

# <span id="page-12-0"></span>**1.Introduction**

The API enables cloud integration with third party applications – for example, a billing application like Ubersmith. You can manage every aspect of your cloud through the API.

- The OnAPP API is RESTful
- All function calls respond to xml and JSON requests
- All function calls need authentication (Basic HTTP or API key)

To authenticate using HTTP Basic, just use your username/password combination. Curl example:

**curl –u user:userpass**

To authenticate using API key, put your account email (not login) and the key to the server.

#### **XML example**

c**url –u user:userpass -H 'Accept: application/xml' -H 'Content-type: application/xml' http://onapp.test/virtual\_machines.xml**

#### **Json example**

**curl -u demouser@onapp.test:88c3d9ecfa2de8497e038cb5a1a5e2ce62ba0e755 -H 'Accept: application/json' -H 'Content-type: application/json' http://onapp.test/users.json** 

#### **In all the examples:**

*user:userpass* **–** stands for *username*:*password* combination

*onapp.test* **–** stands for address, where your Control Panel is located

**Required parameters** are marked in this guide with an asterisk (**\***). Optional parameter may be skipped in the request.

The API returns appropriate HTTP status codes for every request:

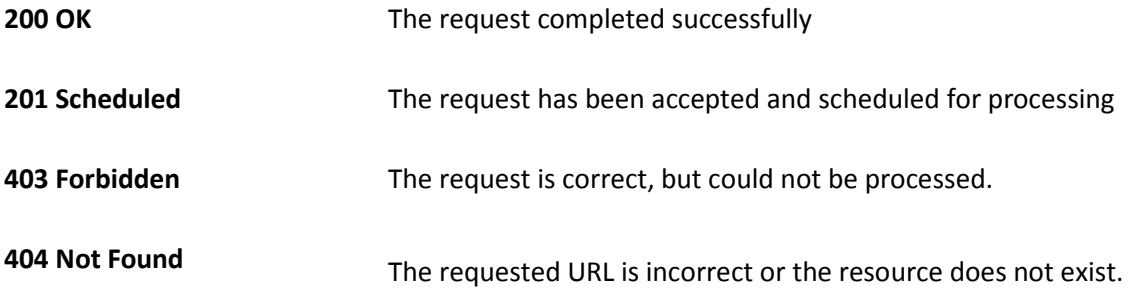

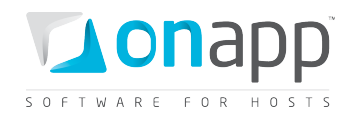

For example, if you request to delete a user with ID {5}, but there is no such a user in the cloud, you will get a 404 error.

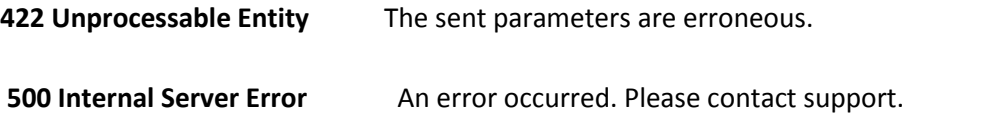

# <span id="page-13-0"></span>**1.1 FAQs**

#### **Q: Is it possible to enable API access via https?**

A: We can enable https for your cloud, which can be used for both WebUI access and API access. Or you can do so yourself: the Apache config file is located at

#### **/etc/httpd/conf.d/onapp.conf**

#### **Q: Can you create a VM on behalf of another user?**

A: No. It is possible to switch VM owners, however. Refer to *[Change a VM owner](#page-151-0)* section for details.

#### **Q: How are passwords stored – in plain text?**

A: No, passwords are not stored in plain text. Except for a login and password combination, you can use email + API key combination to authorize a user via the API. API keys can be generated and changed easily on a user's profile page (as well as through the API). For security reasons we recommend users authenticate through the API key, not the login and password.

## **Q: Which parameters are required, and which are optional?**

A: Required parameters are marked in this guide with an asterisk (\*)

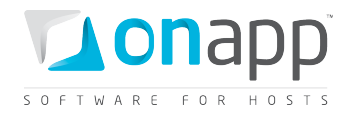

# <span id="page-14-0"></span>**2.Roles**

This class manages roles assigned to users. A role itself maintains a set of permissions that gives an access to cloud resources and control panel functionality. You can easily regulate roles (and users in turn) using view/edit/delete options.

# <span id="page-14-1"></span>**2.1 Get the list of roles**

This method gets the list of all the roles available in the system:

**GET /roles.xml GET /roles.json**

#### **XML Output example**

```
<?xml version="1.0" encoding="UTF-8"?>
<roles>
  <role>
    <label>Administrator</label>
   <created_at>2010-05-26T13:34:58Z</created_at>
   <updated_at>2010-07-18T21:16:14Z</updated_at>
   <id>1</id>
    <identifier>admin</identifier>
    <permissions>
      <permission>
        <label>Any action on virtual machines</label>
        <created_at>2010-05-26T13:34:58Z</created_at>
        <updated_at>2010-05-26T13:34:58Z</updated_at>
        <id>1</id>
        <identifier>virtual_machines</identifier>
      </permission>
       ...
       <permission></permission>
    </permissions>
  </role>
</roles>
```
#### **Where:**

*roles –* an array of all roles with their details and assigned permissions *label* – role title *created\_at* – the date in the [YYYY][MM][DD]T[hh][mm][ss]Z format *updated\_at* – the date when the role was updated in the [YYYY][MM][DD]T[hh][mm][ss]Z format *id* – role ID *identifier* – role identifier *permissions* – an array with all the permissions assigned to this role, where

- *label* permission tytel (permission on an action)
- *created\_at* time in [YYYY][MM][DD]T[hh][mm][ss]Z format
- *updated\_at* time in [YYYY][MM][DD]T[hh][mm][ss]Z format

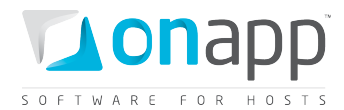

- *id* permission ID
- *identifier* permission identifier

# <span id="page-15-0"></span>**2.2 Get role details**

This method will output the details for a particular user role.

**GET /roles/:id.xml GET /roles/:id.json**

#### **XML Output example**

```
<?xml version="1.0" encoding="UTF-8"?>
<role>
 <label>TT</label>
 <created_at type="datetime">2011-02-11T11:20:00Z</created_at>
 <updated_at type="datetime">2011-02-11T13:56:44Z</updated_at>
 <id type="integer">3</id>
 <identifier>gkue74amkiznb7</identifier>
 <permissions type="array">
        <permission>
        <label>Any action Sysadmin Tools</label>
        <created_at type="datetime">2011-02-11T10:35:16Z</created_at>
        <updated_at type="datetime">2011-02-11T10:35:16Z</updated_at>
        <id type="integer">4</id>
        <identifier>sysadmin_tools.read</identifier>
        </permission>
 </permissions>
</role>
```
For details refer *[Get the list of roles](#page-14-1)* section

*The role for a particular user is output on /users/:id request*

# <span id="page-15-1"></span>**2.3 Edit a role**

Use the Put method to edit a role:

**PUT /roles/:id.xml PUT /roles/:id.json**

#### **XML Request example**

```
curl -i -X PUT -u user:userpass -H 'Accept: application/xml' -H 'Content-type: 
application/xml' -d '<role><label>changed</label><permission_ids 
type="array"><permissions-id>12</permissions-id><permissions-id>14</permissions-
id><permissions-id>6</permissions-id><permissions-id>1</permissions-
id></permission_ids></role>' --url http://onapp.test/roles/:id.xml
```
#### **JSON Request example**

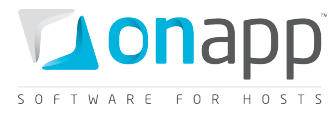

```
curl -i -X PUT -u user:userpass -H 'Accept: application/json' -H 'Content-type: 
application/json' -d 
'{"role":{"label":"jsonchanged","permission_ids":[1,2,3,4,5,6,7,8,9]}}' --url 
http://onapp.test/roles/:id.json
```
#### **Where you can change:**

*label* – role title

*permission\_ids* – ID of permissions, which you want to assign to this role

## <span id="page-16-0"></span>**2.4 Add a new role**

**POST /roles.xml POST /roles.json**

#### **XML Request example**

```
curl -i -X POST -u user:userpass -H 'Accept: application/xml' -H 'Content-type: 
application/xml' -d '<role><label>New role xml</label><permission ids
type="array"><permission-id>12</permission-id><permission-id>14</permission-
id><permission-id>16</permission-id><permission-id>11</permission-id><permission-
id>10</permission-id><permission-id>35</permission-id></permission_ids></role>' --url
http://onapp.test/roles.xml
```
#### **JSON Request example**

```
curl -i -X POST -u user:userpass -H 'Accept: application/json' -H 'Content-type: 
application/json' -d 
'{"role":{"label":"New_role_json","permission_ids":[12,14,16,11,10,35]}}' --url 
http://onapp.test/roles.json
```
#### **The following parameters should be sent:**

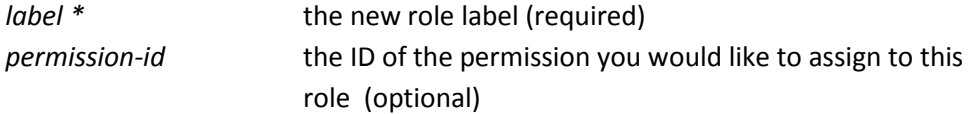

# <span id="page-16-1"></span>**2.5 Delete a role**

Use the following method to delete a user role:

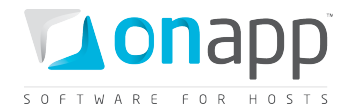

**DELETE /roles/:id.xml DELETE /roles/:id.json**

#### **XML Request example**

**curl -i -X DELETE -u user:userpass --url http://onapp.test/roles/:id.xml**

#### **JSON Request example**

**curl -i -X DELETE -u user:userpass --url http://onapp.test/roles/:id.json**

This returns an HTTP 200 response if the role is deleted, or HTTP 404 if the user with the specified ID isn't found.

### <span id="page-17-0"></span>**2.6 Edit a user's role assignment**

To change a role, assigned to the user, add new role (or set of roles), use this request:

**PUT /users/:id.xml PUT /users/:id.json**

#### **XML Request example**

```
curl -i -X PUT -u user:userpass -H 'Accept: application/xml' -H 'Content-type: 
application/xml' -d '<user><role_ids>3</role_ids><role_ids>1</role_ids></user>' --url
http://onapp.test/users/:id.xml
```
#### **JSON Request example**

```
curl -i -X PUT -u user:userpass -H 'Accept: application/json' -H 'Content-type: 
application/json' -d '{"user":{role_ids:["3","1"]}}' --url 
http://onapp.test/users/:id.json
```
#### **Where:**

*role\_ids* – ID of role(s) you want to assign to the user

This returns an HTTP 200 response if roles are changed, or HTTP 404 if the specified role ID isn't found.

## <span id="page-17-1"></span>**2.7 Get the list of all permissions**

To get the list of all available permissions, use the following request:

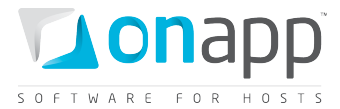

GET /permissions.xml<br>GET /permissions.jso **GET /permissions.json**

#### **Output example**

```
<?xml version="1.0" encoding="UTF-8"?>
<permissions>
  <permission>
   <label>Any action on virtual machines</label>
   <created_at>2010-05-26T13:34:58Z</created_at>
   <updated_at>2010-05-26T13:34:58Z</updated_at>
   <id>1</id>
   <identifier>virtual_machines</identifier>
 </permission>
      ...
  <permission></permission>
      ...
</permissions>
```
#### **Where:**

*label* – permission title (permission on an action) *created\_at* – time in [YYYY][MM][DD]T[hh][mm][ss]Z format *updated\_at* – time in [YYYY][MM][DD]T[hh][mm][ss]Z format *id* – permission ID *identifier* – permission identifier

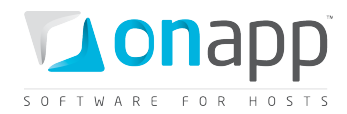

# <span id="page-19-0"></span>**3.Billing plans**

This class manages billing plans, which incorporate prices and resource limits for users. Billing plans can be associated with hypervisor, network and data store zones, as well as template groups. Consequently, these plans enable you to control overall user resource limits, and limits for resources in different zones of the cloud.

# *To manage billing plans and their resources for a particular user, specify the request by a user\_id parameter, e.g:*

GET /users/:user\_id/billing\_plans/:billing\_plan\_id/base\_resources.xml

These are the resources you can limit and set prices for, along with the units in which they are measured:

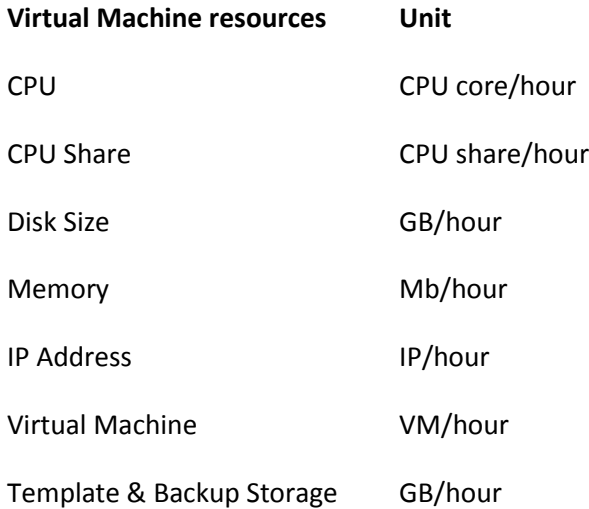

## **Data store zone resources**

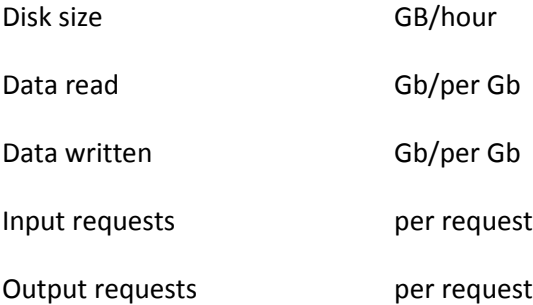

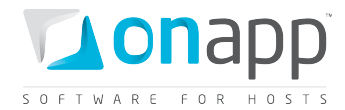

#### **Network zone resources**

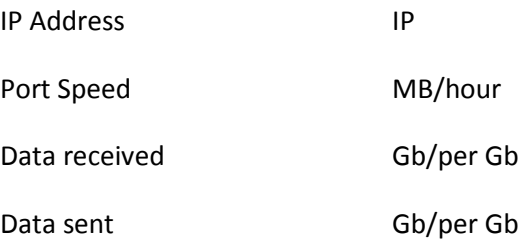

# <span id="page-20-0"></span>**3.1 Get the list of billing plans**

To get the list of billing plans created in your cloud, use the following method:

GET /billing\_plans.xml<br>GET /billing plans.jso: /billing plans.json

```
<?xml version="1.0" encoding="UTF-8"?>
<billing_plans type="array">
  <billing_plan>
     <label>default billing</label>
     <created_at type="datetime">2011-02-11T12:35:17+02:00</created_at>
     <base_resources type="array">
       <base_resource>
         <created_at type="datetime">2011-02-14T16:11:51+02:00</created_at>
         <limits>
           <limit_free>4</limit_free>
           <limit>12</limit>
         </limits>
         <updated_at type="datetime">2011-02-14T16:11:51+02:00</updated_at>
         <billing_plan_id type="integer">1</billing_plan_id>
         <id type="integer">14</id>
         <unit nil="true"></unit>
         <label>CPU</label>
        <resource_name>cpu</resource_name>
         <prices>
           <price_on>5.000000</price_on>
           <price_off>2.000000</price_off>
         </prices>
       </base_resource>
     <updated_at type="datetime">2011-03-19T10:13:33+02:00</updated_at>
     <monthly_price type="decimal">20.0</monthly_price>
     <id type="integer">103</id>
     <show_price type="boolean">true</show_price>
     <currency_code>USD</currency_code>
  </billing_plan>
</billing_plans>
```
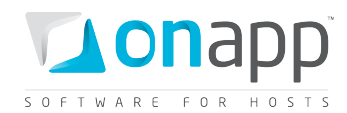

#### **Explanation of the data returned:**

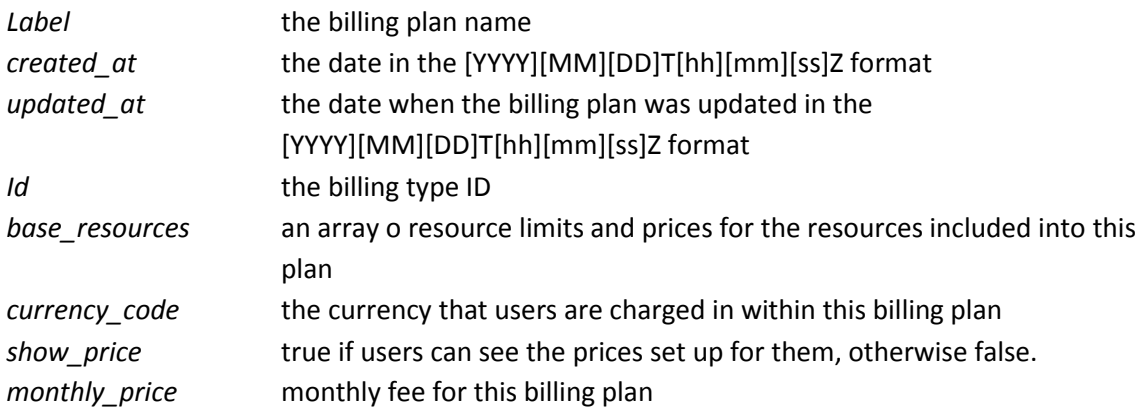

# <span id="page-21-0"></span>**3.2 Add a billing plan**

To add a new billing plan:

**POST /billing\_plans.xml** /billing plans.json

#### **XML Request example**

```
curl -i -X POST http://onapp.test/billing_plans.xml -d 
'<billing_plan><label>billing_label</label><currency_code></currency_code><monthly_pri
ce>10</monthly_price></billing_plan>' -u user:userpass -H 'Accept: application/xml' -H 
'Content-type: application/xml'
```
#### **JSON request example**

```
curl -i -X POST http://onapp.test/billing_plans.json -d 
'{billing_plan:{label:"billing_label",currency_code:"",monthly_price:"10"}}' -u 
user:userpass -H 'Accept: application/json' -H 'Content-type: application/json'
```
#### **The following parameters should be sent:**

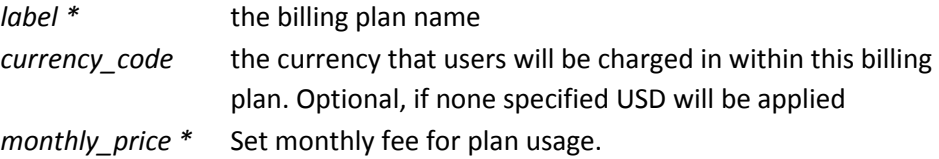

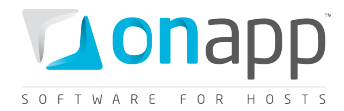

#### **Response example:**

```
{"billing_plan":{"label":"billing label","created_at":"2011-04-
19T14:01:34+03:00","updated_at":"2011-04-
19T14:01:34+03:00","base_resources":[],"id":105,"monthly_price":"10","currency_code":"
","show_price":null}}
```
# <span id="page-22-0"></span>**3.3 Get billing plan details**

This method outputs the details for a particular billing plan:

**GET /billing\_plans/:id.xml GET /billing\_plans/:id.json**

#### **Output example**

```
<?xml version="1.0" encoding="UTF-8"?>
<billing_plan>
 <label>user33</label>
 <created_at type="datetime">2011-01-14T14:06:45Z</created_at>
 <updated_at type="datetime">2011-01-14T16:15:16Z</updated_at>
 <id type="integer">13</id>
 <currency_code>EUR</currency_code>
 <show_price type="boolean">false</show_price>
</billing_plan>
```
#### **Explanation of the data returned:**

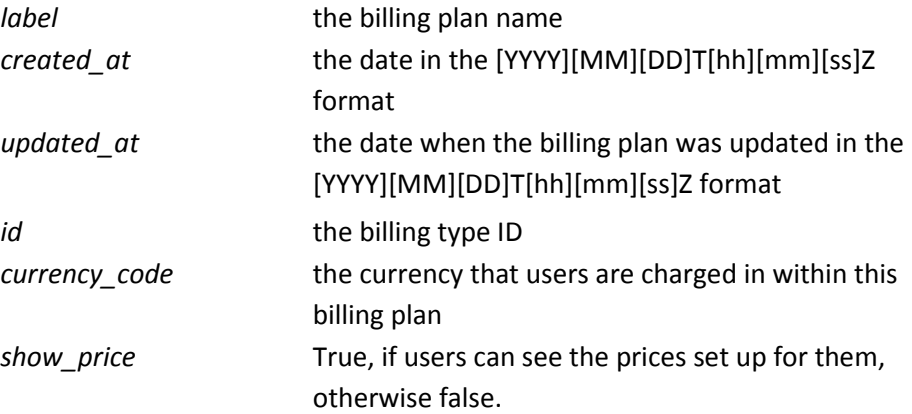

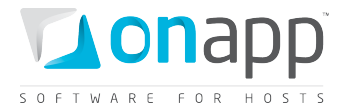

# <span id="page-23-0"></span>**3.4 Edit a billing plan**

To edit an existing plan:

```
PUT /billing_plans/:id.xml
```
**PUT /billing\_plans/:id.json** 

#### **XML Request example**

```
curl -i -X PUT http://onapp.test/billing_plans/:billing_plan_id.xml -d 
'<billing_plan><label>new_label</label><currency_code></currency_code><monthly_price>1
0</monthly_price></billing_plan>' -u user:userpass -H 'Accept: application/xml' -H 
'Content-type: application/xml'
```
#### **JSON Request example**

```
curl -i -X PUT http://onapp.test/billing_plans/:billing_plan_id.json -d 
'{billing_plan:{label:"new_label",currency_code:"",monthly_price:"10"}}' -u 
user:userpass -H 'Accept: application/json' -H 'Content-type: application/json'
```
#### **With this method you can edit the following parameters:**

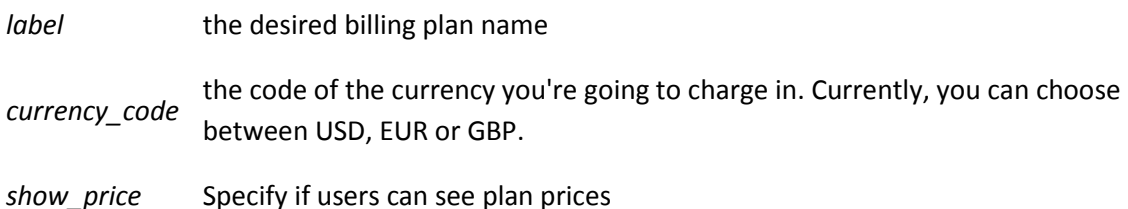

# <span id="page-23-1"></span>**3.5 Delete a billing plan**

To delete a billing plan:

**DELETE /billing\_plans/:id.xml** /billing plans/:id.json

#### **XML Request example**

**curl -i -X DELETE http://onapp.test/billing\_plans/:billing\_plan\_id.xml -u user:userpass -H 'Accept: application/xml' -H 'Content-type: application/xml'**

#### **JSON Request example**

**curl -i -X DELETE http://onapp.test/billing\_plans/billing\_plan\_id.json -u user:userpass -H 'Accept: application/json' -H 'Content-type: application/json'**

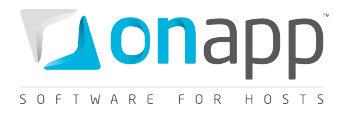

Returns HTTP 200 response on successful processing, and HTTP 404 when there is no billing plan with a requested ID, or URL is incorrect.

# <span id="page-24-0"></span>**3.6 View base resources for a billing plan**

To view which base resources were added to a particular billing plan, use the following method:

#### **GET /billing\_plans/:billing\_plan\_id/base\_resources.xml GET /billing\_plans/:billing\_plan\_id/base\_resources.json**

This API call returns only those base resources (and their details), which are assigned to this billing plan. See the following sections to learn more about base resources and their details.

# <span id="page-24-1"></span>**3.7 Add base resource limits to a billing plan**

To add base resources to the billing plan, use the following request:

**POST /billing\_plans/:billing\_plan\_id/base\_resources.xml POST /billing\_plans/:billing\_plan\_id/base\_resources.json**

Base resources can be priced differently: some may have different prices, depending whether VM is on or off (Virtual Machines base resource limits); some of the resources are charged per unit, regardless if they are on or off (Other base resource limits); another type of resource serves only as a limit to the billing plan, without any charges (Template groups limits, Hypervisor zone limits). See below for examples of each.

#### <span id="page-24-2"></span>**3.7.1 Add Virtual Machines base resource limits**

#### **XML Request example**

**curl -i -X POST http://onapp.test/billing\_plans/:billing\_plan\_id/base\_resources.xml -d**  '<br />  $\blacksquare$ <br/>base resource><resource class>Resource::[resource name]</resource<br />
class><br />
class><br />
resource<br />
resource<br />
resource<br />
resource<br />
resource<br />
resource<br />
resource<br /> n\_id>21</billing\_plan\_id><limit>30</limit><limit\_free>10</limit\_free><prices><price\_on **>10</price\_on><price\_off>5</price\_off></prices></base\_resource>' -u user:userpass -H 'Accept: application/xml' -H 'Content-type: application/xml'**

#### **JSON Request example**

```
curl -i -X POST http://onapp.test/billing_plans/:billing_plan_id/base_resources.json -
d'{"base_resource":{"resource_class":"Resource::[resource_name]","billing_plan_id":"21
","limits":{"limit":"30","limit_free":"10"},"prices":{"price_on":"10","price_off":"5"}
}}' -u user:userpass -H 'Accept: application/json' -H 'Content-type: application/json'
```
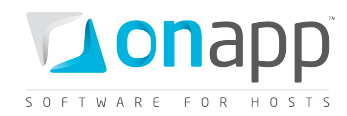

#### **Parameters:**

*resource\_class \** - the name of the base resource you add to the billing plan in the following format: *Resource:[resource\_name],* where [resource\_name] can be:

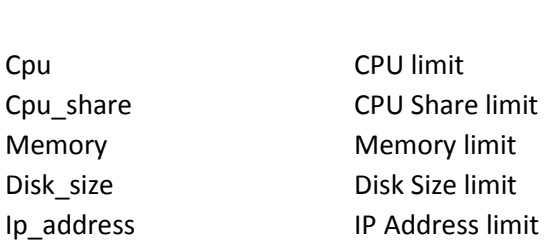

[resource\_name] UI Label

*id* \* - the ID of the billing plan. You have to send it, even though it is in the URL address

*limit* - sets maximum amount of units of the resource

*limit\_free* - amount of units which are given for free

*price\_on* - price, when the VM is on

*price\_off -* price, when the VM is off

#### <span id="page-25-0"></span>**3.7.2 Add other base resource limits**

#### **XML Request example**

**curl -i -X POST http://onapp.test/billing\_plans/:billing\_plan\_id/base\_resources.xml -d**  '<br />  $\forall$  base\_resource><resource\_class>Resource::[resource\_name]</resource\_class><br />billing\_pla n\_id>21</billing\_plan\_id><limit>30</limit><limit\_free>10</limit\_free><prices><price>10 **</price></prices></base\_resource>' -u user:userpass -H 'Accept: application/xml' -H 'Content-type: application/xml'**

#### **JSON Request example**

```
curl -i -X POST http://onapp.test/billing_plans/:billing_plan_id/base_resources.json -
d'{"base_resource":{"resource_class":"Resource::[resource_name]","billing_plan_id":"21
","limits":{"limit":"30","limit_free":"10"},"prices":{"price":"10"}}}' -u 
user:userpass -H 'Accept: application/json' -H 'Content-type: application/json'
```
#### **Parameters:**

*resource class* \* - the name of the base resource you add to the billing plan in the following format: *Resource:[resource\_name],* where [resource\_name] can be:

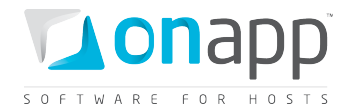

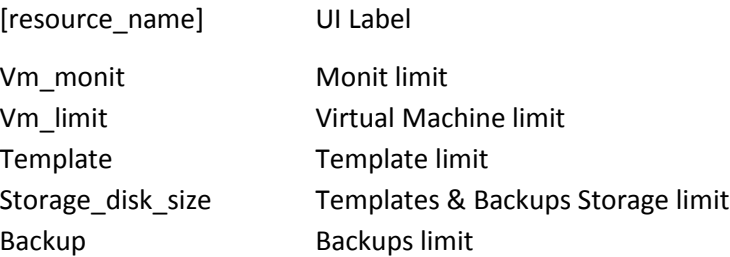

*id* \* - the ID of the billing plan. You have to send it, even though it is in the URL address

*limit* - sets maximum amount of units of the resource

*limit\_free* - amount of units which are given for free

*price* – price per unit

#### <span id="page-26-0"></span>**3.7.3 Add limits for template groups and hypervisor zones**

#### **XML Request example**

```
curl -i -X POST -u user:userpass -H'Content-type: application/xml' -H'Accept: 
application/xml' http://onapp.test/billing_plans/21/base_resources.xml -
d'<br/>base_resource><resource_class>Resource::[resource_name]</resource_class><b
an_id>21</billing_plan_id><target_id>22</target_id><target_type>[target_type]</target
type></base_resource>'
```
#### **JSON Request example**

```
curl -i -X POST -u user:userpass -H'Content-type: application/json' -H'Accept: 
application/json' http://onapp.test/billing_plans/21/base_resources.json -
d'{"base_resource":{"resource_class":"Resource::[resource_name]","billing_plan_id":"21
","target_id":"22","target_type":"[target_type]"}}'
```
#### **Parameters:**

*resource\_class \** -the name of the base resource you add to the billing plan in the following format: *Resource:[resource\_name],* where [resource\_name] can be:

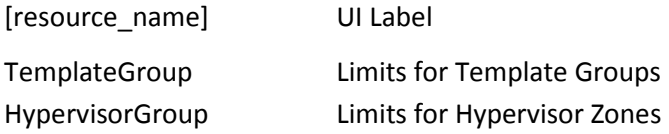

*id* \* -the ID of the billing plan. You have to send it, even though it is in the URL address

*target\_type\** - the type of the group you add to the billing plan limits:

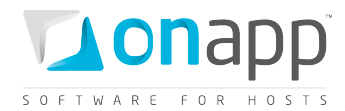

[target\_type] UI Label

ImageTemplateGroup Limits for Template Groups HypervisorGroup Limits for Hypervisor Zones

*target id\* - the ID of the group (or zone) you add to billing plan limits* 

 *Check the ID of the necessary group (zone) with following calls:* GET /settings/image\_template\_groups.xml(json) GET /settings/hypervisor\_zones.xml(json)

#### <span id="page-27-0"></span>**3.7.4 Add limits for data store zones**

By adding data sore zone resources to a billing plan, you limit the user only to the data stores in that zone.

#### **XML Request example**

**curl -i -X POST -u uesr:userpass -H'Content-type: application/xml' -H'Accept: application/xml' http://onapp.test/billing\_plans/:billing\_plan\_id/base\_resources.xml**  d'<br />
detail as the class>Xesource::DataStoreGroup</resource\_class><br />billing\_pla n\_id>41</billing\_plan\_id><target\_id>56</target\_id><target\_type>DataStoreGroup</target **type><limits><limit\_free>1</limit\_free><limit>20</limit><limit\_reads\_completed\_free>2< /limit\_reads\_completed\_free><limit\_data\_written\_free>3</limit\_data\_written\_free><limit** data\_read\_free>4</limit\_data\_read\_free><limit\_writes\_completed\_free>5</limit\_writes\_c **ompleted\_free></limits><prices><price\_data\_written>6</price\_data\_written><price\_off>7< /price\_off><price\_on>8</price\_on><price\_data\_read>9</price\_data\_read><price\_writes\_com pleted>10</price\_writes\_completed><price\_reads\_completed>11</price\_reads\_completed></p rices></base\_resource>'**

#### **JSON Request example**

```
curl -i -X POST -u user:userpass -H'Content-type: application/json' -H'Accept: 
application/json' http://onapp.test/billing_plans/:billing_plan_id/base_resources.json 
-
d'{"base_resource":{"resource_class":"Resource::DataStoreGroup","billing_plan_id":"41"
,"target_id":"56","target_type":"DataStoreGroup","limits":{"limit_free":"1","limit":"2
0", "limit reads completed free": "2", "limit data written free": "3", "limit data read fre
e":"4","limit_writes_completed_free":"5"},"prices":{"price_data_written":"6","price_of
f":"7","price_on":"8","price_data_read":"9","price_writes_completed":"10","price_reads
_completed":"11"}}}'
```
Where:

resource\_class \* -the name of the base resource you add to the billing plan in the following format: *Resource::[DataStoreGroup]*

*billing\_plan\_id \** - the ID of the billing plan. You have to send it, even though it is in the URL address

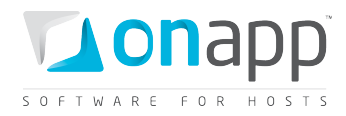

*target type \* - the type of the group you add to the billing plan limits: <i>[DataStoreGroup]* 

*target\_id \* - the* ID of the group (or zone) you add to billing plan limits

*Check the ID of the necessary data store zone with GET /data\_store\_zones.xml.xml(json) call.*

*limit\_free* – free disk space on data store zone

*limit* – maximum available disk space

*limit\_data\_written\_free* - the amount of data users get for free for write operations (in GB)

*limit\_data\_read\_free* - the amount of data users get for free for read operations (in GB)

*limit\_reads\_completed\_free* - the maximum number (in millions) of Input requests which can happen at once

*limit* writes completed free - the maximum number (in millions) of Output requests which can happen at once

*price\_data\_read –* price per GB of data for read operations

*price\_data\_written* - price per GB of data for write operations

*price\_on* – price per GB of disk size, when VM is on

*price\_off* - price per GB of disk size, when VM is off

*price\_writes\_completed* – price per million of Output requests which can happen at once

*price\_reads\_completed* - price per million of Input requests which can happen at once

#### <span id="page-28-0"></span>**3.7.5 Add limits for network zones**

By adding network zone resources to a billing plan, you limit the user only to the network(s) in that zone.

#### **XML Request example**

**curl -i -X POST -u user:userpass -H'Content-type: application/xml' -H'Accept: application/xml' http://onapp.test/billing\_plans/:billing\_plan\_id/base\_resources.xml**  d'<br />
detailing plan <a>
d</a>
d</a>
d</a>
d</a>
d</a>
d</a>
d</a>
d</a>
d</a>
d</a>
d</a>
d</a>
d</a>
d</a>
d</a>
d</a>
d</a>
d</a>
d</a>
d</a>
d</a>
d</a>
d</a>
d</a>
d</a>
d</a>
d</a>
d</a>
d</a>
d</a>
d</a>
d</a>
d< id>41</billing\_plan\_id><target\_id>33</target\_id><target\_type>NetworkGroup</target\_type **><limits><limit\_ip>20</limit\_ip><limit\_rate>20</limit\_rate><limit\_data\_sent\_free>1</li mit\_data\_sent\_free><limit\_rate\_free>2</limit\_rate\_free><limit\_ip\_free>3</limit\_ip\_free** ><limit data received free>4</limit data received free></limits><prices><price ip off> **6</price\_ip\_off><price\_ip\_on>2</price\_ip\_on><price\_rate\_off>3</price\_rate\_off><price\_r** ate\_on>4</price\_rate\_on><price\_data\_sent>5</price\_data\_sent><price\_data\_received>6</pr **ice\_data\_received></prices></base\_resource>'**

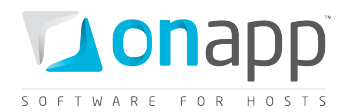

#### **JSON Request example**

**curl -i -X POST -u user:userpass -H'Content-type: application/json' -H'Accept: application/json' http://onapp.test/billing\_plans/:billing\_plan\_id/base\_resources.json d'{"base\_resource":{"resource\_class":"Resource::NetworkGroup","billing\_plan\_id":"41"," target\_id":"33","target\_type":"NetworkGroup","limits":{"limit\_ip":"20","limit\_rate":"2 0","limit\_data\_sent\_free":"1","limit\_rate\_free":"2","limit\_ip\_free":"3","limit\_data\_re ceived\_free":"4"},"prices":{"price\_ip\_off":"6","price\_ip\_on":"2","price\_rate\_off":"3",**

#### **Where:**

*resource\_class \** -name of the base resource you add to the billing plan in the following format: *Resource::NetworkGroup*

*billing\_plan\_id \** - ID of the billing plan. You have to send it, even though it is in the URL address

*target\_type \** - type of the group you add to the billing plan limits: *[NetworkGroup]*

**"price\_rate\_on":"4","price\_data\_sent":"5","price\_data\_received":"6"}}}'**

*target id* \* - ID of the network zone you add to billing plan limits

*Check the ID of the necessary network zone with GET /network\_zones.xml.xml(json) call.*

*limit ip* - the total amount of IP addresses

*limit\_ip\_free* - the amount of IP addresses users get for free

*limit\_data\_sent\_free* - the amount of data users can send for free

*limit\_data\_received\_free* - the amount of data users can receive for free

*limit\_rate* - the total available port speed users

*limit\_rate\_free* - the port speed users get for free

*price\_ip\_on* – price per IP when VM is on

*price\_ip\_off* - price per IP when VM is off

*price\_rate\_on* – price for port speed (Mbps) when VM is on

*price\_rate\_off* - price for port speed (Mbps) when VM is off

*price\_data\_sent* – price for sent data per GB per hour

*price\_data\_received* – price for received data per GB per hour

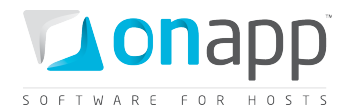

#### <span id="page-30-0"></span>**3.7.6 Add limits for edge groups**

By assigning edge groups to a billing plan, you set the prices for the bandwidth users signed up for this plan consume.

#### **XML request example:**

curl -i -X POST -u user:userpass http://onapp.test/billing\_plans/15/resource\_edge\_groups.xml -d '<base\_resource><target\_id>4</target\_id><price>10.5</price><billing\_plan\_id>15</billing\_plan\_id><ta rget\_type>EdgeGroup</target\_type></base\_resource>' -H 'Accept: application/xml' -H 'Content-type: application/xml'

#### **Json request example:**

```
curl -i -X POST -d 
'{"base_resource":{"target_id":"4","price":"10","billing_plan_id":"15","target_type":"
EdgeGroup"}}' -u user:userpass
http://onapp.test/billing_plans/15/resource_edge_groups.json -H 'Accept: 
application/json' -H 'Content-type: application/json'
```
#### **Where:**

*target id*\* – the ID of the edge group you add to a billing plan

*price* – price per Gb of bandwidth

*billing plan id*<sup>\*</sup> - ID of the billing plan. You have to send it, even though it is in the URL address

*target\_type*\* - type of the group you add to the billing plan limits: *[EdgeGroup]*

# <span id="page-30-1"></span>**3.8 Edit base resources of a billing plan**

To change limits and prices for a base resource, use the following request:

```
PUT /billing_plans/:billing_plan_id/base_resources/:id.xml
     /billing plans/:billing plan id/base resources/:id.json
```
#### **XML Request example**

```
curl -i -X PUT -u user:userpass --url 
http://onapp.test/billing_plans/:billing_plan_id/base_resources/:id.xml -d 
'<base_resource><prices><price_on>0.1</price_on><price_off>0.01</price_off></prices></
base_resource>' -H 'Accept: application/xml' -H 'Content-type: application/xml'
```
**JSON Request example**

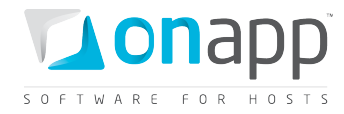

**curl -i -X PUT -u user:userpass --url http://onapp.test/billing\_plans/:billing\_plan\_id/base\_resources/:id.json -d '{"base\_resource":{"prices":{"price\_on":0.1,"price\_off":0.01}}}' -H 'Accept: application/json' -H 'Content-type: application/json'**

*You can check ID of the required base resource with GET method.*

## <span id="page-31-0"></span>**3.9 Delete a base resource from a billing plan**

**DELETE /billing\_plans/:billing\_plan\_id/base\_resources/:id.xml DELETE /billing\_plans/:billing\_plan\_id/base\_resources/:id.json**

**XML Request example**

```
curl -i -X DELETE -u user:userpass 
http://onapp.test/billing_plans/:billing_plan_id/base_resources/:id.xml
```
#### **JSON Request example**

```
curl -i -X DELETE -u user:userpass 
http://onapp.test/billing_plans/:billing_plan_id/base_resources/:id.json
```
# <span id="page-31-1"></span>**3.10 Get CPUs details**

To get details for CPU resource of a particular billing plan, use the following methods:

```
GET /billing_plans/:billing_plan_id/base_resources/:id.xml
     /billing plans/:billing plan id/base resources/:id.json
```
 *You can check ID of the required base resource with GET method: GET /billing\_plans/:billing\_plan\_id/base\_resources.xml GET /billing\_plans/:billing\_plan\_id/base\_resources.json*

An array of billing plan and CPU resource details will be returned.

```
<?xml version="1.0" encoding="UTF-8"?>
<base_resource>
  <created_at type="datetime">2011-01-19T22:50:42+07:00</created_at>
  <limits>
    <limit_free>4</limit_free>
     <limit>10</limit>
  </limits>
  <updated_at type="datetime">2011-01-19T22:50:42+07:00</updated_at>
  <billing_plan_id type="integer">14</billing_plan_id>
  <id type="integer">93</id>
```
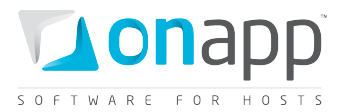

```
 <unit type="integer" nil="true"></unit>
  <prices>
    <price_on>0.000050</price_on>
    <price_off>0.000010</price_off>
  </prices>
  <label>CPU</label>
   <resource_name>cpu</resource_name>
</base_resource>
```
**Where:**

*limit free* - the number of CPU cores that users get for free

*limit* - the total number of CPU cores

*price\_on* - the prices per CPU core per hour for powered on VMs

*price\_off* - the prices per CPU core per hour for powered off VMs

# <span id="page-32-0"></span>**3.11 Get CPU Shares details**

To get details of a particular CPU Shares resource, use the following method:

```
GET /billing_plans/:billing_plan_id/base_resources/:id.xml
     /billing plans/:billing plan id/base resources/:id.json
```
 *You can check ID of the required base resource with GET method: GET /billing\_plans/:billing\_plan\_id/base\_resources.xml GET /billing\_plans/:billing\_plan\_id/base\_resources.json*

```
<?xml version="1.0" encoding="UTF-8"?>
<base_resource>
  <created_at type="datetime">2011-02-16T19:19:36+07:00</created_at>
  <limits>
    <limit_free>1</limit_free>
     <limit>4</limit>
  </limits>
  <updated_at type="datetime">2011-02-16T19:19:36+07:00</updated_at>
  <billing_plan_id type="integer">14</billing_plan_id>
  <id type="integer">96</id>
  <unit type="integer" nil="true"></unit>
  <prices>
     <price_on>0.000000</price_on>
     <price_off>2.000000</price_off>
  </prices>
```
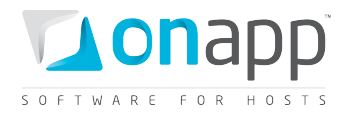

```
 <label>CPU Share</label>
   <resource_name>cpu_share</resource_name>
</base_resource>
```
The system will output the details of the billing plan, as well as the following CPU Shares resource details:

*limit* - the total of CPU Shares allowed within this billing plan (in %)

*limit free* - the limit of CPU Shares users get for free within this billing plan (in %)

*price\_on* - the price for the resource for powered on VMs

*price\_off* - the price for the resource for powered off VMs

# <span id="page-33-0"></span>**3.12 Get memory details**

To get details of a Memories resource for a particular billing plan, use the following method:

**GET /billing\_plans/:billing\_plan\_id/base\_resources/:id.xml GET /billing\_plans/:billing\_plan\_id/base\_resources/:id.json**

 *You can check ID of the required base resource with GET method: GET /billing\_plans/:billing\_plan\_id/base\_resources.xml GET /billing\_plans/:billing\_plan\_id/base\_resources.json*

```
<?xml version="1.0" encoding="UTF-8"?>
<base_resources type="array">
  <resource_memory>
    <created_at type="datetime">2011-07-15T12:00:06Z</created_at>
    <resource_name>memory</resource_name>
    <limits>
       <limit_free type="integer">0</limit_free>
    </limits>
    <updated_at type="datetime">2011-07-15T12:00:06Z</updated_at>
    <billing_plan_id type="integer">3</billing_plan_id>
    <id type="integer">4</id>
    <unit>mb</unit>
    <label>Memory</label>
     <prices>
      <price_on type="integer">0</price_on>
       <price_off type="integer">0</price_off>
     </prices>
   </resource_memory>
</base_resources>
```
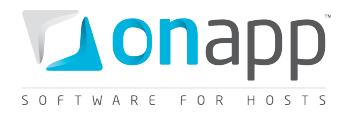

#### **Where:**

*limit\_free* - the amount of free RAM users get

*limit* - the entire amount of RAM

*price\_on* - the price for memory per MB for powered on VM

*price\_off* - the price for memory per MB for powered off VM

# <span id="page-34-0"></span>**3.13 Get disk size details**

To see details for a Disk size resource:

```
GET /billing_plans/:billing_plan_id/base_resources/:id.xml
     /billing plans/:billing plan id/base resources/:id.json
```
 *You can check ID of the required base resource with GET method: GET /billing\_plans/:billing\_plan\_id/base\_resources.xml GET /billing\_plans/:billing\_plan\_id/base\_resources.json*

```
<?xml version="1.0" encoding="UTF-8"?>
<base_resources type="array">
   <resource_disk_size>
    <created_at type="datetime">2011-07-15T12:00:02Z</created_at>
     <resource_name>disk_size</resource_name>
     <limits>
       <limit_free>1</limit_free>
       <limit>100</limit>
    </limits>
     <updated_at type="datetime">2011-07-15T12:00:02Z</updated_at>
     <billing_plan_id type="integer">3</billing_plan_id>
    <id type="integer">3</id>
     <unit>gb</unit>
     <label>Disk Size</label>
     <prices>
       <price_on type="integer">0</price_on>
       <price_off type="integer">0</price_off>
     </prices>
   </resource_disk_size>
</base_resources>
```
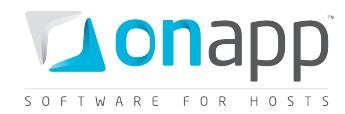

**Where:**

*limit free* - the number of free GBs users can allocate to their disks

*limit* - the total number of GB users can allocate to their disks

*price\_on* - the prices per GB for powered on VM's per hour

*price\_off* - the prices per GB for powered off VM's per hour

# <span id="page-35-0"></span>**3.14 Get IP address details**

To get details for an IP Address resource:

**GET /billing\_plans/:billing\_plan\_id/base\_resources/:id.xml GET /billing\_plans/:billing\_plan\_id/base\_resources/:id.json**

 *You can check ID of the required base resource with GET method: GET /billing\_plans/:billing\_plan\_id/base\_resources.xml GET /billing\_plans/:billing\_plan\_id/base\_resources.json*

#### **XML Output example**

```
<?xml version="1.0" encoding="UTF-8"?>
<base_resource>
   <created_at type="datetime">2011-02-15T23:25:33+07:00</created_at>
   <limits>
     <limit_free>3</limit_free>
    <limit>10</limit>
   </limits>
   <updated_at type="datetime">2011-02-15T23:25:33+07:00</updated_at>
   <billing_plan_id type="integer">14</billing_plan_id>
   <id type="integer">95</id>
   <unit type="integer" nil="true"></unit>
   <prices>
     <price_on>2.000000</price_on>
     <price_off>1.000000</price_off>
   </prices>
   <label>IP Address</label>
   <resource_name>ip_address</resource_name>
</base_resource>
```
#### **Where:**

*limit free* - the number of IP Addresses users get for free
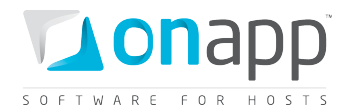

*limit* - the total number of IP Addresses users get

*price\_on* - the price per IP Address for powered on Vms

*price\_off* - the price per IP Address for powered off VMs

## **3.15 Get VM monit details**

The number of VMs using Autoscaling a user can create for free as well as total amount of such VMs. You can also set the price for the VMs using Autoscaling (per VM).

```
GET /billing_plans/:billing_plan_id/base_resources/:id.xml
      GET /billing_plans/:billing_plan_id/base_resources/:id.json
```

```
 You can check ID of the required base resource with GET method:
GET /billing_plans/:billing_plan_id/base_resources.xml
GET /billing_plans/:billing_plan_id/base_resources.json
```
### **XML Output example**

```
<?xml version="1.0" encoding="UTF-8"?>
<base_resources type="array">
   <resource_vm_monit>
    <label>Monit</label>
    <created_at type="datetime">2011-08-09T15:30:47+03:00</created_at>
    <limits>
       <limit_free type="integer">0</limit_free>
     </limits>
    <updated_at type="datetime">2011-08-09T15:30:47+03:00</updated_at>
    <billing_plan_id type="integer">2</billing_plan_id>
    <id type="integer">28</id>
    <unit nil="true"></unit>
    <resource_name>vm_monit</resource_name>
     <prices>
       <price>0.100000</price>
     </prices>
   </resource_vm_monit>
</base_resources>
```
Where:

*limit –* maximum number of VM using Autoscaling

*limit free* - the number of VMs using Autoscaling a user can create for free

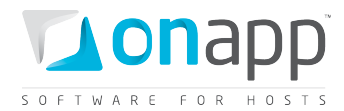

*price* - price per VM

## **3.16 Get virtual machine details**

To see the limits set for a Virtual Machines resource:

**GET /billing\_plans/:billing\_plan\_id/base\_resources/:id.xml GET /billing\_plans/:billing\_plan\_id/base\_resources/:id.json**

*You can check ID of the required base resource with GET method:*

*GET /billing\_plans/:billing\_plan\_id/base\_resources.xml*

*GET /billing\_plans/:billing\_plan\_id/base\_resources.json*

### **Output example**

```
<?xml version="1.0" encoding="UTF-8"?>
<base_resource>
  <created_at type="datetime">2011-02-16T19:19:41+07:00</created_at>
  <limits>
    <limit_free>5</limit_free>
    <limit>10</limit>
  </limits>
  <updated_at type="datetime">2011-02-16T19:19:41+07:00</updated_at>
  <billing_plan_id type="integer">14</billing_plan_id>
  <id type="integer">98</id>
  <unit type="integer" nil="true"></unit>
  <prices type="yaml" nil="true"></prices>
  <label>Virtual Machine</label>
  <resource_name>vm_limit</resource_name>
</base_resource>
```
### **Where:**

*limit\_free* - the number of Virtual Machines users can create for free

*limit* - the total amount of virtual machines allowed

### **3.17 Get template details**

```
GET /billing_plans/:billing_plan_id/base_resources/:id.xml
      GET /billing_plans/:billing_plan_id/base_resources/:id.json
```
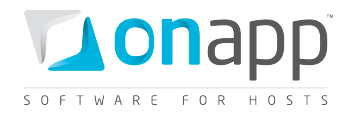

 *You can check ID of the required base resource with GET method: GET /billing\_plans/:billing\_plan\_id/base\_resources.xml GET /billing\_plans/:billing\_plan\_id/base\_resources.json*

### **XML Output example**

```
<?xml version="1.0" encoding="UTF-8"?>
<base_resources type="array">
  <resource_template>
    <label>Template</label>
    <created_at type="datetime">2011-08-09T13:48:57+03:00</created_at>
    <limits>
      <limit_free type="integer">0</limit_free>
    </limits>
    <updated_at type="datetime">2011-08-09T13:48:57+03:00</updated_at>
    <billing_plan_id type="integer">2</billing_plan_id>
    <id type="integer">24</id>
    <unit>gb</unit>
    <resource_name>template</resource_name>
    <prices>
       <price>1.100000</price>
    </prices>
  </resource_template>
</base_resources>
```
### **Where:**

*limit free* - the number of custom templates users can create for free

*limit* - the total amount of custom templates allowed

*price* – price per template

## **3.18 Get template & backup storage details**

To get details about the disk space limits and prices allocated to Backups and Templates, use the following method:

**GET /billing\_plans/:billing\_plan\_id/base\_resources/:id.xml GET /billing\_plans/:billing\_plan\_id/base\_resources/:id.json**

 *You can check ID of the required base resource with GET method: GET /billing\_plans/:billing\_plan\_id/base\_resources.xml GET /billing\_plans/:billing\_plan\_id/base\_resources.json*

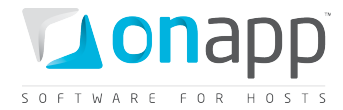

### **Output example**

```
<base_resource>
    <resource_name>storage_disk_size</resource_name>
    <created_at type="datetime">2011-07-15T12:00:24Z</created_at>
    <limits>
      <limit_free type="integer">0</limit_free>
    </limits>
    <updated_at type="datetime">2011-07-15T12:00:24Z</updated_at>
    <billing_plan_id type="integer">3</billing_plan_id>
    <id type="integer">8</id>
    <unit>gb</unit>
    <label>Templates &amp; Backups Storage</label>
     <prices>
      <price type="integer">0</price>
    </prices>
  </base_resource>
```
### **Where:**

*limit free* - the amount of free disk space (in GB) users can allocate to store backups and templates together

*limit* - the total disk space users can allocate to store backups and templates together

*price* - price per GB

### **3.19 Get backup templates**

**GET /billing\_plans/:billing\_plan\_id/base\_resources/:id.xml GET /billing\_plans/:billing\_plan\_id/base\_resources/:id.json**

 *You can check ID of the required base resource with GET method: GET /billing\_plans/:billing\_plan\_id/base\_resources.xml GET /billing\_plans/:billing\_plan\_id/base\_resources.json*

### **XML Output example**

```
<?xml version="1.0" encoding="UTF-8"?>
<base_resources type="array">
   <resource_backup>
    <label>Backups</label>
    <created_at type="datetime">2011-08-09T13:48:28+03:00</created_at>
    <limits>
       <limit_free type="integer">0</limit_free>
    </limits>
     <updated_at type="datetime">2011-08-09T13:48:28+03:00</updated_at>
     <billing_plan_id type="integer">2</billing_plan_id>
```
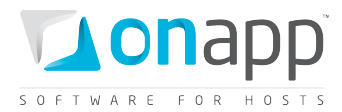

```
 <resource_name>backup</resource_name>
     <id type="integer">23</id>
    <unit>gb</unit>
     <prices>
       <price>1.100000</price>
     </prices>
   </resource_backup>
</base_resources>
```
**Where:**

*limit free* - the number of backups users can create for free

*limit* - the total amount of backups allowed

*price* – price per backup

## **3.20 Get template groups details**

**GET /billing\_plans/:billing\_plan\_id/base\_resources/:id.xml GET /billing\_plans/:billing\_plan\_id/base\_resources/:id.json**

 *You can check ID of the required base resource with GET method: GET /billing\_plans/:billing\_plan\_id/base\_resources.xml GET /billing\_plans/:billing\_plan\_id/base\_resources.json*

### **XML Output example**

```
<?xml version="1.0" encoding="UTF-8"?>
<base_resources type="array">
  <resource_template_group>
    <label>aaa</label>
    <created_at type="datetime">2011-08-16T13:49:20+03:00</created_at>
    <limits nil="true"></limits>
    <updated_at type="datetime">2011-08-16T13:49:20+03:00</updated_at>
    <billing_plan_id type="integer">2</billing_plan_id>
    <resource_name>template_group</resource_name>
    <id type="integer">32</id>
    <unit nil="true"></unit>
    <prices nil="true"></prices>
  </resource_template_group>
</base_resources>
```
**Where:**

*label* - the name of the template group you set as a limit to the current billing plan

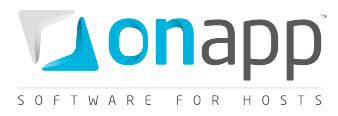

 *When you add a template group to a billing plan, you limit the number of preconfigured system templates available to a user signed up for this billing plan – they can only choose from templates available in that template group.*

## **3.21 Get hypervisor zones details**

**GET /billing\_plans/:billing\_plan\_id/base\_resources/:id.xml GET /billing\_plans/:billing\_plan\_id/base\_resources/:id.json**

 *You can check ID of the required base resource with GET method: GET /billing\_plans/:billing\_plan\_id/base\_resources.xml GET /billing\_plans/:billing\_plan\_id/base\_resources.json*

### **XML Output example**

```
<?xml version="1.0" encoding="UTF-8"?>
<base_resources type="array">
   <resource_hypervisor_group>
    <resource_name>hypervisor_group</resource_name>
    <label>HyperV</label>
    <created_at type="datetime">2011-08-16T17:34:11+03:00</created_at>
    <limits nil="true"></limits>
    <updated_at type="datetime">2011-08-16T17:34:11+03:00</updated_at>
    <billing_plan_id type="integer">2</billing_plan_id>
    <id type="integer">36</id>
    <unit nil="true"></unit>
     <prices nil="true"></prices>
   </resource_hypervisor_group>
</base_resources>
```
**Where:**

*label* - the name of the hypervisor zone you set as a limit to the current billing plan

 *By adding hypervisor zone resources to a billing plan, you limit the user only to the hypervisors in that zone.*

## **3.22 Get data store zone details**

```
GET /billing_plans/:billing_plan_id/base_resources/:id.xml
      GET /billing_plans/:billing_plan_id/base_resources/:id.json
```
*You can check ID of the required base resource with GET method:*

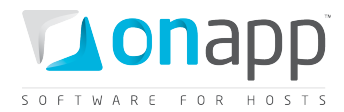

*GET /billing\_plans/:billing\_plan\_id/base\_resources.xml GET /billing\_plans/:billing\_plan\_id/base\_resources.json*

### **XMLOuput example:**

```
<?xml version="1.0" encoding="UTF-8"?>
<base_resources type="array">
  <resource_data_store_group>
    <label>DSG1</label>
     <created_at type="datetime">2011-08-12T14:52:55+03:00</created_at>
    <limits>
      <limit_data_read_free type="integer">0</limit_data_read_free>
      <limit_writes_completed_free type="integer">0</limit_writes_completed_free>
      <limit_reads_completed_free type="integer">0</limit_reads_completed_free>
      <limit_free type="integer">0</limit_free>
       <limit_data_written_free type="integer">0</limit_data_written_free>
     </limits>
    <updated_at type="datetime">2011-08-12T14:52:55+03:00</updated_at>
    <billing_plan_id type="integer">2</billing_plan_id>
    <id type="integer">30</id>
    <unit>gb</unit>
     <resource_name>data_store_group</resource_name>
     <prices>
       <price_data_read type="integer">0</price_data_read>
       <price_writes_completed type="integer">0</price_writes_completed>
       <price_reads_completed type="integer">0</price_reads_completed>
       <price_data_written type="integer">0</price_data_written>
       <price_on type="integer">0</price_on>
      <price_off type="integer">0</price_off>
     </prices>
   </resource_data_store_group>
</base_resources>
```
### **Where:**

*limit\_free* – free disk space on data store zone

*limit* – maximum available disk space

*limit\_data\_written\_free* - the amount of data users get for free for write operations (in GB)

*limit* data read free - the amount of data users get for free for read operations (in GB)

*limit\_reads\_completed\_free* - the maximum number (in millions) of Input requests which can happen at once

*limit* writes completed free - the maximum number (in millions) of Output requests which can happen at once

*price\_data\_read –* price per GB of data for read operations

*price\_data\_written* - price per GB of data for write operations

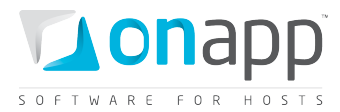

*price\_on* – price per GB of disk size, when VM is on

*price\_off* - price per GB of disk size, when VM is off

*price\_writes\_completed* – price per million of Output requests which can happen at once

*price\_reads\_completed* - price per million of Input requests which can happen at once

## **3.23 Get network zone resource**

**GET /billing\_plans/:billing\_plan\_id/base\_resources/:id.xml GET /billing\_plans/:billing\_plan\_id/base\_resources/:id.json**

 *You can check ID of the required base resource with GET method: GET /billing\_plans/:billing\_plan\_id/base\_resources.xml GET /billing\_plans/:billing\_plan\_id/base\_resources.json*

### **XML Output example**

```
<?xml version="1.0" encoding="UTF-8"?>
<base_resources type="array">
  <resource_network_group>
    <label>NWG1</label>
    <created_at type="datetime">2011-08-16T13:49:48+03:00</created_at>
    <limits>
       <limit_ip_free>2</limit_ip_free>
    </limits>
    <updated_at type="datetime">2011-08-16T14:22:12+03:00</updated_at>
    <billing_plan_id type="integer">2</billing_plan_id>
    <id type="integer">34</id>
    <unit>gb</unit>
    <resource_name>network_group</resource_name>
    <prices>
      <price_rate_on type="integer">0</price_rate_on>
      <price_ip_off type="integer">0</price_ip_off>
      <price_data_received type="integer">0</price_data_received>
      <price_data_sent type="integer">0</price_data_sent>
      <price_ip_on type="integer">0</price_ip_on>
      <price_rate_off type="integer">0</price_rate_off>
    </prices>
   </resource_network_group>
</base_resources>
```
### **Where:**

*limit ip* - the total amount of IP addresses

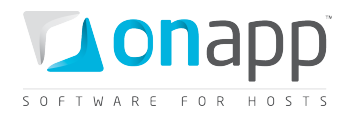

- *limit\_ip\_free* the amount of IP addresses users get for free
- *limit\_data\_sent\_free* the amount of data users can send for free
- *limit\_data\_received\_free* the amount of data users can receive for free
- *limit\_rate* the total available port speed users
- *limit\_rate\_free* the port speed users get for free
- *price\_ip\_on* price per IP when VM is on
- *price\_ip\_off* price per IP when VM is off
- *price\_rate\_on* price for port speed (Mbps) when VM is on
- *price\_rate\_off* price for port speed (Mbps) when VM is off
- *price\_data\_sent* price for sent data per GB per hour
- *price\_data\_received* price for received data per GB per hour

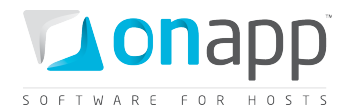

# **4.Currencies**

This class allows you to set up the currency for your payments. There are four currencies in a default installation: USD, EUR, GBP and JPY. You can add more currencies at any time.

## **4.1 Get the list of currencies**

To get the list of available currencies, use the following request:

```
GET /settings/currencies.xml
GET /settings/currencies.json
```
### **Output example**

```
<?xml version="1.0" encoding="UTF-8"?>
<currencies>
   <currency>
    <name>United States dollar</name>
    <format>%u%n</format>
     <created_at>2011-03-02T12:09:36+02:00</created_at>
    <code>USD</code>
     <updated_at>2011-03-22T16:12:41+02:00</updated_at>
     <id>1</id>
    <unit>$</unit>
     <separator>.</separator>
     <precision>5</precision>
     <delimiter>,</delimiter>
   </currency>
</currencies>
```
### **Where:**

*name* – the currency label

*format* - how the currency is displayed in the control panel. The following parameters are used: %n ( for the digits), %u ( for the currency symbol)

*created\_at* – the date when the record in DB was added

*updated\_at* – the date when the record in DB was updated

*code* - three-character currency code that is generally used to represent the currency

*id* – the ID of the currency

*unit* – a currency symbol

*separator* - a character used to format decimal numbers, e.g 100.99

*precision* - the number of digits after the delimiter

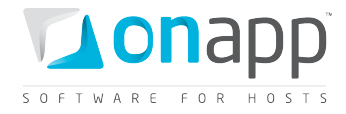

*delimiter* - a grouping character used to separate thousands, e.g: 100,000,000.

## **4.2 Get currency details**

To get details for a particular currency, use the following request:

```
GET /settings/currencies/:id.xml
      GET /settings/currencies/:id.json
```
### **XML Output example**

```
<?xml version="1.0" encoding="UTF-8"?>
<currency>
   <name>British pound</name>
   <format>%u%n</format>
   <created_at>2011-03-02T12:09:36+02:00</created_at>
   <code>GBP</code>
   <updated_at>2011-03-22T15:31:10+02:00</updated_at>
   <id>2</id>
   <unit>&#163;</unit>
   <separator>.</separator>
   <precision>1</precision>
   <delimiter>,</delimiter>
</currency>
```
#### **Where:**

*name* – the currency label

*format* - how the currency is displayed in the control panel. The following parameters are used: %n ( for the digits), %u ( for the currency symbol)

*created\_at* – the date when the record in DB was added

*updated\_at* – the date when the record in DB was updated

*code* - three-character currency code that is generally used to represent the currency

*id* – the ID of the currency

*unit* – a currency symbol

*separator* - a character used to format decimal numbers, e.g 100.99

*precision* - the number of digits after the delimiter

*delimiter* - a grouping character used to separate thousands, e.g: 100,000,000.

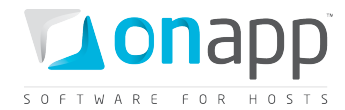

## **4.3 Edit currencies**

To edit details of a currency, use the following request:

```
PUT /settings/currencies/:id.xml
```
**PUT /settings/currencies/:id.json**

### **XML Request example**

```
curl -i -X PUT -u user:userpass -H 'Accept: application/xml' -H 'Content-type: 
application/xml' -d 
'<currency><name>British_changed</name><unit>§</unit><format>%n%u</format><separator>.
</separator><precision>2</precision><delimiter>,</delimiter></currency>' --url 
http://onapp.test/settings/currencies/:id.xml
```
#### **JSON Request example**

```
curl -i -X PUT -u user:userpass -H 'Accept: application/json' -H 'Content-type: 
application/json' -d 
'{"currency":{"name":"British_changed","unit":"§","format":"%n%u","separator":".","pre
cision":"4","delimiter":","}}' --url http://onapp.test/settings/currencies/:id.json
```
### **Parameters:**

*name* – the currency label

*unit* – a currency symbol (\$, €, £, etc. )

*format* - how the currency is displayed in the control panel. The following parameters are used: %n ( for the digits), %u ( for the currency symbol)

*code* - three-character currency code that is generally used to represent the currency

*separator* - a character used to format decimal numbers, e.g 100.99

*precision* - the number of digits after the delimiter

*delimiter* - a grouping character used to separate thousands, e.g: 100,000,000.

## **4.4 Add a currency**

To add a currency, use the following request:

**POST /settings/currencies.xml POST /settings/currencies.json**

**XML Request example**

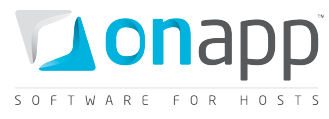

```
curl -i -X POST -u user:userpass -H 'Accept: application/xml' -H 'Content-type: 
application/xml' -d '<currency><name>Ukreinian 
Gruvna</name><unit>§</unit><format>%n%u</format><code>UAH</code><separator>.</separato
r><precision>2</precision><delimiter>,</delimiter></currency>' --url 
http://onapp.test/settings/currencies.xml
```
#### **JSON Request example**

```
curl -i -X POST -u user:userpass -H 'Accept: application/json' -H 'Content-type: 
application/json' -d '{"currency":{"name":"Polski 
Zloti","unit":"§","format":"%n%u","code":"POZ","separator":".","precision":"4","delimi
ter":","}}' --url http://onapp.test/settings/currencies.json
Parameters:
```
*name \**– the currency label

*unit \** – a currency symbol (\$, €, £, etc. )

*format \** - how the currency is displayed in the control panel. The following parameters are used: %n ( for the digits), %u ( for the currency symbol)

*code \** - three-character currency code that is generally used to represent the currency

*separator \** - a character used to format decimal numbers, e.g.: 100.99

*precision \** - the number of digits after the delimiter

*delimiter \** - a grouping character used to separate thousands, e.g.: 100,000,000.

### **JSON Output example**

```
{"currency":{"name":"Polski Zloti","created_at":"2011-04-
19T17:20:26+03:00","format":"%n%u","code":"POZ","updated_at":"2011-04-
19T17:20:26+03:00","id":7,"unit":"§","separator":".","precision":4,"delimiter":","}}
```
### **4.5 Delete a currency**

To delete a currency, use the following request:

**DELETE /settings/currencies/:id.xml DELETE /settings/currencies/:id.json**

#### **XML Request example**

**curl -i -X DELETE -u user:userpass --url http://onapp.test/settings/currencies/:id.xml**

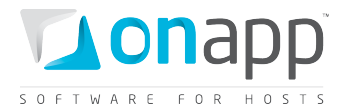

## **JSON Request example**

**curl -i -X DELETE -u user:userpass --url http://onapp.test/settings/currencies/:id.json**

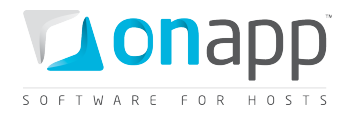

# **5.Users**

This class manages user accounts created in the cloud. It enables you to set up different types of user and allocate their role. Roles define user access to cloud resources and functions, including managing virtual machines and hypervisors, performing actions on templates and backups, and configuring data stores and networks.

## <span id="page-50-0"></span>**5.1 Get the list of users**

To see all the users registered in the cloud with their detailed information, use the following request:

GET /users.xml<br>GET /users.iso **GET /users.json**

### **XML Output example**

```
<?xml version="1.0" encoding="UTF-8"?>
<users type="array">
  <user>
    <activated_at type="datetime">2011-10-10T12:14:59+03:00</activated_at>
     <aflexi_key nil="true"></aflexi_key>
     <aflexi_password>KDMoN9Rfbrp6</aflexi_password>
     <aflexi_user_id type="integer">233653482</aflexi_user_id>
     <aflexi_username>onapp-pub-1-4abed1fcf6125d18d8bb36fe61d25de9</aflexi_username>
    <billing_plan_id type="integer">10</billing_plan_id>
    <cdn_account_status>ACTIVE</cdn_account_status>
    <cdn_status>ACTIVE</cdn_status>
     <created_at type="datetime">2011-10-10T12:14:59+03:00</created_at>
     <deleted_at nil="true"></deleted_at>
     <email>admin@example.com</email>
    <first_name>John</first_name>
     <group_id nil="true"></group_id>
     <id type="integer">1</id>
    <image_template_group_id nil="true"></image_template_group_id>
     <last_name>Smith</last_name>
    <locale>en</locale>
    <login>admin</login>
    <status>active</status>
    <suspend_at nil="true"></suspend_at>
    <time_zone>Kyiv</time_zone>
    <update_billing_stat type="boolean">false</update_billing_stat>
     <updated_at type="datetime">2011-11-10T16:39:50+03:00</updated_at>
     <user_group_id nil="true"></user_group_id>
     <outstanding_amount type="float">253.0799946785</outstanding_amount>
     <payment_amount type="decimal">0.0</payment_amount>
     <total_amount type="float">253.0799946785</total_amount>
     <roles type="array">
       <role>
         <created_at type="datetime">2011-10-10T12:14:57+03:00</created_at>
         <id type="integer">1</id>
         <identifier>admin</identifier>
         <label>Administrator</label>
         <updated_at type="datetime">2011-11-03T16:09:10+03:00</updated_at>
         <permissions type="array">
           <permission>
```
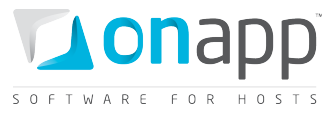

```
 <created_at type="datetime">2011-10-10T12:14:58+03:00</created_at>
             <id type="integer">267</id>
             <identifier>autobackup_templates</identifier>
             <label>Any action on autobackup templates</label>
             <updated_at type="datetime">2011-10-10T12:14:58+03:00</updated_at>
           </permission>
               ...
                <permission></permission>
               ...
              <permissions>
        </role>
    </roles>
     <used_cpus type="integer">0</used_cpus>
    <used_memory type="integer">0</used_memory>
     <used_cpu_shares type="integer">0</used_cpu_shares>
     <used_disk_size type="integer">0</used_disk_size>
     <used_ip_addresses type="array"/>
     <memory_available type="integer">15129</memory_available>
     <disk_space_available type="integer">1375</disk_space_available>
   </user>
   ...
  <user></user>
   ...
</users>
```
### **Where:**

*activated\_at* – time when the user was activated

*aflexi\_key* — user's aflexi key, if any

*aflexi\_password* — user's password to OnApp dashboard

*aflexi\_user\_id* — user's ID in the OnApp Dashboard database

*aflexi\_username* — username of the user in OnApp Dashboard

*billing\_plan\_id* – ID of the billing plan assigned to this user

*cdn\_account\_status* — always returns ACTIVE status; but it is actually activated when CDN was enabled for particular user, and aflexi\_user\_id parameter has a value

*created\_at* – time when the user was created, in [YYYY][MM][DD]T[hh][mm][ss]Z

*deleted\_at* – time when the user was deleted

*email* – user's email

*first\_name* – user's first name

*id* — the ID of a user in the database

*image\_template\_group* — the ID of associated template group, if any

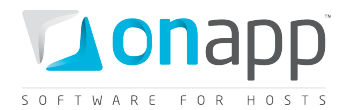

*last\_name* — the user's last name

*locale* — locale (language) associated with user

*login* — user's login name

*status* – status of the user's account (active, suspended or deleted)

*suspend\_at* – time when the system should suspend a user

*time\_zone* — the time zone of the user

*updated\_at* — time when user's profile data was updated

user group id – ID of the user group assigned to this user

*outstanding\_amount* – the amount of money the user is due to pay

*payment\_amount* – amount of money the user has actually paid

*total\_amount* – sum total of outstanding and payment amount

*roles* — an array of user roles to which this account is assigned to, where

- *label* role title
- *id*  role ID
- *identifier* role identifier
- *permissions* an array with permissions assigned to this role
	- o *label*  permission title
	- o *id*  permission ID
	- o *identifier* permission identifier

*used\_cpus* — number of CPU cores allocated to all VMs and edge servers of the user

*used\_disk\_size* – size of all user disks in GB

*used\_memory* – the amount of RAM used by the user (MB)

- *used\_cpus*  the amount of CPUs used by the user
- *used\_ip\_addresses* an array of IP addresses associated with the user
- *memory\_available* the amount of RAM available to this user (MB)
- *disk\_space\_available* disk space available for the user (GB)

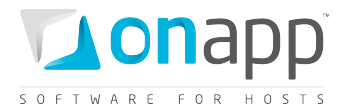

## **5.2 Get user details**

To get details for a particular user account:

**GET /users/:id.xml GET /users/:id.json** 

For details and output example refer to *[Get the list of users](#page-50-0)*

## **5.3 Create a user**

Use the POST method to create a new user account:

**POST /users.xml POST /users.json**

#### **XML Request example**

```
curl -i -X POST -d
```
'<user><login>1111111losj</login><email>MailTestApi@testmatil.com</email><password\_conf **irmation>password\_test1</password\_confirmation><first\_name>TestApiName</first\_name><la st\_name>TestAPIName</last\_name><password>password\_test1</password><user\_group\_id>1</us er\_group\_id><billing\_plan\_id>1</billing\_plan\_id><role\_ids>1</role\_ids><time\_zone>Kyiv< /time\_zone><locale>en</locale></user>' -u user:userpass http://onapp.test/users.xml -H 'Accept: application/xml' -H 'Content-type: application/xml'**

#### **JSON Request example**

```
curl -i -X POST -d
```

```
'{"user":{"login":"111111losj","email":"1111111losj@test.test","password_confirmation"
:"password_test1","first_name":"1111","last_name":"1311","password":"password_test1","
user group id":"1","billing plan id":"1","role ids":"[1,2]"}}' -u user:userpass
http://onapp.test/users.json -H 'Accept: application/json' -H 'Content-type: 
application/json'
```
Returns HTTP 201 on successful creation, or HTTP 422 if a user with such a login/email already exists.

Required parameters:

*email \* -* user's email address

*first\_name \* -* user's first name

*last\_name \** - user's last name

*login \** - login of the user. It can consist of 4-40 characters, letters [A-Za-z], digits [0-9], dash [ - ], lower dash [ \_ ], [@]. You can use both lower- and uppercase letters

*password \** - user's password. (min – 6 characters)

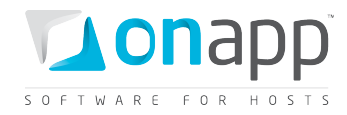

*password\_confirmation \** - confirmation of the password (retype the password)

### Optional parameters:

*role* – assigns a role to a user

*time\_zone* - time zone of the user. Set by default

*locale* - local of the user. Set by default

*status* – user's status (active, suspended, etc)

*billing\_plan\_id –* set by default, if not selected

*role\_ids –* ID of the role, assigned to the user

*user\_group\_id –* ID of the group, to which the user is attached

*suspend\_after\_hours –* time in hours, after which the user will be suspended

*suspend\_at* – time in [YYYY][MM][DD] T[hh][mm][ss]Z format, when the user will be suspended

## **5.4 Edit a user**

To edit a user, use this request:

**PUT /users/:id.xml PUT /users/:id.json**

### **XML Request example**

```
curl -i -X PUT -d 
'<user><email>somemail@example.com</email><password_confirmation>qwe123</password_conf
irmation><first_name>NewName</first_name><last_name>NewLastName</last_name><password>q
we123</password><user_group_id>36</user_group_id><br/>billing_plan_id>2</billing_plan_id><
role_ids>2</role_ids><suspend_at>2011-08-01 12:47:08</suspend_at></user>' -u
user:userpass http://onapp.test/users/:id.xml -H 'Accept: application/xml' -H 
'Content-type: application/xml'
```
### **JSON Request example**

```
curl -i -X PUT -d 
'{"user":{"email":"jsonsomemail@example.com","password_confirmation":"qwe123","first_n
ame":"jsonNewName","last_name":"jsonNewLastName","password":"qwe123","user_group_id":"
37","billing_plan_id":"3","role_ids:"2","suspend_at":"2011-08-01 12:47:10"}}' -u 
user:userpass http://onapp.test/users/:id.json -H 'Accept: application/json' -H 
'Content-type: application/json'
```
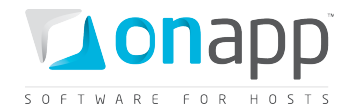

### **Where you can edit:**

user *email*; *password*; *first*\_*name* and *last*\_*name*; *user*\_*group*, associated with the user; *billing\_plan*; assigned *role* (or roles) and auto-suspend (*suspend\_at*) parameters.

*To disable user auto-suspending, leave the suspend\_at field empty.*

## **5.5 Generate API key**

Use the following request to generate a new API key:

**POST /users/:id/make\_new\_api\_key.xml**

**POST /users/:id/make\_new\_api\_key.json**

#### **XML Request example**

```
curl -i -X POST -u user:userpass http://onapp.test/users/:id/make_new_api_key.xml -H 
'Accept: application/xml' -H 'Content-type: application/xml'
```
#### **JSON Request example**

```
curl -i -X POST -u user:userpass http://onapp.test/users/:id/make_new_api_key.json -H 
'Accept: application/json' -H 'Content-type: application/json'
```
## **5.6 Suspend a user**

To suspend a user account, use the following method:

**POST /users/:id/suspend.xml POST /users/:id/suspend.json**

#### **XML Request example**

```
curl -i -X GET -u user:userpass http://onapp.test/users/:id/suspend.xml -H 'Accept:
application/xml' -H 'Content-type: application/xml'
```
#### **JSON Request example**

```
curl -i -X GET -u user:userpass http://onapp.test/users/:id/suspend.json -H 'Accept: 
application/json' -H 'Content-type: application/json'
```
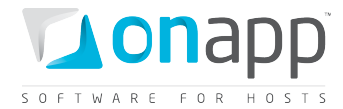

## **5.7 Activate a user**

To activate a suspended user account, use the following method:

```
POST /users/:id/activate_user.xml
POST /users/:id/activate_user.json
```
#### **XML Request example**

```
curl -i -X GET -u user:userpass http://onapp.test/users/:id/activate.xml -H 'Accept: 
application/xml' -H 'Content-type: application/xml'
```
#### **JSON Request example**

```
curl -i -X GET -u user:userpass http://onapp.test/users/:id/activate.json -H 'Accept: 
application/json' -H 'Content-type: application/json'
```
### **5.8 Delete a user**

Use the DELETE method to remove a user account from the cloud:

```
DELETE /users/:id.xml
DELETE /users/:id.json
```
#### **XML Request example**

```
curl -i -X DELETE -u user:userpass http://onapp.test/users/:id.xml -H 'Accept: 
application/xml' -H 'Content-type: application/xml'
```
#### **JSON Request example**

```
curl -i -X DELETE -u user:userpass http://onapp.test/users/:id.json -H 'Accept: 
application/json' -H 'Content-type: application/json'
```
Returns HTTP 200 response on successful deletion, or HTTP 404 when a user with the ID specified is not found.

 *When you delete a user their status becomes DELETED, so they cannot perform any actions on their VMs; however, statistics, backups and billing details are still available for Administrator. To completely erase a user from the system, run* DELETE /users/:id again*.*

### <span id="page-56-0"></span>**5.9 View user's statistics**

User's statistics show the summary of the resources used by a particular user and their costs (which are set in the billing plan assigned to the user). To see the statistics, use this API call:

**GET onapp.test/users/:user\_id/user\_statistics.xml**

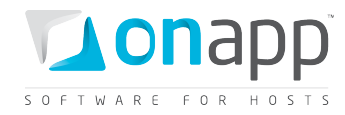

```
GET onapp.test/users/:user_id/user_statistics.json
```

```
<?xml version="1.0" encoding="UTF-8"?>
<user_stat>
  <vm_stats>
    <vm_stat>
      <virtual_machine_id>675</virtual_machine_id>
      <total_cost>0.0</total_cost>
      <usage_cost>0.0</usage_cost>
      <vm_resources_cost>0.0</vm_resources_cost>
    </vm_stat>
       ...
    <vm_stat></vm_stat>
      ...
  </vm_stats>
  <storage_disk_size_cost>0.0</storage_disk_size_cost>
  <backup_cost>0.0</backup_cost>
  <user_resources_cost>0.0</user_resources_cost>
  <total_cost>0.0</total_cost>
  <template_cost>0.0</template_cost>
  <monit_cost>0.0</monit_cost>
  <vm_cost>0.0</vm_cost>
</user_stat>
```
### **Where:**

*vm\_stat* – billing statistics on virtual machines, owned by the user

- virtual machine id ID of the VM, for which this statistics are generated
- *total\_cost* sum total of VM costs (usage\_cost + vm\_resource\_cost)
- *usage\_cost* –costs for actual usage of the VM
- *vm\_resource\_cost* cost for the resources, which VM is using (cpu, cpu shares, RAM, disk size, IP addresses)

*storage\_disk\_size\_cost* – costs for disk size used for backups/templates storage (cost per GB per hour) *backup\_cost* – total costs for backup(s) (cost per backup per hour) *user\_resources\_cost —* sum total of all backups/templates/monitis monitors costs (backup cost+storage disk size cost+template cost+monit cost) *total\_cost —* overall sum total of all costs (vm\_cost+user\_resources\_cost) *template\_cost* — total template costs (cost per template per hour) *monit\_cost* – total costs for VMs using monitis monitors (cost for VM per hour) *vm\_cost –* total VMs costs (sum total of all user VMs)

## **5.10 View billing statistics for a user**

To view billing statistics for a particular user, use the following method:

```
GET /users/:user_id/vm_stats.xml
GET /users/:user_id/vm_stats.json
```
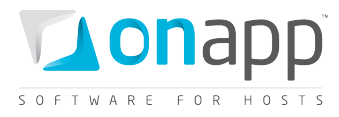

*If the account was created less than three months ago, the statistics is generated for the actual period. You can also define a shorter period by setting Start and End time in the API call:*

*GET /users/:user\_id/vm\_stats.xml?period[startdate]=YYYY-MM-DD+hh%3Amm%3Ass&period[enddate]=YYYY-MM-DD+hh%3Amm%3Ass GET /users/:user\_id/vm\_stats.json?period[startdate]=YYYY-MM-DD+hh%3Amm%3Ass&period[enddate]=YYYY-MM-DD+hh%3Amm%3Ass*

The generated billing statistics will show the billing details for all virtual machines, load balancers and edge servers owned by this particular user. For the output examples and the explanation of the fields returned, refer to corresponding sections:

- [Billing statistics for a VM](#page-159-0)
- [View load balancer billing statistics](#page-159-0)
- **[Billing statistics for CDN edge servers](#page-200-0)**

## **5.11 See user's monthly bills**

To get data on user's monthly bills for a year, use this request

```
GET onapp.com/users/:user_id/monthly_bills.xml
GET onapp.com/users/:user_id/monthly_bills.json
```
### **XML output example**

```
<?xml version="1.0" encoding="UTF-8"?>
<vm_stats type="array">
   <vm_stat>
     <month type="integer">5</month>
     <cost type="float">167.371330738068</cost>
   </vm_stat>
</vm_stats>
```
### **Where:**

*month* — number of a month *cost* — total user costs, charged for that month (monthly price+costs for resources and usage. See section *View [user's statistics](#page-56-0)*)

## **5.12 See user's payments**

To get the list of user payments:

```
GET onapp.com/users/:user_id/payments.xml
GET onapp.com/users/:user_id/payments.json
```
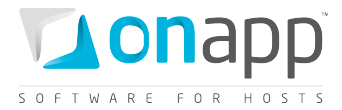

**XML output example**

```
<?xml version="1.0" encoding="UTF-8"?>
<payments type="array">
   <payment>
     <created_at type="datetime">2011-03-15T20:00:41+07:00</created_at>
    <updated_at type="datetime">2011-03-15T20:00:41+07:00</updated_at>
     <amount type="decimal">2000.0</amount>
     <invoice_number>001</invoice_number>
     <id type="integer">2</id>
     <user_id type="integer">1</user_id>
  </payment>
</payments>
```
#### **Where:**

*amount* — money amount in the currency set in the billing plan

*invoice\_number* — optional number of invoice

*id* — payment ID

*user\_id* — ID of the user

## **5.13 Add a payment**

To add a payment record to your DB, use this request:

```
POST /users/:user_id/payments.xml
POST /users/:user_id/payments.json
```

```
XML Request example
```

```
curl –i –X POST –d 
'<payment><amount>12</amount><invoice_number>123</invoice_number></payment>' –H 
'Accept: application/xml' –H 'Content-type: application/xml'-u user:userpass –url 
http://onapp.test/users/:user_id/payments.xml
```
**JSON Request example**

```
curl -i -X POST -d '{"payment":{"amount":"12","invoice_number":"123"}}' -H 'Accept:
application/json' –H 'Content-type: application/json'-u user:userpass -–url 
http://onapp.test/users/:user_id/payments.json
```
#### **Where you have to send:**

*amount \** - amount of the payment (should be higher than zero)

*invoice\_number* - optional number of the invoice

### **5.14 Edit a payment**

You can change the *invoice number* or the payment *amount* with the following request:

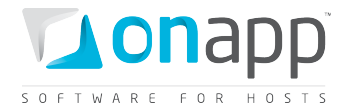

```
PUT /users/:user_id/payments/:id.xml
PUT /users/:user_id/payments/:id.json
```
**XML Request example curl –i –X PUT –d '<payment><amount>99</amount><invoice\_number>66</invoice\_number></payment>' –H 'Accept: application/xml' –H 'Content-type: application/xml'-u user:userpass –url http://onapp.test/users/:user\_id/payments/:id.xml**

```
JSON Request example
curl -i -X PUT -d '{"payment":{"amount":"99","invoice_number":"66"}}' -H 'Accept:
application/json' –H 'Content-type: application/json'-u user:userpass -–url 
http://onapp.test/users/:user_id/payments/:id.json
```
## **5.15 Delete a payment**

```
DELETE /users/:user_id/payments/payment_id.xml
DELETE /users/:user_id/payments/payment_id.json
```

```
XML Request example
curl –i –X DELETE –u user:userpass --url 
http://onapp.test//users/:user_id/payments/payment_id.xml
```

```
JSON Request example
curl –i –X DELETE –u user:userpass --url 
http://onapp.test//users/:user_id/payments/payment_id.json
```
## **5.16 See VMs of a particular user**

To see the virtual machines owned by a particular user:

**GET /users/:user\_id/virtual\_machines.xml**

```
GET /users/:user_id/virtual_machines.json
```
An array of virtual machines will be returned.

For details and definitions refer to *[Get the list of](#page-145-0) VMs* section in *Virtual Machines* chapter

## **5.17 See user limits**

Limits display available resources for creating a VM, but not all the available resources of the user.

```
<?xml version="1.0" encoding="UTF-8"?>
<hash>
```
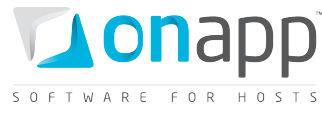

```
 <best_data_store_group_primary_id 
type="integer">1</best_data_store_group_primary_id>
   <best_data_store_group_swap_id type="integer">1</best_data_store_group_swap_id>
   <limits>
    <cpus type="integer">3</cpus>
     <cpu_shares type="integer">99</cpu_shares>
     <hypervisor_groups type="array">
       <hypervisor_group>
         <label>Default Hypervisor Group</label>
         <id type="integer">3</id>
       </hypervisor_group>
     </hypervisor_groups>
     <rate type="integer">1000</rate>
     <hypervisors type="array">
       <hypervisor>
         <label>HV1_xen</label>
         <id type="integer">1</id>
       </hypervisor>
       <hypervisor>
         <label>HV2_xen</label>
         <id type="integer">2</id>
       </hypervisor>
       <hypervisor>
         <label>HV3_kvm</label>
         <id type="integer">3</id>
       </hypervisor>
       <hypervisor>
         <label>HV4_kvm</label>
         <id type="integer">4</id>
       </hypervisor>
     </hypervisors>
     <primary_disk_size type="integer">13</primary_disk_size>
     <network_groups type="array">
       <network_group>
         <label>Default Network Group</label>
         <id type="integer">2</id>
       </network_group>
     </network_groups>
     <data_store_groups type="array">
       <data_store_group>
         <label>Default DataStore Group</label>
         <id type="integer">1</id>
       </data_store_group>
     </data_store_groups>
     <swap_disk_size type="integer">13</swap_disk_size>
     <memory type="integer">5879</memory>
   </limits>
   <best_network_group_id type="integer">2</best_network_group_id>
</hash>
```
### **Where:**

*cpu* – amount of CPU cores, available for the user to create a VM

*cpu\_shares* - CPU shares, available for creation a VM

*swap\_disk\_size/primary\_disk\_size* – available disk space in GB at *best\_data\_store\_group\_primary\_id (best\_data\_store\_group\_swap\_id)*

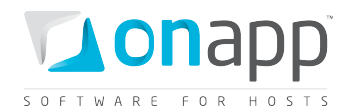

*memory* – available RAM

*rate* – maximum port speed limit

*data\_store\_groups* – an array of available data store groups, with group label and ID

*hypervisor\_groups* – an array of available hypervisors zones, with zone label and ID

*hypervisors* – an array of available hypervisors, with hypervisor label and ID

*best\_data\_store\_group\_primary\_id(best\_data\_store\_group\_swap\_id)* – the ID of a data store zone with higher available disk capacity.

*best\_network\_group\_id* – the ID of a priority network

## **5.18 Hypervisors used by a users' VMs**

**GET onapp.com/users/:user\_id/hypervisors.xml GET onapp.com/users/:user\_id/hypervisors.json**

An array of hypervisors used by VMs of the user will be returned.

For details and definitions refer to *[Get the list of hypervisors](#page-91-0)* section in *Hypervisors* chapter

## **5.19 User's data store zones**

To see data store zones assigned to user's VMs, use this request

```
GET onapp.com/users/:user_id/data_store_zones.xml
GET onapp.com/users/:user_id/data_store_zones.json
```
For details and definitions refer to *[Get the list of data store zones](#page-74-0)* section in *Data store zones* chapter

## **5.20 User's network zones**

To get the list of network zones associated with a user:

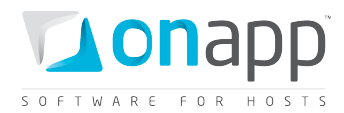

**GET onapp.com/users/:user\_id/network\_zones.xml GET onapp.com/users/:user\_id/network\_zones.json**

For details and definitions refer to *[Get the list of network zones](#page-79-0)* section in *Network zones* chapter

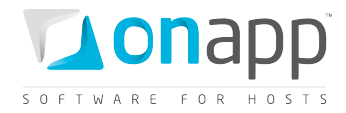

# **6.User groups**

User groups enable you to associate users into groups. So far user groups are used to apply a particular theme to a group of users.

## <span id="page-64-0"></span>**6.1 Get the list of user groups**

To get the list of user groups:

**GET /user\_groups.xml GET /user\_groups.json**

### **XML Output request**

```
<?xml version="1.0" encoding="UTF-8"?>
<user_groups type="array">
   <user_group>
     <label>hyper</label>
     <created_at type="datetime">2011-07-19T13:29:54Z</created_at>
     <updated_at type="datetime">2011-07-19T13:29:54Z</updated_at>
     <id type="integer">4</id>
   </user_group>
   <user_group>
     <label>test-whmcs</label>
     <created_at type="datetime">2011-07-20T10:14:42Z</created_at>
     <updated_at type="datetime">2011-07-20T10:14:42Z</updated_at>
     <id type="integer">5</id>
   </user_group>
</user_groups>
```
**Where:**

*label* – the group name *created\_at* – the date when this record was created in database *updated\_at* – the date when this record was updated in database *ID* – the group ID

## **6.2 Get the user group details**

```
GET /user_groups.xml
      GET /user_groups.json
```
For details refer to *[Get the list of user groups](#page-64-0)* section.

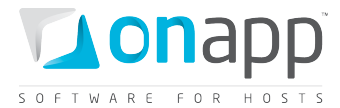

## **6.3 Create a user group**

To create a user group – use this request:

**POST /user\_groups.xml POST /user\_groups.json**

### **XML Request example**

```
curl -i -X POST http://onapp.test/user_groups.xml -d '<?xml version="1.0" 
encoding="UTF-8"?><pack><label>TEST_XML</label></pack>' -u user:userpass -H 'Accept: 
application/xml' -H 'Content-type: application/xml'
```
### **JSON Request example**

```
curl -i -X POST http://onapp.test/user_groups.json -d '{"pack":{"label":"TEST_JSON"}}' 
-u user:userpass -H 'Accept: application/json' -H 'Content-type: application/json'
```
### **6.4 Edit a user group**

To edit a user group (change the name of the user group) - use this request:

**PUT /user\_groups/:id.xml**

/user groups/:id.json

### **XML Request example**

```
curl -i -X PUT http://onapp.test/user_groups/:id.xml -d '<user_group><label>NEW 
LABEL</label></user_group>' -u user:userpass -H 'Accept: application/xml' -H 'Content-
type: application/xml'
```
#### **JSON Request example**

```
curl -i -X PUT http://onapp.test/user_groups/:id.json -d '{"user_group":{"label":"NEW 
LABEL"}}' -u user:userpass -H 'Accept: application/json' -H 'Content-type: 
application/json'
```
### **6.5 Delete a user group**

To delete a user group:

**DELETE /user\_groups/:user\_group\_id.xml DELETE /user\_groups/:user\_group\_id.json**

**XML Request example**

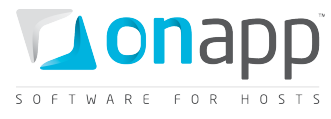

**curl -i -X DELETE http://onapp.test/user\_groups/:id.xml -u user:userpass -H 'Accept: application/xml' -H 'Content-type: application/xml'**

### **JSON Request example**

**curl -i -X DELETE http://onapp.test/user\_groups/:id.json -u admin:dev5dot130 -H 'Accept: application/json' -H 'Content-type: application/json'**

Returns 200 response on successful deletion, or 404 response if no user group with such ID exists in the DB

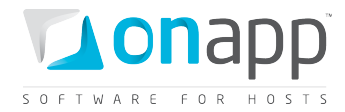

# **7.Whitelist IPs**

A white List is a list of IPs from which a particular user may access the control panel. Once an IP has been added to the white list, a user will not be able to access the control panel from any other IP. All methods are available to Whitelist IPs class.

## **7.1 Get the list of whitelist IPs**

To get the list of IPs entered to the list:

```
GET /users/:user_id/user_white_lists.xml
      GET /users/:user_id/user_white_lists.json
```
### **Output example**

```
<?xml version="1.0" encoding="UTF-8"?>
<user_white_lists>
  <user_white_list>
    <created_at>2011-04-21T15:38:14+03:00</created_at>
    <updated_at>2011-04-21T15:38:14+03:00</updated_at>
    <id>2</id>
    <user_id>8</user_id>
     <ip>192.168.112.1</ip>
     <description>My IP</description>
  </user_white_list>
       ...
 <user_white_list></user_white_list>
       ...
</user_white_lists>
```
**Where:**

*created\_at* –the date when this record in DB was created

*updated\_at* – the date when this record in DB was updated

*id* – the record ID

*user\_id* – the ID of a user for whom this whitelist was created

*ip* – the IP from which this user can log in to CP

*description* – an optional description

## **7.2 Get whitelist IPs details**

To get details for a particular whitelist, use the following request:

```
GET /users/:user_id/user_white_lists/:id.xml
      GET /users/:user_id/user_white_lists/:id.json
```
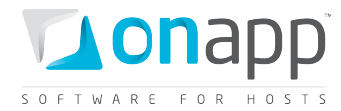

### **XML Output example**

```
<?xml version="1.0" encoding="UTF-8"?>
<user_white_list>
   <created_at>2011-04-21T15:38:14+03:00</created_at>
   <updated_at>2011-04-21T15:38:14+03:00</updated_at>
   <id>2</id>
   <user_id>8</user_id>
   <ip>192.168.112.1</ip>
   <description>My IP</description>
</user_white_list>
```
### **Where:**

*created\_at* – the date when this record in DB was created

*updated\_at* – the date when this record in DB was updated

*id* – the record ID

user id – the ID of a user for whom this whitelist was created

*ip* – the IP from which this user can log in to CP

*description* – an optional description

## **7.3 Edit a whitelisted IP**

To edit a whitelisted IP, use the following request:

**PUT /users/:user\_id/user\_white\_lists/:id.xml** /users/:user\_id/user\_white\_lists/:id.json

**XML Request example**

```
curl -i -X PUT -H 'Accept: application/xml' -H 'Content-type: application/xml' -u 
user:userpass -d '<user_white_list><ip>127.0.0.123</ip></user_white_list>'
http://onapp.test/users/:user_id/user_white_lists/:id.xml
```
#### **JSON Request example**

```
curl -i -X PUT -H 'Accept: application/json' -H 'Content-type: application/json' -d 
'{"user_white_list":{"ip":"109.123.105.129","description":"udr"}}' -u user:userpass 
http://onapp.test/users/:user_id/user_white_lists/:id.json
```
## **7.4 Add a whitelisted IP**

To add an IP to the list of whitelisted IPs:

```
POST /users/:user_id/user_white_lists.xml
       POST /users/:user_id/user_white_lists.json
```
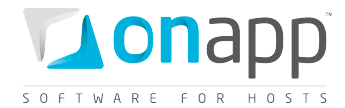

#### **XML Request example**

```
curl -i -X POST -H 'Accept: application/xml' -H 'Content-type: application/xml' -u 
user:userpass -d 
'<user_white_list><ip>127.0.0.111</ip></user_white_list>'http://onapp.test/users/9/use
r_white_lists.xml
```
#### **JSON Request example**

```
curl -i -X POST -H 'Accept: application/json' -H 'Content-type: application/json' -d 
'{"user_white_list":{"ip":"109.123.105.178","description":"qsas"}}' -u user:userpass 
http://onapp.test/users/:user_id/user_white_lists.json
```
#### **Where:**

*ip* \* - IP address, from which a user can login to the Control panel

### **7.5 Delete a whitelisted IP**

To delete a whitelisted IP, use the following request:

**DELETE /users/:user\_id/user\_white\_lists/:id.xml DELETE /users/:user\_id/user\_white\_lists/:id.json**

#### **XML Request example**

```
curl -X DELETE -H 'Accept: application/xml' -H 'Content-type: application/xml' -u 
user:userpass http://onapp.test/users/:user_id/user_white_lists/:id.xml
```
#### **JSON Request example**

```
curl -X DELETE -H 'Accept: application/json' -H 'Content-type: application/json' -u 
user:userpass http://onapp.test/users/:user_id/user_white_lists/:id.json
```
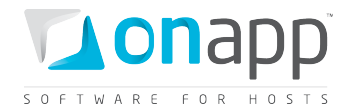

# **8.Firewall Rules for VMs**

Firewall rules are applied to the VMs of your cloud to prevent unauthorized or unwanted requests to their network interfaces. You can configure your firewall to Accept/Drop specific request types. All methods are available for this class.

## **8.1 Get the list of firewall rules**

To get the list of firewall rules assigned to a VM, use the following request:

```
GET /virtual_machines/:virtual_machine_id/firewall_rules.xml
GET /virtual_machines/:virtual_machine_id/firewall_rules.json
```

```
<?xml version="1.0" encoding="UTF-8"?>
<firewall_rules>
  <firewall_rule>
    <position>1</position>
     <address> </address>
     <created_at>2011-04-20T12:52:10+03:00</created_at>
     <command>ACCEPT</command>
    <updated_at>2011-04-20T12:52:10+03:00</updated_at>
     <port>21</port>
     <protocol>TCP</protocol>
     <id>1</id>
     <network_interface_id>5</network_interface_id>
   </firewall_rule>
</firewall_rules>
```
### **Where:**

*position* – the rule priority

*address* – the IP address for which this rule is active. If none is specified, all IPs will be subject to this rule.

*created\_at* – the date when the record in DB was created

*command* – the action which will be performed with the IP specified by the *address* parameter

updated\_at – the date when the record was updated in DB

*port* – the port for which this rule is active. If the field is empty, the rule will apply to all ports

*protocol* – the IP protocol (TCP or UDP)for which this rule is active

*id* – the ID of this record

*network\_interface\_id* – the ID of a network interface for which this rule is active

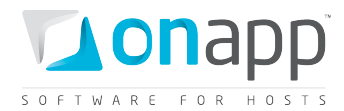

## **8.2 Edit a firewall rule**

To edit a firewall rule, use the following request:

```
PUT /virtual_machines/:virtual_machine_id/firewall_rules/:id.xml
```
**PUT /virtual\_machines/:virtual\_machine\_id/firewall\_rules/:id.json**

### **XML Request example**

```
curl -i -X PUT -H 'Accept: application/xml' -H 'Content-type: application/xml' -u 
user:userpass -d 
'<firewall_rule><address>192.168.128.133</address><command>ACCEPT</command><port>70</p
ort><protocol>TCP</protocol><network_interface_id>105</network_interface_id></firewall
_rule>' http://onapp.test/virtual_machines/:virtual_machine_id/firewall_rules/:id.xml
```
#### **JSON Request example**

```
curl -i -X PUT -H 'Accept: application/json' -H 'Content-type: application/json' -u 
user:userpass -d 
'{"firewall_rule":{"address":"192.168.128.133","command":"ACCEPT","port":"70","protoco
l":"TCP","network_interface_id":"105"}}' –url 
http://onapp.test/virtual_machines/:virtual_machine_id/firewall_rules/:id.json
```
You can edit the following parameters:

*address* - Set the IP address for which this rule is active.

- Leave the empty field to apply this rule to all IPs
- Enter hyphen-separated IPs to apply the rule to an IP range (e.g. 192.168.1.1-192.168.1.10)
- Enter the IPs with slash to apply the rule to CIDR (e.g. 192.168.1.1/24)

*command* - sets the command to ACCEPT or DROP the abovementioned IPs

*port -* sets the port addresses

- Leave the empty field to apply the rule to all ports
- Enter colon-separated ports to apply the rule to a port range (e.g. 1024:1028)
- Enter comma-separated ports to apply the rule to the list of ports (e.g. 80,443,21)

*protocol* - protocol type (TCP or UDP)

*network\_interface\_id* - interface of the network

### **8.3 Add a firewall rule**

To add a firewall rule, use the following request:

**POST /virtual\_machines/:virtual\_machine\_id/firewall\_rules.xml** /virtual machines/:virtual machine id/firewall rules.json
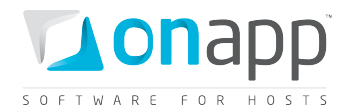

### **XML Request example**

```
curl -i -X POST -H 'Accept: application/xml' -H 'Content-type: application/xml' -u 
user:userpass -d '<?xml version="1.0" encoding="UTF-
8"?><firewall_rule><address></address><command>DROP</command><port></port><protocol>TC
P</protocol><network_interface_id>105</network_interface_id></firewall_rule>' -url
http://onapp.test/virtual_machines/:virtual_machine_id/firewall_rules.xml
```
### **JSON Request example**

```
curl -i -X POST -H 'Accept: application/json' -H 'Content-type: application/json' -u 
user:userpass -d 
'{"firewall_rule":{"command":"DROP","protocol":"TCP","network_interface_id":"105"}}' –
url http://onapp.test/virtual_machines/:virtual_machine_id/firewall_rules.json
```
Send the following parameters:

*address* - Set the IP address for which this rule is active.

- Leave the empty field to apply this rule to all IPs
- Enter hyphen-separated IPs to apply the rule to an IP range (e.g. 192.168.1.1-192.168.1.10)
- Enter the IPs with slash to apply the rule to CIDR (e.g. 192.168.1.1/24)

*command \** - sets the command to ACCEPT or DROP the abovementioned IPs

*port -* sets the port addresses

- Leave the empty field to apply the rule to all ports
- Enter colon-separated ports to apply the rule to a port range (e.g. 1024:1028)
- Enter comma-separated ports to apply the rule to the list of ports (e.g. 80,443,21)

*protocol \** - protocol type (TCP or UDP)

*network\_interface\_id \** - interface of the network

### **8.4 Delete a firewall rule**

To delete a firewall rule, use the flowing request:

**DELETE /virtual\_machines/:virtual\_machine\_id/firewall\_rules/:id.xml DELETE /virtual\_machines/:virtual\_machine\_id/firewall\_rules/:id.json**

### **XML Request example**

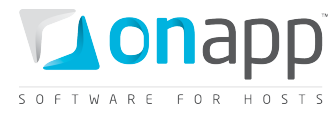

```
curl -i -X DELETE -H 'Accept: application/xml' -H 'Content-type: application/xml' -u 
user:userpass --url 
http://onapp.test/virtual_machines/:virtual_machine_id/firewall_rules/:id.xml
```
### **JSON Request example**

```
curl -i -X DELETE -H 'Accept: application/json' -H 'Content-type: application/json' -u 
user:userpass --url 
http://onapp.test/virtual_machines/:virtual_machine_id/firewall_rules/:id.json
```
### **8.5 Set default firewall rules**

To set default firewall rules for a VM (either DROP or ACCEPT), you need to set the rule for each network interface the VM is using. To do so, check the network interface ID and run the following request:

```
POST /virtual_machines/:virtual_machine_id/network_interfaces/:id.xml
       POST /virtual_machines/:virtual_machine_id/network_interfaces/:id.json
```
### **XML Request example**

```
curl -i -X PUT -u user:userpass -H 'Accept: application/xml' -H 'Content-type: 
application/xml' -d 
'<network_interface><default_firewall_rule>ACCEPT</default_firewall_rule></network_int
erface>' --url 
http://onapp.test/virtual_machines/:virtual_machine_id/network_interfaces/:network_int
erface_id.xml
```
### **JSON Request example**

```
curl -i -X PUT -u user:userpass -H 'Accept: application/json' -H 'Content-type: 
application/json' -d '{"network_interface":{"default_firewall_rule":"DROP"}}' --url 
http://onapp.test/virtual_machines/:virtual_machine_id/network_interfaces/:network_int
erface_id.json
```
### **Where**:

*default\_firewall\_rule \** - set default firewall rule for the particular VM network interface – either DROP or ACCEPT

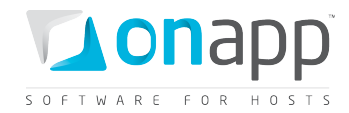

# **9.Data store zones**

This class manages all the Data store zones created in the cloud. A data store zone consists of several data stores sharing the same permissions and assigned to the same billing plan. By setting up different zones, you can create different tiers of storage with different pricing and performance.

## **9.1 Get the list of data store zones**

To get the list of available data store zones, use the following method:

**GET /data\_store\_zones.xml GET /data\_store\_zones.json**

You will get an array of data store zones set up within your cloud.

### **XML Output example**

```
<?xml version="1.0" encoding="UTF-8"?>
<data-store-groups type="array">
 <data-store-group>
   <label>DSZ_1</label>
   <created_at type="datetime">2011-01-11T11:11:15Z</created_at>
   <updated_at type="datetime">2011-01-17T12:56:41Z</updated_at>
   <id type="integer">5</id>
 </data-store-group>
```
### **Where:**

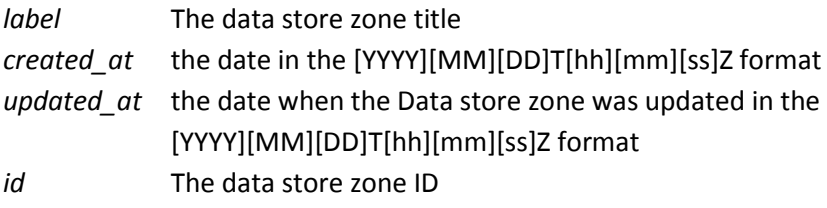

### **9.2 Add a data store zone**

Use the following methods to create a new Data store zone:

**POST /data\_store\_zones.xml POST /data\_store\_zones.json**

**XML Request example**

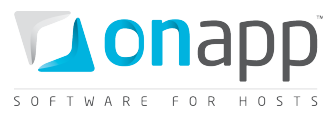

```
curl -i -X POST http://onapp.test/data_store_zones.xml -d '<?xml version="1.0" 
encoding="UTF-8"?><pack><label>TEST_XML</label></pack>' -u user:userpass -H 'Accept: 
application/xml' -H 'Content-type: application/xml'
```
### **JSON Request example**

```
curl -i -X POST http://onapp.test/data_store_zones.json -d 
'{"pack":{"label":"TEST_JSON"}}' -u user:userpass -H 'Accept: application/json' -H 
'Content-type: application/json'
```
**Where** *label* \* - is new data\_store\_zone title

### **9.3 Get data store zone details**

```
GET /data_store_zones/:id.xml
```
**GET /data\_store\_zones/:id.json**

This method returns details of a particular Data store zone.

### **Output example**

```
<?xml version="1.0" encoding="UTF-8"?>
<data-store-groups>
 <data-store-group>
   <label>DSZ_2</label>
   <created_at type="datetime">2011-01-11T11:55:00Z</created_at>
    <updated_at type="datetime">2011-01-17T12:56:27Z</updated_at>
    <id type="integer">8</id>
 </data-store-group>
</data-store-groups>
```
**Where:**

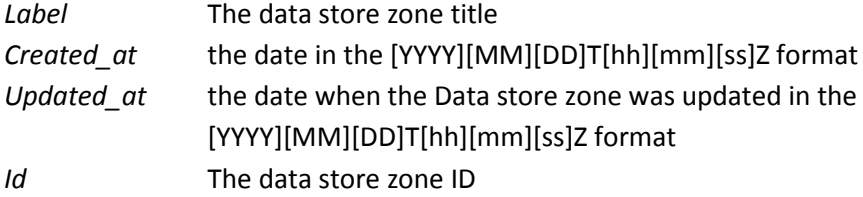

### **9.4 Edit a data store zone**

To edit a label of a particular data store zone:

```
PUT /data_store_zones/:id.xml
     /data store zones/:id.json
```
#### **XML Request example**

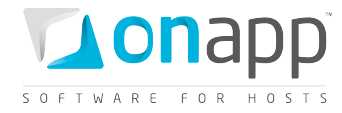

```
curl -X PUT http://onapp.test/data_store_zones/:id.xml -d 
'<data_store_group><label>Data_Store_Name</label></data_store_group>' -u user:userpass 
-H 'Accept: application/xml' -H 'Content-type: application/xml'
```
#### **JSON Request example**

```
curl -X PUT http://onapp.test/data_store_zones.json -d '{data_store_group: 
{label:"Data_Store_name"}}' -u user:userpass -H 'Accept: application/json' -H 
'Content-type: application/json'
```
### **9.5 Delete a data store zone**

To delete a particular data store zone:

**DELETE /data\_store\_zones/:id.xml DELETE /data\_store\_zones/:id.json**

#### **XML Request example**

```
curl -X DELETE http://onapp.test/data_store_zones/:id.xml -u user:userpass -H 'Accept: 
application/xml' -H 'Content-type: application/xml'
```
### **JSON Request example**

```
curl -X DELETE http://onapp.test/data_store_zones/:id.json -u user:userpass -H 
'Accept: application/json' -H 'Content-type: application/json'
```
You will get a 200 status response on success, and 404 if there is no such a data store zone with a requested ID or you entered incorrect URL.

### **9.6 Get the list of data stores attached to a data store zone**

```
GET /data_store_zones/:data_store_group_id/data_stores.xml
      GET /data_store_zones/:data_store_group_id/data_stores.json
```
On success, an array of data stores is returned.

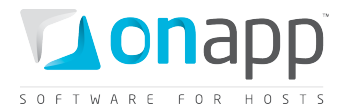

### **XML Output example**

```
<?xml version="1.0" encoding="UTF-8"?>
<data-stores type="array">
 <data-store>
   <label>ds1</label>
   <created_at type="datetime">2011-01-06T10:54:30Z</created_at>
   <updated_at type="datetime">2011-02-07T12:27:32Z</updated_at>
   <data_store_group_id type="integer">5</data_store_group_id>
   <enabled type="boolean">false</enabled>
   <id type="integer">1</id>
   <zombie_disks_size type="integer">110</zombie_disks_size>
   <ip></ip>
   <local_hypervisor_id type="integer" nil="true"></local_hypervisor_id>
   <data_store_size type="integer">465</data_store_size>
   <identifier>onapp-ojgg2jk75zfzmw</identifier>
 </data-store>
```
### **Explanation of the data returned:**

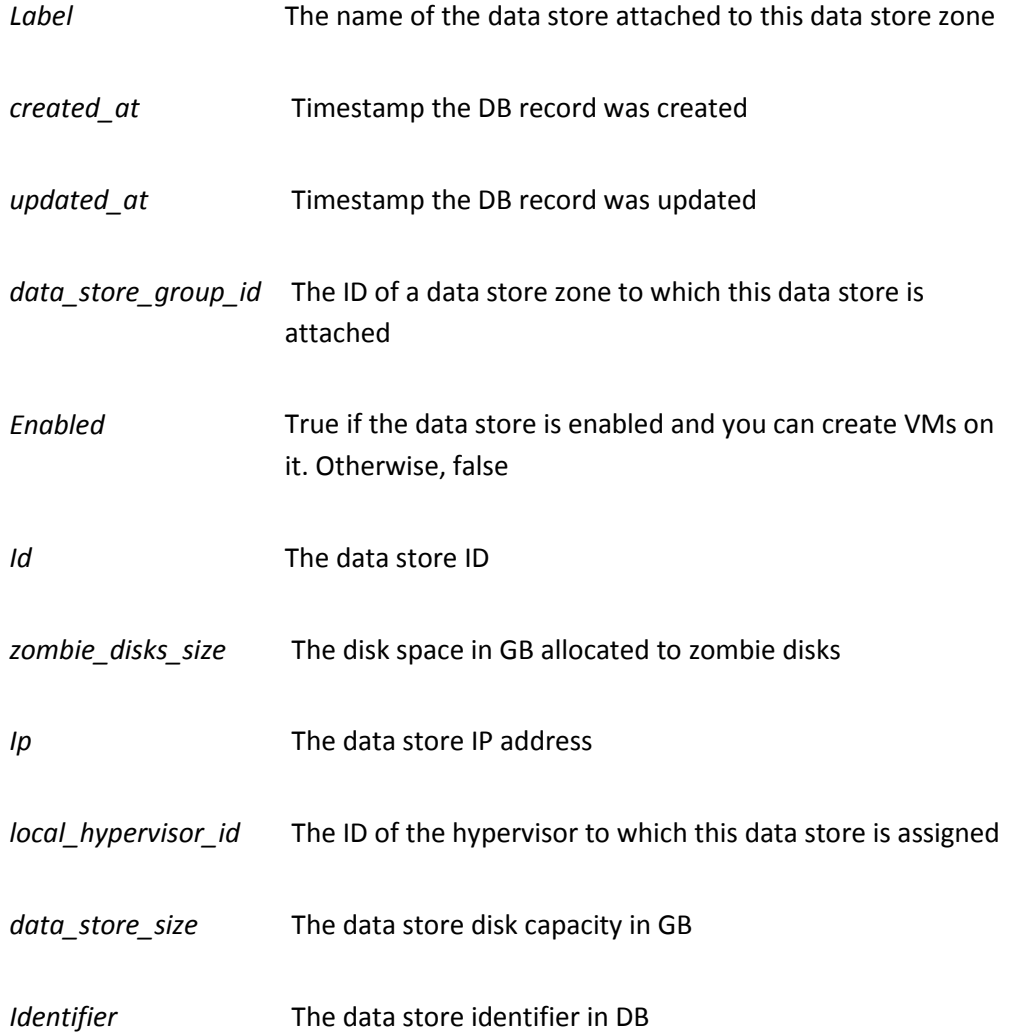

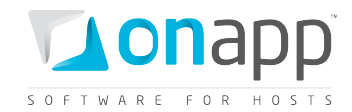

### **9.7 Attach a data store to a data store zone**

**POST /data\_store\_zones/:data\_store\_zone\_id/data\_stores/:id/attach.xml POST /data\_store\_zones/:data\_store\_zone\_id/data\_stores/:id/attach.json**

### **XML Request example**

```
curl -X POST 
http://onapp.test/data_store_zones/:data_store_zone_id/data_stores/:data_store_id/atta
ch.xml -u user:userpass -H 'Accept: application/xml' -H 'Content-type: 
application/xml'
```
### **JSON Request example**

```
curl -X POST 
http://onapp.test/data_store_zones/:data_store_zone_id/data_stores/:data_store_id/atta
ch.json -u user:userpass -H 'Accept: application/json' -H 'Content-type: 
application/json'
```
Using this request you attach an unassigned data store (*:data\_store\_id \**) to a data store zone

(*:data\_store\_zone\_id \**)

### **9.8 Detach a data store from a data store zone**

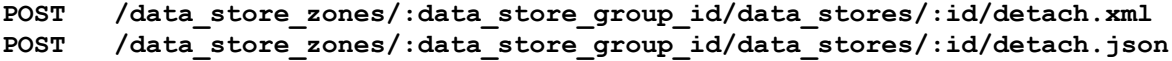

#### **XML Request example**

```
curl -X POST 
http://onapp.test/data_store_zones/:data_store_zone_id/data_stores/:data_store_id/deta
ch.xml -u user:userpass -H 'Accept: application/xml' -H 'Content-type: 
application/xml'
```
### **JSON Request example**

```
curl -X POST 
http://onapp.test/data_store_zones/:data_store_zone_id/data_stores/:data_store_id/deta
ch.json -u user:userpass -H 'Accept: application/json' -H 'Content-type: 
application/json'
```
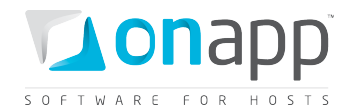

# **10. Network zones**

A network zone consists of several networks sharing the same permissions and assigned to the same billing plan. Network zones can be attached to hypervisor zones, enabling you to create different tiers of service within your cloud. All API calls are available to this class.

## **10.1 Get the list of network zones**

This method lists an array of all the network zones available in your cloud.

**GET /network\_zones.xml GET /network\_zones.json**

### **XML Output example**

```
<?xml version="1.0" encoding="UTF-8"?>
<network-groups type="array">
 <network-group>
   <label>net_p</label>
   <created_at type="datetime">2011-01-06T11:18:45Z</created_at>
    <updated_at type="datetime">2011-01-06T11:18:45Z</updated_at>
    <id type="integer">3</id>
 </network-group>
```
### **Where:**

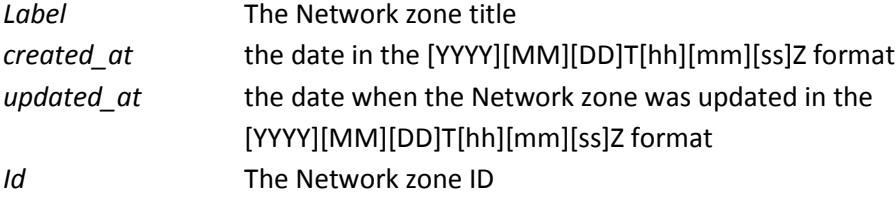

## **10.2 Add a network zone**

You can add a new network zone using the following method:

**POST /network\_zones.xml POST /network\_zones.json**

**XML Request example**

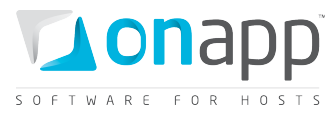

```
curl -i -X POST http://onapp.test/network_zones.xml -d '<?xml version="1.0" 
encoding="UTF-8"?><pack><label>TEST_XML</label></pack>' -u user:userpass -H 'Accept: 
application/xml' -H 'Content-type: application/xml'
```
#### **JSON Request example**

```
curl -i -X POST http://onapp.test/network_zones.json -d 
'{"pack":{"label":"TEST_JSON"}}' -u user:userpass -H 'Accept: application/json' -H 
'Content-type: application/json'
```
Where the only required parameter is *label \** - new network zone title

## **10.3 Get network zone details**

To get a particular network zone details:

```
GET /network_zones/:id.xml
      GET /network_zones/:id.json
```
### **XML Output example**

```
<?xml version="1.0" encoding="UTF-8"?>
<network-groups type="array">
 <network-group>
    <label>network_zone</label>
    <created_at type="datetime">2011-01-06T11:18:45Z</created_at>
    <updated_at type="datetime">2011-01-06T11:18:45Z</updated_at>
    <id type="integer">8</id>
 </network-group>
```
### **Where:**

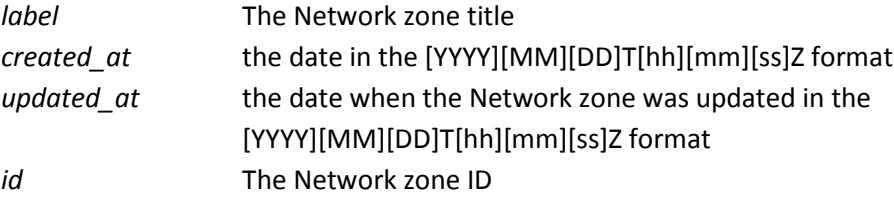

### **10.4 Edit a network zone**

You can edit a label and an ID of a particular network zone using the PUT method:

```
PUT /network_zones/:id.xml
     /network zones/:id.json
```
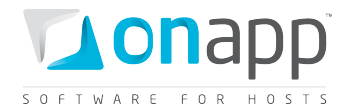

#### **XML Request example**

```
curl -X POST http://onapp.test/network_zones/:id.xml -d 
'<network_group><label>Network_Name</label></network_group>' -u user:userpass -H 
'Accept: application/xml' -H 'Content-type: application/xml'
```
### **JSON Request example**

```
curl -X POST http://onapp.test/network_zones/:id.json -d '{network_group: 
{label:"Network_name"}}' -u user:userpass -H 'Accept: application/json' -H 'Content-
type: application/json'
```
### **10.5 Delete a network zone**

To delete a network zone, use the following API call:

```
DELETE /network_zones/:id.xml
        /network zones/:id.json
```
### **XML Request example**

```
curl -X DELETE http://onapp.test/network_zones/:id.xml -u user:userpass -H 'Accept: 
application/xml' -H 'Content-type: application/xml'
```
#### **JSON Request example**

```
curl -X DELETE http://onapp.test/network zones/:id.json -u user:userpass -H 'Accept:
application/json' -H 'Content-type: application/json'
```
You will get a 200 status response on success, and 404 if there is no such a network zone with a requested ID or you entered incorrect URL.

### **10.6 Attach a network to a network zone**

```
POST /network_zones/:network_zone_id/networks/:id/attach.xml
       /network zones/:network zone id/networks/:id/attach.json
```
#### **XML Request example**

```
curl -X POST 
http://onapp.test/network_zones/:network_zone_id/networks/:network_id/attach.xml -u 
user:userpass -H 'Accept: application/xml' -H 'Content-type: application/xml'
```
### **JSON Request example**

```
curl -X POST 
http://onapp.test/network_zones/:network_zone_id/networks/:network_id/attach.json -u 
user:userpass -H 'Accept: application/json' -H 'Content-type: application/json'
```
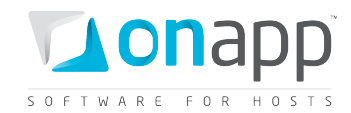

This request attaches network (:network id \*) to a network zone (:network zone id \*)

## **10.7 Remove a network from a network zone**

**POST /network\_zones/:network\_zone\_id/networks/:id/detach.xml**

/network zones/:network zone id/networks/:id/detach.json

### **XML Request example**

**curl -X POST http://onapp.test/network\_zones/:network\_zone\_id/networks/:network\_id/detach.xml -u user:userpass -H 'Accept: application/xml' -H 'Content-type: application/xml'**

### **JSON Request example**

curl -X POST http://onapp.test/network\_zones/:network\_zone\_id/networks/:network\_id/detach.json -u user:userpass -H 'Accept: application/json' -H 'Content-type: application/json'

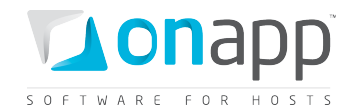

# **11. Hypervisor zones**

A hypervisor zone consists of several hypervisors sharing the same permissions and assigned to the same billing plan. This class manages all the hypervisor zones created in the cloud. Hypervisor zones can have data stores and networks attached to them. The combination of hypervisor, data store and network zones can be used to create private clouds and tiered services for customers. All API calls are available to this class.

## **11.1 Get the list of hypervisor zones**

To get an array of hypervisor zones set up within your cloud, use the following request:

```
GET /settings/hypervisor_zones.xml
```
**GET /settings/hypervisor\_zones.json**

### **XML Output example**

```
<hypervisor-groups type="array">
  <hypervisor-group>
      <label>HV_1</label>
      <created_at type="datetime">2011-01-11T11:11:15Z</created_at>
      <updated_at type="datetime">2011-01-17T12:56:41Z</updated_at>
      <id type="integer">5</id>
  </hypervisor-group>
```
### **Where:**

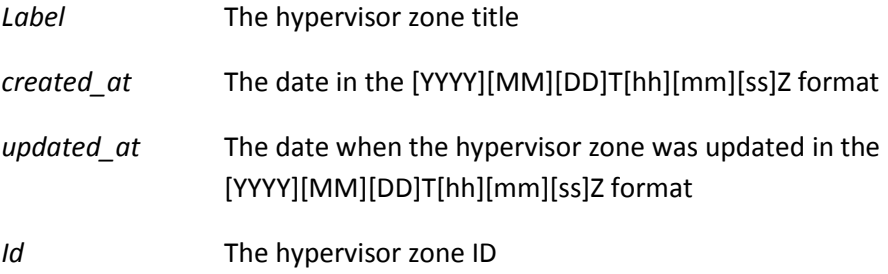

## **11.2 Add a hypervisor zone**

To add a new hypervisor zone, send the following request:

```
POST /settings/hypervisor_zones.xml
POST /settings/hypervisor_zones.json
```
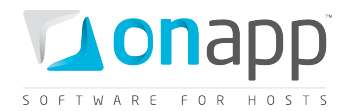

### **XML Request example**

```
curl -i -X POST http://onapp.test/settings/hypervisor_zones.xml -d '<?xml 
version="1.0" encoding="UTF-8"?><pack><label>TEST_XML</label></pack>' -u user:userpass 
-H 'Accept: application/xml' -H 'Content-type: application/xml'
```
### **JSON Request example**

```
curl -i -X POST http://onapp.test/settings/hypervisor_zones.json -d 
'{"pack":{"label":"TEST_JSON"}}' -u user:userpass -H 'Accept: application/json' -H 
'Content-type: application/json'
```
### **Where:**

*label \* -* title of a new hypervisor zone

## **11.3 Get hypervisor zone details**

The following method returns details for a particular hypervisor zone:

```
GET /settings/hypervisor_zones/:id.xml
```
**GET /settings/hypervisor\_zones/:id.json**

### **XML Output example**

```
<?xml version="1.0" encoding="UTF-8"?>
<hypervisor-groups type="array">
   <hypervisor-group>
       <label>HV_1</label>
       <created_at type="datetime">2011-01-17T14:11:15Z</created_at>
       <updated_at type="datetime">2011-01-27T16:56:41Z</updated_at>
       <id type="integer">6</id>
   </hypervisor-group>
```
#### **Where:**

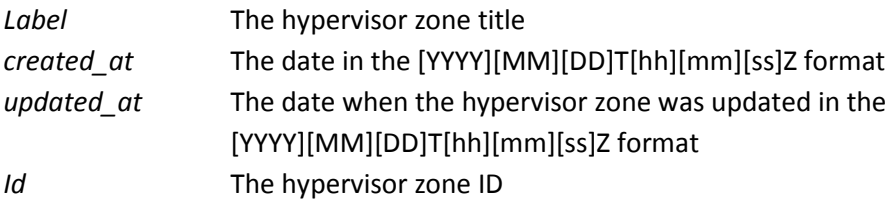

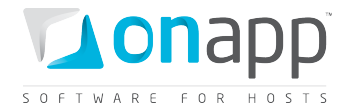

## **11.4 Edit a hypervisor zone**

Use the following method to edit an existing hypervisor zone:

```
PUT /settings/hypervisor_zones/:id.xml
```
**PUT /settings/hypervisor\_zones/:id.json**

**XML Request example**

```
curl -X PUT http://onapp.test/settings/hypervisor_zones/:id.xml -d 
'<hypervisor_group><label>hypervisor_zone_Name</label></hypervisor_group>' -u 
user:userpass -H 'Accept: application/xml' -H 'Content-type: application/xml'
```
**JSON Request example**

```
curl -X PUT http://onapp.test/settings/hypervisor_zones/:id.json -d 
'{hypervisor_group: {label:"hypervisor_zone_name"}}' -u user:userpass -H 'Accept: 
application/json' -H 'Content-type: application/json'
You can edit a particular hypervisor zone's label.
```
### **11.5 Delete a hypervisor zone**

To delete a hypervisor zone, use the following API call:

```
DELETE /settings/hypervisor_zones/:id.xml
         DELETE /settings/hypervisor_zones/:id.json
```
#### **XML Request example**

```
curl -X DELETE http://onapp.test/settings/hypervisor_zones/:id.xml -u user:userpass -H 
'Accept: application/xml' -H 'Content-type: application/xml'
```
#### **JSON Request example**

**curl -X DELETE http://onapp.test/settings/hypervisor\_zones/:id.json -u user:userpass - H 'Accept: application/json' -H 'Content-type: application/json'**

You will get a 200 status response on success, and 404 if there is no such a hypervisor zone with a requested ID or you entered incorrect URL.

### **11.6 Get the list of hypervisors attached to hypervisor zone**

**GET /settings/hypervisor\_zones/:hypervisor\_zone\_id/hypervisors.xml**

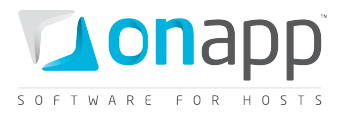

### **GET /settings/hypervisor\_zones/:hypervisor\_zone\_id/hypervisors.json**

Returns the array of all hypervisors attached to a particular hypervisor zone.

## **11.7 Attach/remove a hypervisor from a hypervisor zone**

You can attach an unassigned hypervisor to a HVZ, change the zone it is assigned to or remove it from the zone b[y editing a hypervisor.](#page-95-0)

## **11.8 Get the list of data store joins attached to a hypervisor zone**

**GET /settings/hypervisor\_zones/:hypervisor\_zone\_id/data\_store\_joins.xml GET /settings/hypervisor\_zones/:hypervisor\_zone\_id/data\_store\_joins.json**

### **XML output example**

```
<?xml version="1.0" encoding="UTF-8"?>
<data-store-joins type="array">
 <data-store-join>
   <created_at type="datetime">2011-01-17T13:16:31Z</created_at>
   <target_join_type>HypervisorGroup</target_join_type>
   <updated_at type="datetime">2011-01-17T13:16:31Z</updated_at>
   <data_store_id type="integer">2</data_store_id>
   <hypervisor_id type="integer" nil="true"></hypervisor_id>
   <id type="integer">7</id>
    <target_join_id type="integer">9</target_join_id>
  </data-store-join>
</data-store-joins>
```
### **Where:**

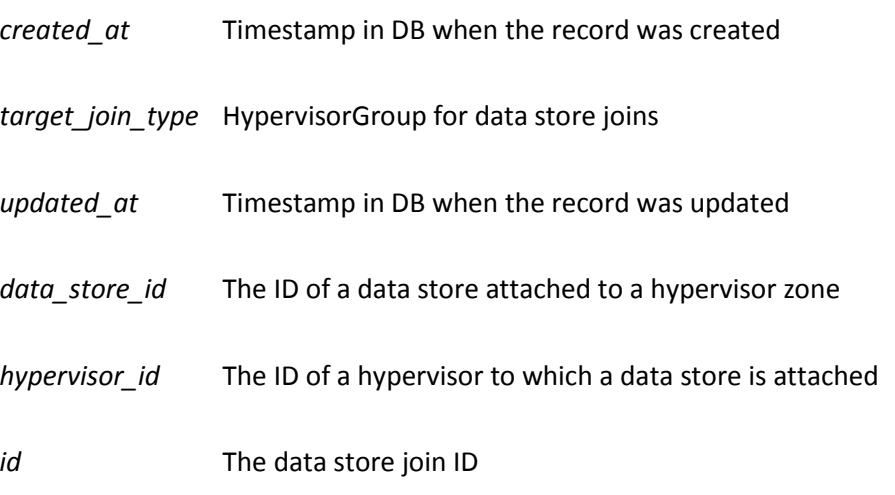

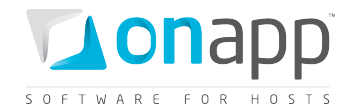

*target\_join\_id* The ID of a hypervisor zone for which a join is created

## **11.9 Add a data store join to a hypervisor zone**

**POST /settings/hypervisor\_zones/:hypervisor\_zone\_id/data\_store\_joins.xml** /settings/hypervisor\_zones/:hypervisor\_zone\_id/data\_store\_joins.json

**XML Request example**

```
curl -i -X POST 
http://onapp.test/settings/hypervisor_zones/:hypervisor_zone_id/data_store_joins.xml -
d '<data_store_id>:data_store_id</data_store_id>' -u admin:passwod -H 'Accept: 
application/xml' -H 'Content-type: application/xml'
```
### **JSON Request example**

```
curl -i -X POST 
http://onapp.test/settings/hypervisor_zones/:hypervisor_zone_id/data_store_joins.json 
-d '{data store id:":data store id"}' <sup>-</sup>u admin:passwod -H 'Accept: application/json'
H 'Content-type: application/json'
```
This request attaches a particular data store join (*:data\_store\_id \**) to a specific hypervisor zone (*:hypervisor\_zone\_id* )

### **11.10 Remove a data store join from a hypervisor zone**

```
DELETE 
/settings/hypervisor_zones/:hypervisor_zone_id/data_store_joins/:id.xml
DELETE 
/settings/hypervisor_zones/:hypervisor_zone_id/data_store_joins/:id.json
```
### **XML Request example**

```
curl -i -X DELETE 
http://onapp.test/settings/hypervisor_zones/:hypervisor_zone_id/data_store_joins/:data
_store_join_id.xml -u admin:passwod -H 'Accept: application/xml' -H 'Content-type: 
application/xml'
```
#### **JSON Request example**

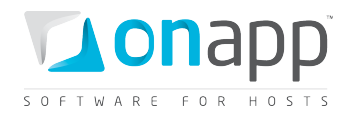

```
curl -i -X DELETE 
http://onapp.test/settings/hypervisor_zones/:hypervisor_zone_id/data_store_joins/:data
_store_join_id.json -u admin:passwod -H 'Accept: application/json' -H 'Content-type: 
application/json'
```
### **Where:**

*:id* \* – is an ID of data store join

Returns HTTP 200 response on successful deletion, or HTTP 404 when a data store join with the ID specified is not found, or the URL requested is incorrect.

### **11.11 Get the list of network joins attached to this hypervisor zone**

### **GET /settings/hypervisor\_zones/:hypervisor\_zone\_id/network\_joins.xml GET /settings/hypervisor\_zones/:hypervisor\_zone\_id/network\_joins.json**

An array of network joins is returned on successful request.

### **XML output example**

```
<?xml version="1.0" encoding="UTF-8"?>
<network-joins type="array">
 <network-join>
   <created_at type="datetime">2011-02-01T12:27:52Z</created_at>
   <network_id type="integer">1</network_id>
   <target_join_type>HypervisorGroup</target_join_type>
   <updated_at type="datetime">2011-02-01T12:27:52Z</updated_at>
   <hypervisor_id type="integer" nil="true"></hypervisor_id>
   <id type="integer">6</id>
   <interface>eth2</interface>
   <target_join_id type="integer">1</target_join_id>
 </network-join>
</network-joins>
```
#### **Where:**

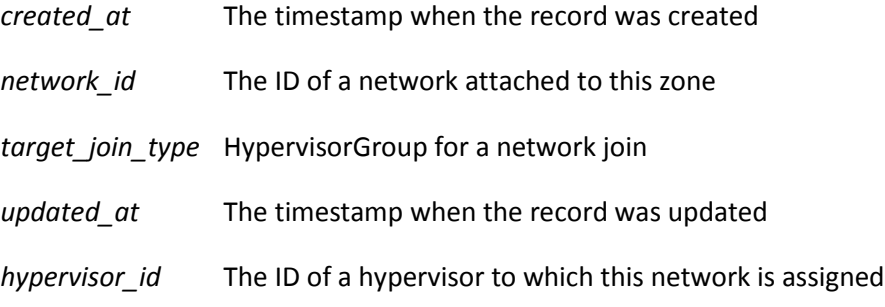

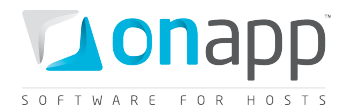

*id* The network join ID

*Interface* The network join interface

*target\_join\_id* The ID of a HV zone to which this network join is attached

## **11.12 Attach a new network join to a hypervisor zone**

```
POST /settings/hypervisor_zones/:hypervisor_zone_id/network_joins.xml
       POST /settings/hypervisor_zones/:hypervisor_zone_id/network_joins.json
```
### **XML Request example**

```
curl -i -X POST 
http://onapp.test/settings/hypervisor_zones/:hypervisor_zone_id/network_joins.xml -d 
'<network_join><network_id>4</network_id><interface>interface_test</interface></networ
k_join>' -u admin:passwod -H 'Accept: application/xml' -H 'Content-type: 
application/xml'
```
### **JSON Request example**

```
curl -i -X POST 
http://onapp.test/settings/hypervisor_zones/:hypervisor_zone_id/network_joins.json -d 
'{"network_join":{"network_id":"5","interface":"interface_test2"}}' -u admin:passwod -
H 'Accept: application/json' -H 'Content-type: application/json'
```
### **Send the following parameters:**

*network\_id* \*- ID of the network you wish to attach *interface* \*- the name of the appropriate network interface

### **11.13 Remove a network join from a hypervisor zone**

**DELETE /settings/hypervisor\_zones/:hypervisor\_zone\_id/network\_joins/:id.xml DELETE /settings/hypervisor\_zones/:hypervisor\_zone\_id/network\_joins/:id.json**

### **XML Request example**

```
curl -i -X DELETE 
http://onapp.test/settings/hypervisor_zones/:hypervisor_zone_id/network_joins/:network
_join_id.xml -u admin:passwod -H 'Accept: application/xml' -H 'Content-type: 
application/xml'
```
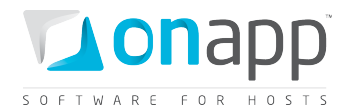

### **JSON Request example**

**curl -i -X DELETE http://onapp.test/settings/hypervisor\_zones/:hypervisor\_zone\_id/network\_joins/:network \_join\_id.json -u admin:passwod -H 'Accept: application/json' -H 'Content-type: application/json'**

Returns HTTP 200 response on successful deletion, or HTTP 404 when a resolver with the ID specified is not found, or the URL requested is incorrect.

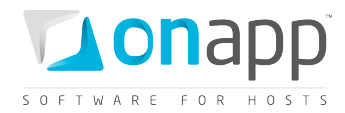

# **12. Hypervisors**

Hypervisors provide hardware resources for virtual machines. A specific physical hypervisor server supplies the CPU, RAM and storage capacity from the Data Stores attached to that hypervisor. All API calls are available to this class.

## **12.1 Get the list of hypervisors**

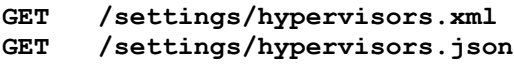

Returns the array of available hypervisors.

### **XML Output example**

```
<?xml version="1.0" encoding="UTF-8"?>
<hypervisors type="array">
  <hypervisor>
     <label>hv2</label>
     <called_in_at type="datetime">2011-08-30T13:30:31+03:00</called_in_at>
     <used_cpu_resources type="integer">135</used_cpu_resources>
     <free_memory type="integer">1670</free_memory>
     <spare type="boolean">false</spare>
    <created_at type="datetime">2011-08-10T12:33:45+03:00</created_at>
    <total_cpus type="integer">2</total_cpus>
    <hypervisor_type>xen</hypervisor_type>
    <updated_at type="datetime">2011-08-30T13:30:31+03:00</updated_at>
    <xen_info nil="true"></xen_info>
    <id type="integer">2</id>
    <hypervisor_group_id type="integer">1</hypervisor_group_id>
    <enabled type="boolean">true</enabled>
    <total_memory type="integer">6135</total_memory>
    <cpu_cores type="integer">2</cpu_cores>
     <health>HEALTH</health>
     <failure_count type="integer">0</failure_count>
     <memory_overhead type="integer">465</memory_overhead>
     <online type="boolean">true</online>
     <locked type="boolean">false</locked>
     <ip_address>109.123.105.165</ip_address>
     <disable_failover type="boolean">true</disable_failover>
   </hypervisor>
...
  <hypervisor></hypervisor>
...
```
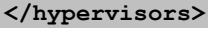

### **Where:**

*Hypervisor* – an array of all hypervisors in the cloud and their details

```
label – the hypervisor title
```
*called in at –* the date when the hypervisor was called in the [YYYY][MM][DD]T[hh][mm][ss]Z format

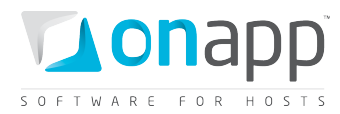

*spare –* true if no VMs are assigned, otherwise false *created\_at –* the date in the [YYYY][MM][DD]T[hh][mm][ss]Z format *hypervisor\_type –* the type of hypervisor (currently XEN or KVM) *updated\_at –* the date when the record was made in the DB in the [YYYY][MM][DD]T[hh][mm][ss]Z format *total\_cpus – the* total number of hypervisor CPU cores *cpu\_cores –the* number of cores per CPU *total\_memory* – total RAM (MB) of hypervisor *free\_memory* – free RAM (MB) of hypervisor *used\_cpu\_resources –the* percentage of used CPU resources *xen\_info –* the info on the Xen. This attribute is deprecated and will be removed in OnApp 2.4 *id* – the hypervisor ID *hypervisor\_group\_id* – the ID of a hypervisor zone to which this hypervisor is attached *enabled* – true if hypervisor is enabled and you can run VMs on it, otherwise false *health* – the array of the xm\_info, disk, log\_output. This attribute is deprecated and will be removed in OnApp 2.4 *failure\_count* – the number of failures *memory\_overhead* – shows the total memory overhead *online* – true if online, otherwise false *locked* – true if hypervisor is locked, otherwise false *ip*\_*address* – the hypervisor IP address *disable\_failover* – true if hypervisor failover is disabled. Otherwise false.

## **12.2 Get the list of unassigned hypervisors**

**GET /hypervisors/not\_grouped.xml GET /hypervisors/not\_grouped.json**

### **XML Output example**

```
<?xml version="1.0" encoding="UTF-8"?>
<hypervisors type="array">
   <hypervisor>
    <label>Test_HV</label>
    <called_in_at type="datetime">2011-07-14T22:01:25+07:00</called_in_at>
    <spare type="boolean">false</spare>
    <created_at type="datetime">2011-03-17T19:26:38+07:00</created_at>
    <hypervisor_type>xen</hypervisor_type>
    <updated_at type="datetime">2011-07-19T18:49:35+07:00</updated_at>
    <xen_info nil="true"></xen_info>
    <id type="integer">7</id>
    <hypervisor_group_id nil="true"></hypervisor_group_id>
    <enabled type="boolean">true</enabled>
    <health nil="true">HEALTH</health>
     <failure_count type="integer">83086</failure_count>
```
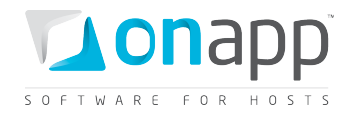

```
 <memory_overhead type="integer">464</memory_overhead>
    <online type="boolean">false</online>
    <locked type="boolean">false</locked>
     <ip_address>123.123.123.123</ip_address>
     <disable_failover type="boolean">true</disable_failover>
  </hypervisor>
</hypervisors>
```
### **Where:**

*Hypervisor* – an array of all unassigned hypervisors and their details

*label* – the hypervisor title

*called in at –* the date when the hypervisor was called in the [YYYY][MM][DD]T[hh][mm][ss]Z format

*spare –* true if no VMs are assigned, otherwise false

*created\_at –* the date in the [YYYY][MM][DD]T[hh][mm][ss]Z format

*hypervisor* type – the type of hypervisor (currently XEN or KVM)

*updated gt* – the date when the record was made in the DB in the [YYYY][MM][DD]T[hh][mm][ss]Z format

*xen\_info –* the info on the Xen

*id* – the hypervisor ID

*hypervisor\_group\_id* – the ID of a hypervisor zone to which this hypervisor is attached

*enabled* – true if hypervisor is enabled and you can run VMs on it, otherwise false

*health* – the array of the xm\_info, disk, log\_output

*failure\_count* – the number of failures

*memory\_overhead* – shows the total memory overhead

*online* – true if online, otherwise false

*locked* – true if hypervisor is locked, otherwise false

*ip*\_*address* – the hypervisor IP address

*disable\_failover* – true if hypervisor failover is disabled. Otherwise false.

### **12.3 Get hypervisor details**

**GET /settings/hypervisors/:id.xml GET /settings/hypervisors/:id.json**

### **XML Output example**

```
<?xml version="1.0" encoding="UTF-8"?>
<hypervisor>
 <called_in_at type="datetime">2010-08-09T12:55:01Z</called_in_at>
 <label>HV1</label>
 <created_at type="datetime">2010-04-27T15:34:11Z</created_at>
```
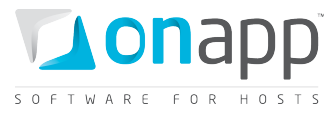

```
 <hypervisor_type>xen</hypervisor_type>
  <spare type="boolean">false</spare>
   <disable_failover type="boolean">true</disable_failover>
   <enabled type="boolean">true</enabled>
  <updated_at type="datetime">2010-08-09T12:55:04Z</updated_at>
  <id type="integer">1</id>
  <xen-info type="yaml" nil="true"></xen_info>
  <failure-count type="integer">0</failure_count>
  <health>
    <xm_info>{XM Info}</xm_info>
    <xm_list>{XM List}</xm_list>
    <vgdisplay>{VG Display}</vgdisplay>
    <uptime>13:54:55 up 32 days, 23:56, 1 user, load average: 0.01, 0.45, 
0.58</uptime>
  </health>
  <memory-overhead type="integer">800</memory_overhead>
  <ip_address>{IP_Address}</ip_address>
  <locked type="boolean">false</locked>
  <online type="boolean">true</online>
</hypervisor>
```
### **Where:**

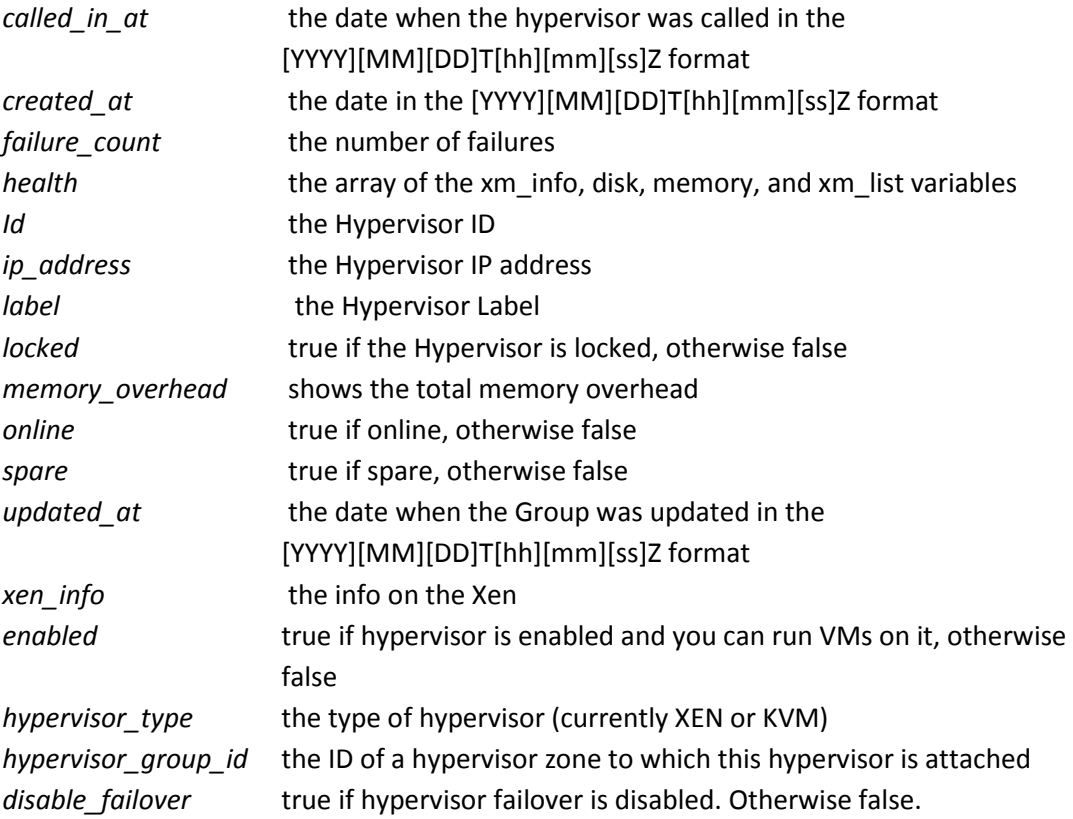

### **12.4 Add a new hypervisor**

**POST /settings/hypervisors.xml**

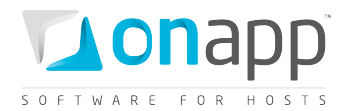

### **XML Request example**

```
curl -X POST http://onapp.test/settings/hypervisors.xml -d '<hypervisor> 
<label>HV_LABEL</label><ip_address>HV_IP</ip_address><memory_overhead>HV_Memory</memor
y_overhead><hypervisor_type>kvm/xen</hypervisor_type><enabled>true/false</enabled>
<disable_failover>true/false</disable_failover><hypervisor_group_id>HV_Group_id</hyper
visor group id></hypervisor>' -u user:userpass -H 'Accept: application/xml' -H
'Content-type: application/xml'
```
### **JSON Request example**

```
curl -X POST http://onapp.test/settings/hypervisors.json -d '{hypervisor: 
{label:"HV_LABEL",ip_address:"HV_IP", memory_overhead:"HV_Memory", 
hypervisor_type:"kvm/xen", enabled:"true/false", disable_failover:"true/false", 
hypervisor_group_id:"HV_Group_id"}}' -u user:userpass -H 'Accept: application/json' -H 
'Content-type: application/json'
```
To add a new hypervisor, send the following parameters:

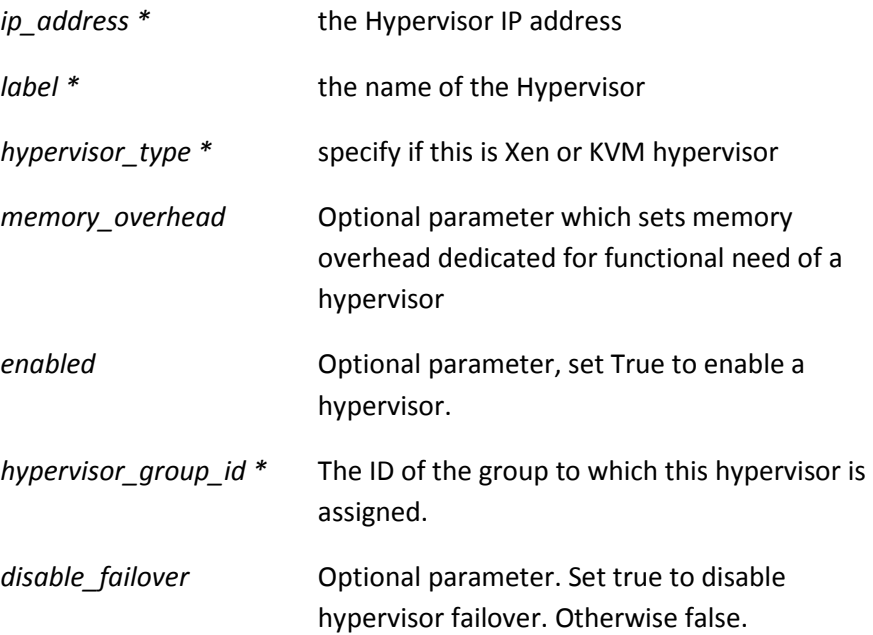

### <span id="page-95-0"></span>**12.5 Edit a hypervisor**

**PUT /settings/hypervisors/:id.xml PUT /settings/hypervisors/:id.json**

**XML Request example**

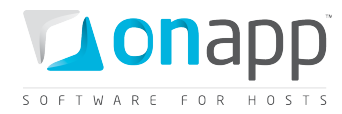

**curl -X PUT http://onapp.test/settings/hypervisors/:id.xml -d '<hypervisor> <label>HV\_LABEL</label><ip\_address>HV\_IP</ip\_address><memory\_overhead>HV\_Memory</memor y\_overhead><hypervisor\_type>kvm/xen</hypervisor\_type><enabled>true/false</enabled><dis able\_failover>true/false</disable\_failover><hypervisor\_group\_id>HV\_Group\_id</hyperviso r\_group\_id></hypervisor>' -u user:userpass -H 'Accept: application/xml' -H 'Contenttype: application/xml'**

### **JSON Request example**

```
curl -X PUT http://onapp.test/settings/hypervisors/:id.json -d '{hypervisor: 
{label:"HV_LABEL",ip_address:"HV_IP", memory_overhead:"HV_Memory", 
hypervisor_type:"kvm/xen", enabled:"true/false", disable_failover:"true/false", 
hypervisor_group_id:"HV_Group_id"}}' -u user:userpass -H 'Accept: application/json' -H 
'Content-type: application/json'
```
You can edit the following parameters:

*ip\_address* - the Hypervisor IP address

*label* - the name of the Hypervisor

*hypervisor\_type* - specify if this is Xen or KVM hypervisor

*memory\_overhead* - Optional parameter which sets memory overhead dedicated for functional need of a hypervisor

*enabled* - Optional parameter, set True to enable a hypervisor.

*hypervisor\_group\_id -* set ID of the hypervisor zone to attach this hypervisor to it, or send the empty value to remove the hypervisor from the hypervisor zone.

*disable\_failover* – set true to disable hypervisor failover. Otherwise false.

## **12.6 Reboot a hypervisor**

**POST /settings/hypervisors/:id/reboot.xml**

**POST /settings/hypervisors/:id/reboot.json**

### **XML Request example**

```
curl -X PUT http://onapp.test/settings/hypervisors/:hypervisor_id/reboot.xml -d 
'<reboot><confirm>1</confirm><force_reboot>1</force_reboot></reboot>' -u user:userpass
-H 'Accept: application/xml' -H 'Content-type: application/xml'
```
### **JSON Request example**

```
curl -X PUT http://onapp.test/settings/hypervisors/:hypervisor_id/reboot.json -d 
'{confirm:"1",force_reboot:"1"}' -u user:userpass -H 'Accept: application/json' -H 
'Content-type: application/json'
```
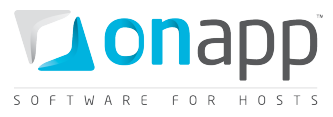

An HTTP 201 response is returned on a successful reboot. Unsuccessful reboot responses include HTTP 404 (resource not found – e.g. if the Hypervisor isn't online) and HTTP 422 (request cannot be processed – e.g. if parameters were incorrect).

## **12.7 Get the list of VMs running on the hypervisor**

**GET /hypervisors/:hypervisor\_id/virtual\_machines.xml GET /hypervisors/:hypervisor\_id/virtual\_machines.json**

Returns the list of virtual machines deployed on the hypervisor. For details, see *[Get the list of VMs](#page-145-0)* section.

## **12.8 Get the list of data store joins attached to the hypervisor**

To get the list of hypervisor data store joins (data stores which are attached to the hypervisor), use the following request:

**GET /settings/hypervisors/:hypervisor\_id/data\_store\_joins.xml GET /settings/hypervisors/:hypervisor\_id/data\_store\_joins.json**

### **XML Output example**

```
<?xml version="1.0" encoding="UTF-8"?>
<data_store_joins type="array">
  <data_store_join>
    <created_at type="datetime">2011-10-11T12:50:02+03:00</created_at>
    <data_store_id type="integer">2</data_store_id>
    <hypervisor_id nil="true"></hypervisor_id>
    <id type="integer">7</id>
    <target_join_id type="integer">2</target_join_id>
     <target_join_type>Hypervisor</target_join_type>
     <updated_at type="datetime">2011-10-11T12:50:02+03:00</updated_at>
  </data_store_join>
 ...
  <data_store_join></data_store_join>
 ...
</data_store_joins>
```
### **Where:**

*data\_store\_id* - the ID of the data store, which is attached to the hypervisor

*hypervisor\_id* - reserved parameter

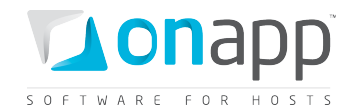

*id* - the join ID

*target\_join\_id* - the ID of the join target; in this case it is the hypervisor ID

*target\_join\_type* - type of join target; in this case it is Hypervisor

## **12.9 Add a data store join to the hypervisor**

To add a data store to the hypervisor, use the following request to create a data store join:

```
POST /settings/hypervisors/:hypervisor_id/data_store_joins.xml
POST /settings/hypervisors/:hypervisor_id/data_store_joins.json
```
### **XML Request example**

```
curl -i -X POST 
http://onapp.test/settings/hypervisors/:hypervisor_id/data_store_joins.xml -d 
'<data_store_id>5</data_store_id>' -u admin:passwod -H 'Accept: application/xml' -H 
'Content-type: application/xml'
```
### **JSON Request example**

```
curl -i -X POST 
http://onapp.test/settings/hypervisors/:hypervisor_id/data_store_joins.json -d 
'{"data store id":"5"}' -u admin:passwod -H 'Accept: application/json' -H 'Content-
type: application/json'
```
This request creates a data store join, attaching a data store (data store id \*) to a specified hypervisor.

## **12.10 Remove a data store join from the hypervisor**

```
DELETE /settings/hypervisors/:hypervisor_id/data_store_joins/:id.xml
DELETE /settings/hypervisors/:hypervisor_id/data_store_joins/:id.json
```
### **XML Request example**

```
curl -i -X DELETE 
http://onapp.test/settings/hypervisors/:hypervisor_id/data_store_joins/:data_store_joi
n_id.xml -u admin:passwod -H 'Accept: application/xml' -H 'Content-type: 
application/xml'
```
#### **JSON Request example**

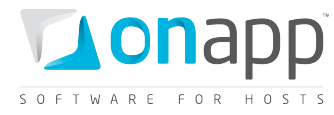

```
curl -i -X DELETE 
http://onapp.test/settings/hypervisors/:hypervisor_id/data_store_joins/:data_store_joi
n_id.json -u admin:passwod -H 'Accept: application/json' -H 'Content-type: 
application/json'
```
## **12.11 Get the list of network joins of the hypervisor**

To see the network joins of the hypervisor, use the following request:

```
GET /settings/hypervisors/:hypervisor_id/network_joins.xml
GET /settings/hypervisors/:hypervisor_id/network_joins.json
```
### **XML Output example**

```
<?xml version="1.0" encoding="UTF-8"?>
<network_joins type="array">
   <network_join>
    <created_at type="datetime">2011-11-15T13:27:38+03:00</created_at>
    <hypervisor_id nil="true"></hypervisor_id>
     <id type="integer">5</id>
     <interface>eth0</interface>
     <network_id type="integer">1</network_id>
     <target_join_id type="integer">2</target_join_id>
     <target_join_type>Hypervisor</target_join_type>
     <updated_at type="datetime">2011-11-15T13:27:38+03:00</updated_at>
   </network_join>
</network_joins>
```
### **Where:**

*hypervisor\_id* – reserved parameter

*id* - the network join ID

*interface* - label of the network interface used to create a network join

*target\_join\_id* - the ID of the join target; in this case it is the hypervisor ID

*target\_join\_type* - type of join target; in this case it is Hypervisor

### **12.12 Add a network join to the hypervisor**

To create a network join (assign the network to the hypervisor), use the following request:

**POST /settings/hypervisors/:hypervisor\_id/network\_joins.xml POST /settings/hypervisors/:hypervisor\_id/network\_joins.json**

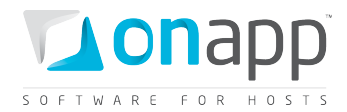

#### **XML Request example**

```
curl -i -X POST 
http://onapp.test/settings/hypervisors/:hypervisor_id/network_joins.xml -d 
'<network_join><network_id>4</network_id><interface>interface_test</interface></networ
k_join>' -u user:userpass -H 'Accept: application/xml' -H 'Content-type: 
application/xml'
```
### **JSON request example**

```
curl -i -X POST 
http://onapp.test/settings/hypervisors/:hypervisor_id/network_joins.json -d 
'{"network_join":{"network_id":"4", "interface":"interface_test"}}' -u user:userpass -
H 'Accept: application/json' -H 'Content-type: application/json'
```
### **Send the following parameters:**

*network\_id \** - ID of the network you wish to attach

*interface \** - the name of the appropriate network interface

### **12.13 Remove a network join from the hypervisor**

```
DELETE /settings/hypervisors/:hypervisor_id/network_joins/:id.xml
DELETE /settings/hypervisors/:hypervisor_id/network_joins/:id.json
```
### **XML Request example**

```
curl -i -X DELETE 
http://onapp.test/settings/hypervisors/:hypervisor_id/network_joins/:network_join_id.x
ml -u admin:passwod -H 'Accept: application/xml' -H 'Content-type: application/xml'
```
#### **JSON Request example**

**curl -i -X DELETE http://onapp.test/settings/hypervisors/:hypervisor\_id/network\_joins/:network\_join\_id.j son -u admin:passwod -H 'Accept: application/json' -H 'Content-type: application/json'**

Returns HTTP 200 response on successful deletion or HTTP 404 when a resolver with the ID specified is not found, or the URL requested is incorrect.

### **12.14 Delete a hypervisor**

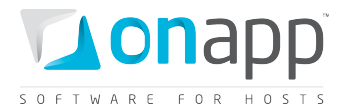

DELETE /settings/hypervisors/:id.xml<br>DELETE /settings/hypervisors/:id.jsom **DELETE /settings/hypervisors/:id.json**

### **XML Request example**

```
curl -i -X DELETE http://onapp.test/settings/hypervisors/:hypervisor_id.xml -u 
user:userpass -H 'Accept: application/xml' -H 'Content-type: application/xml'
```
### **JSON Request example**

**curl -i -X DELETE http://onapp.test/settings/hypervisors/:hypervisor\_id.json -u user:userpass -H 'Accept: application/json' -H 'Content-type: application/json'**

Returns HTTP 200 response on successful deletion, or HTTP 404 when a hypervisor with the ID specified is not found, or the URL requested is incorrect.

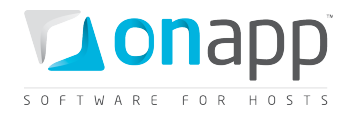

# **13. Networks**

The class enables you to modify network configurations. The network resources available to the entire cloud can be configured in the system Control Panel or via API. Specific network resources can be set up manually, and automatically on VM creation.

## **13.1 Get the list of networks**

**GET /settings/networks.xml GET /settings/networks.json**

### **XML Output example**

```
<?xml version="1.0" encoding="UTF-8"?>
<networks type="array">
<network>
<label>Public Network</label>
<created_at type="datetime">2011-02-11T12:46:09+02:00</created_at>
<network_group_id type="integer">3</network_group_id>
<updated_at type="datetime">2011-02-11T13:20:09+02:00</updated_at>
<id type="integer">1</id>
<vlan type="integer" nil="true"/>
<identifier>4ikgi2ges03kma</identifier>
</network>
</networks>
```
### **Where:**

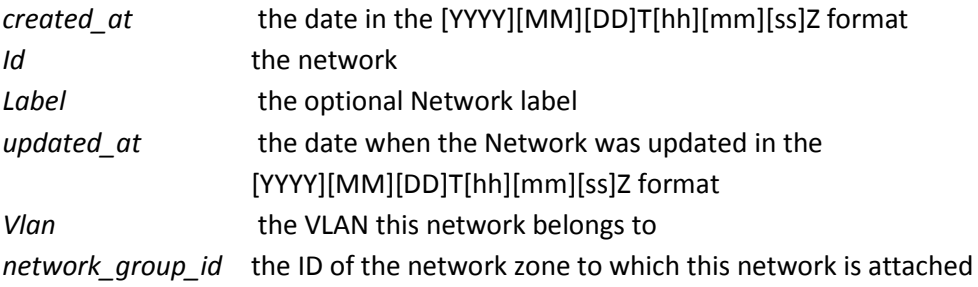

## **13.2 Get network details**

- **GET /settings/networks/:id.xml**
- **GET /settings.networks/:id.json**

### **XML Output example**

**<?xml version="1.0" encoding="UTF-8"?>**

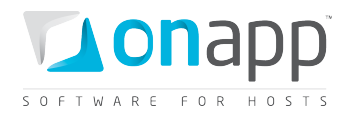

```
<network>
   <label>public</label>
   <created_at type="datetime">2010-10-28T19:55:40+07:00</created_at>
   <updated_at type="datetime">2010-12-29T22:31:15+07:00</updated_at>
   <network_group_id type="integer">2</network_group_id>
   <vlan type="integer">391</vlan>
   <id type="integer">1</id>
   <identifier>hc9fut4iogxt7p</identifier>
</network>
```
### **Where:**

*label* — the optional Network label *created\_at* – the date in the [YYYY][MM][DD]T[hh][mm][ss]Z format *updated\_at* — the date when the record was updated in the [YYYY][MM][DD]T[hh][mm][ss]Z format *network\_group\_id* — the ID of the network zone to which this network is attached *id* — the network *vlan* — the VLAN this network belongs to *identifier* — network identifier

### **13.3 Edit a network**

**PUT /settings/networks/:id.xml**

**PUT /settings/networks/:id.json**

### **XML Request Example**

```
curl -i -X PUT -u user:userpass -H 'Accept: application/xml' -H 'Content-type: 
application/xml' -d '<network><label>Network API 
test</label><network_group_id>3</network_group_id><vlan>1</vlan></network>' --url 
http://onapp.test/settings/networks/:id.xml
```
### **JSON Request Example**

```
curl -i -X PUT -u user:userpass -H 'Accept: application/json' -H 'Content-type: 
application/json' -d '{"network":{"label":"Network API 
TEST","network_group_id":15,"vlan":2}}' --url 
http://onapp.test/settings/networks/:id.json
```
### **Parameters:**

*id* – the network ID

*label* - the network name

*vlan* – the VLAN this network belongs to

*network\_group\_id* – the ID of the network zone to which this network is attached

104

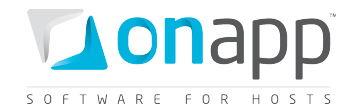

## **13.4 Rebuild VM network**

To rebuild the network for a particular VM, use the following request:

```
POST /virtual_machines/:virtual_machine_id/rebuild_network.xml
POST /virtual_machines/:virtual_machine_id/rebuild_network.json
```
### **XML Request example**

```
curl -X POST -u user:userpass 
http://onapp.test/virtual_machines/:virtual_machine_id/rebuild_network.xml -H 'Accept: 
application/xml' -H 'Content-type: application/xml'
```
### **JSON Request example**

```
curl -X POST -u user:userpass 
http://onapp.test/virtual_machines/:virtual_machine_id/rebuild_network.json -H 
'Accept: application/json' -H 'Content-type: application/json'
```
### **13.5 Add a network**

```
POST /settings/networks.xml
       POST /settings/networks.json
```
#### **XML Request example**

```
curl -i -X POST -u user:userpass -H 'Accept: application/xml' -H 'Content-type: 
application/xml' -d '<network><label>Network API test 
34</label><network_group_id>15</network_group_id><vlan>34</vlan></network>' --url 
http://onapp.test/settings/networks.xml
```
#### **JSON Request example**

```
curl -i -X POST -u user:userpass -H 'Accept: application/json' -H 'Content-type: 
application/json' -d '{"network":{"label":"Network API TEST 
2","network_group_id":3,"vlan":true}}' --url http://onapp.test/settings/networks.json
```
#### **Parameters:**

*label \** - the network name

*vlan* – the VLAN this network belongs to

*network\_group\_id* – the ID of the network zone to which this network is attached

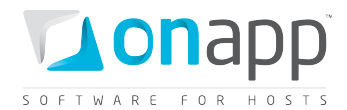

### **13.6 Delete a network**

**DELETE /settings/networks/:id.xml DELETE /settings/networks/:id.json**

### **XML Request example**

**curl -i -X DELETE -u user:userpass --url http://onapp.test/settings/networks/:id.xml**

### **JSON Request example**

**curl -i -X DELETE -u user:userpass --url http://onapp.test/settings/networks/:id.json**

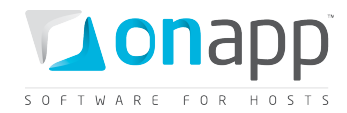

# **14. Network Interfaces**

This class represents the methods required to manage Network Interfaces. Network interfaces connect VMs with the network. You can allocate several network interfaces to a VM.

## <span id="page-106-0"></span>**14.1 Get the list of VM network interfaces**

To get the list of network interfaces allocated to this particular VM:

```
GET /virtual_machines/:virtual_machine_id/network_interfaces.xml
GET /virtual_machines/:virtual_machine_id/network_interfaces.json
```
### **Output example**

```
<?xml version="1.0" encoding="UTF-8"?>
<network_interfaces type="array">
  <network_interface>
    <label>eth0</label>
    <usage nil="true"></usage>
    <created_at type="datetime">2011-03-18T17:45:07+07:00</created_at>
    <updated_at type="datetime">2011-04-08T18:57:20+07:00</updated_at>
     <primary type="boolean">true</primary>
    <usage_month_rolled_at nil="true"></usage_month_rolled_at>
    <id type="integer">502</id>
     <mac_address>00:16:3e:50:35:52</mac_address>
     <usage_last_reset_at nil="true"></usage_last_reset_at>
     <default_firewall_rule>DROP</default_firewall_rule>
     <rate_limit type="integer">0</rate_limit>
     <virtual_machine_id type="integer">518</virtual_machine_id>
     <network_join_id type="integer">4</network_join_id>
     <identifier>pdfjrtpkday9e1</identifier>
   </network_interface>
       ...
  <network_interface></network_interface>
       ...
</network_interfaces>
```
### **Where:**

*label* - network interface name

*created\_at* - the timestamp in the database when this network interface was created

*updated\_at* - the timestamp in the database when this network interface was updated

*primary* - True if this network interface is primary, otherwise false

*id* - the ID of this network interface

*mac\_address* – network interface mac address

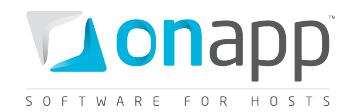

*rate\_limit* - port speed in Mbps

*identifier* - the identifier in the database of this network interface

*network\_join\_id* - the ID of the network join to which this network interface belongs

*virtual\_machine\_id* - the ID of a virtual machine to which this network interface is attached

### **14.2 Get network interface details**

To get a particular network interface details:

```
GET /virtual_machines/:virtual_machine_id/network_interfaces/:id.xml
GET 
/virtual_machines/:virtual_machine_id/network_interfaces/:id.json
```
This request will output details for a network interface. The explanation of the fields is the same as for *[Get the list of VM network interfaces](#page-106-0)* method.

## **14.3 Edit a network interface**

To edit network interface details:

```
PUT /virtual_machines/:virtual_machine_id/network_interfaces/:id.xml
PUT /virtual_machines/:virtual_machine_id/network_interfaces/:id.json
```
### **XML Request example**

```
curl -i -X PUT -u user:userpass -H 'Accept: application/xml' -H 'Content-type: 
application/xml' -d 
'<network_interface><label>eth0(test)</label><rate_limit>64</rate_limit><primary>true<
/primary></network_interface>' --url 
http://onapp.test/virtual_machines/:virtual_machine_id/network_interfaces/:id.xml
```
### **JSON Request example**

```
curl -i -X PUT -u user:userpass -H 'Accept: application/json' -H 'Content-type: 
application/json' -d '{"network_interface":{"label":"eth0(test 
2)","rate_limit":"32","primary":"false"}}' --url 
http://onapp.test/virtual_machines/:virtual_machine_id/network_interfaces/:id.json
```
You can change *rate\_limit* and *label* parameters.

## **14.4 Add a network interface to a VM**

To add a new network interface:

```
POST /virtual_machines/:virtual_machine_id/network_interfaces.xml
       POST /virtual_machines/:virtual_machine_id/network_interfaces.json
```
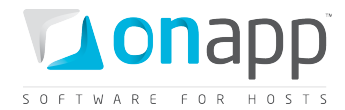

#### **XML Request example**

```
curl -i -X POST -u user:userpass -H 'Accept: application/xml' -H 'Content-type: 
application/xml' -d 
'<network_interface><label>qwert</label><rate_limit>64</rate_limit><network_join_id>3<
/network_join_id></network_interface>' --url 
http://onapp.test/virtual_machines/:virtual_machine_id/network_interfaces.xml
```
#### **JSON Request example**

```
curl -i -X POST -u user:userpass -H 'Accept: application/json' -H 'Content-type: 
application/json' -d 
'{"network_interface":{"label":"qwert","rate_limit":"64","network_join_id":"3"}}' --
url http://onapp.test/virtual_machines/:virtual_machine_id/network_interfaces.json
```
#### **Where:**

*label \** - give the label of a network interface you wish to attach

rate limit<sup>\*</sup> - set the port speed of a network interface you wish to attach

*network\_join\_id \** - set the ID of a physical network used to attach this network interface

*primary \** – set 1 if the interface is primary. Otherwise false.

## **14.5 Delete a network interface**

To delete a network interface from a virtual machine:

**DELETE /virtual\_machines/:virtual\_machine\_id/network\_interfaces/:id.xml DELETE /virtual\_machines/:virtual\_machine\_id/network\_interfaces/:id.json**

#### **XML Request example**

```
curl -i -X DELETE -u user:userpass --url 
http://onapp.test/virtual_machines/:virtual_machine_id/network_interfaces/:id.xml
```
#### **JSON Request example**

```
curl -i -X DELETE -u user:userpass --url 
http://onapp.test/virtual_machines/:virtual_machine_id/network_interfaces/:id.json
```
This returns an HTTP 200 response if the network interface is deleted, or HTTP 404 if the network interface with the specified ID isn't found or the requested URL is incorrect.

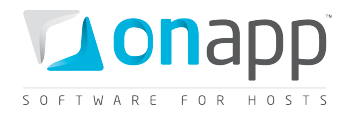

# **15. IP Addresses**

This class represents all the IP addresses in your installation. Use the following methods to edit, create new and delete an existing IP addresses in your cloud.

# <span id="page-109-0"></span>**15.1 Get the list of network IP addresses**

**GET /settings/networks/:network\_id/ip\_addresses.xml GET /settings/networks/:network\_id/ip\_addresses.json**

## **XML Output example**

```
<?xml version="1.0" encoding="UTF-8"?>
<ip_addresses type="array">
  <ip_address>
    <netmask>255.255.255.240</netmask>
    <disallowed_primary type="boolean">true</disallowed_primary>
    <address>83.170.81.179</address>
    <created_at type="datetime">2010-10-28T19:56:50+07:00</created_at>
    <updated_at type="datetime">2011-05-17T17:53:23+07:00</updated_at>
    <network_id type="integer">1</network_id>
    <network_address>83.170.81.176</network_address>
    <broadcast>83.170.81.191</broadcast>
    <id type="integer">2</id>
     <gateway>83.170.81.177</gateway>
     <free type="boolean">false</free>
  </ip_address>
       ...
   <ip_address></ip_address>
      ...
</ip_addresses>
```
## **Where:**

*ip\_addresses* – an array with all IP addresses in the selected network

*netmask* — netmask for the IP address

*disallowed\_primary* – true if not allowed to be used as primary (for VM build), otherwise false

*address –* IP address

*created\_at —* the date in the [YYYY][MM][DD]T[hh][mm][ss]Z format

updated  $at$  — the date when the Network was updated in the [YYYY][MM][DD]T[hh][mm][ss]Z format

*network\_id* –the ID of the network

*network\_address* – the address of the network

*broadcast* – broadcast address

*id* –the ID of the IP address

*gateway* – gateway address

*free* – true if free, otherwise false

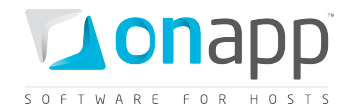

## **15.2 Edit an IP address**

```
PUT /settings/networks/:network_id/ip_addresses/:id.xml
      PUT /settings/networks/:network_id/ip_addresses/:id.json
```
#### **XML Request example**

```
curl -i -X PUT -H 'Accept: application/xml' -H 'Content-type: application/xml' -u 
user:userpass -d 
'<ip_address><address>109.123.105.192</address><netmask>255.255.255.240</netmask><broa
dcast>109.123.105.191</broadcast><network_address>109.123.105.176</network_address><di
sallowed_primary>true</disallowed_primary><gateway>109.123.105.177</gateway></ip_addre
ss>' --url http://onapp.test/settings/networks/:network_id/ip_addresses/:id.xml
```
#### **JSON Request example**

```
curl -i -X PUT -H 'Accept: application/json' -H 'Content-type: application/json' -u 
user:userpass -d 
'{"ip_address":{"address":"109.123.105.186","netmask":"255.255.255.240","broadcast":"1
09.123.105.191","disallowed_primary":"true","network_address":"109.123.105.176","gatew
ay":"109.123.105.177"}}' --url 
http://onapp.test/settings/networks/:network_id/ip_addresses/:id.json
```
The following parameters can be passed to be changed:

*address, netmask, broadcast, network\_address, gateway, disallowed\_primary* option (all strings)

Returns HTTP 201 on success.

*You can get the list of IPs assigned to a VM with GET /virtual\_machines/:id request.*

## **15.3 Create an IP address record**

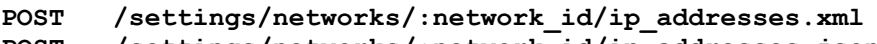

```
POST /settings/networks/:network_id/ip_addresses.json
```
#### **XML Request example**

```
curl -i -X POST -H 'Accept: application/xml' -H 'Content-type: application/xml' -u 
user:userpass -d 
'<ip_address><address>109.123.105.192</address><netmask>255.255.255.240</netmask><broa
dcast>109.123.105.191</broadcast><disallowed_primary>true</disallowed_primary><network
_address>109.123.105.176</network_address><gateway>109.123.105.177</gateway></ip_addre
ss>' --url http://onapp.test/settings/networks/:network_id/ip_addresses.xml
```
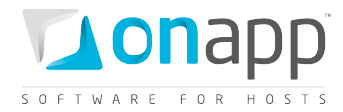

#### **JSON Request example**

```
curl -i -X POST -H 'Accept: application/json' -H 'Content-type: application/json' -u 
user:userpass -d 
'{"ip_address":{"address":"109.123.105.192","netmask":"255.255.255.240","broadcast":"1
09.123.105.191","disallowed_primary":"true","network_address":"109.123.105.176","gatew
ay":"109.123.105.177"}}' --url 
http://onapp.test/settings/networks/:network_id/ip_addresses.json
```
## **Parameters:**

*address*\* - IP address

*netmask*\* - network mask

*broadcast*\* - a logical address at which all devices connected to a multiple-access communications network are enabled to receive datagrams.

*network\_address*\* - IP address of the network

*gateway*\* - gateway address

*disallowed\_primary* – set true, not to use this address as primary (for VM build). Otherwise, set false

#### **XML Output example**

```
<?xml version="1.0" encoding="UTF-8"?>
<ip-addresses type="array">
 <ip_address>
   <address>109.123.105.192</address>
   <netmask>255.255.255.240</netmask>
    <created_at type="datetime">2010-04-27T16:58:01Z</created_at>
   <broadcast>109.123.105.191</broadcast>
   <network_address>109.123.105.176</network_address>
   <network-id type="integer">1</network_id>
   <updated_at type="datetime">2010-04-27T16:58:01Z</updated_at>
   <id type="integer">1</id>
   <gateway>109.123.105.177</gateway>
 </ip_address>
</ip_addresses>
```
## **15.4 Delete an IP address**

**DELETE /settings/networks/:network\_id/ip\_addresses/:id.xml DELETE /settings/networks/:network\_id/ip\_addresses/:id.json**

#### **XML Request example**

```
curl -i -X DELETE -u user:userpass --url 
http://onapp.test/settings/networks/:network_id/ip_addresses/:id.xml
```
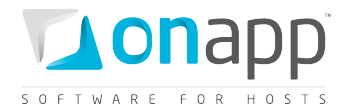

## **JSON Request example**

**curl -i -X DELETE -u user:userpass --url http://onapp.test/settings/networks/:network\_id/ip\_addresses/:id.json**

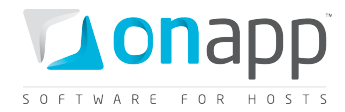

# **16. IP address joins**

An IP address allocated to a VM is an IP address join. , use the following methods to view, assign and delete an existing IP address joins in your cloud.

# **16.1 Get the list of IP address joins**

To get the list of IP address assignments for a particular VM:

```
GET /virtual_machines/:virtual_machine_id/ip_addresses.xml
GET /virtual_machines/:virtual_machine_id/ip_addresses.json
```
**An array of IP addresses is returned:**

```
<?xml version="1.0" encoding="UTF-8"?>
<ip_address_joins type="array">
  <ip_address_join>
     <ip_address_id type="integer">5</ip_address_id>
     <created_at type="datetime">2011-07-19T12:29:10Z</created_at>
     <updated_at type="datetime">2011-07-19T12:29:10Z</updated_at>
     <ip_address>
       <netmask>255.255.255.240</netmask>
       <disallowed_primary type="boolean">false</disallowed_primary>
       <address>109.123.105.182</address>
       <created_at type="datetime">2011-07-14T15:43:09Z</created_at>
       <updated_at type="datetime">2011-07-14T15:43:09Z</updated_at>
       <network_id type="integer">1</network_id>
       <network_address>109.123.105.176</network_address>
       <broadcast>109.123.105.191</broadcast>
       <id type="integer">5</id>
       <free type="boolean">false</free>
       <gateway>109.123.105.177</gateway>
     </ip_address>
     <id type="integer">46</id>
     <network_interface_id type="integer">34</network_interface_id>
   </ip_address_join>
</ip_address_joins>
```
#### **Where:**

*ip\_address\_joins* – an array of all IP addresses, assigned to VM

*ip\_address \_id* – ID of IP address

*created\_at* - the timestamp in DB when this record was created

*updated\_at* - the timestamp in DB when this record was updated

*ip\_address* – an array of IP address, assigned to the VM (for details see section *[Get the list of network IP](#page-109-0)  [addresses](#page-109-0)*)

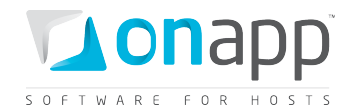

*id* – ID of the IP address join

*network\_interface\_id* - the ID of the network interface to which this IP address should be assigned

# **16.2 Assign an IP address join to a VM**

Use the following class to assign an IP Address to a virtual machine:

```
POST /virtual_machines/:virtual_machine_id/ip_addresses.xml
       POST /virtual_machines/:virtual_machine_id/ip_addresses.json
```
#### **XML Request example**

```
curl -i -X POST -H 'Accept: application/xml' -H 'Content-type: application/xml' -u 
user:userpass -d 
'<ip_address_join><ip_address_id>13</ip_address_id><network_interface_id>84</network_i
nterface_id></ip_address_join>' --url 
http://onapp.test/virtual_machines/:virtual_machine_id/ip_addresses.xml
```
### **JSON Request example**

```
curl -i -X POST -H 'Accept: application/json' -H 'Content-type: application/json' -u 
user:userpass -d 
'{"ip_address_join":{"ip_address_id":"13","network_interface_id":"84"}}' --url 
http://onapp.test/virtual_machines/:virtual_machine_id/ip_addresses.json
```
#### **Where:**

```
ip_address_id * enter the ID of the IP you wish to attach to this VM
network interface id * specify the ID of network interface this IP address should be assigned to
```
## **16.3 Delete an IP address join**

To delete an IP address assignment from a particular VM:

```
DELETE /virtual_machines/:virtual_machine_id/ip_addresses/:id.xml
DELETE /virtual_machines/:virtual_machine_id/ip_addresses/:id.json
```
#### **XML Request example**

```
curl -i -X DELETE -u user:userpass —url 
http://onapp.test/virtual_machines/:virtual_machine_id/ip_addresses/:id.xml
```
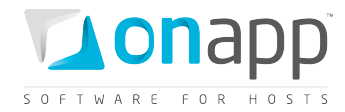

## **JSON request example**

**curl -i -X DELETE -u user:userpass —url http://onapp.test/virtual\_machines/:virtual\_machine\_id/ip\_addresses/:id.json**

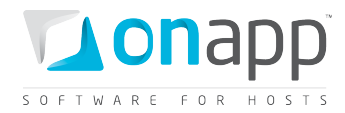

# **17. Data stores**

Data stores provide disk space for your virtual machines and operating systems. Data stores are attached to hypervisors, and may also form part of a data store zone. All CRUD operations are available to data stores.

# **17.1 Get the list of data stores**

**GET /settings/data\_stores.xml GET /settings/data\_stores.json**

## **XML Output example**

```
<?xml version="1.0" encoding="UTF-8"?>
<data-stores type="array">
 <data_store>
   <label>SAN1</label>
   <created_at type="datetime">2010-04-27T15:55:08Z</created_at>
   <updated_at type="datetime">2010-08-04T09:02:15Z</updated_at>
   <id type="integer">1</id>
    <local_hypervisor_id type="integer" nil="true"></local_hypervisor_id>
   <data_store_size type="integer">890</data_store_size>
    <identifier>radar-san1</identifier>
 </data_store>
</data_stores>
```
## **Where:**

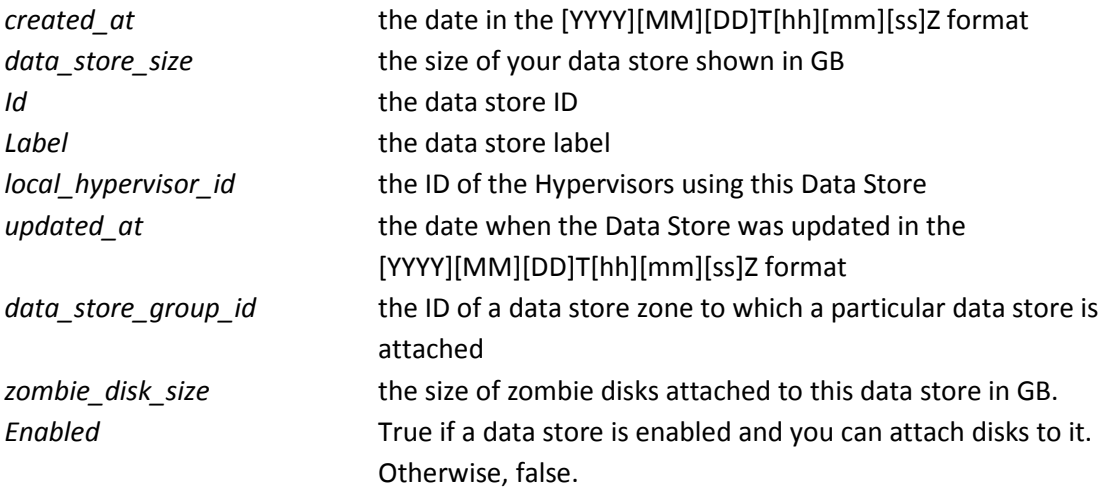

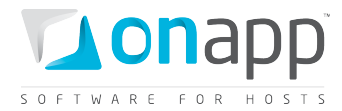

# **17.2 Get data store details**

To get details of a particular data store, use this request:

```
GET /settings/data_stores/:id.xml
GET /settings/data_stores/:id.json
```
### **XML Output example**

```
<?xml version="1.0" encoding="UTF-8"?>
<data_store>
   <label>SAN1</label>
   <created_at type="datetime">2010-10-28T03:18:51+07:00</created_at>
   <updated_at type="datetime">2011-07-19T21:21:42+07:00</updated_at>
   <zombie_disks_size type="integer">93</zombie_disks_size>
   <id type="integer">1</id>
   <enabled type="boolean">true</enabled>
   <data_store_group_id type="integer">1</data_store_group_id>
   <ip nil="true"></ip>
   <local_hypervisor_id nil="true"></local_hypervisor_id>
   <identifier>onapp-9yblt1m70pdtdp</identifier>
   <data_store_size type="integer">500</data_store_size>
   <raw_stats type="array"/>
</data_store>
```
#### **Where:**

*created\_at* — the date in the [YYYY][MM][DD]T[hh][mm][ss]Z format *data\_store\_size* — the size of your data store shown in GB *id* — the data store ID *label* — the data store label *local\_hypervisor\_id* — the ID of the Hypervisors using this Data Store *updated\_at* — the date when the Data Store was updated in the [YYYY][MM][DD]T[hh][mm][ss]Z format *data* store group *id* — the ID of a data store zone to which a particular data store is attached *zombie\_disk\_size* — the size of zombie disks attached to this data store in GB. *enabled* — true if a data store is enabled and you can attach disks to it. Otherwise, false.

## **17.3 Add a new data store**

**POST /settings/data\_stores.xml POST /settings/data\_stores.json**

**XML Output example**

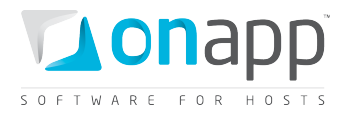

**curl -i -X POST http://onapp.test/settings/data\_stores.xml -d '<data\_store><label>:DS\_label</label><data\_store\_group>DS\_zone\_id</data\_store\_group><i** p>:DS\_ip</ip><enabled>true/false</enabled><data\_store\_size>DS\_size</data\_store\_size></ **data\_store>' -u user:userpass -H 'Accept: application/xml' -H 'Content-type: application/xml'**

#### **JSON Request example**

```
curl -i -X POST http://onapp.test/settings/data_stores.json -d 
'{data_store:{label:"DS_label",data_store_group:"DS_zone_id",ip"DS_ip",enabled:"true/f
alse",data_store_size:"DS_size"}}' -u user:userpass -H 'Accept: application/json' -H 
'Content-type: application/json'
```
#### **Parameters:**

*label \** - the data store name *data\_store\_group \** - the group to which this DS is assigned

*ip \** - the data store IP

*enabled \** - set 1 if data store is enabled, otherwise set 0

*data\_store\_size \** - set size in GB

## **17.4 Edit a data store**

**PUT /settings/data\_stores/:id.xml PUT /settings/data\_stores/:id.json**

You can edit the data store disk *capacity* and *label*.

#### **XML Request example**

```
curl -i -X PUT http://onapp.test/settings/data_stores/:data_store_id.xml -d 
'<data_store><label>:DS_label</label><data_store_group>DS_zone_id</data_store_group><i
p>:DS_ip</ip><enabled>true/false</enabled><data_store_size>DS_size</data_store_size></
data_store>' -u user:userpass -H 'Accept: application/xml' -H 'Content-type: 
application/xml'
```
#### **JSON Request example**

```
curl -i -X PUT http://onapp.test/settings/data_stores/:data_store_id.json -d 
'{data_store:{label:"DS_label",data_store_group:"DS_zone_id",ip"DS_ip",enabled:"true/f
alse",data_store_size:"DS_size"}}' -u user:userpass -H 'Accept: application/json' -H 
'Content-type: application/json'
```
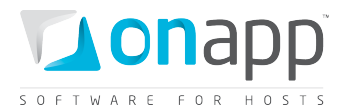

#### **XML Output example**

```
<?xml version="1.0" encoding="UTF-8"?>
<data_store>
    <data_store_size>{SIZE}</data_store_size>
    <label>{LABEL}</label>
</data_store>
```
# **17.5 Delete a data store**

**DELETE /settings/data\_stores/:id.xml DELETE /settings/data\_stores/:id.json**

#### **XML Request example**

```
curl -i -X DELETE http://onapp.test/settings/data_stores/:data_store_id.xml -u 
user:userpass -H 'Accept: application/xml' -H 'Content-type: application/xml'
```
#### **JSON Request example**

**curl -i -X DELETE http://onapp.test/settings/data\_stores/:data\_store\_id.json -u user:userpass -H 'Accept: application/json' -H 'Content-type: application/json'**

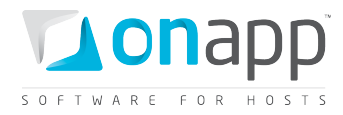

# **18. Disks**

Disks provide space for virtual machine data. A disk is a partition of a data store that is allocated to a specific virtual machine. All CRUD operations are available for Disks.

# <span id="page-120-0"></span>**18.1 Get the list of disks**

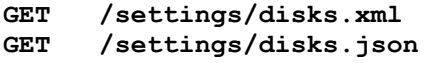

## **XML Output example**

```
<?xml version="1.0" encoding="UTF-8"?>
<disks type="array">
   <disk>
     <has_autobackups type="boolean">false</has_autobackups>
     <created_at type="datetime">2011-07-19T12:29:10Z</created_at>
     <updated_at type="datetime">2011-07-19T12:34:46Z</updated_at>
     <disk_size type="integer">5</disk_size>
    <add_to_linux_fstab nil="true"></add_to_linux_fstab>
     <primary type="boolean">true</primary>
    <id type="integer">64</id>
    <data_store_id type="integer">1</data_store_id>
     <mount_point nil="true"></mount_point>
     <is_swap type="boolean">false</is_swap>
     <disk_vm_number type="integer">1</disk_vm_number>
     <virtual_machine_id type="integer">34</virtual_machine_id>
     <identifier>c719u80sv5mwdi</identifier>
     <locked type="boolean">false</locked>
     <built type="boolean">true</built>
   </disk>
       ...
 <disk></disk>
       ...
```
## **</disks>**

## **Where:**

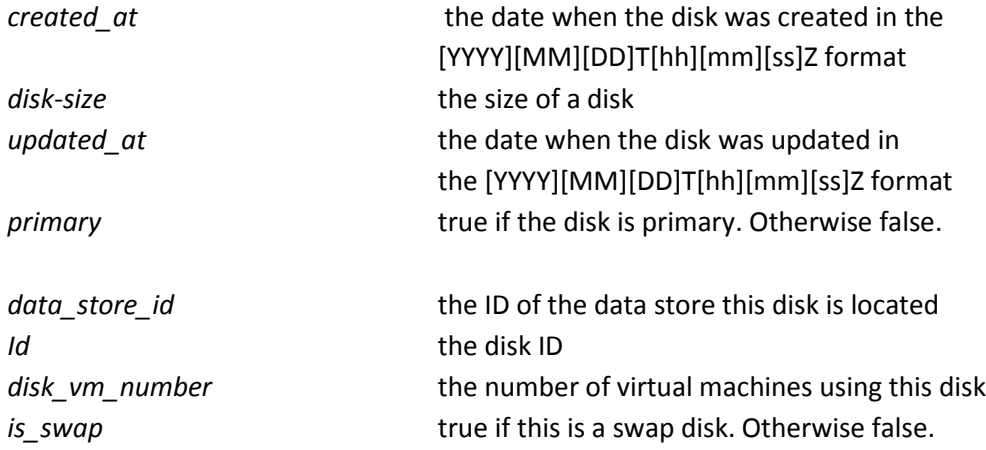

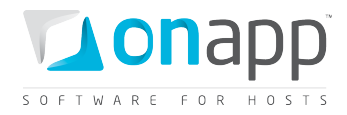

*virtual\_machine\_id* the ID of the virtual machine using this disk. **built** built built built. Otherwise false. *locked* true if the disk is locked. Otherwise false. *has\_autobackups* true if the disk has automatic backups set up. Otherwise false.

# **18.2 Get the list of VM disks**

To get the list of disks available for a particular VM, use the following request:

```
GET /virtual_machines/:virtual_machine_id/disks.xml
      GET /virtual_machines/:virtual_machine_id/disks.json
```
### **XML Output example**

```
<?xml version="1.0" encoding="UTF-8"?>
<disks type="array">
  <disk>
    <created_at type="datetime">2011-07-19T12:29:10Z</created_at>
     <updated_at type="datetime">2011-07-19T12:34:46Z</updated_at>
     <disk_size type="integer">5</disk_size>
    <add_to_linux_fstab nil="true"></add_to_linux_fstab>
     <primary type="boolean">true</primary>
     <id type="integer">64</id>
    <data_store_id type="integer">1</data_store_id>
    <has_autobackups type="boolean">false</has_autobackups>
    <mount_point nil="true"></mount_point>
    <is_swap type="boolean">false</is_swap>
    <disk_vm_number type="integer">1</disk_vm_number>
    <virtual_machine_id type="integer">34</virtual_machine_id>
     <identifier>c719u80sv5mwdi</identifier>
     <locked type="boolean">false</locked>
     <built type="boolean">true</built>
  </disk>
       ...
   <disk></disk>
       ...
  </disks>
```
For description of the data returned refer to *[Get the list of disks](#page-120-0)* section

## **18.3 Add a new disk**

```
POST /virtual_machines/:virtual_machine_id/disks.xml
       POST /virtual_machines/:virtual_machine_id/disks.json
```
**XML Request example**

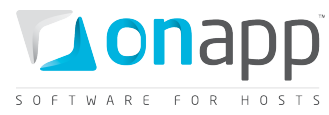

**curl -i -X POST http://onapp.test/virtual\_machines/:virtual\_machine\_id/disks.xml -d '<disk><disk\_size>disk\_size</disk\_size><data\_store\_id>store\_id</data\_store\_id><mount\_p** oint></mount\_point><is\_swap></is\_swap><add\_to\_linux\_fstab></disk>cant>cant\_point></disk> **' -u user:userpass -H 'Accept: application/xml' -H 'Content-type: application/xml'**

#### **JSON Request example**

**curl -i -X POST http://onapp.test/virtual\_machines/:virtual\_machine\_id/disks.json -d '{disk:{disk\_size:"disk\_size",data\_store\_id:"data\_store\_id", mount\_point:"mount\_point",is\_swap:"",add\_to\_linux\_fstab:""}}' -u user:userpass -H 'Accept: application/json' -H 'Content-type: application/json'**

**To add a new disk, send the following required parameters:**

*data\_store\_id \** - The ID of a data store where this disk is located

*disk-size \** - The disk space in GB

*is\_swap -* Set true if this is a swap disk

- *mount\_point -* a physical location in the partition used as a root filesystem
- *add\_to\_linux\_fstab -* Set true to add

*require\_format\_disk –* set true to format disk

## **18.4 Edit a disk**

- **PUT /settings/disks/:id.xml**
- **PUT /settings/disks/:id.json**

#### **XML Request example**

```
curl -i -X PUT http://onapp.test/virtual_machines/:VM_id/disks/:disk_id.xml -d 
'<disk><disk_size>new_disk_size</disk_size></disk>' -u user:userpass -H 'Accept: 
application/xml' -H 'Content-type: application/xml'
```
#### **JSON Request example**

```
curl -i -X PUT http://onapp.test/virtual_machines/:VM_id/disks/disk_id.json -d 
'{disk:{disk_size:"new_disk_size"}}' -u user:userpass -H 'Accept: application/json' -H 
'Content-type: application/json'
```
Currently you can edit the *size* parameter.

 *You also can edit a disk through another URL: onapp.test/virtual\_machines/:virtual\_machines\_id/disks/:id*

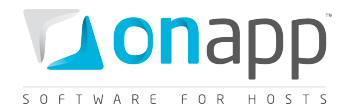

## **18.5 Migrate a disk**

To migrate a VM disk to another data store, use the following request:

```
POST /virtual_machines/:virtual_machine_id/disks/:disk_id/migrate.xml
POST /virtual_machines/:virtual_machine_id/disks/:disk_id/migrate.json
```
#### **XML Request example**

```
curl -i -X POST -u user:userpass 
http://onapp.test/virtual_machines/:virtual_machine_id/disks/:disk_id/migrate.xml -d 
'<disk><data_store_id>6</data_store_id></disk>' -H 'Accept: application/xml' -H 
'Content-type: application/xml'
```
## **JSON Request example**

```
curl -i -X POST -u user:userpass
http://onapp.test/virtual_machines/:virtual_machine_id/disks/:disk_id/migrate.json -d 
{"disk":{"data_store_id":"6"}} -H 'Accept: application/json' -H 'Content-type: 
application/json'
```
#### **Where:**

```
data_store_id * - the ID of a data store you migrate the disk to.
```
 *Note, that you can move disks only between data stores which are attached to the same hypervisor or hypervisor group.*

## **18.6 Delete a disk**

```
DELETE /settings/disks/:id.xml
         DELETE /settings/disks/:id.json
```
### **XML Request example**

```
curl -i -X DELETE 
http://onapp.test/virtual_machines/:virtual_machine_id/disks/:disk_id.xml -u 
user:userpass -H 'Accept: application/xml' -H 'Content-type: application/xml'
```
#### **JSON Request example**

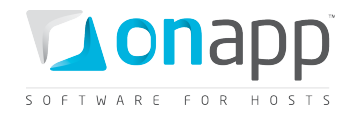

**curl -i -X DELETE http://onapp.test/virtual\_machines/:virtual\_machine\_id/disks/:disk\_id.json -u user:userpass -H 'Accept: application/json' -H 'Content-type: application/json'**

Returns HTTP 200 response on successful deletion, or HTTP 404 when a disk with the ID specified is not found, or the URL requested is incorrect.

## **18.7 View disk IOPS**

To view Input/Output statistics for your disks, use the following method:

**GET /settings/disks/:id/usage.xml GET /settings/disks/:id/usage.json**

## **XML Output example**

```
<?xml version="1.0" encoding="UTF-8"?>
<disk_hourly_stats type="array">
   <disk_hourly_stat>
     <disk_id type="integer">64</disk_id>
     <created_at type="datetime">2011-07-19T13:00:10Z</created_at>
     <updated_at type="datetime">2011-07-19T13:00:10Z</updated_at>
    <writes_completed type="integer">345685</writes_completed>
     <stat_time type="datetime">2011-07-19T13:00:00Z</stat_time>
     <data_written type="integer">11061920</data_written>
     <data_read type="integer">53840</data_read>
     <id type="integer">1028</id>
    <user_id type="integer">13</user_id>
     <virtual_machine_id type="integer">34</virtual_machine_id>
     <reads_completed type="integer">1684</reads_completed>
   </disk_hourly_stat>
       ...
   <disk_hourly_stat></disk_hourly_stat>
       ...
</disk_hourly_stats>
```
#### **Where:**

*disk\_id* - the ID of a disk *created\_at -* the timestamp in DB when the record was created *updated\_at* - the timestamp in DB when the record was updated *data\_read* – the amount of data read from this disk *data\_written* - the amount of data written to the disk *stat\_time* - the time when statistics were generated *writes\_completed* - the number of completed write operations *reads\_completed* - the number of completed read operations user id – ID of the user whose VM is using this disk

125

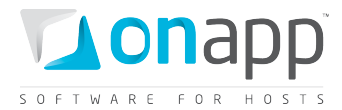

*virtual\_machine\_id* – ID of the VM using this disk

## **18.8 Build a disk**

To build a disk, use the following methods:

```
POST /settings/disks/:id/build.xml
       POST /settings/disks/:id/build.json
```
### **XML Request example**

```
curl -i -X POST http://onapp.test/settings/disks/:disk_id/build.xml -u user:userpass -
H 'Accept: application/xml' -H 'Content-type: application/xml'
```
#### **JSON Request example**

```
curl -i -X GET http://onapp.test/settings/disks/:disk_id/build.json -u user:userpass -
H 'Accept: application/json' -H 'Content-type: application/json'
```
#### **Where:**

*:disk\_id \** - the ID of the disk you want to build

## **18.9 Unlock a disk**

To unlock a disk, use the following methods:

**POST /settings/disks/:disk\_id/unlock.xml POST /settings/disks/:disk\_id/unlock.json**

#### **XML Request example**

```
curl -i -X POST http://onapp.test/settings/disks/:disk_id/unlock.xml -u user:userpass 
-H 'Accept: application/xml' -H 'Content-type: application/xml'
```
#### **JSON Request example**

```
curl -i -X POST http://onapp.test/settings/disks/:disk_id/unlock.json -u user:userpass 
-H 'Accept: application/json' -H 'Content-type: application/json'
```
# **18.10 Enable autobackups for a disk**

You can enable autobackups for a disk using the following methods:

**POST /settings/disks/:disk\_id/autobackup\_enable.xml POST /settings/disks/:disk\_id/autobackup\_enable.json**

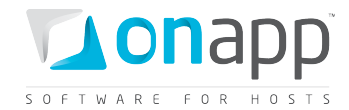

#### **XML Request example**

```
curl -i -X POST http://onapp.test/settings/disks/:disk_id/autobackup_enable.xml -u 
user:userpass -H 'Accept: application/xml' -H 'Content-type: application/xml'
```
#### **JSON Request example**

**curl -i -X POST http://onapp.test/settings/disks/:disk\_id/autobackup\_enable.json -u user:userpass -H 'Accept: application/json' -H 'Content-type: application/json'**

#### **Where:**

*:disk\_id \** - is the ID of the disk, for wich you want to enable autobackup

# **18.11 Disable autobackups for a disk**

To disable autobackups for a disk, use the following method:

**POST /settings/disks/:id/autobackup\_disable.xml POST /settings/disks/:id/autobackup\_disable.json**

#### **XML Request example**

```
curl -i -X POST http://onapp.test/settings/disks/:disk_id/autobackup_disable.xml -u 
user:userpass -H 'Accept: application/xml' -H 'Content-type: application/xml'
```
#### **JSON Request example**

**curl -i -X POST http://onapp.test/settings/disks/:disk\_id/autobackup\_disable.json -u user:userpass -H 'Accept: application/json' -H 'Content-type: application/json'**

#### **Where:**

*:disk\_id \** - the ID of the disk for which you want to disable autobackup

# **18.12 Get the list of schedules for a disk**

To get a list of schedules for a particular disk, use the following methods:

**GET /settings/disks/:disk\_id/schedules.xml**

**GET /settings/disks/:disk\_id/schedules.json**

**XML Output example <?xml version="1.0" encoding="UTF-8"?> <schedules> <schedule>**

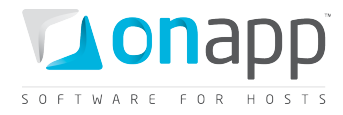

```
 <duration>1</duration>
 <created_at>2011-07-20T15:16:16Z</created_at>
 <target_id>112</target_id>
 <updated_at>2011-07-27T15:16:18Z</updated_at>
 <period>days</period>
 <action>autobackup</action>
 <start_at>2011-07-28T15:16:16Z</start_at>
 <id>33</id>
  <user_id>1</user_id>
  <schedule_logs>
    <schedule_log>
      <created_at>2011-07-27T15:16:18Z</created_at>
      <updated_at>2011-07-27T15:16:18Z</updated_at>
      <schedule_id>33</schedule_id>
      <id>10</id>
      <log_output></log_output>
      <status>complete</status>
    </schedule_log>
    ...
    <schedule_log></Schedule_log>
     ...
  <params nil="true"></params>
  <failure_count>0</failure_count>
  <status>enabled</status>
  <target_type>Disk</target_type>
 </schedule>
   ...
 <schedule></schedule>
```
**</schedules>**

## **Where:**

*duration -* the number specifying how often a backup should be taken *target\_id* – ID of the action target *period -* the time period (days, weeks, months, or years) *action* – the action performed *start\_at* – time, when the action starts *id* – schedule id *user\_id* – ID of the disk (action target) user *schedule\_logs* – an array with schedule log details, where

- *schedule\_id* ID of a schedule
- *id* ID of the schedule log
- *log\_output* an array with log details
- *status* status of the action (complete, failed, etc.)

*failure\_count* – number of failures during the action *status* – schedule status (enabled or disabled) *target\_type* – type of the target

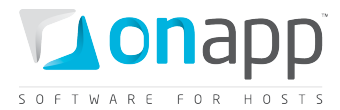

# **18.13 Add a schedule to a disk**

You can add a schedule to a disk using the following method:

```
POST /settings/disks/:disk_id/schedules.xml
POST /settings/disks/:disk_id/schedules.json
```
#### **XML Request example**

```
curl -i -X POST http://onapp.test/settings/disks/:disk_id/schedules.xml -d 
'<schedule><action>autobackup</action><duration>1</duration><period>days</period></sch
edule>' -u user:userpass -H 'Accept: application/xml' -H 'Content-type: 
application/xml'
```
#### **JSON Request example**

```
curl -i -X POST http://onapp.test/settings/disks/:disk_id/schedules.json -d 
'{schedule:{action:"autobackup",duration:"1",period:"days"}}' -u user:userpass -H 
'Accept: application/json' -H 'Content-type: application/json'
```
#### **Where:**

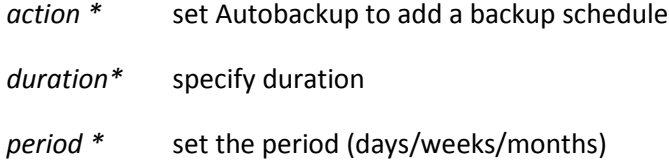

## **18.14 Get the list of backups available for a disk**

To get the list of backups available to a particular disk, use the following method:

```
GET /settings/disks/:disk_id/backups.xml
      GET /settings/disks/:disk_id/backups.json
```
An array of backups with their details is returned on success.

### **XML Output example**

```
<?xml version="1.0" encoding="UTF-8"?>
<backups type="array">
   <backup>
     <disk_id type="integer">112</disk_id>
     <built_at type="datetime">2011-07-27T15:19:47Z</built_at>
     <operating_system_distro>rhel</operating_system_distro>
```
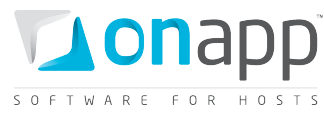

```
 <created_at type="datetime">2011-07-27T15:16:18Z</created_at>
    <template_id type="integer">1</template_id>
    <operating_system>linux</operating_system>
    <updated_at type="datetime">2011-07-27T15:19:47Z</updated_at>
    <backup_type>days-autobackup</backup_type>
    <allowed_swap type="boolean">true</allowed_swap>
    <allow_resize_without_reboot type="boolean">true</allow_resize_without_reboot>
    <id type="integer">12</id>
    <allowed_hot_migrate type="boolean">true</allowed_hot_migrate>
    <backup_size>315552</backup_size>
    <min_disk_size type="integer">5</min_disk_size>
    <identifier>ytfgbj2drbs2d7</identifier>
    <locked type="boolean">false</locked>
    <built type="boolean">true</built>
  </backup>
      ...
  <backup></backup>
      ...
</backups>
```
## **Where:**

*backup –* an array of backup details *disk\_id* – ID of the disk *built\_at* – time, when the disk was built *operating\_system\_distro* – distribution of the operating system *template\_id* – ID of the template, used for assigned VM *operating\_system* – OS of the virtual machine, which is allocated at this disk *backup\_type –* type of the backup (type of period: days/weeks/months/years) *allowed\_swap* – true, if this is a swap disk; otherwise false *allow\_resize\_without\_reboot* – true, if VM's CPU and RAM can be resized without reboot *id* – ID of the backup *allowed\_hot\_migrate* – true, if hot migration is allowed *backup\_size* - size of the backup in Kilobytes *min\_disk\_size –* minimum disk size required in GB *identifier –* identifier in the DB *locked* – true, if the disk is locked *built -* true, if the disk is built

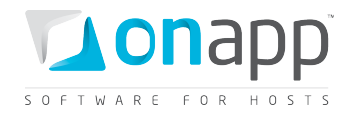

# **19. Templates**

A template is a pre-configured operating system image that contains the root directory of an operating system. There are two different kinds of template: system templates and custom templates. System templates are downloaded from the online library. Custom templates are created by backing up an existing virtual machine, and converting that backup to a template.

# **19.1 Get the list of system templates**

GET /templates.xml<br>GET /templates.iso **GET /templates.json**

An array of system templates is returned. If there are no templates, an empty array is returned.

## **XML Output example**

```
<?xml version="1.0" encoding="UTF-8"?>
<image_templates type="array">
  <image_template>
    <parent_template_id nil="true"></parent_template_id>
    <label>Ubuntu 10.04.1 LTS</label>
    <operating_system_distro>ubuntu</operating_system_distro>
    <operating_system_arch>x64</operating_system_arch>
    <created_at type="datetime">2010-08-25T22:41:29+07:00</created_at>
    <operating_system_tail nil="true"></operating_system_tail>
    <operating_system>linux</operating_system>
    <min_memory_size nil="true"></min_memory_size>
    <updated_at type="datetime">2011-05-16T15:47:48+07:00</updated_at>
    <operating_system_edition nil="true"></operating_system_edition>
    <allowed_swap type="boolean">true</allowed_swap>
    <allow_resize_without_reboot nil="true"></allow_resize_without_reboot>
    <virtualization>xen,kvm</virtualization>
    <id type="integer">7</id>
    <file_name>ubuntu-10.04-x64-1.1.tar.gz</file_name>
    <checksum>dc406603695a5c98dfc7fb00b531c930</checksum>
    <version>1.0</version>
    <user_id nil="true"></user_id>
    <template_size nil="true"></template_size>
    <allowed_hot_migrate type="boolean">true</allowed_hot_migrate>
    <min_disk_size type="integer">5</min_disk_size>
    <state>active</state>
    <cdn type="boolean">false</cdn>
    <disk_target_device>--- xen: sda kvm: hd </disk_target_device>
  </image_template>
      ...
  <image_template></image_templates>
      ...
</image_templates>
```
#### **Where:**

*image\_templates* – is an array of all system templates and their details

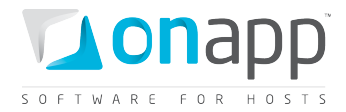

*parent\_template\_id* – true if this is a system template *label* – the template title *operating\_system\_distro* – operating system distribution *operating\_system\_arch* – architecture of the operating system *created\_at* – the date in the [YYYY][MM][DD]T[hh][mm][ss]Z format *operating\_system\_tail* – tail of the OS *operating\_system* – operating system name *min\_memory\_size* – true if minimum memory size is required *updated\_at* — the date when the Network was updated in the [YYYY][MM][DD]T[hh][mm][ss]Z format *operating\_system\_edition* – edition of the OS *allowed\_swap* – true if swap is allowed, otherwise false *allowed\_resize\_without\_reboot* – true if resize without reboot is allowed, otherwise false *virtualization* – type of virtualization (xen or kvm) which is compatible with this template *id* – ID of template *file\_name* – the name of the template file *checksum* – file checksum *version* – version of the file *allowed\_hot\_migrate* – true if hot migration is allowed, otherwise false *min disk size* – minimum disk size required to build a VM on this template (GB) *state* – state of the template (active, inactive) *cdn* – true if this template can be used for building edge servers. Otherwise false. disk target device – the prefix indicating the method of translating the disk to a VM by hypervisor

# **19.2 Get the list of custom templates (user templates)**

```
GET /templates/user.xml<br>GET /templates/user.iso
         GET /templates/user.json
```
The request returns the array of custom templates. An empty array is returned if there are no Custom templates.

 *Contrary to the System templates, the Custom templates parent\_template\_id parameter indicates the ID of a system template, which has been converted into custom one.*

# **19.3 Get the template details**

```
GET /templates/:id.xml<br>GET /templates/:id.iso
          GET /templates/:id.json
```
**XML output example**

```
<?xml version="1.0" encoding="UTF-8"?>
<image_template>
  <parent_template_id nil="true"></parent_template_id>
```
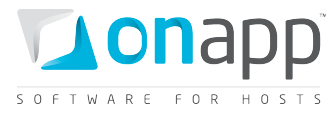

```
 <label>Debian 5.0 (Lenny) x64</label>
  <operating_system_distro>ubuntu</operating_system_distro>
  <operating_system_arch></operating_system_arch>
  <created_at type="datetime">2010-08-25T22:41:29+07:00</created_at>
  <operating_system_tail nil="true"></operating_system_tail>
  <operating_system>linux</operating_system>
  <min_memory_size nil="true"></min_memory_size>
  <updated_at type="datetime">2011-05-16T15:47:48+07:00</updated_at>
  <operating_system_edition nil="true"></operating_system_edition>
  <allowed_swap type="boolean">true</allowed_swap>
  <allow_resize_without_reboot nil="true"></allow_resize_without_reboot>
  <virtualization>xen,kvm</virtualization>
  <id type="integer">8</id>
  <file_name>debian-501-2.0.tar.gz</file_name>
  <checksum>5081c49c6fce9547ef1ae3e50a9dad3c</checksum>
  <version>2.0</version>
  <user_id nil="true"></user_id>
  <template_size nil="true"></template_size>
  <allowed_hot_migrate nil="true"></allowed_hot_migrate>
  <min_disk_size type="integer">5</min_disk_size>
  <state>active</state>
  <cdn type="boolean">false</cdn>
  <disk_target_device>--- xen: sda kvm: hd </disk_target_device>
</image_template>
```
## **Where:**

*parent\_template\_id* – true if this is a system template

*label* – the template title

*operating\_system\_distro* – operating system distribution

*operating\_system\_arch* – architecture of the operating system

*created\_at* – the date in the [YYYY][MM][DD]T[hh][mm][ss]Z format

*operating\_system\_tail* – tail of the OS

*operating\_system* – operating system name

*min\_memory\_size* – minimum RAM required for the template. If no minimum RAM is required – remains empty

*updated\_at* — the date when the Network was updated in the [YYYY][MM][DD]T[hh][mm][ss]Z format

*operating\_system\_edition* – edition of the OS

*allowed\_swap* – true if swap is allowed, otherwise false

*allowed\_resize\_without\_reboot* – true if resize without reboot is allowed, otherwise false

*virtualization* – type of virtualization (xen, kvm)

*id* – ID of template

*file\_name* – name of the template file

*checksum* – file checksum

*version* – version of the file

*allowed\_hot\_migrate* – true if hot migration is allowed, otherwise false

*min\_disk\_size* – minimum disk size in GB

*state* – state of the template (active or inactive)

*cdn* – true if this template can be used for building edge servers. Otherwise false.

disk target device – the prefix indicating the method of translating the disk to a VM by hypervisor

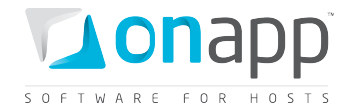

## **19.4 Make a template public**

**POST /templates/:id/make\_public.xml POST /templates/:id/make\_public.json**

#### **XML Request example**

**curl -i -X POST -H 'Accept: application/xml' -H 'Content-type: applicaton/xml' -u user:userpass --url http://onapp.test/templates/:id/make\_public.xml**

#### **JSON Request example**

**curl -i -X POST -H 'Accept: application/json' -H 'Content-type: applicaton/json' -u user:userpass --url http://onapp.test/templates/:id/make\_public.json**

If a template is queued to be moved to a public list successfully, an HTTP 201 response is returned.

*Only Custom templates can be made public.*

## **19.5 Delete a template**

To delete a template from the system:

**DELETE /templates/:id.xml DELETE /templates/:id.json**

#### **XML Request example**

```
curl -i -x DELETE -u user:userpass htttp://onapp.test/templates/:id.xml -H'Content-
type: application/xml' -H'Accept: application/xml'
```
#### **JSON Request example**

**curl -i -x DELETE -u user:userpass htttp://onapp.test/templates/:id.xml -H'Contenttype: application/json' -H'Accept: application/json'**

*The system won't delete the template if it is used by any VMs.*

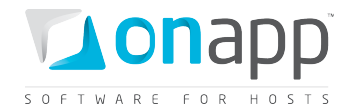

# **20. Template groups**

Template Groups is the class that organizes all VM templates into separate groups. Each template group can be associated with a billing plan, in order to control which templates are available to different users.

# **20.1 See the list of template groups**

To get the list of all template groups created on the system:

```
GET /settings/image_template_groups.xml
GET /settings/image_template_groups.json
```
## **Output example**

```
<?xml version="1.0" encoding="UTF-8"?>
<image_template_groups type="array">
   <image_template_group>
    <label>Test</label>
     <created_at type="datetime">2011-04-20T15:56:00+03:00</created_at>
     <updated_at type="datetime">2011-04-20T15:56:00+03:00</updated_at>
     <id type="integer">4</id>
   </image_template_group>
</image_template_groups>
```
#### **Where:**

*label* – the group name

*created\_at* – the date when this record was created in database

*updated\_at* – the date when this record was updated in database

*ID* – the group ID

## **20.2 Get template group details**

To get details of a particular template group, use the following request:

**GET /settings/image\_template\_groups/:id.xml GET /settings/image\_template\_groups/:id.json**

#### **Output example**

```
<?xml version="1.0" encoding="UTF-8"?>
<image_template_groups type="array">
  <image_template_group>
    <label>Test</label>
    <created_at type="datetime">2011-04-20T15:56:00+03:00</created_at>
```
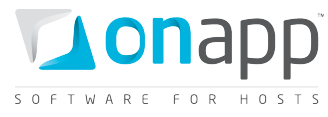

```
 <updated_at type="datetime">2011-04-20T15:56:00+03:00</updated_at>
     <id type="integer">4</id>
  </image_template_group>
</image_template_groups>
```
**Where:**

*label* – the group name

*created\_at* – the date when this record was created in database

*updated\_at* – the date when this record was updated in database

*ID* – the group ID

## **20.3 Edit a template group**

To edit details of a template group:

**PUT /settings/image\_template\_groups/:id.xml PUT /settings/image\_template\_groups/:id.json**

## **20.4 Add a template group**

To add a template group, use the following request:

**POST /settings/image\_template\_groups.xml POST /settings/image\_template\_groups.json**

## **20.5 Get the list of templates attached to a group**

To get the list of templates attached to a template group, use the following request:

```
GET 
/settings/image_template_groups/:image_template_group_id/relation_group_templ
ates.xml
GET 
/settings/image_template_groups/:image_template_group_id/relation_group_templ
ates.json
```
**Output example**

```
<?xml version="1.0" encoding="UTF-8"?>
<relation_group_templates type="array">
  <relation_group_template>
    <price type="decimal">10.0</price>
    <created_at type="datetime">2011-04-21T15:06:08+03:00</created_at>
    <template_id type="integer">1</template_id>
     <updated_at type="datetime">2011-04-21T15:06:08+03:00</updated_at>
```
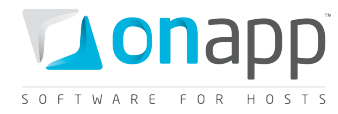

```
 <id type="integer">2</id>
     <image_template_group_id type="integer">4</image_template_group_id>
   </relation_group_template>
</relation_group_templates>
```
**Where:**

*price* – the price for the template attached to this template group

*created\_at* – the date when this record was created in DB

*template\_id* – the ID of a template attached to this template group

*updated\_at* – the date when this record was updated in DB

*id* – the ID of this relation

*image\_template\_group* – the ID of template group to which this template is attached

## **20.6 Attach a template to a group**

To attach a template to a group, use the following request:

#### **POST**

**ates.json**

```
/settings/image_template_groups/:image_template_group_id/relation_group_templ
ates.xml
POST 
/settings/image_template_groups/:image_template_group_id/relation_group_templ
```
#### **XML Request example**

```
curl -i -X POST -H 'Accept: application/xml' -H 'Content-type: application/xml' -u 
user:userpass -d 
'<relation_group_templates><template_id>12</template_id><image_template_group_id>29</i
mage template group id></relation group templates>' --url
http://onapp.test/settings/image_template_groups/:image_template_groups_id/relation_gr
oup_templates.xml
```
#### **JSON Request example**

```
curl -i -X POST -H 'Accept: application/json' -H 'Content-type: application/json' -u 
user:userpass -d 
'{"relation_group_templates":{"template_id":"12","image_template_group_id":"29"}}' --
url 
http://onapp.test/settings/image_template_groups/:image_template_groups_id/relation_gr
oup_templates.json
```
Returns HTTP 201 response on success.

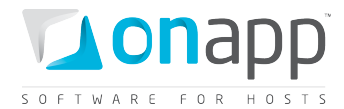

# **20.7 Detach a template from a group**

To detach a template attached to a template group:

```
DELETE 
/settings/image_template_groups/:image_template_group_id/relation_group_templ
ates/:id.xml
DELETE 
/settings/image_template_groups/:image_template_group_id/relation_group_templ
ates/:id.json
```
#### **XML Request example**

```
curl -i -X DELETE -u user:userpass 
http://onapp.test/settings/image_template_groups/:image_template_group_id/relation_gro
up_templates/:id.xml
```
#### **JSON Request example**

```
curl -i -X DELETE -u user:userpass 
http://onapp.test/settings/image_template_groups/:image_template_group_id/relation_gro
up_templates/:id.json
```
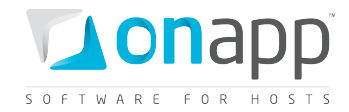

# **21. Software Licenses**

When you create a virtual machine from a template based on a licensed Operating System, or other licensed software, you need to add a valid license to the system. Use the software licenses API class to manage licenses. All methods are available to this class.

# **21.1 Get the list of software licenses**

To get the list of available software licenses, use the following requests:

```
GET /software_licenses.xml
GET /software_licenses.json
```
## **Output example**

```
<?xml version="1.0" encoding="UTF-8"?>
<software_licenses type="array">
  <software_license>
    <created_at type="datetime">2011-02-18T01:34:33+02:00</created_at>
    <updated_at type="datetime">2011-03-16T00:31:08+02:00</updated_at>
    <license>TZXTC-R4GGG-9TT3V-DYDY4-T628B</license>
    <total type="integer">20</total>
    <arch>x64</arch>
    <id type="integer">3</id>
    <distro>2008</distro>
    <count type="integer">7</count>
     <tail> </tail>
     <edition>ENT</edition>
  </software_license>
```
#### **Where:**

*created\_at* – the date when the record in DB was created

*updated\_at* - the date when the record in DB was updated

*license* – the license for the software on which the template will be based

*total* – the total number of machines allowed by the license

*arch* – Windows OS architecture (x64 or x86)

*id* – the ID of the record

*distro* – Windows OS distribution (2003, 2008, Windows 7)

*count* – the number of licenses used of a total allowed

tail – parameter specifies the updated release of Windows OS distribution. If updated, than parameter is R2, otherwise – empty.

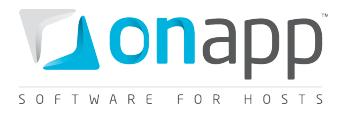

*edition* – Windows OS edition or an array of editions if allowed by the license (STD – Standard, ENT –Enterprise, WEB – web and DC – Data center)

# **21.2 Get software license details**

To get details for a particular software license, use the following method:

```
GET /software_licenses/:id.xml
GET /software_licenses/:id.json
```
## **XML Output example**

```
<?xml version="1.0" encoding="UTF-8"?>
<software_license>
   <created_at type="datetime">2011-03-01T12:42:03+02:00</created_at>
   <updated_at type="datetime">2011-03-08T13:54:17+02:00</updated_at>
   <license>TTXTC-R6FFF-9FF3V-DYDY4-T628B</license>
   <total type="integer">100</total>
   <arch>x86</arch>
   <id type="integer">11</id>
   <distro>2003</distro>
   <count type="integer">2</count>
   <tail></tail>
   <edition type="array">
     <string>STD</string>
   </edition>
</software_license>
```
#### **Where:**

*created\_at* – the date when the record in DB was created

*updated\_at* - the date when the record in DB was updated

*license* – the license for the software on which the template will be based

*total* – the total number of machines allowed by the license

*arch* – Windows OS architecture (x64 or x86)

*id* – the ID of the record

*distro* – Windows OS distribution (2003, 2008, Windows 7)

*count* – the number of licenses used of a total allowed

*tail* – parameter specifies the updated release of Windows OS distribution. If updated, than parameter is R2, otherwise – empty.

*edition* – Windows OS edition or an array of editions if allowed by the license (STD – Standard, ENT –Enterprise, WEB – web and DC – Data center)

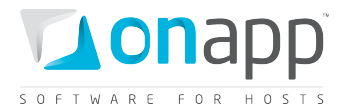

# **21.3 Edit a software license**

To edit a software license details:

**PUT /software\_licenses/:id.xml PUT /software\_licenses/:id.json**

#### **XML Request example**

```
curl -i -X PUT -H 'Accept: application/xml' -H 'Content-type: application/xml' -u 
user:userpass -d 
'<software_license><arch>x64</arch><total>1</total><distro>2003</distro><count>1</coun
t><tail>R2</tail><edition type="array"><edition>WEB</edition></edition><license>RRRRR-
IIIII-JJJJJ-KKKKK-WWWWW</license></software_license>' --url 
http://onapp.test/software_licenses/:id.xml
```
You can edit the following parameters:

*arch* - Windows OS architecture (x64 or x86)

*total* - the total number of machines allowed by the license

*distro* - Windows OS distribution (2003, 2008, Windows 7)

*count* - the number of licenses used of a total allowed

*tail* - parameter specifies the updated release of Windows OS distribution. If updated, than parameter is R2, otherwise – empty

*edition* - Windows OS edition or an array of editions if allowed by the license (STD – Standard, ENT –Enterprise, WEB – web and DC – Data center)

*license* - the license for the software on which the template will be based

## **21.4 Add a software license**

You can add a software license using the following request:

```
POST /software_licenses.xml
POST /software_licenses.json
```
#### **XML Request example**

```
curl -i -X POST -H 'Accept: application/xml' -H 'Content-type: application/xml' -u 
user:userpass -d 
'<software_license><arch>x64</arch><total>1</total><distro>2003</distro><count>1</coun
t><tail>R2</tail><edition type="array"><edition>WEB</edition></edition><license>RRRRR-
IIIII-JJJJJ-KKKKK-EEEEE</license></software_license>' --url 
http://onapp.test/software_licenses.xml
```
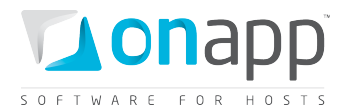

To add a software license send the following parameters:

*arch \** - Windows OS architecture (x64 or x86)

*total \** - the total number of machines allowed by the license

*distro \** - Windows OS distribution (2003, 2008, Windows 7)

*count \**- the number of licenses used of a total allowed

*tail \** - parameter specifies the updated release of Windows OS distribution. If updated, than parameter is R2, otherwise – empty

*edition \** - Windows OS edition or an array of editions if allowed by the license (STD – Standard, ENT –Enterprise, WEB – web and DC – Data center)

*license \** - the license for the software on which the template will be based

## **21.5 Delete a software license**

To delete a software license, use the following request:

**DELETE /software\_licenses/:id.xml DELETE /software\_licenses/:id.json**

## **XML Request example**

**curl -i -X DELETE -u user:userpass --url http://onapp.test/software\_licenses/:id.xml**

**JSON Request example**

**curl -i -X DELETE -u user:userpass --url http://onapp.test/software\_licenses/:id.json**

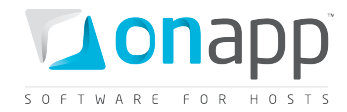

# **22. Resolvers**

Resolvers translate hostnames to IP addresses. At least two resolvers should be specified for each network in the system. View, edit and delete commands are available for existing resolvers.

Resolvers are known as name servers in the API.

# <span id="page-142-0"></span>**22.1 Get the list of resolvers**

Use the following method to get the list of all available resolvers in your cloud:

```
GET /settings/nameservers.xml
GET /settings/nameservers.json
```
## **XML Output example**

```
<?xml version="1.0" encoding="UTF-8"?>
<nameservers type="array">
<nameserver>
<address>8.8.8.8</address>
<created_at type="datetime">2011-02-14T15:55:44+02:00</created_at>
<network_id type="integer">1</network_id>
<updated_at type="datetime">2011-02-14T15:55:44+02:00</updated_at>
<id type="integer">1</id>
</nameserver>
       ...
<nameserver></nameserver>
       ...
</nameservers>
```
## **Where:**

*address* - the resolver IP address

*created\_at* - the timestamp in database when this record was created

*network\_id* - the ID of the network to which this resolver belongs

*updated\_at* - the timestamp in database to which this resolver belongs

*id* - the ID of this resolver

## **22.2 Get resolver details**

To get details for a particular resolver:

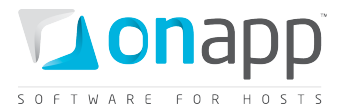

**GET /settings/nameservers/:id.xml**

**GET /settings/nameservers/:id.json**

### **XML Output example**

```
<?xml version="1.0" encoding="UTF-8"?>
<nameserver>
 <address>8.8.8.8</address>
 <created_at type="datetime">2011-02-14T15:55:44+02:00</created_at>
 <network_id type="integer">1</network_id>
 <updated_at type="datetime">2011-02-14T15:55:44+02:00</updated_at>
 <id type="integer">1</id>
</nameserver>
```
The parameters are the same as for *[Get the list of resolvers](#page-142-0)* section.

# **22.3 Edit a resolver**

Use the following method to edit a resolver:

```
PUT /settings/nameservers/:id.xml
```
**PUT /settings/nameservers/:id.json**

#### **XML Request example**

```
curl -i -X PUT -H 'Accept: application/xml' -H 'Content-type: application/xml' -u 
user:userpass -d 
'<nameserver><adress>128.123.123.123</address><network_id>3</network_id></nameserver>'
--url http://onapp.test/settings/nameservers/:id.xml
```
#### **JSON Request example**

```
curl -i -X PUT -H 'Accept: application/json' -H 'Content-type: application/json' -u 
user:userpass -d '{"nameserver":{"address":"129.123.123.123","network_id":"6"}}' --url 
http://onapp.test/settings/nameservers/:id.json
```
You can edit the *address* and *network\_id* parameters.

## **22.4 Add a resolver**

To add a new resolver, use the following method:
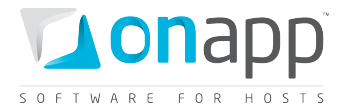

**POST /settings/nameservers.xml POST /settings/nameservers.json**

#### **XML Request Example**

```
curl -i -X POST -H 'Accept: application/xml' -H 'Content-type: application/xml' -u 
user:userpass -d 
'<nameserver><address>124.123.123.123</address><network_id>1</network_id></nameserver>
' --url http://onapp.test/settings/nameservers.xml
```
#### **JSON Request example**

```
curl -i -X POST -H 'Accept: application/json' -H 'Content-type: application/json' -u 
user:userpass -d '{"nameserver":{"address":"126.123.123.123","network_id":"1"}}' --url 
http://onapp.test/settings/nameservers.json
```
#### **Set the following parameters:**

*address \** - the resolver IP address

*network\_id \** - the ID of the network to which this resolver should belong

### **22.5 Delete a resolver**

To delete a resolver:

**DELETE /settings/nameservers/:id.xml DELETE /settings/nameservers/:id.json**

#### **XML Request example**

```
curl -i -X DELETE -u user:userpass --url 
http://onapp.test/settings/nameservers/:id.xml
```
#### **JSON Request example**

```
curl -i -X DELETE -u user:userpass --url 
http://onapp.test/settings/nameservers/:id.json
```
Returns HTTP 200 response on successful deletion, or HTTP 404 when a resolver with the ID specified is not found, or the URL requested is incorrect.

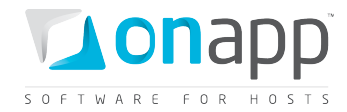

# **23. Virtual Machines**

Virtual machines in OnApp are based on templates and deployed on hypervisors. VMs have their own root accounts, so that VM owners can fully control, configure and manage their machines. All CRUD operations are possible for the Virtual Machines class.

# <span id="page-145-0"></span>**23.1 Get the list of VMs**

To get the list of VM, use the following request:

**GET /virtual\_machines.xml GET /virtual\_machines.json**

#### **XML Output example**

```
<?xml version="1.0" encoding="UTF-8"?>
<virtual_machines>
<virtual_machine>
  <add_to_marketplace nil="true"></add_to_marketplace>
  <aflexi_id nil="true"></aflexi_id>
  <admin_note nil="true"></admin_note> 
  <allow_resize_without_reboot type="boolean">true</allow_resize_without_reboot>
  <allowed_hot_migrate type="boolean">true</allowed_hot_migrate>
  <allowed_swap type="boolean">true</allowed_swap>
  <booted type="boolean">true</booted>
  <built type="boolean">true</built>
  <cpu_shares type="integer">1</cpu_shares>
   <cpus type="integer">1</cpus>
   <created_at type="datetime">2011-11-01T17:11:58+03:00</created_at> 
  <enable_autoscale type="boolean">true</enable_autoscale>
  <enable_monitis type="boolean">true</enable_monitis>
  <hostname>autobackup</hostname>
  <hypervisor_id type="integer">2</hypervisor_id>
  <id type="integer">373</id>
  <identifier>iskngs9dve0hdg</identifier>
  <initial_root_password>791791</initial_root_password>
  <label>YR_autobackup</label>
  <local_remote_access_port type="integer">5903</local_remote_access_port>
  <locked type="boolean">false</locked>
   <max_memory type="integer">2048</max_memory>
   <memory type="integer">128</memory>
   <min_disk_size type="integer">5</min_disk_size>
   <note nil="true"></note>
   <operating_system>linux</operating_system>
   <operating_system_distro>rhel</operating_system_distro>
  <recovery_mode type="boolean">false</recovery_mode>
  <remote_access_password>os3ajolb1buj</remote_access_password>
  <state>new</state>
  <strict_virtual_machine_id nil="true"></strict_virtual_machine_id>
  <suspended type="boolean">false</suspended>
  <template_id type="integer">8</template_id>
  <template_label>CentOS 5.6 x86</template_label>
  <update_billing_stat type="boolean">false</update_billing_stat>
  <updated_at type="datetime">2011-11-04T13:22:25+03:00</updated_at>
   <user_id type="integer">5</user_id>
   <vip nil="true"></vip>
```
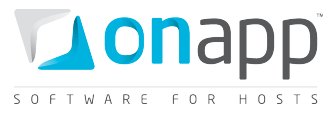

```
 <xen_id type="integer">12</xen_id>
   <ip_addresses type="array">
     <ip_address> <created_at type="datetime">2011-10-10T12:31:12+03:00</created_at>
       <disallowed_primary type="boolean">false</disallowed_primary>
       <id type="integer">2</id>
       <network_id type="integer">1</network_id>
       <updated_at type="datetime">2011-11-01T17:39:13+03:00</updated_at>
       <user_id nil="true"></user_id>
       <free type="boolean">false</free>
       <address>109.123.105.180</address>
       <gateway>109.123.105.177</gateway>
       <network_address>109.123.105.176</network_address>
       <broadcast>109.123.105.191</broadcast>
       <netmask>255.255.255.240</netmask>
     </ip_address>
   </ip_addresses>
   <monthly_bandwidth_used type="integer">2613</monthly_bandwidth_used>
   <total_disk_size type="integer">6</total_disk_size>
 </virtual_machine>
...
<virtual_machine></virtual_machine>
...
</virtual_machine>
```
#### **Where:**

*add\_to\_marketplace* — empty for VMs; used for edge servers only

*aflexi id* — empty for VMs; used for edge servers only

*admin\_note* — an optional note of the administrator

*allow\_resize\_without\_reboot* — true if resize without reboot is possible; otherwise false

*allowed\_hot\_migrate* — true if the template, on which the VM is based, supports hot migration; otherwise false

*allowed\_swap* — true if swap disk is allowed (depends on the template the VM is based on); otherwise false

*booted* — true if the VM is running; otherwise false

*built* — true if the VM is built; otherwise false

- *cpus*  the number of allocated CPU cores
- *cpu\_shares* CPU Priority in percent's
- *created\_at*  the date in the [YYYY][MM][DD]T[hh][mm][ss]Z format

*enable\_autoscale* — true if autoscaling is allowed for this VM

*hostname* — the name of your host

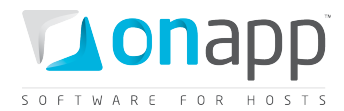

*hypervisor\_id* — the ID of the hypervisor used by this VM

*id* — the VM ID

- *identifier* the VM identifier
- *initial\_root\_password*  the VM root password
- *ip\_addresses* an array of ip addresses with their details assigned to this VM
- *label* the VM label
- *local\_remote\_access\_port* the port ID used for console access
- *locked*  true if the VM is locked; otherwise false
- *max\_memory* maximum amount of RAM which can be allocated to the VM by the hypervisor
- *memory* the RAM size allocated to this VM
- *min\_disk\_size* the minimum disk size required to build a VM from a specified template
- *monthly\_bandwidth\_used* the bandwidth used this month
- *note* an optional reminder for this VM made by a user account
- *operating\_system* operating system used by the VM
- *operating\_system\_distro* the distribution of the OS from which this VM is built
- *recovery\_mode* true if recovery mode allowed. Otherwise false
- *remote\_access\_password* the password for the remote access
- *state*  parameter reserved for future use

*strict\_virtual\_machine\_id* — the ID of a virtual machine that will never reside on the same HV with this VM

- *suspended* true if VM is suspended, otherwise false
- *template\_id* the ID of the template the VM is based on
- *template\_label* the name of the template from which this VM is built
- *total\_disk\_size*  the total disk size in GB of all disks assigned to VM
- *updated\_at* the date when the VM was updated in the [YYYY][MM][DD]T[hh][mm][ss]Z format
- *user\_id* the ID of a user assigned to this VM

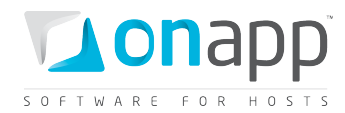

*vip* — true if the VM has VIP status (gives migration priority)

*xen\_id* — the VM ID set by the virtualization engine

## **23.2 Get VM details**

```
GET /virtual_machines/:id.xml
      GET /virtual_machines/:id.json
```
Shows the same attributes of the VM described in *[Get the list of VMs](#page-145-0)* request.

## **23.3 Create a VM**

**POST /virtual\_machines.xml POST /virtual\_machines.json**

#### **XML Request example**

```
curl -i -X POST -H 'Accept: application/xml' -H 'Content-type: application/xml' -u 
user:userpass -d '<?xml version="1.0" encoding="UTF-
8"?><virtual_machine><cpu_shares>10</cpu_shares><cpus>1</cpus><hostname>aptest2</hostn
ame><hypervisor_id>1</hypervisor_id><initial_root_password>qwe123</initial_root_passwo
rd><memory>256</memory><template_id>1</template_id><primary_disk_size>5</primary_disk_
size><label>aptest2</label><swap_disk_size>1</swap_disk_size><primary_network_id>1</pr
imary network id><required automatic backup>1</required automatic backup><rate limit>n
one</rate_limit><required_ip_address_assignment>1</required_ip_address_assignment><req
uired virtual machine build>0</required virtual machine build><admin note>Admin
comment</admin_note><note>Note</note><hypervisor_group_id>2</hypervisor_group_id></vir
tual_machine>' --url http://onapp.test/virtual_machines.xml
```
#### **JSON Request example**

```
curl -i -X POST -H 'Accept: application/json' -H 'Content-type: application/json' -u 
user:userpass -d 
'{"virtual_machine":{"cpu_shares":"10","cpus":"1","hostname":"aptest2","hypervisor_id"
:"1","initial_root_password":"qwe123","memory":"256","template_id":"1","primary_disk_s
ize":"5","label":"aptest5","swap_disk_size":"1","primary_network_id":"1","required_aut
omatic_backup":"1","rate_limit":"none","required_ip_address_assignment":"1","required_
virtual_machine_build":"0","admin_note":"Admin 
comment","note":"Note","allowed_hot_migrate":"true","hypervisor_group_id":"2"}}' --url 
http://onapp.test/virtual_machines.json
```
#### **The following parameters should be sent:**

*Memory* \* **Amount of RAM assigned to the VM.** 

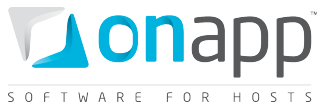

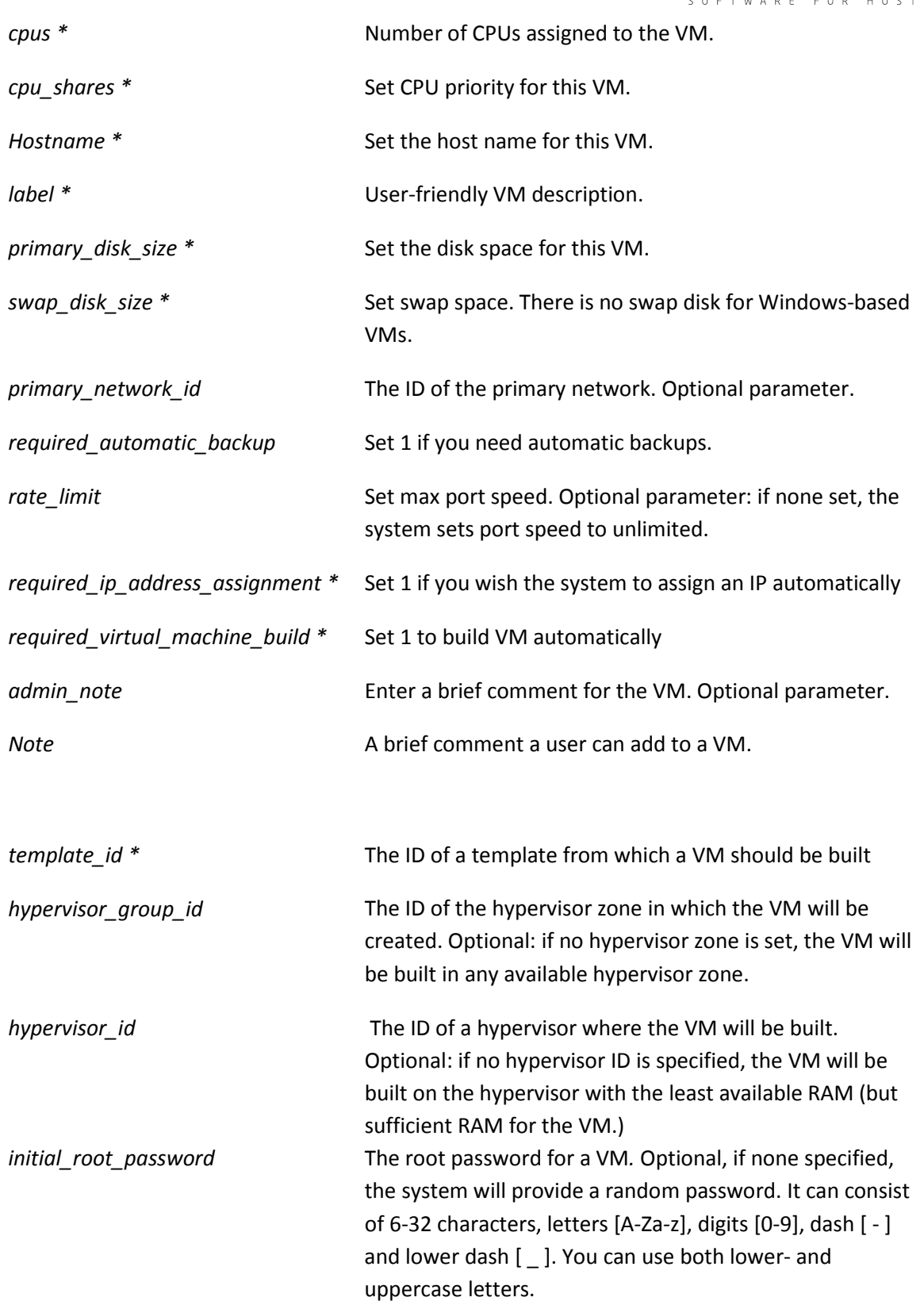

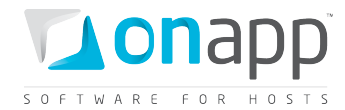

# **23.4 Build a VM**

To build or re-build a VM, use the following methods:

```
POST /virtual_machines/:virtual_machine_id/build.xml
```
**POST /virtual\_machines/:virtual\_machine\_id/build.json**

#### **XML Request example**

```
curl -i -X POST -H 'Accept: application/xml' -H 'Content-type: application/xml' -u 
user:userpass -d '<?xml version="1.0" encoding="UTF-
8"?><virtual_machine><template_id>1</template_id><required_startup>1</required_startup
></virtual_machine>' --url 
http://onapp.test/virtual_machines/:virtual_machine_id/build.xml
```
#### **JSON Request example**

```
curl -i -X POST -H 'Accept: application/json' -H 'Content-type: application/json' -u 
user:userpass -d '{"virtual_machine":{"template_id":"1","required_startup":"1"}}' --
url http://onapp.test/virtual_machines/:virtual_machine_id/build.json
```
#### **Where:**

*template\_id \** The ID of a template from which a VM should be built.

*required* startup Set to 1 if you wish to start a VM after it is built. Otherwise set to 0.

 *Instead of virtual machine ID (:virtual\_machine\_id) you may use virtual machine identifier (:virtual\_machine\_identifier).*

### **23.5 Edit a VM**

```
PUT /virtual_machines/:id.xml
       \sqrt{\text{virtual\_machines}/\text{id}}.json
```
#### **XML Request example**

```
curl -i -X PUT -H 'Accept: application/xml' -H 'Content-type: application/xml' -u 
user:userpass -d '<?xml version="1.0" encoding="UTF-
8"?><virtual_machine><label>Test_API_Edit</label><memory>512</memory><cpu_shares>40</c
pu_shares><cpus>4</cpus><allow_migration>1</allow_migration><allow_cold_resize>1</allo
w_cold_resize></virtual_machine>' --url http://onapp.test/virtual_machines/:id.xml
```
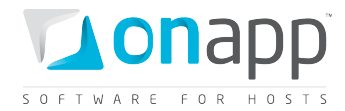

#### **JSON Request example**

```
curl -i -X PUT -H 'Accept: application/json' -H 'Content-type: application/json' -u 
user:userpass -d 
'{"virtual_machine":{"label":"Test_API_Edit","memory":"512","cpu_shares":"40","cpus":"
4","allow_migration":"1","allow_cold_resize":"1"}}' --url 
http://onapp.test/virtual_machines/:id.json
```
**You can edit the following parameters:**

*label* - the VM name

*memory* - the amount of RAM allocated to this VM in Mb

*cpus* - the number of CPUs of this VM

*cpu\_shares* - cpu priority in %

*allow\_migration* - set 1 to migrate a VM to a HV with sufficient resources if a hypervisor has insufficient space to resize. Otherwise, set 0.

*allow\_cold\_resize* – set 1 to switch to cold resize when hot resize failed

If the VM is modified successfully, an HTTP 201 response is returned. If scheduling for changes fails, an HTTP 422 response is returned.

## **23.6 Change a VM owner**

Use the following request to reassign a VM to another user:

**POST /virtual\_machines/:virtual\_machine\_id/change\_owner.xml POST /virtual\_machines/:virtual\_machine\_id/change\_owner.json**

#### **XML Request example**

```
curl -i -X POST -H 'Accept: application/xml' -H 'Content-type: application/xml' -u 
user:userpass -d '<user_id>4</user_id>' --url
http://onapp.test/virtual_machines/:virtual_machine_id/change_owner.xml
```
### **JSON Request example**

```
curl -i -X POST -H 'Accept: application/json' -H 'Content-type: application/json' -u 
user:userpass -d "{'user_id':'1'}" --url 
http://onapp.test/virtual_machines/:virtual_machine_id/change_owner.json
```
Required parameter:

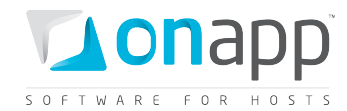

*user\_id \** – input ID of a new VM owner

 *Instead of virtual machine ID (:virtual\_machine\_id) you may use virtual machine identifier (:virtual\_machine\_identifier).*

## **23.7 Reset root password**

You can reset a VM password using the following method:

```
POST /virtual_machines/:virtual_machine_id/reset_password.xml
      /virtual machines/:virtual machine id/reset password.json
```
#### **XML Request example**

```
curl -i -X POST -H 'Accept: application/xml' -H 'Content-type: application/xml' -u 
user:userpass --url 
http://onapp.test/virtual_machines/:virtual_machine_id/reset_password
```
#### **JSON Request example**

```
curl -i -X POST -H 'Accept: application/json' -H 'Content-type: application/json' -u 
user:userpass --url 
http://onapp.test/virtual_machines/:virtual_machine_id/reset_password
```
#### **Where:**

*virtual\_machine\_id* \* - id of the VM, for which you want to reset password.

# **23.8 Set SSH keys**

To assign SSH keys of all administrators and a VM owner to a VM, use the following request:

```
POST /virtual_machines/:virtual_machine_id/set_ssh_keys.xml
POST /virtual_machines/:virtual_machine_id/set_ssh_keys.json
```
### **XML Request example**

```
curl -X POST -u user:userpass 
http://onapp.test/virtual_machines/:virtual_machine_id/set_ssh_keys.xml -H 'Accept: 
application/xml' -H 'Content-type: application/xml'
```
**JSON Request example**

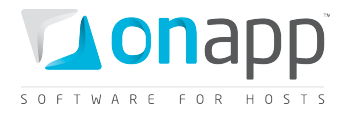

**curl -X POST -u user:userpass http://onapp.test/virtual\_machines/:virtual\_machine\_id/set\_ssh\_keys.json -H 'Accept: application/json' -H 'Content-type: application/json'**

# **23.9 Migrate a VM**

You can migrate a VM to another hypervisor with the following method:

```
POST /virtual_machines/:virtual_machine_id/migrate.xml 
       POST /virtual_machines/:virtual_machine_id/migrate.json
```
#### **XML Request example**

```
curl -i -X POST -H 'Accept: application/xml' -H 'Content-type: application/xml' -u 
user:userpass -d 
"<virtual_machine><destination>1</destination><cold_migrate_on_rollback>1</cold_migrat
e_on_rollback></virtual_machine>" --url 
http://onapp.test/virtual_machines/:virtual_machine_id/migrate.xml
```
#### **JSON Request example**

```
curl -i -X POST -H 'Accept: application/json' -H 'Content-type: application/json' -u 
user:userpass -d 
'{"virtual_machine":{"destination":"1","cold_migrate_on_rollback":"1"}}' --url 
http://onapp.test/virtual_machines/:virtual_machine_id/migrate.json
```
#### **Where:**

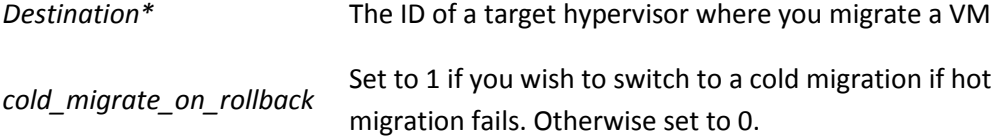

### **23.10 Set VIP status**

To set/remove VIP status for a VM, use the following request:

**POST /virtual\_machines/:id/set\_vip.xml POST /virtual\_machines/:id/set\_vip.json**

#### **XML Request example**

```
curl -i -X POST -H 'Accept: application/xml' -H 'Content-type: application/xml' -u 
user:userpass --url http://onapp.test/virtual_machines/:virtual_machine_id/set_vip.xml
```
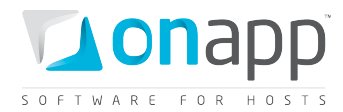

#### **JSON Request example**

```
curl -i -X POST -H 'Accept: application/json' -H 'Content-type: application/json' -u 
user:userpass --url 
http://onapp.test/virtual_machines/:virtual_machine_id/set_vip.json
```
### **23.11 Destroy a VM**

**DELETE /virtual\_machines/:id.xml DELETE /virtual\_machines/:id.json**

#### **XML Request example**

**curl -i -X DELETE -u user:userpass --url http://onapp.test/virtual\_machines/:id.xml**

#### **JSON Request example**

**curl -i -X DELETE -u user:userpass --url http://onapp.test/virtual\_machines/:id.json**

# **23.12 Resize a VM**

To resize a VM:

```
POST /virtual_machines/:virtual_machine_id/resize.xml
POST /virtual_machines/:virtual_machine_id/resize.json
```
#### **XML Request example**

```
curl -i -X POST -H 'Accept: application/xml' -H 'Content-type: application/xml' -u 
user:userpass -d '<?xml version="1.0" encoding="UTF-
8"?><virtual_machine><memory>512</memory><cpus>2</cpus><cpu_shares>30</cpu_shares><all
ow_cold_resize>1</allow_cold_resize></virtual_machine>' --url 
http://onapp.test/virtual_machines/:virtual_machine_id/resize.xml
```
#### **JSON Request example**

```
curl -i -X POST -H 'Accept: application/json' -H 'Content-type: application/json' -u 
user:userpass -d 
'{"virtual_machine":{"memory":"512","cpus":"2","cpu_shares":"30","allow_cold_resize":"
1"}}' --url http://onapp.test/virtual_machines/:virtual_machine_id/resize.json
```
#### **You can change the following parameters:**

*memory* - the amount of RAM allocated to your VM in MB

*cpus* - the number of CPUs

*cpu\_shares* - cpu priority in %

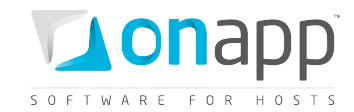

*allow\_cold\_resize* – set 1 to switch to cold resize when hot resize failed

You can also resize a VM using the PUT method (see Edit a VM section).

# <span id="page-155-0"></span>**23.13 Suspend a VM**

To suspend a VM:

```
POST /virtual_machines/:id/suspend.xml
       POST /virtual_machines/:id/suspend.json
```
#### **XML Request example**

```
curl -i -X POST -u user:userpass --url http://onapp.test 
/virtual_machines/:virtual_machine_id/suspend.xml
```
#### **JSON Request example**

```
curl -i -X POST -u user:userpass --url http://onapp.test 
/virtual_machines/:virtual_machine_id/suspend.json
```
#### **Where:**

*virtual\_machine\_id \* -* ID of a VM you want to suspend.

## **23.14 Unsuspend a VM**

To activate a VM again, use the same request as to suspend it:

**POST /virtual\_machines/:id/suspend.xml**

**POST /virtual\_machines/:id/suspend.json**

For details refer to *[Suspend a VM](#page-155-0)* section

## **23.15 Unlock a VM**

To unlock a VM:

**POST /virtual\_machines/:virtual\_machine\_id/unlock.xml POST /virtual\_machines/:virtual\_machine\_id /unlock.json**

#### **XML Request example**

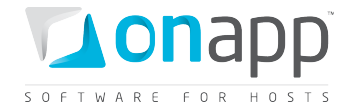

**curl -i -X POST -u user:userpass --url http://onapp.test/virtual\_machines/:virtual\_machine\_id/unlock.xml**

#### **JSON Request example**

```
curl -i -X POST -u user:userpass --url 
http://onapp.test/virtual_machines/:virtual_machine_id/unlock.json
```
# **23.16 Start up a VM**

To start up a VM:

```
POST /virtual_machines/:virtual_machine_id /startup.xml
POST /virtual_machines/:virtual_machine_id /startup.json
```
#### **XML Request example**

```
curl -i -X POST -u user:userpass --url 
http://onapp.test/virtual_machines/:virtual_machine_id/startup.xml
```
#### **JSON Request example**

```
curl -i -X POST -u user:userpass --url 
http://onapp.test/virtual_machines/:virtual_machine_id/startup.json
```
## **23.17 Shut down a VM**

To shut down a VM:

```
POST /virtual_machines/:virtual_machine_id/shutdown.xml
       POST /virtual_machines/:virtual_machine_id/shutdown.json
```
#### **XML Request example**

```
curl -i -X POST -u user:userpass --url 
http://onapp.test/virtual_machines/:virtual_machine_id/shutdown.xml
```
#### **JSON Request example**

```
curl -i -X POST -u user:userpass --url 
http://onapp.test/virtual_machines/:virtual_machine_id/shutdown.json
```
### **23.18 Stop a VM**

To stop a VM:

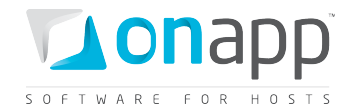

```
POST /virtual_machines/:virtual_machine_id/stop.xml
      /virtual machines/:virtual machine id/stop.json
```
#### **XML Request example**

```
curl -i -X POST -u user:userpass --url 
http://onapp.test/virtual_machines/:virtual_machine_id/stop.xml
```
#### **JSON Request example**

```
curl -i -X POST -u user:userpass --url 
http://onapp.test/virtual_machines/:virtual_machine_id/stop.json
```
### **23.19 Reboot a VM**

To reboot a VM:

**POST /virtual\_machines/:virtual\_machine\_id/reboot.xml POST /virtual\_machines/:virtual\_machine\_id/reboot.json**

#### **XML Request example**

```
curl -i -X POST -u user:userpass --url 
http://onapp.test/virtual_machines/:virtual_machine_id/reboot.xml
```
#### **JSON Request example**

**curl -i -X POST -u user:userpass --url http://onapp.test/virtual\_machines/:virtual\_machine\_id/reboot.json**

An HTTP 201 response is returned on a successful reboot. Unsuccessful reboot responses include HTTP 404 (resource not found – e.g. if the VM isn't online) and HTTP 422 (request cannot be processed – eg if parameters were incorrect).

### **23.20 Reboot in recovery**

To reboot a VM in recovery mode with a temporary login ("root") and password ("recovery"), use the following API calls:

**POST /virtual\_machines/:virtual\_machine\_id/reboot.xml?mode=recovery POST /virtual\_machines/:virtual\_machine\_id/reboot.json?mode=recovery**

#### **XML Request example**

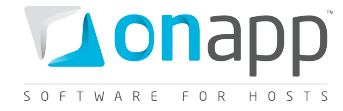

```
curl -i -X POST -u user:userpass --url 
http://onapp.test/virtual_machines/:virtual_machine_id/reboot.xml?mode=recovery
```
#### **JSON Request example**

```
curl -i -X POST -u user:userpass --url 
http://onapp.test/virtual_machines/:virtual_machine_id/reboot.json?mode=recovery
```
### **23.21 Segregate a VM**

To segregate a VM (that is, instruct it never to reside on the same hypervisor as another VM), use the following method:

```
POST /virtual_machines/:virtual_machine_id/strict_vm.xml
POST /virtual_machines/:virtual_machine_id/strict_vm.json
```
#### **XML Request example**

```
curl -i -X POST -H 'Accept: application/xml' -H 'Content-type: application/xml' -u 
user:userpass -d '<?xml version="1.0" encoding="UTF-
8"?><virtual_machine><strict_virtual_machine_id>bb6oa3eqdzpcgl</strict_virtual_machine
_id></virtual_machine>' --url 
http://onapp.test/virtual_machines/:virtual_machine_id/strict_vm.xml
```
#### **JSON Request example**

**curl -i -X POST -H 'Accept: application/json' -H 'Content-type: application/json' -u user:userpass -d '{"virtual\_machine":{"strict\_virtual\_machine\_id":"gv03xz1x31t53h"}}' --url http://onapp.test/virtual\_machines/:virtual\_machine\_id/strict\_vm.json**

#### **Where:**

```
strict_virtual_machine_id *- the ID of virtual machine you wish to segregate from the given VM
```
### **23.22 Open a VM console**

To open a VM console:

1. Run the following request:

```
GET /virtual_machines/:virtual_machine_id/console.xml
```
- **GET /virtual\_machines/:virtual\_machine\_id/console. json**
	- 2. Find and copy the value for the *remote\_key* parameter in the response output.

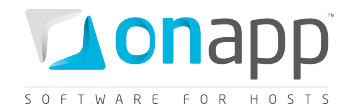

3. Open the following URL in the browser:

**http://onapp.test/console\_remote/***[remote\_key\_parameter\_value]*

### **23.23 Billing statistics for a VM**

You can view the billing statistics for a particular VM using the following request:

```
GET /virtual_machines/:virtual_machine_id/vm_stats.xml
      GET /virtual_machines/:virtual_machine_id/vm_stats.json
```

```
<?xml version="1.0" encoding="UTF-8"?>
<vm_hourly_stats type="array">
  <vm_hourly_stat>
     <vm_hourly_stat>
     <created_at type="datetime">2011-08-09T12:00:10Z</created_at>
     <updated_at type="datetime">2011-08-09T12:00:10Z</updated_at>
     <usage_cost type="float">0.0</usage_cost>
    <stat_time type="datetime">2011-08-09T12:00:00Z</stat_time>
     <id type="integer">8248</id>
     <vm_resources_cost type="float">4.0</vm_resources_cost>
     <vm_billing_stat_id type="integer">100175</vm_billing_stat_id>
     <user_id type="integer">1</user_id>
     <virtual_machine_id type="integer">44</virtual_machine_id>
     <currency_code>USD</currency_code>
     <total_cost type="float">4.0</total_cost>
     <billing_stats>
       <virtual_machines type="array">
         <virtual_machine>
          <label>oleg_test_2129</label>
           <costs type="array">
             <cost>
               <resource_name>cpus</resource_name>
               <value type="integer">1</value>
               <cost type="float">0.0</cost>
             </cost>
 ... 
           <cost></cost>
 ... 
           </costs>
           <id type="integer">44</id>
         </virtual_machine>
       </virtual_machines>
       <network_interfaces type="array">
         <network_interface>
           <label>eth0</label>
           <costs type="array">
             <cost>
               <resource_name>ip_addresses</resource_name>
               <value type="integer">1</value>
               <cost type="float">0.0</cost>
             </cost>
              ... 
           <cost></cost>
              ...
```
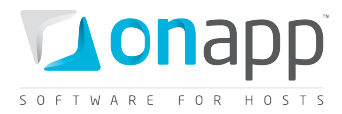

```
 </costs>
           <id type="integer">45</id>
        </network_interface>
      </network_interfaces>
      <disks type="array">
        <disk>
          <label>#106</label>
          <costs type="array">
            <cost>
               <resource_name>disk_size</resource_name>
              <value type="integer">5</value>
              <cost type="float">3.0</cost>
            </cost>
            </cost>
 ... 
           <cost></cost>
 ... 
          </costs>
    </billing_stats>
  </vm_hourly_stat>
</vm_hourly_stats>
```
#### **Where:**

*created\_at* – the timestamp in DB when this record was created

*updated\_at* – the date when these statistics were updated

*cost* – the total amount of money owed by this particular VM for the resources spent at stat\_time

*updated\_at* – the time stamp in DB when this record was updated

*stat\_time* – the particular hour for which these statistics were generated

*id* – the ID of these statistics

*user\_id* - the ID of VM owner

*currency code* - currency in which this virtual machine is charged within the billing plan *billing\_stats* - an array of billing details for the resources used by this VM virtual machine - an array of virtual machine billing details:

- *label* VM name
- *costs* An array of VM resources with their total prices for the period specified in the stat-time parameter, where:
	- o *resource\_name* the resource in question. This can be cpu\_shares, cpus, memory, cpu\_usage and template
	- o *value* the amount of resources allocated to this VM. For the templates resource, this parameter means a template ID in database.
	- o *cost* the total due for this resource
	- o *id* Virtual machine ID

*network\_interfaces* - an array of network interfaces used by this VM with their billing statistics:

- *label* network interface name used in OnApp
- *id* network interface ID

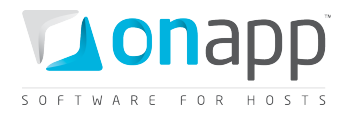

- *costs* an array of network interface related resources with their total prices for the period specified in the stat-time parameter, where:
	- o *resource\_name* the resource in question. This can be ip\_addresses, rate, data\_received and data\_sent
	- o *value* the amount of resources used by this network interface (the number of IPs, the port speed in Mb per second, the Data sent and received in Gb )
	- o *cost* the total due for the resource

*disks* - an array of disks used by this VM with their billing details:

- *label* disk name used in UI
- *id* disk ID used in database
- *costs* an array of disk related resources with their total prices for the period specified in the stattime parameter, where:
	- o *resource\_name* the resource in question. This can be disk\_size, data\_read, data\_written, reads\_completed and writes\_completed
	- o *value* the amount of resources used (Gbs of disk size, Gbs of data read/writen, the number of reads/writes)
	- o *cost* the total due for the resource

*total\_cost* – the total amount of money owed for the VM specified by id parameter for a particular hour specified by stat\_time parameter (total\_cost = vm\_resources\_cost + usage\_cost)

*vm\_resources\_cost* – the amount of money due for the VM resources for the particular hour specified by stat\_time parameter (memory, disks, templates)

*usage\_cost* – the total due for VM usage for this particular hour specified by stat\_time parameter (data sent/received, bandwidth, CPU usage)

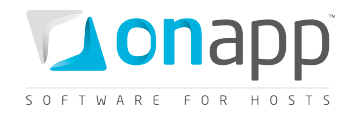

# **24. VM Autoscaling**

VM autoscaling allows you to automatically increase the RAM, CPU and disk size of a virtual machine. VM resources are scaled based on the rules you specify. For example, you can set up a rule that will add 1000MB of memory to a VM if RAM has been above 90% for the last 10 minutes - but add no more than 5000 MB in total in 24 hours.

# **24.1 Get the list of autoscaling rules for a VM**

To get the list of autoscaling rules for a particular VM:

```
GET /virtual_machines/:virtual_machine_id/auto_scaling.xml
      GET /virtual_machines/:virtual_machine_id/auto_scaling.json
```
### **XML Output example**

```
<?xml version="1.0" encoding="UTF-8"?>
<auto_scaling_configurations type="array">
<auto_scaling_configuration>
<up_to type="integer">9000</up_to>
<for_minutes type="integer">5</for_minutes>
<above type="integer">90</above>
<created_at type="datetime">2011-07-19T18:56:57+07:00</created_at>
<updated_at type="datetime">2011-07-19T18:56:57+07:00</updated_at>
<resource>memory</resource>
<id type="integer">1</id>
<virtual_machine_id type="integer">1063</virtual_machine_id>
<add_units type="integer">600</add_units>
</auto_scaling_configuration>
...
<auto_scaling_configuration></auto_scaling_configuration>
...
</auto_scaling_configuration>
```
#### **Where:**

*up\_to* - the amount of resource which cannot be exceeded within 24 hours period

*for\_minutes* - the time threshold before scaling will be triggered

*above* - the amount of the resource usage (%). If this value is reached by the VM during the period specified by the for\_minutes parameter, the system will add the amount of units set by the add\_units parameters.

*created\_at* - the date when the record in DB was created

*updated\_at* - the date when the record in DB was updated

*resource* - the resource for which the rule is created (memory/cpu/disk )

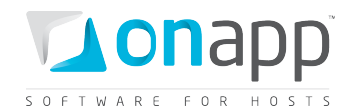

*id* - the ID of the rule

*virtual\_machine\_id* - the ID of the VM to which this rule applies

*add\_units* - the amount of resource units which the system should add if the rule is met

# <span id="page-163-0"></span>**24.2 Create autoscaling rule for VM**

To create autoscaling rule for a virtual machine, use this request:

**POST /virtual\_machines/:virtual\_machine\_id/auto\_scaling.xml**

**POST /virtual\_machines/:virtual\_machine\_id/auto\_scaling.json**

#### **XML Request example**

```
curl -X POST -u user:userpass
http://onapp.test/virtual_machines/:virual_machine_id/auto_scaling.xml -H 'Accept: 
application/xml' -H 'Content-type: application/xml' -d 
'<auto_scaling_configuration><up_to>22</up_to><for_minutes>10</for_minutes><above>5</a
bove><resource>cpu</resource><add_units>22</add_units><enabled>1</renabled><allow_cold
resize>1</allow_cold_resize></auto_scaling_configuration>'
```
#### **JSON Request example**

```
curl -X POST -u user:userpass 
http://onapp.test/virtual_machines/:virual_machine_id/auto_scaling.json -H 'Accept: 
application/json' -H 'Content-type: application/json' -d 
'"auto_scaling_configuration":{"above":5,"for_minutes":10,"up_to":11,"resource":"cpu",
"add_units":"22","enabled":"1","allow_cold_resize":"1"}'
```
#### **Where:**

*up\_to \** - the amount of resource which cannot be exceeded within 24 hours period

*for\_minutes \** - the time threshold before scaling will be triggered

*above* \* - the amount of the resource usage (%). If this value is reached by the VM for the period specified by the for\_minutes parameter, the system will add the amount of units set by the add\_units parameters.

*resource \** - the resource for which the rule is created (memory/cpu/disk )

*add\_units* \* - the amount of resource units which the system should add if the rule is met

*enabled \** - set 1 to enable, or 0 to disable

*allow\_cold\_resize* – set 1 to switch to cold resize when hot resize failed

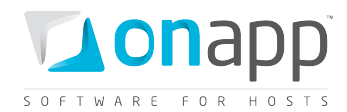

# **24.3 Edit autoscaling rule for a VM**

At present you cannot edit separate elements of autoscaling rule. To change a rule for a VM you have to create a new rule, using the same request as in *[Create autoscaling rule](#page-163-0)* section.

# **24.4 Delete autoscaling rules**

To delete autoscaling rules, use this request:

```
DELETE /virtual_machines/:virtual_machine_id/auto_scaling.xml
       /virtual machines/:virtual machine id/auto scaling.json
```
#### **XML Request example**

```
curl -i -X DELETE -u user:userpass --url 
http://onapp.test/virtual_machines/:virtual_machine_id/auto_scaling.xml
```
### **JSON Request example**

```
curl -i -X DELETE -u user:userpass --url 
http://onapp.test/virtual_machines/:virtual_machine_id/auto_scaling.json
```
This will delete all autoscaling rules, set for this VM.

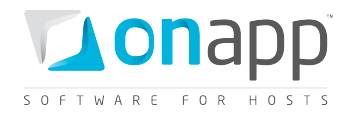

# **25. Load Balancers**

Load balancers distribute requests evenly between clustered virtual machines (nodes), so that no virtual machine is overloaded. Together with nodes, load balancers form Load Balancing Clusters. There are two options of load balancing clusters:

### **Cluster type**

In this case you specify which VMs (nodes) will participate in a load balancing cluster. You can add and remove clustered VMs as required.

### **Autoscaling type**

In this case you indicate minimum and maximum number of nodes for a cluster, as well as autoscaling parameters for automatic adding or removing nodes from the cluster. The system creates required number of identical nodes, with the same resource allocation and the same template for each node.

Load balancing clusters of both typesuse the same requests. Only some parameters differ.

# <span id="page-165-0"></span>**25.1 Get the list of load balancing clusters**

To get the list of load balancing clusters, use the following request:

- **GET /load\_balancing\_clusters.xml**
- **GET /load\_balancing\_clusters.json**

Load balancing cluster array includes details on load balancers and attached nodes.

### **XML Output example**

```
<?xml version="1.0" encoding="UTF-8"?>
<load_balancing_clusters type="array">
  <load_balancing_cluster>
    <name>asdas</name>
    <created_at type="datetime">2011-07-20T17:54:31Z</created_at>
     <load_balancer_password>ce45tqsb3jub</load_balancer_password>
     <load_balancer_id type="integer">60</load_balancer_id>
     <config>
       <max_node_amount></max_node_amount>
      <min_node_amount></min_node_amount>
     </config>
     <nodes type="array">
       <load_balancing_cluster_node>
         <cluster_id type="integer">5</cluster_id>
         <ip_address_id type="integer">1</ip_address_id>
        <created_at type="datetime">2011-07-20T17:54:31Z</created_at>
         <updated_at type="datetime">2011-07-20T17:54:31Z</updated_at>
         <id type="integer">10</id>
         <virtual_machine_id type="integer">41</virtual_machine_id>
       </load_balancing_cluster_node>
     </nodes>
     <updated_at type="datetime">2011-07-20T17:54:31Z</updated_at>
```
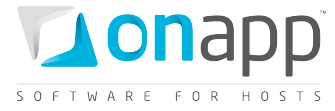

```
 <port type="integer">802</port>
    <id type="integer">5</id>
    <user_id type="integer">1</user_id>
    <load_balancer>
      <label>asdas</label>
       <cpus type="integer">1</cpus>
       <monthly_bandwidth_used type="integer">139819</monthly_bandwidth_used>
       <operating_system_distro>lbva</operating_system_distro>
       <created_at type="datetime">2011-07-20T17:54:30Z</created_at>
       <template_id type="integer">29</template_id>
       <operating_system>linux</operating_system>
       <enable_autoscale nil="true"></enable_autoscale>
       <cpu_shares type="integer">10</cpu_shares>
       <total_disk_size type="integer">6</total_disk_size>
       <updated_at type="datetime">2011-07-28T07:02:06Z</updated_at>
       <memory type="integer">512</memory>
       <local_remote_access_port type="integer">5904</local_remote_access_port>
       <allowed_swap type="boolean">true</allowed_swap>
       <recovery_mode type="boolean">false</recovery_mode>
       <allow_resize_without_reboot type="boolean">true</allow_resize_without_reboot>
       <xen_id type="integer">78</xen_id>
       <update_billing_stat type="boolean">false</update_billing_stat>
       <id type="integer">60</id>
       <hypervisor_id type="integer">2</hypervisor_id>
       <enable_monitis type="boolean">false</enable_monitis>
       <user_id type="integer">1</user_id>
       <allowed_hot_migrate type="boolean">true</allowed_hot_migrate>
       <admin_note nil="true"></admin_note>
       <suspended type="boolean">false</suspended>
       <strict_virtual_machine_id nil="true"></strict_virtual_machine_id>
       <note nil="true"></note>
       <template_label>Load Balancer Virtual Appliance</template_label>
       <hostname>asdasd</hostname>
       <booted type="boolean">true</booted>
       <remote_access_password>zdo8x3a6ukwp</remote_access_password>
       <min_disk_size type="integer">5</min_disk_size>
       <initial_root_password>ce45tqsb3jub</initial_root_password>
       <identifier>eh3wjx7vmvqfvo</identifier>
       <ip_addresses type="array">
        <ip_address>
           <netmask>255.255.255.240</netmask>
           <disallowed_primary type="boolean">false</disallowed_primary>
           <address>109.123.105.180</address>
           <created_at type="datetime">2011-07-14T15:43:09Z</created_at>
           <updated_at type="datetime">2011-07-14T15:43:09Z</updated_at>
           <network_id type="integer">1</network_id>
           <network_address>109.123.105.176</network_address>
           <broadcast>109.123.105.191</broadcast>
           <id type="integer">3</id>
           <free type="boolean">false</free>
           <gateway>109.123.105.177</gateway>
         </ip_address>
 ...
         <ip_address></ip_address>
      ...
 </ip_addresses>
       <locked type="boolean">false</locked>
       <built type="boolean">true</built>
    </load_balancer>
    <node_attributes nil="true"></node_attributes>
    <identifier>593089089b16c9c998a43fa2a732028f615ae703</identifier>
    <cluster_type>cluster</cluster_type>
    <image_template_id nil="true"></image_template_id>
```
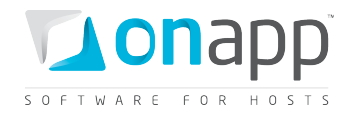

### **Description:**

*load\_balancing\_clusters –* an array of all load balancing clusters (may be both *cluster* and *autoscaling* types)

*name -* load balancing cluster name

*created\_at -* the date when the cluster was created

*load\_balancer\_password –* root password, which is generated automatically

*load\_balancer\_id -* the ID of a load balancer added to this cluster

*config* – configuration array, where:

- *max\_node\_amount –* maximum number of nodes (for autoscaling types; remains empty for cluster types)
- *min\_node\_amount* minimum number of nodes (for autoscaling types; remains empty for cluster types)

*nodes -* an array of load balancing cluster nodes with VM details:

- *cluster\_id -* the ID of load balancing cluster to which this node belongs
- *ip\_address\_id*  the ID of VM IP address added to a cluster
- *id –* node ID
- *virtual\_machine\_id –* the ID of VM added to a cluster

*updated\_at –* the date when the cluster was updated

*port -* the cluster port

*id –* ID of the cluster

*user\_id –* ID of the load balancing cluster owner

### *load\_balancer*

- *label* the load balancer title
- *cpus* the number of CPU cores allocated to this load balancer
- *monthly\_bandwidth\_used –* the bandwidth used this month
- *operating\_system\_distro –* the distribution of the OS
- *template id –* ID of the LB template
- *operating\_system -* the OS on which the load balancing cluster is based

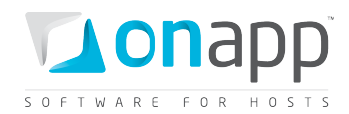

- *enable\_autoscale –* true, if autoscaling isenabled, otherwise false
- *cpu\_shares* the number of CPU shares assigned to this load balancing cluster
- *total\_disk\_size*  the load balancer disk size
- *memory* the amount of RAM memory allocated to this load balancing cluster
- *local\_remote\_access\_port* the port ID used for used for console access
- *allowed\_swap* true, if swap disks are allowed; otherwise false
- *recovery\_mode –* true, if recovery mode is allowed; otherwise false
- *allow\_resize\_without\_reboot* true if you can resize a VM's CPU and RAM without rebooting it
- *xen id* the VM ID set by the virtualization engine
- *id* the load balancing cluster ID
- *hypervisor id* the ID of the hypervisor used by this load balancing cluster
- *user\_id* –the ID of a user, who is the owner of this load balancing cluster
- *allowed\_hot\_migrate* true, if hot migration is allowed
- *admin\_note* an optional text note
- *suspend –* true, if suspended; otherwise false
- *strict\_virtual\_machine\_id* the ID of a VM that will never reside with this load balancing cluster
- *note –* an optional text, added as a note
- *template\_label* the name of the template on which this load balancing cluster is based
- *hostname*  the host name for this load balancer
- *booted -* true if the machine is booted; otherwise false
- *remote\_access\_password –* the password for the remote access
- *min disk size –* the minimum disk size in GB required to build a VM from a specified template
- *initial\_root\_password*  the VM root password
- *identifier –* identifier of the DB
- *ip\_addresses -* an array of IP addresses assigned to this load balancer and their details
- *locked –* true, if locked; otherwise false
- *built –* true, if load balancing cluster is built; otherwise false

*node\_attributes* – an array of node attributes for autoscaling type, including *cpu\_shares*, *memory* (RAM), *rate\_limit* (port speed) and *cpus* (remains empty for cluster type)

*identifier* – the LB identifier in the DB

*cluster\_type –* the type of the cluster (either *cluster* or *autoscaleout*)

*image\_template\_id* – the ID of a template on which the nodes of this load balancer are based (empty for cluster type)

# **25.2 Get load balancing cluster details**

To get details for a particular load balancing cluster, use the following request:

### **GET /load\_balancing\_clusters/:id.xml**

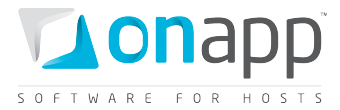

#### **XML Output example**

```
<?xml version="1.0" encoding="UTF-8"?>
<load_balancing_cluster>
   <name>qqet</name>
   <created_at type="datetime">2011-04-27T19:22:02+03:00</created_at>
  <load_balancer>
     <label>qqet</label>
     <cpus type="integer">1</cpus>
     <operating_system_distro>lbva</operating_system_distro>
     <created_at type="datetime">2011-04-27T19:22:01+03:00</created_at>
     <template_id type="integer">23</template_id>
     <operating_system>linux</operating_system>
     <enable_autoscale nil="true"></enable_autoscale>
     <cpu_shares type="integer">10</cpu_shares>
     <updated_at type="datetime">2011-04-27T19:28:38+03:00</updated_at>
     <memory type="integer">512</memory>
     <local_remote_access_port type="integer">5905</local_remote_access_port>
     <allowed_swap type="boolean">true</allowed_swap>
     <recovery_mode type="boolean">false</recovery_mode>
     <allow_resize_without_reboot type="boolean">true</allow_resize_without_reboot>
     <total_disk_size type="integer">6</total_disk_size>
     <xen_id type="integer">29</xen_id>
     <id type="integer">55</id>
     <hypervisor_id type="integer">2</hypervisor_id>
     <user_id type="integer">1</user_id>
     <allowed_hot_migrate type="boolean">false</allowed_hot_migrate>
     <admin_note nil="true"></admin_note>
     <monthly_bandwidth_used type="integer">2176</monthly_bandwidth_used>
     <ip_addresses type="array">
       <ip_address>
         <netmask>255.255.255.240</netmask>
         <disallowed_primary type="boolean">false</disallowed_primary>
         <address>109.123.105.182</address>
         <created_at type="datetime">2011-04-19T20:48:03+03:00</created_at>
         <updated_at type="datetime">2011-04-19T20:48:03+03:00</updated_at>
         <network_id type="integer">1</network_id>
         <network_address>109.123.105.176</network_address>
         <broadcast>109.123.105.191</broadcast>
         <free type="boolean">false</free>
         <id type="integer">5</id>
         <gateway>109.123.105.177</gateway>
       </ip_address>
     </ip_addresses>
     <suspended type="boolean">false</suspended>
     <strict_virtual_machine_id nil="true"></strict_virtual_machine_id>
     <note nil="true"></note>
     <template_label>CentOS 5.3 lbva_6.11 x64</template_label>
     <hostname>afd</hostname>
     <booted type="boolean">true</booted>
    <remote access password>srfcwo</remote access password>
     <min_disk_size type="integer">5</min_disk_size>
     <initial_root_password>rhc15qcbx1mw</initial_root_password>
     <identifier>xzb7cm6msu3ehw</identifier>
     <locked type="boolean">false</locked>
     <built type="boolean">true</built>
   </load_balancer>
   <load_balancer_id type="integer">55</load_balancer_id>
   <config>
```
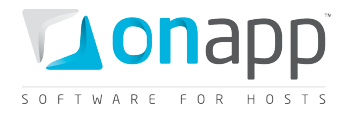

```
 <port>4001</port>
  </config>
  <nodes type="array"/>
  <updated_at type="datetime">2011-04-27T19:22:02+03:00</updated_at>
  <id type="integer">10</id>
  <user_id type="integer">1</user_id>
  <node_attributes nil="true"></node_attributes>
  <image_template_id nil="true"></image_template_id>
</load_balancing_cluster>
```
The description of the attributes is the same as for the *[Get the list of load balancing clusters](#page-165-0)* request.

# **25.3 Add a load balancing cluster**

To add a cluster type or an autoscaling type use the following request:

- **POST /load\_balancing\_clusters.xml**
- /load balancing clusters.json

### **XML Request example to add a cluster type**

```
curl -i -X POST -H 'Content-Type: application/xml' -H 'Accept: application/xml' -d 
'<load balancing cluster><port>80</port><nodes attributes
type="array"><nodes_attribute><ip_address_id>40</ip_address_id><virtual_machine_id>296
</virtual_machine_id></nodes_attribute><nodes_attribute><ip_address_id>31</ip_address_
id><virtual_machine_id>297</virtual_machine_id></nodes_attribute></nodes_attributes><c
luster type>cluster</cluster type><load balancer attributes><label>cluster xml</label>
<rate_limit>0</rate_limit><hostname>cluster.xml</hostname></load_balancer_attributes><
/load_balancing_cluster>' -u user:userpass 
http://onapp.test/load_balancing_clusters.xml
```
#### **JSON Request example to add a cluster type**

```
curl -i -X POST -H 'Content-Type: application/json' -H 'Accept: application/json' -d 
"{"load_balancing_cluster":{"port":"80","load_balancer_attributes":{"label":"cluster_j
son","rate_limit":"0","hostname":"cluster.json"},"cluster_type":"cluster","nodes_attri
butes":[{"ip_address_id":"40","virtual_machine_id":"296"},{"ip_address_id":"31","virtu
al_machine_id":"297"}]}}" -u user:userpass 
http://onapp.test/load_balancing_clusters.json
```
### **Where:**

*load\_balancing\_cluster \** – an array with load balancing cluster details, where:

- *port* \*- the port on which a load balancing cluster will run
- *load\_balancer\_attributes \** an array of LB instance, where:
	- o *label \** the LB title
	- o *rate\_limit \** the port speed for the LB
	- o *hostname \** the hostname of the load balancer
- *cluster\_type \** the type of the load balancing cluster. Input *cluster* for the cluster type

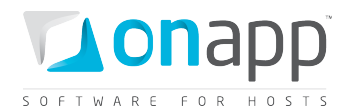

- *nodes attributes* an array of cluster nodes, where:
	- o *virtual\_machine\_id* the ID of virtual machine, which is added as a node
	- o *ip\_address\_id* the ID of virtual machine IP.

#### **XML Request example to add an autoscaling type**

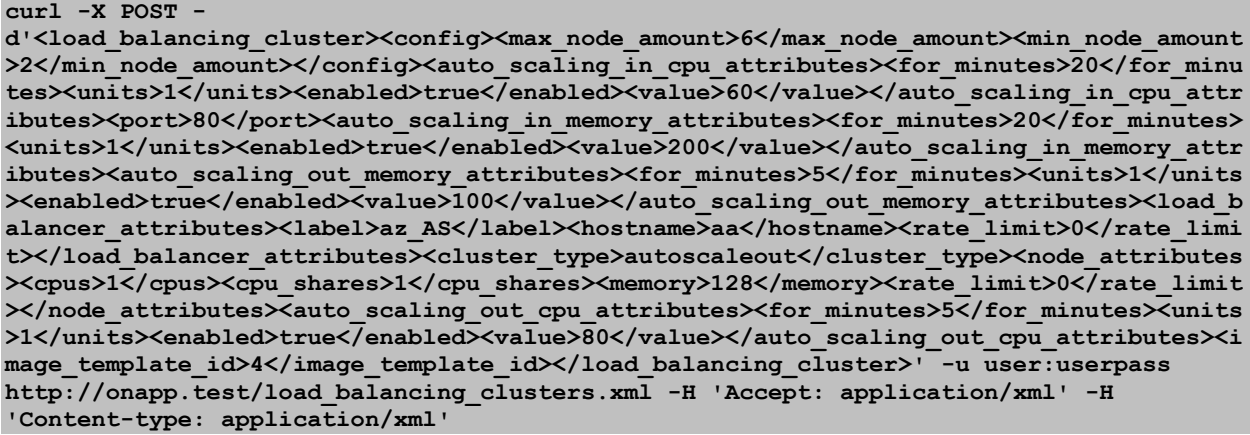

### **JSON Request example to add an autoscaling type**

#### **curl -X POST –**

```
d'{"load_balancing_cluster":{"config":{"max_node_amount":"6","min_node_amount":"2"},"a
uto_scaling_in_cpu_attributes":{"for_minutes":"20","units":"1","enabled":"true","value
":"60"},"port":"80","auto_scaling_in_memory_attributes":{"for_minutes":"20","units":"1
","enabled":"true","value":"200"},"auto_scaling_out_memory_attributes":{"for_minutes":
"5","units":"1","enabled":"true","value":"100"},"load_balancer_attributes":{"label":"a
z_AS","hostname":"aa","rate_limit":"0"},"cluster_type":"autoscaleout","node_attributes
":{"cpus":"1","cpu_shares":"1","memory":"128","rate_limit":"0"},"auto_scaling_out_cpu_
attributes":{"for_minutes":"5","units":"1","enabled":"true","value":"80"},"image_templ
ate_id":"4"},"available_vms":""}' -u user:userpass 
http://onapp.test/load_balancing_clusters.json -H 'Accept: application/json' -H 
'Content-type: application/json'
```
Autoscaling cluster parameters:

*load\_balancing\_cluster \** – an array with load balancing cluster details, where:

- *config \** a configuration array, where:
	- o *max\_node\_amount \** the maximum number of nodes in this cluster
	- o *min\_node\_amount \**  the minimum number of nodes in this cluster
- *port \** the port on which a load balancing cluster will run
- *load\_balancer\_attributes \** an array of LB instance, where:
	- o *label \** the LB title
	- o *rate\_limit \** the port speed for the LB

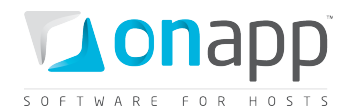

- o *hostname \** the hostname of the load balancer
- *cluster\_type \** type of load balancing cluster. Input *cluster* for the cluster type
- *nodes\_attributes \** an array of cluster nodes, where:
	- o *cpus \** number of CPUs for each node
	- o *cpu\_shares \** the amount of CPU shares for each node
	- o *memory \**  the amount of RAM for each node
	- o *rate\_limit* \* the port speed for each node
- *auto\_scaling\_in\_memory\_attributes* an array of RAM scale in attributes, where:
	- o *for\_minutes* how long the RAM should be monitored
	- o *units* how many nodes are removed from the cluster, if the rule is met
	- o *enabled* set 1/true if the rule is enabled. Otherwise set 0/false
	- o *value* the amount of RAM (MB). If this value is reached by the cluster during the period specified by the for minutes parameter, the system will remove the amount of units set by the units parameters.
- *auto\_scaling\_in\_cpu\_attributes*  an array of CPU scale in attributes, similar to RAM scale in attributes
- *auto\_scaling\_out\_memory\_attributes* an array of RAM scale out attributes, where:
	- o for\_minutes how long the RAM should be monitored
	- o *units* how many nodes are added to the cluster if the rule is met
	- o *enabled* set 1/true to enable the rule. Otherwise set false/0.
	- o *value* the amount of RAM (MB). If this value is reached by the cluster during the period specified by the *for\_minutes* parameter, the system will add the amount of units set by the units parameters
- *auto\_scaling\_out\_cpu\_attributes*  an array of CPU scale out attributes, similar to RAM scale out attributes

# **25.4 Add nodes to cluster type**

To add new VMs (nodes) to a cluster type, use the following request:

**PUT /load\_balancing\_clusters/:id.json**

### **JSON Request example**

```
curl -i -X PUT -
d'{"load_balancing_cluster":{"port":"80","load_balancer_attributes":{"label":"test","i
d":"271","rate_limit":"0"},"nodes_attributes":{"[:VM_id]":{"ip_address_id":"2","id":"1
0","_destroy":"false","virtual_machine_id":"278"},"[:VM_id]":{"ip_address_id":"7","_de
stroy":"false","virtual_machine_id":"277"}}},"id":"20","available_vms":""}' -u 
user:userpass http://onapp.test/load_balancing_clusters/:id.json -H 'Accept: 
application/json' -H 'Content-type: application/json'
```
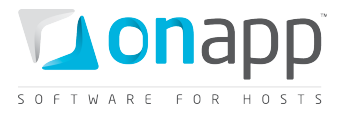

You add new nodes by editing *nodes\_attributes* array, where you add new nodes to already existing ones:

*load\_balancing\_cluster* – an array, with load balancing cluster details:

- *port* the port on which the cluster is running
- *load\_balancer\_attributes – label, ID* and *port speed* of the load balancer
- *nodes attributes* an array where you may add new nodes
	- o *[:VM\_id]* –input ID of the VM you add to the cluster. Node parameters:
		- *ip\_address\_id*  the ID of virtual machine IP
		- *id* input id of the existing node or omit it for a new node
		- *\_destroy* set 0/false, or the node will be removed from the cluster
		- *virtual\_machine\_id* input the ID of the VM
- *id* input the cluster ID

# **25.5 Remove nodes from cluster type**

To remove nodes from cluster type, use the following request:

### **PUT /load\_balancing\_clusters/:id.json**

JSON Request example

```
curl -X PUT -
d'{"load_balancing_cluster":{"port":"80","load_balancer_attributes":{"label":"label1", 
"id":"455", "rate_limit":"0"}, 
"nodes_attributes":{"[:VM_id]":{"ip_address_id":"33457", "id":"20", "_destroy":"1", 
"virtual_machine_id":"420"}}}, "id":"12", "available_vms":""}' -u user:userpass 
http://onapp.test/load_balancing_clusters/:id.json -H 'Accept: application/json' -H 
'Content-type: application/json'
```
Where:

*load\_balancing\_cluster* – an array, with load balancing cluster details:

- *port* the port on which the cluster is running
- *load\_balancer\_attributes – label, ID* and *port speed* of the load balancer
- *nodes attributes* an array where you may remove nodes
	- o *[:VM\_id]* set "0" (zero) for the node you want to delete. Node parameters:
		- *ip\_address\_id*  the ID of virtual machine IP
		- *id* input id of the node you want to delete
		- *\_destroy* set 1/true to remove this node from the cluster
		- *virtual\_machine\_id* input the ID of the VM
- *id* input the cluster ID

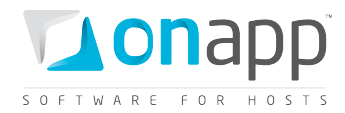

# **25.6 Configure autoscaling type**

You may change minimum/maximum number of nodes of autoscaling type, as well as change the autoscaling attributes for RAM and CPU.

To configure autoscaling type, use the following request:

### **PUT /load\_balancing\_clusters/:id.json**

### **JSON Request example**

```
curl -X PUT -
d'{"load_balancing_cluster":{"config":{"max_node_amount":"4","min_node_amount":"1"},"a
uto_scaling_in_cpu_attributes":{"for_minutes":"20","units":"1","enabled":"true","value
":"60"},"port":"80","auto_scaling_in_memory_attributes":{"for_minutes":"20","units":"1
","enabled":"true","value":"200"},"auto_scaling_out_memory_attributes":{"for_minutes":
"5","units":"1","enabled":"true","value":"100"},"load_balancer_attributes":{"label":"a
z_AS","hostname":"aa","rate_limit":"0"},"cluster_type":"autoscaleout","node_attributes
":{"cpus":"1","cpu_shares":"1","memory":"128","rate_limit":"0"},"auto_scaling_out_cpu_
attributes":{"for_minutes":"5","units":"1","enabled":"true","value":"80"},"image_templ
ate_id":"4"},"available_vms":""}' -u user:userpass 
http://onapp.test/load_balancing_clusters/45.json -H 'Accept: application/json' -H 
'Content-type: application/json'
```
Where you may change:

Number of nodes

- *max\_node\_amount* maximum number of nodes for the cluster
- *min\_node\_amount* minimum number of nodes for the cluster

Autoscale in/out attributes for RAM and CPU

- *for\_minutes* how long the resource should be monitored
- *units* how many nodes are removed or added to the cluster, if the rule is met
- *enabled* set 1/true if the rule is enabled. Otherwise set 0/false
- *value* the amount of resource. If this value is reached by the cluster during the period specified by the *for minutes* parameter, the system will remove the amount of units set by the *units* parameter.

# **25.7 Delete a load balancing cluster**

To delete a load balancing cluster, use the following request:

```
DELETE /load_balancing_clusters/:id .xml
         DELETE /load_balancing_clusters/:id .json
```
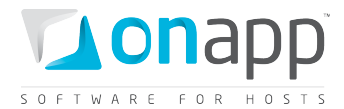

You can also delete it using this request:

**DELETE /load\_balancers/:id.xml DELETE /load\_balancers/:id.json**

#### **XML Request example**

**curl -i -X DELETE -u user:userpass --url http://onapp.test/load\_balancers/:id.xml**

#### **JSON Request example**

**curl -i -X DELETE -u user:userpass --url http://onapp.test/load\_balancers/:id.json**

 *If you delete a cluster type – the nodes (VMs) will remain in the system. If you delete an autoscaling type - all its nodes will be deleted as well.*

## <span id="page-175-0"></span>**25.8 Get the list of load balancers**

To get the list of available load balancers, use the following request:

**GET /load\_balancers.xml**

**GET /load\_balancers.json**

#### **XML Output example**

```
<?xml version="1.0" encoding="UTF-8"?>
<load_balancers type="array">
  <load_balancer>
    <label>asdas</label>
    <cpus type="integer">1</cpus>
     <monthly_bandwidth_used type="integer">69886</monthly_bandwidth_used>
     <operating_system_distro>lbva</operating_system_distro>
     <created_at type="datetime">2011-07-20T17:54:30Z</created_at>
     <template_id type="integer">29</template_id>
     <operating_system>linux</operating_system>
     <enable_autoscale nil="true"></enable_autoscale>
     <cpu_shares type="integer">10</cpu_shares>
     <total_disk_size type="integer">6</total_disk_size>
     <updated_at type="datetime">2011-07-25T08:38:06Z</updated_at>
     <memory type="integer">512</memory>
     <local_remote_access_port type="integer">5904</local_remote_access_port>
     <allowed_swap type="boolean">true</allowed_swap>
     <recovery_mode type="boolean">false</recovery_mode>
     <allow_resize_without_reboot type="boolean">true</allow_resize_without_reboot>
     <xen_id type="integer">78</xen_id>
     <update_billing_stat type="boolean">false</update_billing_stat>
     <id type="integer">60</id>
     <hypervisor_id type="integer">2</hypervisor_id>
     <enable_monitis type="boolean">false</enable_monitis>
     <user_id type="integer">1</user_id>
     <allowed_hot_migrate type="boolean">true</allowed_hot_migrate>
     <admin_note nil="true"></admin_note>
```
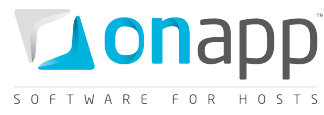

```
 <suspended type="boolean">false</suspended>
    <strict_virtual_machine_id nil="true"></strict_virtual_machine_id>
    <note nil="true"></note>
    <template_label>Load Balancer Virtual Appliance</template_label>
    <hostname>asdasd</hostname>
    <booted type="boolean">true</booted>
   <remote_access_password>zdo8x3a6ukwp</remote_access_password>
    <min_disk_size type="integer">5</min_disk_size>
    <initial_root_password>ce45tqsb3jub</initial_root_password>
     <identifier>eh3wjx7vmvqfvo</identifier>
     <ip_addresses type="array">
      <ip_address>IP</ip_address>
     </ip_addresses>
     <locked type="boolean">false</locked>
     <built type="boolean">true</built>
   </load_balancer>
</load_balancers>
```
### **Parameters description:**

*label* – the load balancer name *cpus* – the number of CPU cores allocated to this load balancer *monthly\_bandwidth\_used –* the bandwidth used this month *operating\_system\_distro –* the distribution of the OS *template\_id –* ID of the LB template *operating\_system -* the OS on which the load balancing cluster is based *enable\_autoscale –* true if autoscaling is enabled, otherwise false *cpu\_shares* – the number of CPU shares assigned to this load balancing cluster *total\_disk\_size* – the load balancer disk size *memory* – the amount of RAM allocated to this load balancing cluster *local remote access port* – the port ID used for used for console access *allowed\_swap* – true if swap disks are allowed, otherwise false *recovery\_mode –* true if recovery mode is allowed, otherwise false *allow\_resize\_without\_reboot* – true if you can resize a VM's CPU and RAM without rebooting it *xen\_id* – the VM ID set by the virtualization engine *id* – the load balancing cluster ID *hypervisor\_id –* the ID of the hypervisor used by this load balancing cluster *enable\_monitis* – true if monitis is enabled, otherwise false user id-the ID of the user who owns this load balancing cluster *allowed\_hot\_migrate* – true if hot migration is allowed *admin\_note* – an optional text note *suspend –* true if suspended, otherwise false *strict\_virtual\_machine\_id –* the ID of a VM that will never reside in this load balancing cluster *note –* an optional text, added as a note *template\_label* – the name of the template on which this load balancing cluster is based *hostname* – the host name for this load balancer *booted -* true if the machine is booted, otherwise false

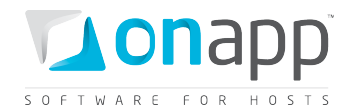

*remote\_access\_password –* the password for remote access *min\_disk\_size –* the minimum disk size in GB required for a specified template *initial\_root\_password* – the VM root password *identifier –* identifier of the load balancer in the database *ip\_addresses -* an array of IP addresses assigned to this load balancer and their details *locked –* true if locked, otherwise false *built –* true if the load balancing cluster is built, otherwise false

# **25.9 Get load balancer details**

To get details for a particular load balancer, use the following request:

- **GET /load\_balancers/:id.xml**
- **GET /load\_balancers/:id.json**

#### **XML Output example**

```
<?xml version="1.0" encoding="UTF-8"?>
<load_balancers type="array">
  <load_balancer>
    <label>qqet</label>
     <cpus type="integer">1</cpus>
     <operating_system_distro>lbva</operating_system_distro>
     <created_at type="datetime">2011-04-27T19:22:01+03:00</created_at>
     <template_id type="integer">23</template_id>
     <operating_system>linux</operating_system>
     <enable_autoscale nil="true"></enable_autoscale>
     <cpu_shares type="integer">10</cpu_shares>
     <updated_at type="datetime">2011-04-27T19:28:38+03:00</updated_at>
     <memory type="integer">512</memory>
     <local_remote_access_port type="integer">5905</local_remote_access_port>
     <allowed_swap type="boolean">true</allowed_swap>
     <recovery_mode type="boolean">false</recovery_mode>
    <allow_resize_without_reboot type="boolean">true</allow_resize_without_reboot>
     <total_disk_size type="integer">6</total_disk_size>
     <xen_id type="integer">29</xen_id>
     <id type="integer">55</id>
     <hypervisor_id type="integer">2</hypervisor_id>
     <user_id type="integer">1</user_id>
     <allowed_hot_migrate type="boolean">false</allowed_hot_migrate>
     <admin_note nil="true"></admin_note>
     <monthly_bandwidth_used type="integer">2176</monthly_bandwidth_used>
     <ip_addresses type="array">
       <ip_address>
         <netmask>255.255.255.240</netmask>
         <disallowed_primary type="boolean">false</disallowed_primary>
         <address>109.123.105.182</address>
         <created_at type="datetime">2011-04-19T20:48:03+03:00</created_at>
         <updated_at type="datetime">2011-04-19T20:48:03+03:00</updated_at>
         <network_id type="integer">1</network_id>
         <network_address>109.123.105.176</network_address>
         <broadcast>109.123.105.191</broadcast>
         <free type="boolean">false</free>
         <id type="integer">5</id>
         <gateway>109.123.105.177</gateway>
```
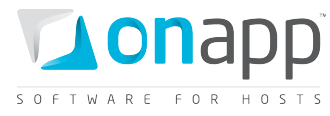

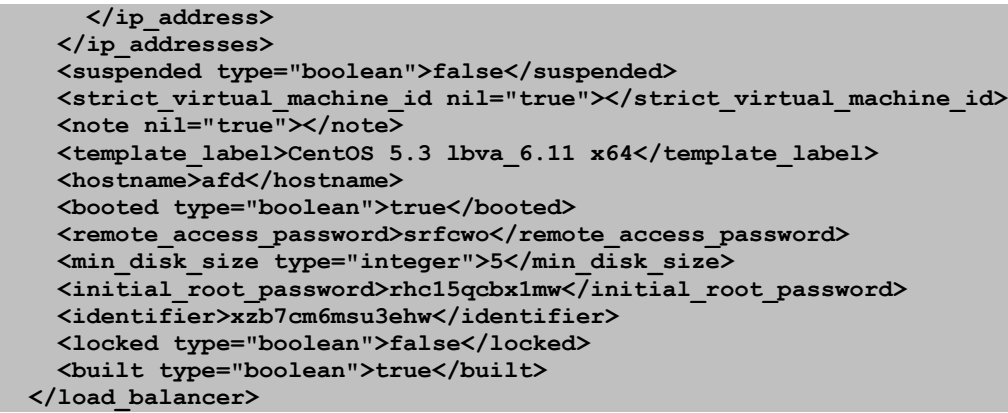

For parameters description refer to a *[Get the list of load balancers](#page-175-0)* section.

# **25.10 Edit a load balancer**

To edit a load balancer, use this request:

**PUT /load\_balancers/:id.xml**

**PUT /load\_balancers/:id.json**

### **JSON Request example**

```
curl -i -X PUT -d '{"load_balancer":{label:"Pasha2", hostname:"Pasha2", 
rate limit:10}}' -u user:userpass http://onapp.test/load balancers/:id -H 'Accept:
application/json' -H 'Content-type: application/json'
```
#### **Where you can edit:**

*label* – the LB label

*hostname* – hostname, associated with the LB

*rate\_limit* – the port speed, set for the LB

## **25.11 Start up a load balancer**

To start up a load balancer, use the following request:

**POST onapp.test/load\_balancers/:load\_balancer\_id/startup.xml**

**POST onapp.test/load\_balancers/:load\_balancer\_id/startup.json**

#### **XML Request example**

```
curl -i -X POST -H 'Accept: application/xml' -H 'Content-type: application/xml' -u 
user:userpass --url http://onapp.test/load_balancers/:load_balancer_id/startup.xml
```
**JSON Request example**

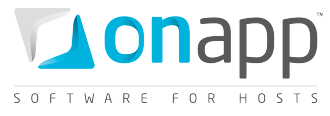

**curl -i -X POST -H 'Accept: application/json' -H 'Content-type: application/json' -u user:userpass --url http://onapp.test/load\_balancers/:load\_balancer\_id/startup.json**

# **25.12 Stop a load balancer**

To stop a load balancer, use the following request:

**POST /load\_balancers/:load\_balancer\_id/stop.xml POST /load\_balancers/:load\_balancer\_id/stop.json**

**XML Request example**

**curl -i -X POST -H 'Accept: application/xml' -H 'Content-type: application/xml' -u user:userpass --url http://onapp.test/load\_balancers/:load\_balancer\_id/stop.xml**

#### **Json Request example**

```
curl -i -X POST -H 'Accept: application/json' -H 'Content-type: application/json' -u 
user:userpass --url http://onapp.test/load_balancers/:load_balancer_id/stop.json
```
## **25.13 Shut down a load balancer**

To shut down a load balancer, use the following request:

**POST /load\_balancers/:load\_balancer\_id/shutdown.xml**

/load balancers/:load balancer id/shutdown.json

#### **XML Request example**

**curl -i -X POST -H 'Accept: application/xml' -H 'Content-type: application/xml' -u user:userpass --url http://onapp.test/load\_balancers/:load\_balancer\_id/shutdown.xml**

#### **JSON Request example**

```
curl -i -X POST -H 'Accept: application/json' -H 'Content-type: application/json' -u 
user:userpass --url http://onapp.test/load_balancers/:load_balancer_id/shutdown.json
```
## **25.14 Unlock a load balancer**

To unlock a load balancer:

**POST /load\_balancers/:load\_balancer\_id/unlock.xml POST /load\_balancers/:load\_balancer\_id/unlock.json**

#### **XML Request example**

**curl -i -X POST -H 'Accept: application/xml' -H 'Content-type: application/xml' -u user:userpass --url http://onapp.test/load\_balancers/:load\_balancer\_id/unlock.xml**
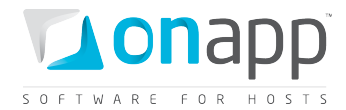

#### **JSON Request example**

```
curl -i -X POST -H 'Accept: application/json' -H 'Content-type: application/json' -u 
user:userpass --url http://onapp.test/load_balancers/:load_balancer_id/unlock.json
```
### **25.15 Rebuild a load balancer**

To rebuild a load balancer, use the following request:

**POST /load\_balancers/:load\_balancer\_id/rebuild.xml POST /load\_balancers/:load\_balancer\_id/rebuild.json**

#### **XML Request example**

```
curl -X POST -u user:userpass 
http://onapp.test/load_balancers/:load_balancer_id/rebuild.xml -H 'Accept: 
application/xml' -H 'Content-type: application/xml'
```
#### **JSON request example**

```
curl -X POST -u user:userpass 
http://onapp.test/load_balancers/:load_balancer_id/rebuild.json -H 'Accept: 
application/json' -H 'Content-type: application/json'
```
### **25.16 Suspend a load balancer**

To suspend a load balancer:

**POST /load\_balancers/:load\_balancer\_id/suspend.xml** /load balancers/:load balancer id/suspend.json

#### **XML Request example**

```
curl -i -X POST -H 'Accept: application/xml' -H 'Content-type: application/xml' -u 
user:userpass --url http://onapp.test/load_balancers/:load_balancer_id/suspend.xml
```
#### **JSON Request example**

**curl -i -X POST -H 'Accept: application/json' -H 'Content-type: application/json' -u user:userpass --url http://onapp.test/load\_balancers/:load\_balancer\_id/suspend.json** *To unsuspend a load balancer, use the same request again.*

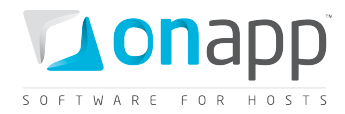

## **25.17 View load balancer billing statistics**

To view billing statistics for a load balancer:

**GET /load\_balancers/:identifier/vm\_stats.xml GET /load\_balancers/:identifier/vm\_stats.json**

 *Define a shorter period by setting Start and End time in the API call: GET /load\_balancers/:identifier/vm\_stats.xml?period[startdate]=YYYY-MM-DD+hh%3Amm%3Ass&period[enddate]=YYYY-MM-DD+hh%3Amm%3Ass GET /load\_balancers/:identifier/vm\_stats.json?period[startdate]=YYYY-MM-DD+hh%3Amm%3Ass&period[enddate]=YYYY-MM-DD+hh%3Amm%3Ass*

#### **XML output example:**

```
<?xml version="1.0" encoding="UTF-8"?>
<vm_stats type="array">
  <vm_hourly_stat>
    <created_at type="datetime">2011-11-01T00:00:16Z</created_at>
    <usage_cost type="float">0.0</usage_cost>
    <updated_at type="datetime">2011-11-01T00:00:16Z</updated_at>
     <stat_time type="datetime">2011-11-01T00:00:00Z</stat_time>
    <vm_resources_cost type="float">0.0</vm_resources_cost>
    <total_cost type="float">0.0</total_cost>
     <id type="integer">9596</id>
     <vm_billing_stat_id type="integer">7807</vm_billing_stat_id>
     <user_id type="integer">1</user_id>
     <billing_stats>
       <virtual_machines type="array">
         <virtual_machine>
           <label>qapl-cluster</label>
           <costs type="array">
             <cost>
               <value type="integer">10</value>
               <cost type="float">0.0</cost>
               <resource_name>cpu_shares</resource_name>
             </cost> 
           </costs>
           <id type="integer">351</id>
         </virtual_machine>
       </virtual_machines>
       <network_interfaces type="array">
         <network_interface>
           <label>eth0</label>
           <costs type="array">
             <cost>
               <value type="integer">2</value>
               <cost type="float">0.0</cost>
               <resource_name>ip_addresses</resource_name>
             </cost>
             ...
             <cost></cost>
             ...
           </costs>
           <id type="integer">401</id>
         </network_interface>
```
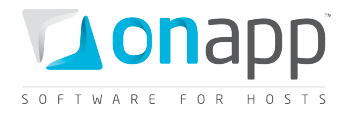

```
 </network_interfaces>
       <disks type="array">
         <disk>
           <label>#770</label>
           <costs type="array">
             <cost>
               <value type="integer">5</value>
               <cost type="float">0.0</cost>
               <resource_name>disk_size</resource_name>
             </cost>
 ..................
             <cost></cost>
 ..................
           </costs>
           <id type="integer">770</id>
         </disk>
       </disks>
       <load_balancers type="array">
         <load_balancer>
           <label>qapl-cluster</label>
           <costs type="array">
             <cost>
               <value type="integer">2</value>
               <cost type="float">0.0</cost>
               <resource_name>template</resource_name>
             </cost>
           </costs>
           <id type="integer">351</id>
         </load_balancer>
       </load_balancers>
    </billing_stats>
    <virtual_machine_id type="integer">351</virtual_machine_id>
    <currency_code>USD</currency_code>
  </vm_hourly_stat>
  </vm_stats>
```
### **Where:**

*created\_at* - the timestamp in DB when this record was created

*updated\_at* - the date when these statistics were updated

*usage\_cost* - the total due for LB usage for this particular hour specified by stat\_time parameter (data sent/received, bandwidth, CPU usage)

*total\_cost* - the total amount of money owed by this particular LB for the resources spent at stat\_time

*total\_cost* - the total amount of money owed for the LB specified by id parameter for a particular hour specified by stat\_time parameter (total\_cost = vm\_resources\_cost + usage\_cost)

*vm\_resources\_cost* - the amount of money due for the LB resources for the particular hour specified by stat\_time parameter (memory, disks, templates)

*stat\_time* - the particular hour for which these statistics were generated

*id* - the ID of these statistics

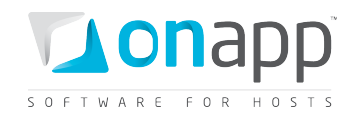

*user\_id* - the ID of LB owner

*currency\_code* - currency in which this load balancer is charged within the billing plan

*billing\_stats* - an array of billing details for the resources used by this LB

*virtual\_machines* - an array of LB billing details:

- *label* LB name
- *costs* an array of LB resources with their total prices for the period specified in the stat-time parameter, where
	- o *resource\_name* the resource in question. This can be cpu\_shares, cpus, memory, template, cpu\_usage
	- o *value* the amount of resources allocated to this VM. Here are the units of measurment for each type of resource\_name:
		- *cpu\_shares* percentage of CPU shares
		- *cpus*  number of CPU cores
		- *memory* amount of RAM in Mb
		- *cpu\_usage* CPU time in seconds
		- *cost* the total due for this resource
		- *id* load balancer ID

*network\_interfaces* - an array of network interfaces used by this LB with their billing statistics:

- o *label* network interface name used in OnApp
- o *id* network interface ID
- o *costs*  an array of network interface related resources with their total prices for the period specified in the stat-time parameter, where:
	- o *resource\_name* the resource in question. This can be ip\_addresses, rate, data\_received and data\_sent
	- o *value* the amount of resources used by this network interface.Here are the units of measurment for each type of resource\_name:
		- *ip\_addresses* number of IPs
		- *rate* the port speed in Mb per second
		- *data\_received* amount of received data in Kb
		- *data\_sent* amount of sent data in Kb
	- o *cost* the total due for the resource
- *disks -* an array of disks used by this LB with their billing details:
	- *label*  disk name used in UI
	- *id* disk ID used in database
	- *costs* an array of disk related resources with their total prices for the period specified in the stat-time parameter, where:

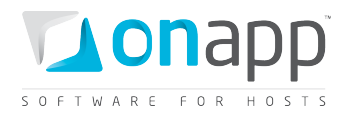

- o *resource\_name* the resource in question. This can be disk\_size, data\_read, data written, reads completed and writes completed
- o v*alue* the amount of resources used. Here are the units of measurment for each type of resource\_name:
	- *disk\_size* size in GB
	- *data\_read* read data in Kb
	- *data\_written* amount of written data in Kb
	- *reads* number read operations
	- *writes -* number of write operations
- o *cost* the total due for the resource

*load\_balancers* - an array of load balancer billing details:

- *label* load balancer name
- *id* the load balancer ID
- *costs*  an array of load balancer related resources with their total prices for the period specified in the stat-time parameter, where:
	- o *value*  the template ID in this case.
	- o *cost*  the total due for the resource.
	- o *resource\_name* currently for load balancers only template resource is supported.

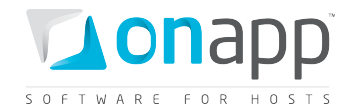

# **26. CDN Edge Servers**

CDN edge servers are the virtual machines which form a Content Delivery Network. In this network the web content is cached and delivered to end users from the server which is closest to the user or has the best availability.

## **26.1 View edge servers**

To view all edge servers in the cloud with their details, use the following request:

**GET /edge\_servers.xml GET /edge\_servers.json**

#### **XML Output example**

```
<?xml version="1.0" encoding="UTF-8"?>
<edge_servers type="array">
  <edge_server>
     <label>QAVP XEN server</label>
    <cpus type="integer">1</cpus>
     <aflexi_id nil="true"></aflexi_id>
     <ip_addresses type="array"></ip_addresses>
     <operating_system_distro>ubuntu</operating_system_distro>
     <created_at type="datetime">2011-10-13T08:58:00Z</created_at>
     <template_id type="integer">14</template_id>
     <operating_system>linux</operating_system>
     <enable_autoscale nil="true"></enable_autoscale>
     <cpu_shares type="integer">1</cpu_shares>
     <updated_at type="datetime">2011-10-13T12:45:19Z</updated_at>
     <memory type="integer">512</memory>
     <local_remote_access_port type="integer">5900</local_remote_access_port>
     <allowed_swap type="boolean">true</allowed_swap>
     <recovery_mode type="boolean">false</recovery_mode>
     <allow_resize_without_reboot type="boolean">false</allow_resize_without_reboot>
     <xen_id type="integer">2</xen_id>
     <update_billing_stat type="boolean">true</update_billing_stat>
     <id type="integer">118</id>
     <hypervisor_id type="integer">2</hypervisor_id>
     <enable_monitis nil="true"></enable_monitis>
     <user_id type="integer">1</user_id>
     <allowed_hot_migrate type="boolean">false</allowed_hot_migrate>
     <admin_note nil="true"></admin_note>
     <total_disk_size type="integer">20</total_disk_size>
     <vip nil="true"></vip>
     <suspended type="boolean">false</suspended>
    <strict_virtual_machine_id nil="true"></strict_virtual_machine_id>
    <note nil="true"></note>
     <template_label>Debian 6.0 x64</template_label>
     <hostname>second.qavp</hostname> 
     <booted type="boolean">true</booted>
    <remote access password>ra3g57xkaxij</remote access password>
     <min_disk_size type="integer">5</min_disk_size>
     <initial_root_password>6ok0637src0y</initial_root_password>
     <identifier>lf1jf5j4fpw9u5</identifier>
     <add_to_marketplace type="boolean">false</add_to_marketplace>
     <monthly_bandwidth_used type="integer">0</monthly_bandwidth_used>
```
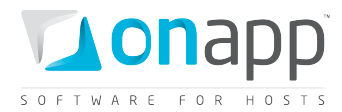

```
 <state>new</state>
     <locked type="boolean">false</locked>
     <built type="boolean">true</built>
   </edge_server>
</edge_servers>
```
#### **Where:**

- *label* an arbitrary name of the edge server
- *cpus* number of CPU cores allocated to this edge server
- *aflexi\_id* the server identifier of the edge
- *ip\_addresses* an array of assigned IP addresses
- *operating\_system\_distro* the distribution of the Operating System
- *template\_id* the ID of the template, on which the edge server is based
- *operating\_system* type of Operating System
- *enable\_autoscale* false; not available for edge servers
- *cpu\_shares* the percentage of CPU shares
- *memory* the amount of RAM resources allocated to this edge server
- *local remote access port* the port ID used for console access
- *allowed\_swap* true if swap is allowed; otherwise false
- *recovery\_mode* true if the server is booted in the recovery mode; otherwise false
- *allow\_resize\_without\_reboot* true if adjusting resource allocation without reboot is possible; otherwise false
- *xen\_id* the edge server ID set by the virtualization engine
- *update\_billing\_stat* deprecated attribute; will be removed in upcoming release
- *id* the edge server ID in OnApp CP database
- *hypervisor\_id* the ID of the hypervisor, on which the server is deployed
- *enable\_monitis* deprecated attribute; will be removed in upcoming release
- *user\_id* the ID of the user, who is the server owner
- *allowed\_hot\_migrate* true if hot migration is allowed; otherwise false

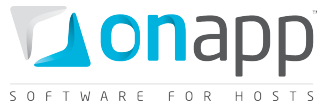

*admin\_note* – an optional reminder for this VM created by an administrator *total\_disk\_size* – total disk space in GB of primary and swap disks *vip* – true if the server has VIP status for migration; otherwise false *suspended* – true if suspended; otherwise false *strict\_virtual\_machine\_id* - the ID of a virtual machine (or edge server) that will never reside on the same HV with this server *note* - an optional reminder for this VM made by a user account *template\_label* – label of the template on which the server is based; currently – *Debian 6.0 x64 hostname* – the name of your host *booted* – true if the server is booted; otherwise false *remote\_access\_password* – the password for remote access *min\_disk\_size* – minimum disk space required by the template *initial\_root\_password* – the server root password *identifier* – the edge server identifier *add\_to\_marketplace* - true if this edge server is added to the marketplace; otherwise false *monthly\_bandwidth\_used* – the bandwidth used by the server for this month *state* – deprecated attribute; will be removed in upcoming release *locked* – true if locked; otherwise false

## **26.2 View edge server details**

To view the edge server details:

**GET /edge\_servers/:id.xml GET /edge\_servers/:id.json**

For details refer to *View edge servers* section.

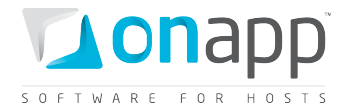

### **26.3 Create edge server**

To create an edge server, use the following API call:

**POST /edge\_servers.xml POST /edge\_servers.json**

#### **XML Request example**

**curl -i -X POST -d** 

**'<edge\_server><label>az\_CDN\_test</label><cpus>1</cpus><data\_store\_group\_primary\_id>2</ data\_store\_group\_primary\_id><primary\_network\_group\_id>3</primary\_network\_group\_id><tem plate\_id>398</template\_id><cpu\_shares>1</cpu\_shares><memory>512</memory><required\_virt ual\_machine\_build>1</required\_virtual\_machine\_build><hypervisor\_group\_id>1</hypervisor** group id><hypervisor id>1</hypervisor\_id><required\_ip\_address\_assignment>1</required\_ ip address assignment><hostname>acdnt</hostname><primary disk size>5</primary disk siz **e><rate\_limit>0</rate\_limit></edge\_server>' -u admin:dev9dot162 http://onapp.test/edge\_servers.xml -H 'Accept: application/xml' -H 'Content-type: application/xml'**

#### **JSON Request example**

```
curl -i -X POST -d 
'{"edge_server":{"label":"az_CDN_test","cpus":"1","data_store_group_primary_id":"2","p
rimary_network_group_id":"3","template_id":"398","cpu_shares":"1" 
,"memory":"512","required_virtual_machine_build":"1","hypervisor_group_id":"1","hyperv
isor_id":"1","required_ip_address_assignment":"1","hostname":"acdnt","primary_disk_siz
e":"5","rate_limit":"0"}}' -u user:userpass http://onapp.test/edge_servers.json -H 
'Accept: application/json' -H 'Content-type: application/json'
```
#### **Where:**

*label \** – an arbitrary name of your CDN edge server

- *hostname \** the name of your host
- *template id \** the ID of the template, on which this edge server will be based
- *hypervisor id \** indicate the ID of the hypervisor, on which the server will be deployed

*hypervisor\_group\_id \** - indicate the hypervisor zone ID

*cpus \** - the amount of CPU cores allocated to this edge server

- *cpu\_shares \** the percentage of allocated CPU shares resource
- *memory \** the amount of RAM, which you want to allocate to this edge server

*primary\_disk\_size \** - the size in GB of the primary disk

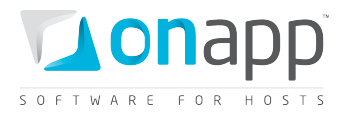

*data\_store\_group\_primary\_id* – specify the ID of a data store zone, where you want to locate the disk of your server. If not specified – the system will select the data store zone with higher available capacity

*primary\_network\_group\_id* – indicate the network zone ID

*required\_virtual\_machine\_build* – set "1" to build the server automatically after creation. Otherwise set  $^{\prime\prime}$ <sup>"</sup>

*required\_ip\_address\_assignment* - set "1" if you want IP address to be assigned automatically after creation. Otherwise set "0"

## **26.4 Edit edge server**

To change the server label and resource allocation:

**PUT /edge\_servers/:id.xml**

**PUT /edge\_servers/:id.json**

#### **XML Request example**

```
curl -i -X PUT -d 
'<edge_server><label>az_CDN_test_1</label><cpus>1</cpus><cpu_shares>10</cpu_shares><me
mory>512</memory></edge_server>' -u onapp.test http://onapp.test/edge_servers/:id.xml 
-H 'Accept: application/xml' -H 'Content-type: application/xml'
```
#### **JSON Request example**

```
curl -i -X PUT -d 
'{"edge_server":{"label":"az_CDN_test_3","cpus":"1","cpu_shares":"20","memory":"512"}}
' -u onapp.test http://onapp.test/edge_servers/:id.json -H 'Accept: application/json' 
-H 'Content-type: application/json'
```
**Where**:

*label* – an arbitrary name of your CDN edge server

*cpus* - the amount of CPU cores allocated to this edge server

*cpu\_shares* - the percentage of allocated CPU shares resource

*memory* - the amount of RAM, which you want to allocate to this edge server

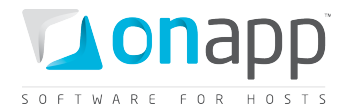

## **26.5 Reboot edge server**

To reboot the edge server:

**POST /edge\_servers/:edge\_server\_id/reboot.xml POST /edge\_servers/:edge\_server\_id/reboot.json**

#### **XML Request example**

```
curl -i -X POST -u user:userpass 
http://onapp.test/edge_servers/:edge_server_id/reboot.xml -H 'Accept: application/xml' 
-H 'Content-type: application/xml'
```
#### **JSON Request example**

```
curl -i -X POST -u user:userpass 
http://onapp.test/edge_servers/:edge_server_id/reboot.json -H 'Accept: 
application/json' -H 'Content-type: application/json'
```
### **26.6 Reboot in recovery**

To reboot the edge server in recovery mode with a temporary login ("root") and password ("recovery"), use the following API calls:

```
POST /edge_servers/:edge_server_id/reboot.xml?mode=recovery
```

```
/edge servers/:edger server id/reboot.json?mode=recovery
```
#### **XML Request example**

```
curl -i -X POST -u user:userpass --url 
http://onapp.test/edge_servers/:edger_server_id/reboot.xml?mode=recovery
```
**JSON Request example**

```
curl -i -X POST -u user:userpass --url 
http://onapp.test/edge_servers/:edge_server_id/reboot.json?mode=recovery
```
### **26.7 Startup edge server**

**POST /edge\_servers/:edge\_server\_id/startup.xml** /edge servers/:edge server id/startup.json

**XML Request example** 

```
curl -i -X POST -u user:userpass 
http://onapp.test/edge_servers/:edge_server_id/startup.xml -H 'Accept: 
application/xml' -H 'Content-type: application/xml'
```
**JSON Request example**

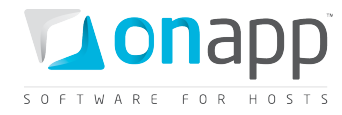

### **26.8 Shut down edge Server**

To terminate the edge server gracefully:

**POST /edge\_servers/:edge\_server\_id/shutdown.xml** /edge servers/:edge server id/shutdown.json

#### **XML Request example**

```
curl -i -X POST -u user:userpass 
http://onapp.test/edge_servers/:edge_server_id/shutdown.xml -H 'Accept: 
application/xml' -H 'Content-type: application/xml'
```
#### **JSON Request example**

```
curl -i -X POST -u user:userpass 
http://onapp.test/edge_servers/:edge_server_id/shutdown.json -H 'Accept: 
application/json' -H 'Content-type: application/json'
```
### **26.9 Stop edge server**

To terminate the edge server forcefully:

```
POST /edge_servers/:edge_server_id/stop.xml
    POST /edge_servers/:edge_server_id/stop.json
```
#### **XML Request example**

```
curl -i -X POST -u user:userpass 
http://onapp.test/edge_servers/:edge_server_id/stop.xml -H 'Accept: application/xml' -
H 'Content-type: application/xml'
```
#### **JSON Request example**

```
curl -i -X POST -u user:userpass 
http://onapp.test/edge_servers/:edge_server_id/stop.json -H 'Accept: application/json' 
-H 'Content-type: application/json'
```
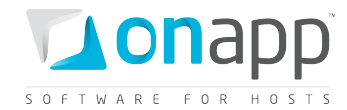

## **26.10 Rebuild edge server**

To rebuild (or build manually) the edge server, use the following request:

**POST /edge\_servers/:edge\_server\_id/build.xml POST /edge\_servers/:edge\_server\_id/build.json**

#### **XML Request example**

```
curl -i -X POST -u user:userpass 
http://onapp.test/edge_servers/:edge_server_id/build.xml -d'<?xml version="1.0" 
encoding="UTF-
8"?><edge_server><template_id>398</template_id><required_startup>1</required_startup><
/edge_server>'-H 'Accept: application/xml' -H 'Content-type: application/xml'
```
#### **JSON Request example**

```
curl -i -X POST -u user:userpass 
http://onapp.test/edge_servers/:edge_server_id/build.json -d 
'{"edge_server":{"template_id":"398","required_startup":"1"}}' -H 'Accept: 
application/json' -H 'Content-type: application/json'
```
#### **Where you have to send:**

*template id* \* - the ID of the template on which this server will be based

*required\_startup* – set "1" to start up the server automatically after build. Otherwise set "0"

### **26.11 Suspend/unsuspend edge server**

**POST /edge\_servers/:edge\_server\_id/suspend.xml POST /edge\_servers/:edge\_server\_id/suspend.json**

#### **XML Request example**

```
curl -i -X POST -u user:userpass 
http://onapp.test/edge_servers/:edge_server_id/suspend.xml -H 'Accept: 
application/xml' -H 'Content-type: application/xml'
```
#### **JSON Request example**

```
curl -i -X POST -u user:userpass 
http://onapp.test/edge_servers/:edge_server_id/suspend.json -H 'Accept: 
application/json' -H 'Content-type: application/json'
```
To unsuspend the server, run the request again.

193

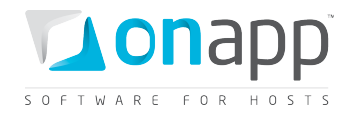

## **26.12 Rerun edge creation scripts**

When an edge server is built, the system will run the scripts for creation of an edge server. You can do it manually, using the following request:

```
POST /edge_servers/:edge_server_id/rerun_edge_scripts.xml
```

```
POST /edge_servers/:edge_server_id/rerun_edge_scripts.json
```
#### **XML Request example**

```
curl -i -X GET -u user:userpass 
http://onapp.test/edge_servers/:edge_server_id/rerun_edge_scripts.xml -H 
'Accept:application/xml' -H 'Content-type:application/xml'
```
#### **JSON Request example**

```
curl -i -X GET -u user:userpass 
http://onapp.test/edge_servers/:edge_server_id/rerun_edge_scripts.json -H 
'Accept:application/json' -H 'Content-type:application/json'
```
## **26.13 Unlock edge server**

To unlock the edge server:

```
POST /edge_servers/:edge_server_id/unlock.xml
       /edge servers/:edge server id/unlock.json
```
### **XML Request example**

```
curl -i -X POST -u user:userpass 
http://onapp.test/edge_servers/:edge_server_id/unlock.xml -H 'Accept: application/xml' 
-H 'Content-type: application/xml'
```
#### **JSON Request example**

```
curl -i -X POST -u user:userpass 
http://onapp.test/edge_servers/:edge_server_id/unlock.json -H 'Accept: 
application/json' -H 'Content-type: application/json'
```
### **26.14 Delete edge server**

**DELETE /edge\_servers/:id.xml DELETE /edge\_servers/:id.json**

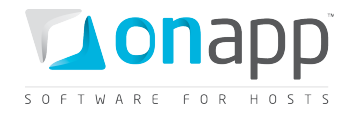

#### **XML Request example**

**curl -i -X DELETE -u user:userpass http://onapp.test/edge\_servers/:id.xml -H 'Accept: application/xml' -H 'Content-type: application/xml'**

#### **JSON Request example**

**curl -i -X DELETE -u user:userpass http://onapp.test/edge\_servers/:id.json -H 'Accept: application/json' -H 'Content-type: application/json'**

### **26.15 Migrate edge server**

To migrate an edge server to another hypervisor, use the following request:

```
POST /edge_servers/:edge_server_id/migrate.xml
POST /edge_servers/:edge_server_id/migrate.json
```
#### **XML Request example**

```
curl -i -X POST -H 'Accept: application/xml' -H 'Content-type: application/xml' -u 
user:userpass -d 
"<edge_server><destination>1</destination><cold_migrate_on_rollback>1</cold_migrate_on
_rollback></edge_server>" --url 
http://onapp.test/edge_servers/:edge_server_id/migrate.xml
```
#### **JSON Request example**

```
curl -i -X POST -H 'Accept: application/json' -H 'Content-type: application/json' -u 
user:userpass -d '{"edge_server":{"destination":"1","cold_migrate_on_rollback":"1"}}' 
--url http://onapp.test/edge_servers/:edge_server_id/migrate.json
```
#### **Where**:

*destination \** - the ID of a target hypervisor, to which you migrate the edge server

*cold\_migrate\_on\_rollback* - set 1 if you wish to switch to a cold migration if hot migration fails. Otherwise set 0.

### **26.16 Open the server console**

To open an edge server console:

1. Run the following request:

```
GET /edge_servers/:edge_server_id/console.xml
GET /edge_servers/:edge_server_id/console.json
```
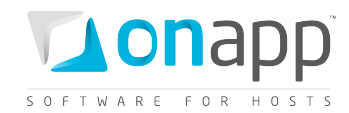

- 2. Find and copy the value for the remote\_key parameter in the response output.
- 3. Open the following URL in the browser:

**http://onapp.test/console\_remote/[remote\_key\_parameter\_value]**

## **26.17 Segregate edge server**

To segregate an edge server (that is, instruct it never to reside on the same hypervisor as another VM or edge server), use the following method:

**POST /edge\_servers/:edge\_server\_id/strict\_vm.xml** /edge servers/:edge server id/strict vm.json

#### **XML Request example**

```
curl -i -X POST -H 'Accept: application/xml' -H 'Content-type: application/xml' -u 
user:userpass -d '<?xml version="1.0" encoding="UTF-
8"?><edge_server><strict_virtual_machine_id>bb6oa3eqdzpcgl</strict_virtual_machine_id>
</edge_server>' --url http://onapp.test/edge_servers/:edge_server_id/strict_vm.xml
```
#### **JSON Request example**

```
curl -i -X POST -H 'Accept: application/json' -H 'Content-type: application/json' -u 
user:userpass -d '{"edge_server":{"strict_virtual_machine_id":"gv03xz1x31t53h"}}' --
url http://onapp.test/edge_servers/:edge_server_id/strict_vm.json
```
#### **Where**:

*strict\_virtual\_machine\_id \** - the ID of virtual machine you wish to segregate from the given edge server

### **26.18 Reset root password**

You can reset password of the edge server using the following method:

**POST /edge\_servers/:edge\_server\_id/reset\_password.xml** /edge servers/:edge server id/reset password.json

#### **XML Request example**

```
curl -i -X POST -H 'Accept: application/xml' -H 'Content-type: application/xml' -u 
user:userpass --url http://onapp.test/edge_servers/:edge_server_id/reset_password.xml
```
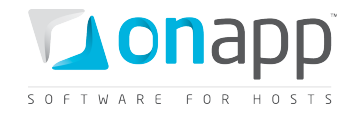

#### **JSON Request example**

**curl -i -X POST -H 'Accept: application/json' -H 'Content-type: application/json' -u user:userpass --url http://onapp.test/edge\_servers/:edge\_server\_id/reset\_password.json**

## **26.19 Change edge server owner**

Use the following request to reassign an edge server to another user:

**POST /edge\_servers/:edge\_server\_id/change\_owner.xml**

**POST /edge\_servers/:edge\_server\_id/change\_owner.json**

#### **XML Request example**

```
curl -i -X POST -H 'Accept: application/xml' -H 'Content-type: application/xml' -u 
user:userpass -d '<user_id>4</user_id>' --url
http://onapp.test/edge_servers/:edge_server_id/change_owner.xml
```
#### **JSON Request example**

```
curl -i -X POST -H 'Accept: application/json' -H 'Content-type: application/json' -u 
user:userpass -d "{'user_id':'1'}" --url 
http://onapp.test/edge_servers/:edge_server_id/change_owner.json
```
#### **Required parameter:**

*user\_id \** – input ID of a new server owner

### **26.20 Set VIP status**

To give your edge server a migration priority, set the VIP status for it with the following request:

**POST /edge\_servers/:edge\_server\_id/set\_vip.xml POST /edge\_servers/:edge\_server\_id/set\_vip.json**

#### **XML Request example**

```
curl -i -X POST -H 'Accept: application/xml' -H 'Content-type: application/xml' -u 
user:userpass --url http://onapp.test/edge_servers/:edge_server_id/set_vip.xml
```
#### **JSON Request example**

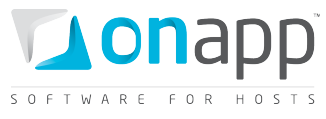

Run the same request again to remove the VIP status.

## **26.21 Edit admin note**

To edit/make an admin note, use the following request:

**PUT /edge\_ersvers/:edge\_server\_id.xml**

**PUT /edge\_servers/:edge\_server\_id.json**

#### **XML Request example**

```
curl -i -X PUT -u user:userpass http://onapp.test/edge_servers/:edge_server_id.xml -d 
'<edge_server><admin_note>agfagwe tiuuytjgh yuytu</admin_note></edge_server>' -H 
'Accept:application/xml' -H 'Content-type:application/xml'
```
#### **JSON Request example**

```
curl -i -X PUT -u user:userpass http://onapp.test/edge_servers/:edge_server_id.json -d 
'{"edge_server":{"admin_note":"kjfjhjtrtjt"}}' -H 'Accept:application/json' -H 
'Content-type:application/json'
```
#### **Where:**

*admin\_note* – enter the text of your note.

### **26.22 CDN edge server disks**

Since CDN edge servers are VMs in their essence, you may perform all the same actions with edge disks as with VM disks. The only difference would be in the routes for the following requests:

To add a disk to CDN edge server:

```
POST /edge_servers/:edge_server_id/disks.xml
       /edge servers/:edge server id/disks.json
Parameters description and request example.
```
To view the edge server disks:

**GET /edge\_servers/:edge\_server\_id/disks.xml GET /edge\_servers/:edge\_server\_id/disks.json** [Parameters description and output](#page-120-0) example.

For other possible requests refer to corresponding sections of Disks chapter.

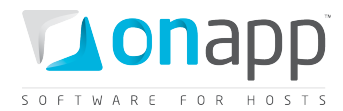

## **26.23 CDN edge server backups**

You can create backups for the edge server and later on use the backups to restore the disks.

To get the list of all backups made for this edge server:

```
GET /edge_servers/:edge_server_id/backups.xml
       /edge<sup>_</sup>servers/:edge<sup>__</sup>server_id/backups.json
Parameters description and output example.
```
To create a backup of a disk, use the following method:

**POST /settings/disks/:disk\_id/backups.xml POST /settings/disks/:disk\_id /backups.json** Request example.

To restore a disk from a backup, use the following method:

**POST /backups/:backup\_id/restore.xml POST /backups/:backup\_id/restore.json** Request example.

To delete a backup:

**DELETE /backups/:id.xml** /backups/:id.json Request example.

## **26.24 CDN edge server network interfaces**

Here is the list of API calls for managing CDN edge servers' network interfaces. Edge servers' network interfaces have the same attributes as network interfaces of virtual machines.

To get the list of network interfaces allocated to this particular edge server:

```
GET /edge_servers/:edge_server_id/network_interfaces.xml
GET /edge_servers/:edge_server_id/network_interfaces.json
Parameters description and output example.
```
To get a particular network interface details:

```
GET /edge_servers/:edge_server_id/network_interfaces/:id.xml
      GET /edge_servers/:edge_server_id/network_interfaces/:id.json 
Parameters description and output example.
```
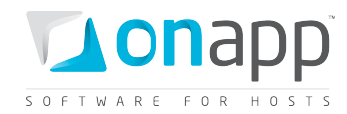

To edit network interface details:

```
PUT /edge_servers/:edge_server_id/network_interfaces/:id.xml
      PUT /edge_servers/:edge_server_id/network_interfaces/:id.json
Parameters description and request example.
```
To add a new network interface:

**POST /edge\_servers/:edge\_server\_id/network\_interfaces.xml** /edge servers/:edge server id/network interfaces.json [Parameters description and request example.](#page-107-0)

To delete a network interface from the edge server:

**DELETE /edge\_servers/:edge\_server\_id/network\_interfaces/:id.xml DELETE /edge\_servers/:edge\_server\_id/network\_interfaces/:id.json** Parameters description and request example.

## **26.25 IP address joins**

An IP address allocated to an edge server is an IP address join. Use the following methods to view, assign and delete IP address joins of your CDN edge servers.

To get the list of IP address assignments for a particular edge server:

```
GET /edge_servers/:edge_server_id/ip_addresses.xml
GET /edge_servers/:edge_server_id/ip_addresses.json
Parameters description and output example.
```
To assign an IP Address to an edge server:

**POST /edge\_servers/:edge\_server\_id/ip\_addresses.xml** /edge servers/:edge server id/ip addresses.json [Parameters description and request example.](#page-114-0)

To delete an IP address assignment from a particular VM:

**DELETE /edge\_servers/:edge\_server\_id/ip\_addresses/:id.xml** /edge servers/:edge server id/ip<sup>\_</sup>addresses/:id.json Parameters description and request example.

## **26.26 Rebuild Network for edge server**

It is required to rebuild network after any changes on IP address joins or network interfaces. To rebuild network, use the following request:

```
POST /edge_servers/:edge_server_id/rebuild_network.xml
      /edge servers/:edge server id/rebuild network.json
```
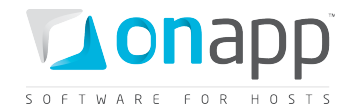

#### **XML Request example**

```
curl -i -X POST -u user:userpass 
http://onapp.test/edge_servers/:edge_server_id/rebuild_network.xml -H 'Accept: 
application/xml' -H 'Content-type: application/xml'
```
#### **JSON Request example**

```
curl -i -X POST -u user:userpass 
http://onapp.test/edge_servers/:edge_server_id/rebuild_network.json -H 'Accept: 
application/json' -H 'Content-type: application/json'
```
## **26.27 Firewall rules for CDN edge servers**

Firewall rules for CDN edge servers function in the same way as for VMs. Use the following requests to see, add, edit and delete firewall rules.

To get the list of firewall rules assigned to a VM, use the following request:

```
GET /edge_servers/:edge_server_id/firewall_rules.xml
       /edge servers/:edge<sup>_</sup>server<sup>_id</sup>/firewall_rules.json
Parameters description and output example.
```
To edit a firewall rule, use the following request:

```
PUT /edge_servers/:edge_server_id/firewall_rules/:id.xml
      /edge servers/:edge server id/firewall rules/:id.json
Parameters description and request example.
```
To add a firewall rule, use the following request:

**POST /edge\_servers/:edge\_server\_id/firewall\_rules.xml** /edge servers/:edge server id/firewall rules.json [Parameters description and request example.](#page-71-1)

To delete a firewall rule, use the fllowing request:

**DELETE /edge\_servers/:edge\_server\_id/firewall\_rules/:id.xml** /edge servers/:edge server id/firewall rules/:id.json Parameters description and request example.

### **26.28 Billing statistics for CDN edge server**

You can view the billing statistics for a particular edge server using the following request:

```
GET /edge_servers/:edge_server_id/vm_stats.xml
      /edge servers/:edge server id/vm stats.json
```
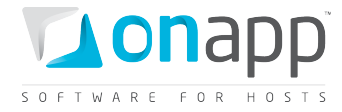

```
<?xml version="1.0" encoding="UTF-8"?>
<vm_stats type="array">
  <vm_hourly_stat>
     <created_at type="datetime">2011-11-01T00:00:13Z</created_at>
     <updated_at type="datetime">2011-11-01T00:00:13Z</updated_at>
     <stat_time type="datetime">2011-11-01T00:00:00Z</stat_time>
    <total_cost type="float">0.0</total_cost>
    <id type="integer">9582</id>
     <vm_billing_stat_id type="integer">7795</vm_billing_stat_id>
     <user_id type="integer">1</user_id>
     <billing_stats>
       <virtual_machines type="array">
         <virtual_machine>
           <label>QAVP XEN serveridze</label>
           <costs type="array">
             <cost>
               <value type="integer">100</value>
               <resource_name>cpu_shares</resource_name>
               <cost type="float">0.0</cost>
             </cost>
        ...
             <cost></cost>
              ...
            </costs>
          <id type="integer">237</id>
         </virtual_machine>
       </virtual_machines>
       <network_interfaces type="array">
         <network_interface>
           <label>eth0</label>
           <costs type="array">
             <cost>
               <value type="integer">1</value>
               <resource_name>ip_addresses</resource_name>
               <cost type="float">0.0</cost>
             </cost>
              ...
             <cost></cost>
              ...
             </costs>
           <id type="integer">254</id>
         </network_interface>
       </network_interfaces>
       <disks type="array">
         <disk>
           <label>#499</label>
           <costs type="array">
             <cost>
               <value type="integer">20</value>
               <resource_name>disk_size</resource_name>
               <cost type="float">0.0</cost>
             </cost>
              ...
              <cost></cost>
              ...
              </costs>
           <id type="integer">499</id>
         </disk>
       </disks>
       <edge_servers type="array">
         <edge_server>
           <label>QAVP XEN serveridze</label>
```
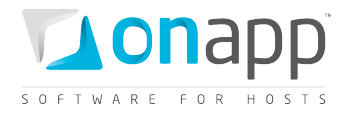

```
 <costs type="array">
             <cost>
               <value type="integer">14</value>
               <resource_name>template</resource_name>
               <cost type="float">0.0</cost>
             </cost>
           </costs>
           <id type="integer">237</id>
         </edge_server>
       </edge_servers>
     </billing_stats>
     <usage_cost type="float">0.0</usage_cost>
     <virtual_machine_id type="integer">237</virtual_machine_id>
     <currency_code>USD</currency_code>
     <vm_resources_cost type="float">0.0</vm_resources_cost>
   </vm_hourly_stat>
</vm_stats>
```
#### **Where:**

*created\_at* – the timestamp in DB when this record was created

*updated\_at* – the date when these statistics were updated

*cost* – the total amount of money owed by this particular edge server for the resources spent at stat\_time

*stat\_time* – the particular hour for which these statistics were generated

*id* – the ID of these statistics

*user\_id* - the ID of edge server owner

*currency\_code* - currency in which this virtual machine is charged within the billing plan *billing\_stats* - an array of billing details for the resources used by this edge server *virtual\_machine* - an array of edge server billing details:

- *label* name of the edge server
- *costs* an array of edge server resources with their total prices for the period specified in the stattime parameter, where:
	- o *resource\_name* the resource in question. This can be *cpu\_shares*, *cpus*, *memory*, *cpu\_usage* and *template*
	- o *value* the amount of resources allocated to this edge server. Here are the units of measurment for each type of *resource\_name*:
		- *cpu\_shares* percentage of CPU shares
		- *cpus* number of CPU cores
		- *memory* amount of RAM in Mb
		- *cpu\_usage* CPU time in seconds
	- o *cost* the total due for this resource
	- o *id* Virtual machine ID

*network\_interfaces* - an array of network interfaces used by this edge server with their billing statistics:

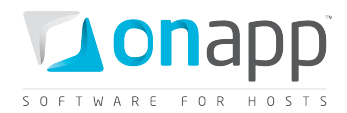

- *label* network interface name used in OnApp
- *id* network interface ID
- *costs* an array of network interface related resources with their total prices for the period specified in the stat-time parameter, where:
	- o *resource\_name* the resource in question. This can be *ip\_addresses*, *rate*, *data\_received* and *data\_sent*
	- o *value* the amount of resources used by this network interface. Here are the units of measurment for each type of resource\_name:
		- *ip\_addresses* number of IPs
		- *rate* the port speed in Mb per second
		- *data\_received* amount of received data in Kb
		- *data\_sent* amount of sent data in Kb
	- o *cost* the total due for the resource

*disks* - an array of disks used by this edge server with their billing details:

- *label* disk name used in UI
- *id* disk ID used in database
- *costs* an array of disk related resources with their total prices for the period specified in the stattime parameter, where:
	- o *resource\_name* the resource in question. This can be *disk\_size*, *data\_read*, *data\_written*, *reads\_completed* and *writes\_completed*
	- o *value* the amount of resources used. Here are the units of measurment for each type of resource\_name:
		- *disk\_size* size in GB
		- *data\_read* read data in Kb
		- *data\_writen* amount of written data in Kb
		- *reads* number read operations
		- *writes* number of write operations
	- o *cost* the total due for the resource

*edge\_server* - an array of edge server with its billing details:

- *label* edge server name used in UI
- id server ID used in database
- *costs* an array of related resources with their total prices for the period specified in the stat-time parameter, where:
	- o *resource\_name* the resource in question. In this case *template*
	- o *value* here, the template ID in the database
	- o *cost* the total due for the resource

*total\_cost* – the total amount of money owed for the edge server specified by id parameter for a particular hour specified by stat\_time parameter (total\_cost = vm\_resources\_cost + usage\_cost)

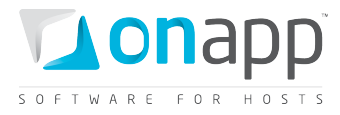

*vm\_resources\_cost* – the amount of money due for the edge server resources for the particular hour specified by stat time parameter (memory, disks, templates) *usage\_cost* – the total due for edge server usage for this particular hour specified by stat\_time parameter (data sent/received, bandwidth, CPU usage)

# **27. CDN Resources**

A CDN resource is a host (e.g. a specific web server), the content of which you are going to distribute over the network of edge servers. The list of servers taking part in distributing/caching of data is limited to the locations added to those edge groups assigned to the resource.

## <span id="page-204-0"></span>**27.1 View the list of CDN resources**

To see all CDN resources in the cloud, use the following request:

**GET /cdn\_resources.xml**

/cdn\_resources.json

#### **XML Output example**

```
<?xml version="1.0" encoding="UTF-8"?>
<cdn_resources type="array">
 <cdn_resource>
   <created_at type="datetime">2011-10-13T15:25:43+05:30</created_at>
   <resource_type>HTTP_PULL</resource_type>
   <updated_at type="datetime">2011-10-13T15:25:43+05:30</updated_at>
   <origins_for_api type="array">
     <origins_for_api>
       <value>qa2.onappdev.com</value>
       <key></key>
     </origins_for_api>
   </origins_for_api>
   <id type="integer">2</id>
   <user_id type="integer">1</user_id>
   <cdn_hostname>cdn.qa2.onappdev.com</cdn_hostname>
   <aflexi_resource_id>211714645</aflexi_resource_id>
 </cdn_resource>
...
<cdn_resource></cdn_resource>
...
</cdn_resources>
```
#### **Where:**

*resource\_type* – currently, only HTTP PULL

*origins\_for\_api* – the path from which the CDN requests the content

*value* – the path to the content

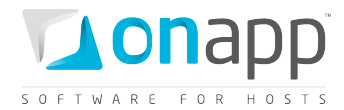

*key* – access key, if any

*id* – the resource ID in the database

*user\_id* – the ID of the user, who owns the resource

*cdn\_hostname* - the hostname which will serve static content

*aflexi\_resource\_id* – the resource ID in the Aflexi database

## **27.2 View CDN resource basic details**

To view details of the particular CDN resource:

**GET /cdn\_resources/:id.xml**

**GET /cdn\_resources/:id.json**

For details refer t[o View the list of CDN resources](#page-204-0) section

## **27.3 View CDN resource advanced details**

To view advanced details of the CDN resource, use the following request:

- GET /cdn\_resources/:cdn\_resource\_id/advanced.xml
- GET /cdn\_resources/:cdn\_resource\_id/advanced.json

#### **XML Output example**

```
<?xml version="1.0" encoding="UTF-8"?>
<hash>
   <password-unauthorized-html>anytext</password-unauthorized-html>
   <url-signing-on type="boolean">true</url-signing-on>
   <cache-expiry type="integer">90</cache-expiry>
   <url-signing-key>dcahcgDAD</url-signing-key>
   <hotlink-policy>ALLOW_BY_DEFAULT</hotlink-policy>
   <publisher-name>admin</publisher-name>
   <password-on type="boolean">true</password-on>
   <ip-access-policy>ALLOW_BY_DEFAULT</ip-access-policy>
   <passwords>
     <qqqqqq>wwwwwww</qqqqqq>
   </passwords>
   <country-access-policy>BLOCK_BY_DEFAULT</country-access-policy>
</hash>
```
#### **Where:**

*password-unauthorized-html* – the message that is displayed when there is unauthorized access

206

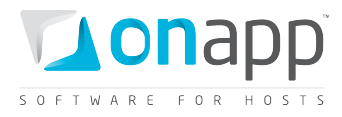

*hotlink-policy* – displays the hotlink policy; either NONE (disabled), ALLOW\_BY\_DEFAULT or BLOCKED\_BY\_DEFAULT

*country-policy* – displays access policy to the CDN resource's content for specified countries; either NONE (disabled), ALLOW\_BY\_DEFAULT or BLOCKED\_BY\_DEFAULT

*ip-access-policy* – displays access policy from a range of IP addresses; either NONE (disabled), ALLOW\_BY\_DEFAULT or BLOCKED\_BY\_DEFAULT

*publisher-name* – login name of the user, who created the resource

*password-on* – true, if the access to the resource is restricted; otherwise false

*passwords* – an array of username and password for restricted access in the following format:

<username>password</username>

*cache-expiry* – cache expiry in minutes

*url-signing-on* – true if the access requires URL signing; otherwise false

*url-signing-key* – the key for URL signing; a signed URL looks like:

*http://example.com/filename?hash=url-signing-key==*

### **27.4 Create CDN Resource**

To create a CDN resource, use the following request:

**POST /cdn\_resources.xml** /cdn\_resources.json

#### **XML Request example**

```
curl -i -X POST -d 
'<cdn_resource><cdn_hostname>az.test.api</cdn_hostname><edge_group_ids 
type="array"><edge_group_id 
type="integer">1</edge_group_id></edge_group_ids><resource_type>HTTP_PULL</resource_ty
pe><origin>origin4.com</origin></cdn_resource>' -u admin:dev7dot194 
http://onapp.test/cdn_resources.xml -H 'Accept: application/xml' -H 'Content-type: 
application/xml'
```
#### **JSON Request example**

```
curl -i -X POST -d 
'{"cdn_resource":{"edge_group_ids":["1"],"resource_type":"HTTP_PULL","origin":"originr
2.com","cdn_hostname":"cdn.test92.com"}}' -u admin:changeme 
http://onapp.test/cdn_resources.json -H 'Accept: application/json' -H 'Content-type: 
application/json'
```
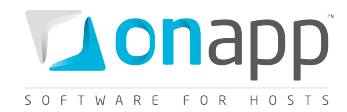

Where you have to send:

*origin \** - the path from which the CDN requests the content

*cdn\_hostname \** - indicate the hostname which will serve static content

*resource\_type \** - currently, only HTTP\_PULL

*edge\_group\_ids \** - indicate the ID(s) of required CDN edge groups

## <span id="page-207-0"></span>**27.5 Create CDN Resource with advanced settings**

To create a CDN resource with advanced settings, use the following request:

POST / cdn\_resources.xml<br>**POST / cdn\_resources.iso** 

/cdn\_resources.json

#### **JSON Request example**

```
curl -i -X POST -d
```

```
'{"cdn_resource":{"ip_access_policy":"ALLOW_BY_DEFAULT","ip_addresses":"10.10.10.10, 
20.20.20.0/24","hotlink_policy":"ALLOW_BY_DEFAULT","domains":"www.yoursite.come 
mirror.yoursite.com", "resource_type":"HTTP_PULL", "edge_group_ids":["1","3"], 
"form_pass":{"pass":["534254rgertw5w65"], "user":["herh"]}, 
"country_access_policy":"ALLOW_BY_DEFAULT", "countries":"", "cache_expiry":"10", 
"origin":"az.za","cdn_hostname":"az.advanced.api", "password_on":"treytryertyrty", 
"url_signing_on":"1","password_unauthorized_html":"agafgshgthweregtrherh","url_signing
_key":"DMF1ucDxtqgxwYQ"},"advanced_settings":"1"}' -u user:userpass 
http://onapp.test/cdn_resources.json -H 'Accept: application/json' -H 'Content-type: 
application/json'
```
#### **Where:**

*origin \** - the path from which the CDN requests the content

*cdn\_hostname \** - indicate the hostname which will serve static content

*resource\_type \** - currently, only HTTP\_PULL

*edge\_group\_ids \** - indicate the ID(s) of required CDN edge groups

*advanced\_settings \** - set 1 to enable advanced settings

*ip\_access\_policy* - configure a rule to enable/disable access to the CDN resource's content for a range of IP addresses:

- ALLOW\_BY\_DEFAULT to enable
- BLOCK BY DEFAULT to disable
- NONE to switch off the rule

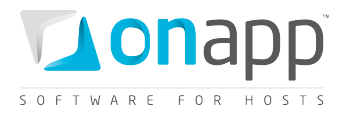

*ip\_addresses* - IP address(es) related to ip\_access\_policy parameter; The comma-separated list of IP addresses or IP ranges allowed/blocked by default. Use the following format "10.10.10.10, 20.20.20.0/24"

*hotlink\_policy* - configure a rule to enable/disable hotlink policy regarding the domains specified by the *domains* parameter:

- ALLOW\_BY\_DEFAULT to enable
- BLOCK\_BY\_DEFAULT to disable
- NONE to switch off the rule

*domains* - domains related to hotlink\_policy

*country\_access\_policy* - configure a rule to enable/disable access to the CDN resource's content for specified countries:

- ALLOW\_BY\_DEFAULT to enable
- BLOCK BY DEFAULT to disable
- NONE to switch off the rule

*countries* - IDs of the countries, related to country\_access\_policy. You can find the IDs of the countries in the database or in the html source of the CDN Resource > Edit screen of your Control Panel.

*cache\_expiry* - set the cache expiry time in minutes

*url\_signing\_on* - set 1 to enable and protect your files from unauthorized access with a key

*url\_signing\_key* - input the key for URL signing

password\_on - set 1 to enable and to restrict access to the resource (cdn\_hostname); otherwise set 0

*form\_pass* - an array with usernames and passwords to access the resource

*pass* - password

*user* - username

*password\_unauthorized\_html* - text, which will be displayed in case of fail of authentication

## **27.6 Edit CDN resource**

To edit details of the CDN resource, use the following API call:

**PUT /cdn\_resources/:id.xmlPUT /cdn\_resources/:id.json**

#### **XML Request example**

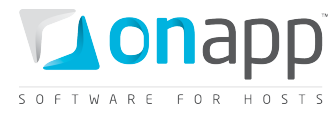

**curl -i -X PUT -d '<cdn\_resource><cdn\_hostname>az.test.api</cdn\_hostname><edge\_group\_ids type="array"><edge\_group\_id**  type="integer">1</edge\_group\_id></edge\_group\_ids><resource\_type>HTTP\_PULL</resource\_ty **pe><origin>origin4.com</origin></cdn\_resource>' -u user:userpass http://onapp.test/cdn\_resources.xml -H 'Accept: application/xml' -H 'Content-type: application/xml'**

#### **JSON Request example**

```
curl -i -X PUT -d 
'{"cdn_resource":{"edge_group_ids":["1"],"resource_type":"HTTP_PULL","origin":"originr
2.com","cdn_hostname":"cdn.test92.com"}}' -u user:userpass
http://onapp.test/cdn_resources.json -H 'Accept: application/json' -H 'Content-type: 
application/json'
```
Where you can edit all strings:

*origin* - the path from which the CDN requests the content

*cdn\_hostname* - indicate the hostname which will serve static content

*resource\_type* - currently, only HTTP\_PULL

*edge\_group\_ids* - indicate the ID(s) of required CDN edge groups

### **27.7 Edit CDN resource advanced settings**

To edit advanced settings of the CDN resource, use the following request:

**PUT /cdn\_resources/:id.xml** /cdn\_resources/:id.json

```
curl -i -X PUT -d '{"cdn_resource":{"ip_access_policy":"ALLOW_BY_DEFAULT", 
"hotlink_policy":"ALLOW_BY_DEFAULT", "resource_type":"HTTP_PULL", 
"edge_group_ids":["1"], "form_pass":{"pass":["", "534254rgertw5w65"], "user":["", 
"asdh"]}, "country_access_policy":"ALLOW_BY_DEFAULT", "cache_expiry":"10", 
"origin":"az.za", "cdn_hostname":"az.advanced.api.edit", "password_on":"[FILTERED]", 
"url_signing_on":"1", "password_unauthorized_html":"[FILTERED]", "ip_addresses":"", 
"url_signing_key":"DMF1ucDxtqgxwYQ"}, "advanced_settings":"1"}' -u user:userpass 
http://onapp.test/cdn_resources/3.json -H 'Accept: application/json' -H 'Content-type: 
application/json
```
For parameters description, refer [to Create CDN resource with advanced settings](#page-207-0) section.

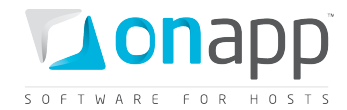

## **27.8 Prefetch CDN resource content**

To pre-populate HTTP PULL content to the CDN, use the following API call:

**POST /cdn\_resources/:cdn\_resource\_id/prefetch.xml POST /cdn\_resources/:cdn\_resource\_id/prefetch.json**

#### **XML Request example**

```
curl -i -X POST -u user:userpass 
http://onapp.test/cdn_resources/:cdn_resource_id/prefetch.xml -d 
'<prefetch_paths>/home/123.jpeg</prefetch_paths>' -H 'Accept:application/xml' -H 
'Content-type:application/xml'
```
#### **JSON Request example**

```
curl -i -X POST -u user:userpass 
http://onapp.test/cdn_resources/:cdn_resource_id/prefetch.json -d 
'{"prefetch_paths":"/home/123.jpeg"}' -H 'Accept:application/json' -H 'Content-
type:application/json'
```
#### **Where:**

*prefetch\_path* \*– path to the file you want to prefetch

### **27.9 Purge CDN resource content**

To remove content from HTTP Pull cache, use the following request:

**POST /cdn\_resources/:cdn\_resource\_id/purge.xml** /cdn resources/:cdn resource id/purge.json

#### **XML Request example**

```
curl -i -X POST -u user:userpass 
http://onapp.test/cdn_resources/:cdn_resource_id/purge.xml -d 
'<purge_paths>/home/123.jpeg</purge_paths>' -H 'Accept:application/xml' -H 'Content-
type:application/xml'
```
#### **JSON Request example**

```
curl -i -X POST -u user:userpass 
http://onapp.test/cdn_resources/:cdn_resource_id/purge.json -d 
'{"purge_paths":"/home/123.jpeg"}' -H 'Accept:application/json' -H 'Content-
type:application/json'
```
**Where:** 

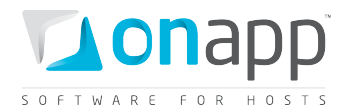

*purge\_path* – path to the content you want to remove

## **27.10 Delete CDN resource**

To delete a CDN resource:

**DELETE /cdn\_resources/:id.xml DELETE /cdn\_resources/:id.json**

**XML Request example**

**curl -i -X DELETE -u user:userpass http://onapp.test /cdn\_resources/:id.xml** 

#### **JSON Request example**

**curl -i -X DELETE -u user:userpass http://onapp.test/cdn\_resources/:id.json**

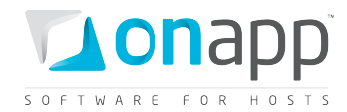

# **28. CDN Edge groups**

CDN edge groups are groups of edge servers – your own, and those you subscribe to from the CDN marketplace. They are usually grouped by location, so they represent a pool of servers for a given geographical area. Once you have created an edge group containing edge servers in specific locations, you can then assign the group (or groups) to a specific CDN resource.

You need to associate CDN Edge groups with billing plans to make them available for users.

### **28.1 View CDN edge groups**

To view CDN edge groups available in the cloud:

**GET /edge\_groups.xml GET /edge\_groups.json**

#### **XML Output example**

```
<?xml version="1.0" encoding="UTF-8"?>
<edge_groups type="array">
   <edge_group>
    <label>tredty</label>
     <created_at type="datetime">2011-10-11T12:58:40Z</created_at>
     <updated_at type="datetime">2011-10-11T12:58:40Z</updated_at>
     <id type="integer">1</id>
   </edge_group>
... 
   <edge_group></edge_group>
...
</edge_groups>
```
#### **Where:**

*label* – the edge group label

*id* – the group id in the database

### **28.2 View CDN edge group details**

To view the edge group details, use the following request:

```
GET /edge_groups/:id.xml
GET /edge_groups/:id.json
```
**XML Output example**

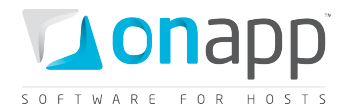

```
<?xml version="1.0" encoding="UTF-8"?>
<edge_group>
<label>VLTEst</label>
<created_at type="datetime">2011-11-07T13:17:21Z</created_at>
 <updated_at type="datetime">2011-11-07T13:17:21Z</updated_at>
 <id type="integer">1</id>
 <available_locations type="array">
  <aflexi_location>
   <price type="float">0.0</price>
  <region>H9</region>
   <city>london</city>
   <latitude type="float">51.5</latitude>
   <country>GB</country>
   <updatedAt type="datetime">2011-10-12T12:52:45Z</updatedAt>
   <id type="integer">21</id>
   <deleted type="boolean">false</deleted>
   <geoblocking type="boolean">false</geoblocking>
   <operator>
   <name>Operator Name</name>
   <companyName>OnAPP Development</companyName>
    <companyDescription></companyDescription>
    <statusReason></statusReason>
    <updatedAt type="datetime">2011-10-12T12:51:44Z</updatedAt>
    <username>onapp-87-3550df8b64c5106eab79e2c0cb0176dc</username>
   <role>OPERATOR</role>
   <id type="integer">550464843</id>
    <companyPhone>0</companyPhone>
   <principal>
   </principal>
   <createdAt type="datetime">2011-10-12T12:51:44Z</createdAt>
   <status>ACTIVE</status>
   <email>email@onapp.com</email>
  </operator>
  <createdAt type="datetime">2011-10-12T12:52:45Z</createdAt>
  <longitude type="float">-0.116667</longitude>
  <description></description>
  <status>ACTIVE</status>
 </aflexi_location>
</available_locations>
<assigned_locations type="array">
 <aflexi_location>
```

```
<price type="float">2.0</price>
```
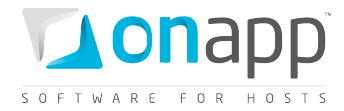

```
<region>15</region>
 <city>lvov</city>
 <latitude type="float">49.8333</latitude>
 <country>UA</country>
 <updatedAt type="datetime">2011-11-07T13:14:59Z</updatedAt>
 <id type="integer">30</id>
 <deleted type="boolean">false</deleted>
 <geoblocking type="boolean">false</geoblocking>
 <operator>
 <name>Operator Name</name>
  <companyName>OnAPP Development</companyName>
  <companyDescription></companyDescription>
  <statusReason></statusReason>
  <updatedAt type="datetime">2011-10-12T12:51:44Z</updatedAt>
  <username>onapp-87-3550df8b64c5106eab79e2c0cb0176dc</username>
  <role>OPERATOR</role>
  <id type="integer">550464843</id>
  <companyPhone>0</companyPhone>
 <principal>
 </principal>
 <createdAt type="datetime">2011-10-12T12:51:44Z</createdAt>
 <status>ACTIVE</status>
 <email>email@onapp.com</email>
</operator>
<createdAt type="datetime">2011-11-07T13:14:59Z</createdAt>
<longitude type="float">24.0</longitude>
<description></description>
<status>ACTIVE</status>
</aflexi_location>
...
<aflexi_location></aflexi_location>
```
</assigned\_locations> </edge\_group>

### **Where:**

...

*available\_locations* – an array of all available locations

*assigned\_locations* – an array of locations, which are assigned to the group

*aflexi\_location* – an array of location details

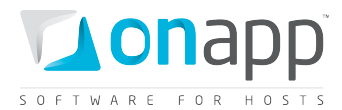

*city* – city where the edge server is located

*region* – region where the edge server is located

*price* – price per GB of sold excess bandwidth

*latitude* – latitude of the server location

*longitude* – longitude of the server location

*country* – country where the server is located

*updatedAt* – date when the location was updated

*deleted* – true if the location is deleted; otherwise false

*id* – the ID of location in the OnApp CP data base

*operator* – an array with details on location operator

- *name* name of the operator
- *companyName* name of the company to whom this location belongs
- *companyDescription* optional description of the company
- *username* username of the user
- *role* role of the user: OPERATOR a user that operates the cloud and enables the CDN for it; PUBLISHER – a user that creates CDN resources in OnApp CP
- *id* the ID of the user in OnApp Dashboard, which is also stored in OnApp CP database to reference the users
- *companyPhone* telephone number of the company
- *status* status of the operator (i.e. VALIDATING, ACTIVE, RESTRICTED, SUSPENDED)
- *email* contact email of the user

*geoblocking* – true, if Geo blocking is enabled ( a technology to prevent access to web sites from visitors in particular countries or regions); otherwise false

*createdAt* **-** date, when the location was created

*description* – optional description of the location

*status* **–** the location status (i.e. ACTIVE, DELETED)

## **28.3 Create CDN edge group**

To create an edge group, use the following API call:
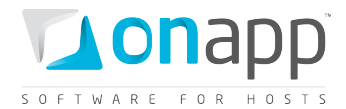

**POST /edge\_groups.xml POST /edge\_groups.json**

#### **XML Request example**

```
curl -i -X POST -u user:userpass http://onapp.test/edge_groups.xml -d 
'<edge_group><label>az_3</label></edge_group>' -H 'Accept:application/xml' -H 
'Content-type:application/xml'
```
### **JSON Request example**

```
curl -i -X POST -u user:userpass http://onapp.test/edge_groups.json -d 
'{"edge_group":{"label":"az_4"}}' -H 'Accept:application/json'
```
#### **Parameters**:

*label \** - the name of new group

### <span id="page-216-0"></span>**28.4 Edit CDN edge group**

You can edit the *label* of the edge group:

**PUT /edge\_groups/:id.xml**

**PUT /edge\_groups/:id.json**

**XML request example**

```
curl -i -X PUT -u user:userpass http://onapp.test/edge_groups/:id.xml -d 
'<edge_group><label>az_5</label></edge_group>' -H 'Accept:application/xml' -H 
'Content-type:application/xml'
```
#### **JSON Request example**

```
curl -i -X PUT -u user:userpass http://onapp.test/edge_groups/:id.json -d 
'{"edge_group":{"label":"az_6"}}' -H 'Accept:application/json' -H 'Content-
type:application/json'
```
### <span id="page-216-1"></span>**28.5 Delete CDN edge group**

To delete the edge group, use the following request:

**DELETE /edge\_groups/:id.xml DELETE /edge\_groups/:id.json**

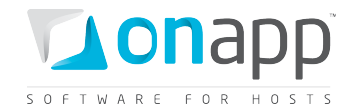

#### **XML Request example**

```
curl -i -X DELETE -u user:userpass http://onapp.test/edge_groups/:id.xml -H 
'Accept:application/xml' -H 'Content-type:application/xml'
```
#### **JSON Request example**

```
curl -i -X DELETE -u user:userpass http://onapp.test/edge_groups/:id.json -H 
'Accept:application/json' -H 'Content-type:application/json'
```
### <span id="page-217-0"></span>**28.6 Assign location to the group**

CDN edge group details return the array of all locations available to your cloud. Check the ID of the required location and assign it to the group with the following API call:

**POST /edge\_groups/:edge\_group\_id/assign.xml**

/edge groups/:edge group id/assign.json

#### **XML Request example**

```
curl -i -X POST -u user:userpass http://onapp.test/edge_groups/1/assign.xml -d 
'<location>175</location>' -H 'Accept:application/xml' -H 'Content-
type:application/xml'
```
### **JSON Request example**

```
curl -i -X POST -u user:userpass http://onapp.test/edge_groups/1/assign.json -d 
'{"location":"175"}' -H 'Accept:application/json' -H 'Content-type:application/json'
```
**Where:**

*location \** - input the ID of the required location

### <span id="page-217-1"></span>**28.7 Unassign location from the group**

To remove a location from the group, use the following method:

```
POST /edge_groups/:edge_group_id/unassign.xml
```
/edge<sup>\_</sup>groups/:edge<sup>\_</sup>group<sup>\_</sup>id/unassign.json

**XML Request example**

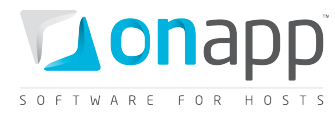

**curl -i -X POST -u user:userpass http://onapp.test/edge\_groups/1/unassign.xml -d '<location>175</location>' -H 'Accept:application/xml' -H 'Contenttype:application/xml'**

### **JSON Request example**

**curl -i -X POST -u user:userpass http://onapp.test/edge\_groups/1/unassign.json -d '{"location":"175"}' -H 'Accept:application/json' -H 'Content-type:application/json'**

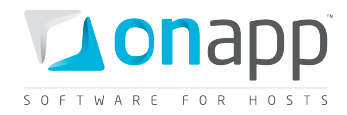

# **29. Backups**

Lists the backups taken of that virtual machine, and provides tools to restore a backup, delete backups, and convert backups to templates.

# **29.1 Get the list of VM backups**

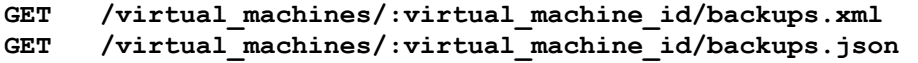

An array of backups is returned. If there are no backups, an empty array is returned.

### **XML Output example**

```
<?xml version="1.0" encoding="UTF-8"?>
<backups type="array">
 <backup>
   <built_at type="datetime">2011-02-18T23:38:51Z</built_at>
   <disk_id type="integer">38</disk_id>
   <created_at type="datetime">2011-02-18T23:35:54Z</created_at>
   <operating_system_distro>rhel</operating_system_distro>
   <operating_system>linux</operating_system>
   <template_id type="integer">19</template_id>
   <allowed_swap type="boolean">true</allowed_swap>
   <backup_type>normal</backup_type>
   <updated_at type="datetime">2011-02-18T23:38:51Z</updated_at>
   <allow_resize_without_reboot type="boolean">true</allow_resize_without_reboot>
   <id type="integer">15</id>
   <allowed_hot_migrate type="boolean">true</allowed_hot_migrate>
   <backup_size>442788</backup_size>
   <identifier>c4th2akcgycse7</identifier>
   <min_disk_size type="integer">0</min_disk_size>
   <built type="boolean">true</built>
   <locked type="boolean">false</locked>
  </backup>
</backups>
```
### **Where:**

*built\_at* - the date when the disk backup was built

*disk\_id* – the id of a disk backed up

*created\_at* – the date when the record in the database was created

*updated\_at* – the date when this record in database was updated

*operating\_system\_distro* – the OS distribution of the VM backed up

*operating\_system* – the OS of the VM backed up

*template\_id* – the ID of a template from which the VM backed up was built

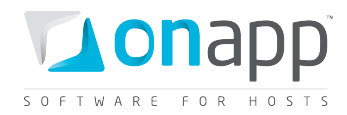

*allowed\_swap* – True if swap disk is allowed for VM backed up

*backup\_type* – Disk backup

*allowed\_resize\_without\_reboot* – True if resizing CPU & RAM is allowed without restarting the VM backed up

*ID –* the ID of this backup

*allowed\_hot\_migrate* – True if hot migration is allowed for the VM backed up

*backup\_size* – the disk space taken by this backup in MB

*min\_disk\_size* – the minimum disk size

*built* – true if the VM backed up has been built

*locked* – true if the VM backed up has been locked

# **29.2 Create a disk backup**

To create a backup of a disk, use the following method:

**POST /settings/disks/:disk\_id/backups.xml POST /settings/disks/:disk\_id /backups.json**

### **XML Request example**

```
curl -i -X POST -H 'Accept: application/xml' -H 'Content-type: application/xml' -u 
user:userpass --url http://onapp.test/settings/disks/:disk_id/backups.xml
```
### **JSON Request example**

```
curl -i -X POST -H 'Accept: application/json' -H 'Content-type: application/json' -u 
user:userpass --url http://onapp.test/settings/disks/:disk_id/backups.json
```
# **29.3 Convert a backup to a template**

You can convert a backup into a custom template. A label for a template can be set with the **backup[label]** parameter.

**POST /backups/:backup\_id/convert.xml POST /backups/:backup\_id/convert.json**

**XML Request example**

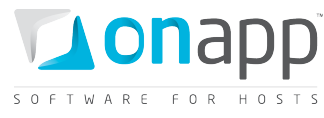

```
curl -i -X POST -H 'Accept: application/xml' -H 'Content-type: application/xml' -u 
user:userpass -d'<?xml version="1.0" encoding="UTF-8" 
?><br />backup><label>API_template_xml</label></backup>' --url
http://onapp.test/backups/:backup_id/convert.xml
```
#### **JSON Request example**

```
curl -i -X POST -H 'Accept: application/json' -H 'Content-type: application/json' -u 
user:userpass -d'{"backup":{"label":"API_template_json"}}' --url 
http://onapp.test/backups/:backup_id/convert.json
```
### **29.4 Restore a backup**

You can restore a disk from a backup, using the following method:

**POST /backups/:backup\_id/restore.xml**

**POST /backups/:backup\_id/restore.json**

#### **XML Request example**

```
curl -i -X POST -H 'Accept: application/xml' -H 'Content-type: application/xml' -u 
user:userpass --url http://onapp.test/backups/:backup_id/restore.xml
```
#### **JSON Request example**

```
curl -i -X POST -H 'Accept: application/json' -H 'Content-type: application/json' -u 
user:userpass --url http://onapp.test/backups/:backup_id/restore.json
```
### **29.5 Delete a backup**

To delete a disk backup:

**DELETE /backups/:id.xml**<br>DELETE /backups/:id.iso /backups/:id.json

#### **XML Request example**

**curl -i -X DELETE -H 'Accept: application/xml' -H 'Content-type: application/xml' -u user:userpass --url http://onapp.test/backups/:id.xml**

#### **JSON Request example**

```
curl -i -X DELETE -H 'Accept: application/json' -H 'Content-type: application/json' -u 
user:userpass --url http://onapp.test/backups/:id.json
```
An HTTP 200 response is returned on success, an HTTP 404 error is returned if a requested backup does not exist.

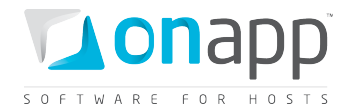

# **30. Autobackup presets**

Autobackup presets are a simple way to set up an automatic backup schedule when Virtual Machines are created. Once configured, they can be applied to a VM automatically when the Automatic Backups Required parameter is enabled during VM creation.

# **30.1 Get the list of autobackup presets**

To get the list of available autobackup presets, use the following request:

**GET /autobackup\_presets.xml GET /autobackup\_presets.json**

An array of autobackup presets is returned. If there are no presets, an empty array is returned.

### **XML Output example**

```
<?xml version="1.0" encoding="UTF-8"?>
<autobackup_templates type="array">
  <autobackup_template>
    <duration type="integer">1</duration>
    <created_at type="datetime">2011-07-14T15:01:38Z</created_at>
    <updated_at type="datetime">2011-07-28T11:49:52Z</updated_at>
    <period>days</period>
     <id type="integer">1</id>
     <enabled type="boolean">true</enabled>
  </autobackup_template>
  <autobackup_template>
    <duration type="integer">1</duration>
    <created_at type="datetime">2011-07-14T15:01:38Z</created_at>
    <updated_at type="datetime">2011-07-28T11:50:21Z</updated_at>
     <period>weeks</period>
     <id type="integer">2</id>
    <enabled type="boolean">true</enabled>
  </autobackup_template>
       ... 
<autobackup_template></autobackup_template>
       ...
</autobackup_templates>
```
### **Explanation of the data returned:**

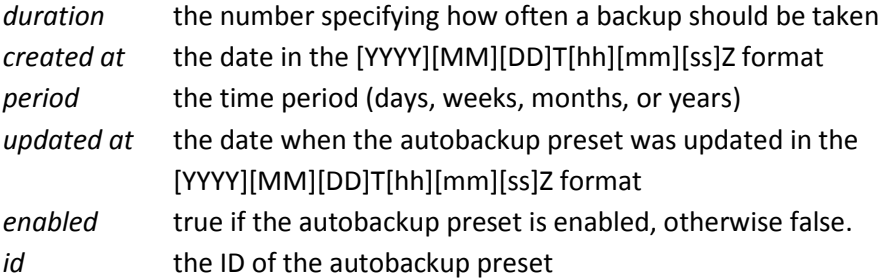

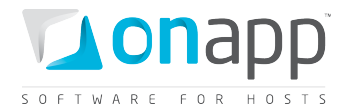

# **30.2 Get autobackup preset details**

This method will output the details for a particular autobackup preset.

```
GET /autobackup_presets/:id.xml
```
**GET /autobackup\_presets/:id.json**

### **XML Output example**

```
<?xml version="1.0" encoding="UTF-8"?>
<autobackup_template>
 <duration type="integer">1</duration>
 <created_at type="datetime">2011-01-06T10:49:43Z</created_at>
 <period>days</period>
 <updated_at type="datetime">2011-01-06T10:49:43Z</updated_at>
 <enabled type="boolean">true</enabled>
  <id type="integer">1</id>
</autobackup_template>
```
### **Where:**

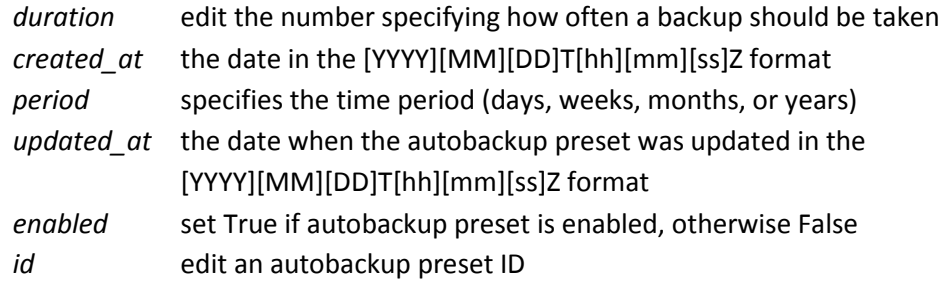

# **30.3 Edit an autobackup preset**

To edit an autobackup preset, use the following method:

```
PUT /autobackup_presets/:id.xml
```
/autobackup presets/:id.json

### **XML Request example**

```
curl -i -X PUT -H 'Accept: application/xml' -H 'Content-type: application/xml' -u 
user:userpass -d'<?xml version="1.0" encoding="UTF-
8"?><autobackup_template><duration>5</duration><period>days</period><enabled>false</en
abled></autobackup_template>' --url http://onapp.test/autobackup_presets/:id.xml
```
**JSON Request example**

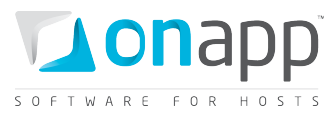

**curl -i -X PUT -H 'Accept: application/json' -H 'Content-type: application/json' -u user:userpass -d'{"autobackup\_template":{"duration":"5","period":"weeks","enabled": "false"}}' --url http://onapp.test/autobackup\_presets/:id.json**

### **You can edit the following parameters:**

- *duration* Edit the number specifying how often a backup should be taken
- *enabled* Set True if autobackup preset is enabled, otherwise False

 *Every autobackup\_preset\_id has its defined period (either days, or weeks, or months, or years), which cannot be altered.*

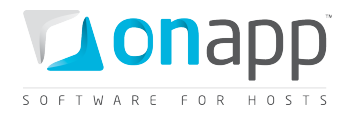

# **31. Schedules**

Schedules are concerned with backups scheduled for virtual machines in the cloud. When a schedule is no longer needed, it can be deleted so that the task will no longer run.

# **31.1 Get the list of schedules**

This method outputs an array of the disk backups scheduled within your cloud. If there are no schedules, an empty array is returned.

**GET /schedules.xml GET /schedules.json**

### **XML Output example**

```
<?xml version="1.0" encoding="UTF-8"?>
<schedules>
   <schedule>
     <duration>1</duration>
    <created_at>2011-07-20T15:16:16Z</created_at>
    <target_id>112</target_id>
    <updated_at>2011-07-28T15:16:18Z</updated_at>
     <period>days</period>
     <action>autobackup</action>
     <start_at>2011-07-29T15:16:16Z</start_at>
     <id>33</id>
     <user_id>1</user_id>
     <schedule_logs>
       <schedule_log>
         <created_at>2011-07-28T15:16:17Z</created_at>
         <updated_at>2011-07-28T15:16:17Z</updated_at>
         <schedule_id>33</schedule_id>
         <id>12</id>
         <log_output></log_output>
         <status>complete</status>
       </schedule_log>
       ...
       <schedule_log></schedule_logs>
       ...
     <params nil="true"></params>
     <failure_count>0</failure_count>
     <status>enabled</status>
     <target_type>Disk</target_type>
   </schedule>
</schedules>
```
### **Where:**

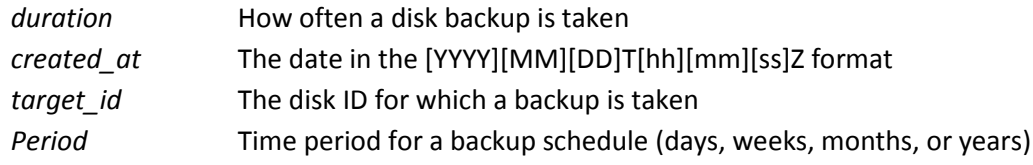

226

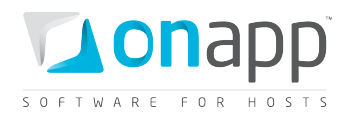

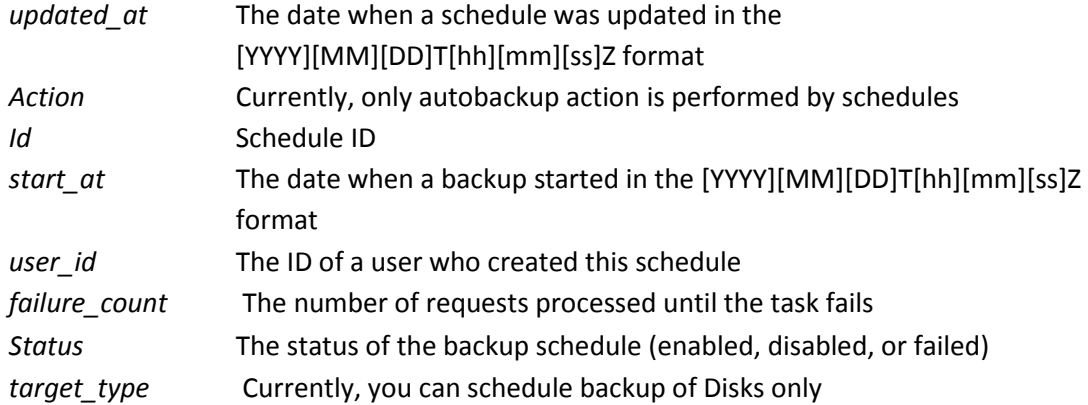

## **31.2 Get schedule details**

Use this method to get details for a particular disk backup schedule:

GET /schedules/:id.xml<br>GET /schedules/:id.jso **GET /schedules/:id.json**

### **XML Output Example**

```
<?xml version="1.0" encoding="UTF-8"?>
<schedules>
   <schedule>
     <duration>1</duration>
     <created_at>2011-07-20T15:16:16Z</created_at>
    <target_id>112</target_id>
    <updated_at>2011-07-28T15:16:18Z</updated_at>
    <period>days</period>
     <action>autobackup</action>
     <start_at>2011-07-29T15:16:16Z</start_at>
     <id>33</id>
     <user_id>1</user_id>
     <schedule_logs>
       <schedule_log>
         <created_at>2011-07-28T15:16:17Z</created_at>
         <updated_at>2011-07-28T15:16:17Z</updated_at>
         <schedule_id>33</schedule_id>
         <id>12</id>
         <log_output></log_output>
         <status>complete</status>
       </schedule_log>
       ...
       <schedule_log></schedule_logs>
       ...
     <params nil="true"></params>
     <failure_count>0</failure_count>
     <status>enabled</status>
     <target_type>Disk</target_type>
   </schedule>
```
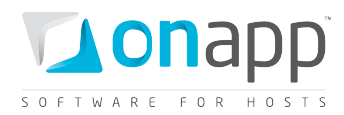

### **Where:**

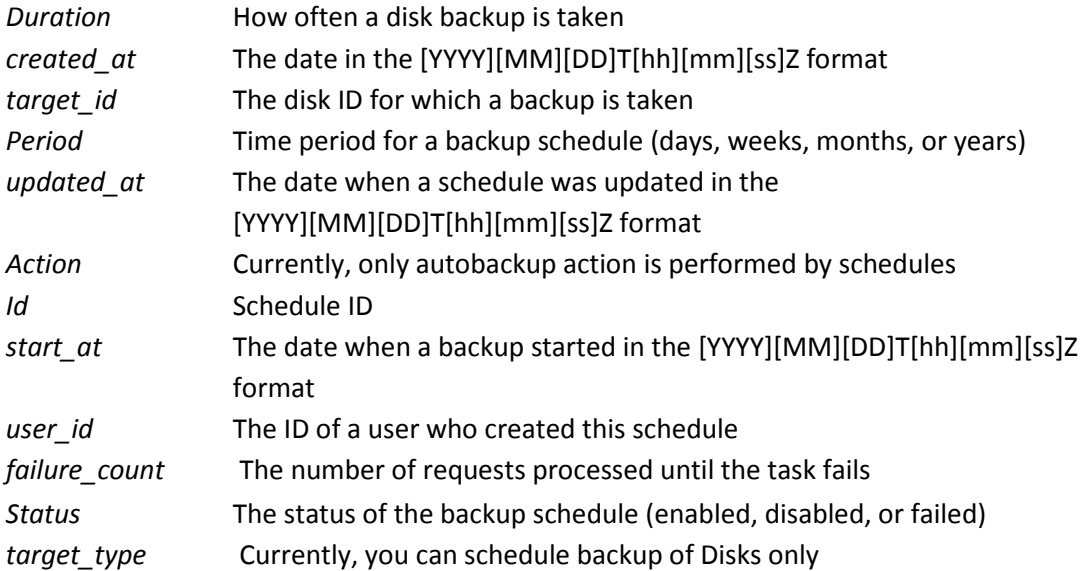

# **31.3 Edit a schedule**

To edit a schedule, use the following method:

```
PUT /schedules/:id.xml<br>PUT /schedules/:id.iso
```
/schedules/:id.json

### **XML Request example**

```
curl -i -X PUT -H 'Accept: application/xml' -H 'Content-type: application/xml' -
d'<?xml version="1.0" encoding="UTF-
8"?><schedule><duration>3</duration><period>days</period><status>enabled</status></sch
edule>' -u user:userpass --url http://onapp.test/schedules/:id.xml
```
### **JSON Request example**

```
curl -i -X PUT -H 'Accept: application/json' -H 'Content-type: application/json' -
d'{"schedule":{"duration":"1","period":"years","status":"enabled"}}' -u user:userpass 
--url http://onapp.test/schedules/:id.json
```
### **Currently, you can edit the following parameters:**

*duration\** How often a disk backup is taken

*period\** Time period for a backup schedule (days, weeks, months, or years)

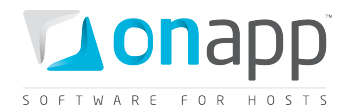

*status\** Set enabled to activate a schedule.

## **31.4 Delete a schedule**

**DELETE /schedules/:id.xml DELETE /schedules/:id.json**

**XML Request example**

```
curl -i -X DELETE -H 'Accept: application/xml' -H 'Content-type: application/xml' -u 
user:userpass --url http://onapp.test/schedules/:id.xml
```
### **JSON Request example**

**curl -i -X DELETE -H 'Accept: application/json' -H 'Content-type: application/json' -u user:userpass --url http://onapp.test/schedules/:id.json**

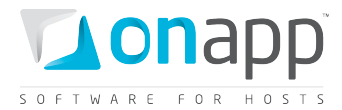

# <span id="page-229-0"></span>**32. SSH keys**

## **32.1 View SSH keys**

To see all the keys in the cloud, use the following request:

```
GET /settings/ssh_keys.xml
GET /settings/ssh_keys.json
XML Output example:
```

```
<?xml version="1.0" encoding="UTF-8"?>
<ssh_keys type="array">
    <ssh_key>
     <created_at type="datetime">2011-09-13T16:10:02Z</created_at>
     <updated_at type="datetime">2011-09-13T16:10:02Z</updated_at>
     <id type="integer">3</id>
     <user_id type="integer">1</user_id>
     <key>ssh-rsa 
AAAAB3NzaC1yc2EAAAABJQAAAIEAqzsLk+oPP9Qxz0Xgpqoe9DqNV7Qe3+oig/o6Ubt30Yh+Zarf8NXctqqeam
C1KrlMt12d0AWd38dZ0CU6Eru/2ciwzz2IB0MLrTyjfLCNe2CW64uNjhSS1SH6gSjJUYwHSi7jUBl0vlGtJ7js
wBdhgaKkjk1vXH3YFLTHPuKU+pc= user@onapp.test
     </key>
    </ssh_key>
</ssh_keys>
```
### **Where:**

*ssh\_key* – an array which displays the key info *id* – the SSH key ID user id – ID of the user to whom the key belongs *key* – SSH key

# **32.2 Add a SSH key**

To add SSH keys to a user profile, use the following call:

**POST /user/:user\_id/ssh\_keys.xml POST /user/:user\_id/ssh\_keys.json**

### **XML Request example**

```
curl -X POST -u user:userpass http://onapp.test/users/:user_id/ssh_keys.xml -H 
'Accept: application/xml' -H 'Content-type: application/xml<sup>1</sup> -d'<ssh key><key> ssh-rsa
AAAAB3NzaC1yc2EAAAABJQAAAIEAqzsLk+oPP9Qxz0Xgpqoe9DqNV7Qe3+oig/o6Ubt30Yh+Zarf8NXctqqeam
C1KrlMt12d0AWd38dZ0CU6Eru/2ciwzz2IB0MLrTyjfLCNe2CW64uNjhSS1SH6gSjJUYwHSi7jUBl0vlGtJ7js
wBdhgaKkjk1vXH3YFLTHPuKU+pc= user@onapp.test</key></ssh_key>'
```
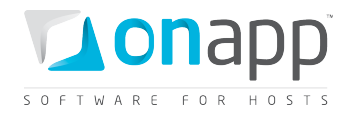

#### **JSON Request example**

```
curl -X POST -u user:userpass http://onapp.test/users/:user_id/ssh_keys.json -H 
'Accept: application/json' -H 'Content-type: application/json' –d'{"ssh_key":{"key":"
ssh-rsa 
AAAAB3NzaC1yc2EAAAABJQAAAIEAqzsLk+oPP9Qxz0Xgpqoe9DqNV7Qe3+oig/o6Ubt30Yh+Zarf8NXctqqeam
C1KrlMt12d0AWd38dZ0CU6Eru/2ciwzz2IB0MLrTyjfLCNe2CW64uNjhSS1SH6gSjJUYwHSi7jUBl0vlGtJ7js
wBdhgaKkjk1vXH3YFLTHPuKU+pc= user@onapp.test"}}'
```
### **Where:**

*key \** - a SSH key in the following format: *ssh-[type] [ascii-symbols allowed for base64 string] [user credentials]*

## **32.3 Edit a SSH key**

To edit a SSH key you may use both types of requests:

**PUT /users/:user\_id/ssh\_keys/:id.xml**

**PUT /users/:user\_id/ssh\_keys/:id.json**

or

**PUT /settings/ssh\_keys/:id.xml PUT /settings/ssh\_keys/:id.json**

### **XML Request example**

**curl -X POST -u user:userpass http://onapp.test/users/:user\_id/ssh\_keys/:id.xml -H**  'Accept: application/xml' -H 'Content-type: application/xml' -d'<ssh key><key> ssh-rsa **AAAAB3NzaC1yc2EAAAABJQAAAIEAqzsLk+oPP9Qxz0Xgpqoe9DqNV7Qe3+oig/o6Ubt30Yh+Zarf8NXctqqeam C1KrlMt12d0AWd38dZ0CU6Eru/2ciwzz2IB0MLrTyjfLCNe2CW64uNjhSS1SH6gSjJUYwHSi7jUBl0vlGtJ7js wBdhgaKkjk1vXH3YFLTHPuKU+pc= user@onapp.test2</key></ssh\_key>'**

### **JSON Request example**

```
curl -X POST -u user:userpass http://onapp.test/users/:user_id/ssh_keys/:id.json -H 
'Accept: application/json' -H 'Content-type: application/json' –d'{"ssh_key":{"key":"
ssh-rsa 
AAAAB3NzaC1yc2EAAAABJQAAAIEAqzsLk+oPP9Qxz0Xgpqoe9DqNV7Qe3+oig/o6Ubt30Yh+Zarf8NXctqqeam
C1KrlMt12d0AWd38dZ0CU6Eru/2ciwzz2IB0MLrTyjfLCNe2CW64uNjhSS1SH6gSjJUYwHSi7jUBl0vlGtJ7js
wBdhgaKkjk1vXH3YFLTHPuKU+pc= user@onapp.test2"}}'
```
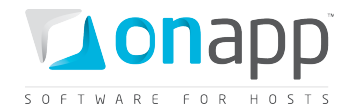

## **32.4 Delete a SSH key.**

To delete a SSH from the system (and from the user profile), use the following request:

**DELETE /settings/ssh\_keys/:id.xml DELETE /settings/ssh\_keys/:id.json**

**XML Request example**

**curl -X DELETE -u user:userpass http://onapp.test/settings/ssh\_keys/:id.xml -H 'Accept: application/xml' -H 'Content-type: application/xml'**

**JSON Request example**

**curl -X DELETE -u user:userpass http://onapp.test/settings/ssh\_keys/:id.json -H 'Accept: application/json' -H 'Content-type: application/json'**

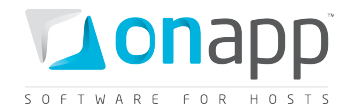

# **33. Statistics**

Statistics show detailed information on the resources used by virtual machines.

Get daily stats (information on the resources used by virtual machines):

```
GET /usage_statistics.xml
      GET /usage_statistics.json
```
Only the GET method is available for statistics. This method sends back usage statistics for all virtual machines in the cloud (per VM for the last 48 hours).

### **XML Output example**

```
<?xml version="1.0" encoding="UTF-8"?>
<vm_stats>
  <vm_stat>
    <data_sent>0.0</data_sent>
    <reads_completed>328892.0</reads_completed>
    <data_received>0.0</data_received>
    <cpu_usage>2813.0</cpu_usage>
    <virtual_machine_id>883</virtual_machine_id>
    <writes_completed>193395.0</writes_completed>
    <data_read>1315568.0</data_read>
    <user_id>1</user_id>
    <data_written>773580.0</data_written>
  </vm_stat>
      ...
 <vm_stat></vm_stat>
      ...
</vm_stats>
```
### **Explanation of the data returned**

*data\_sent* - the amount of Kilobytes sent by this VM

*reads\_completed* - the number of read operations performed by the disk

*data\_received* - the amount of Kilobytes received by this VM

*cpu\_usage* - shows how long (in seconds) the VM has been using CPU for the last 72 hours or during the specified period

*virtul\_machine\_id* - the ID of the VM for which these statistics are generated

*writes\_completed* - the number of write operations performed by the disk

data read - the amount of data read from a disk in Kilobytes

data\_written - the amount of data written to a disk in Kilobytes

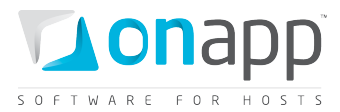

### **Other statistics generated in the system:**

- [View user's statistics](#page-56-0)
- [View billing statistics for a user](#page-57-0)
- [View disk IOPS \(Input/Output statistics\)](#page-124-0)
- [Billing statistics for a VM](#page-159-0)
- [Billing statistics for CDN edge servers](#page-159-0)
- [View Load balancer billing statistics](#page-181-0)

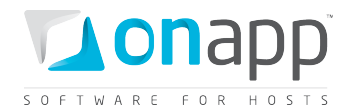

# **34. Transactions**

This class represents all the operations happening in your cloud, such as VM provisioning, OS configuring, VM start up, operations with disks, and so on.

# <span id="page-234-0"></span>**34.1 Get the list of transactions**

GET /transactions.xml<br>GET /transactions.iso **GET /transactions.json**

### **XML Output example:**

```
<?xml version="1.0" encoding="UTF-8"?>
<transactions type="array">
   <transaction>
     <pid type="integer">2632</pid>
     <created_at type="datetime">2011-07-20T08:28:54Z</created_at>
    <start_after type="datetime">2011-07-20T08:28:54Z</start_after>
    <updated_at type="datetime">2011-07-20T08:28:59Z</updated_at>
    <actor nil="true"></actor>
    <priority type="integer">10</priority>
    <parent_type>VirtualMachine</parent_type>
    <action>startup_virtual_machine</action>
    <id type="integer">1547</id>
    <user_id type="integer">13</user_id>
    <dependent_transaction_id nil="true"></dependent_transaction_id>
    <allowed_cancel type="boolean">true</allowed_cancel>
    <parent_id type="integer">34</parent_id>
     <started_at type="datetime">2011-07-20T08:28:56Z</started_at>
     <params>
     </params>
     <log_output></log_output>
     <status>complete</status>
     <identifier>huilp6uzskz8rr</identifier>
   </transaction>
       ...
  <transaction></transaction>
      ...
</transactions>
```
### **Where:**

*pid* — external process ID

*created\_at* — the time when the record of transaction was made in the database, in the [YYYY][MM][DD]T[hh][mm][ss]Z format

*start\_after* — the time after which the transaction may start, in the [YYYY][MM][DD]T[hh][mm][ss]Z format

*finished\_at* — reserved detail

*updated\_at* — the date in the [YYYY][MM][DD]T[hh][mm][ss]Z format

*actor* — reserved detail

*priority* — priority of the transaction (reserved detail)

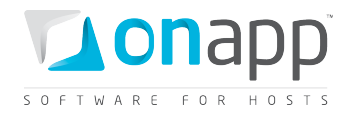

*parent* type — the type of the transaction target (virtual machine, disk, hypervisor) *action* — the type of transaction performed *id* —transaction ID *user\_id* —ID of the user who performed the transaction *dependent\_transaction\_id* —ID of the transaction that the current transaction depends on. For independent transactions this remains empty. *allowed\_cancel* —true if cancellation is allowed. Otherwise false. *parent\_id* — ID of the target VM, disk or hypervisor *started\_at* —time when the transaction was started, in the the [YYYY][MM][DD]T[hh][mm][ss]Z format *params* —parameters of the transaction *log\_output* —an array with log output details *status* —status of the transaction (complete, failed, pending, etc)

*identifier* —identifier of the virtual machine

# **34.2 Get the list of a VM's transactions**

**GET /virtual\_machines/:virtual\_machine\_id/transactions.xml**

**GET /virtual\_machines/:virtual\_machine\_id/transactions.json**

### **XML Output example**

```
<?xml version="1.0" encoding="UTF-8"?>
<transactions type="array">
   <transaction>
    <pid type="integer">2632</pid>
     <created_at type="datetime">2011-07-20T08:28:54Z</created_at>
    <start_after type="datetime">2011-07-20T08:28:54Z</start_after>
    <updated_at type="datetime">2011-07-20T08:28:59Z</updated_at>
     <actor nil="true"></actor>
     <priority type="integer">10</priority>
     <parent_type>VirtualMachine</parent_type>
     <action>startup_virtual_machine</action>
     <id type="integer">1547</id>
     <user_id type="integer">13</user_id>
     <dependent_transaction_id nil="true"></dependent_transaction_id>
     <allowed_cancel type="boolean">true</allowed_cancel>
     <parent_id type="integer">34</parent_id>
     <started_at type="datetime">2011-07-20T08:28:56Z</started_at>
     <params>
     </params>
     <log_output></log_output>
     <status>complete</status>
     <identifier>huilp6uzskz8rr</identifier>
   </transaction>
       ...
   <transaction></transaction>
      ...
</transactions>
```
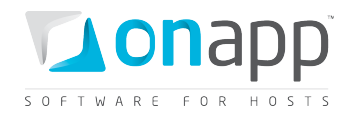

# **Where:** *pid* — external process ID *created\_at* — the time when the record of transaction was made in the database, in the [YYYY][MM][DD]T[hh][mm][ss]Z format *start\_after* — the time after which the transaction may start, in the [YYYY][MM][DD]T[hh][mm][ss]Z format *finished\_at* — reserved detail *updated\_at* — the date in the [YYYY][MM][DD]T[hh][mm][ss]Z format *actor* — reserved detail *priority* — priority of the transaction (reserved detail) *parent\_type* — type of the transaction target (virtual machine, disk, hypervisor) *action* — the type of transaction performed *id* —transaction ID user id -ID of the user who performed the transaction *dependent\_transaction\_id* —ID of the transaction that the current transaction depends on. For independent transactions this remains empty. *allowed\_cancel* —true if cancellation is allowed. Otherwise false. *parent id* — ID of the target VM, disk or hypervisor *started\_at* —time when the transaction was started in the the [YYYY][MM][DD]T[hh][mm][ss]Z format *params* —parameters of the transaction *log\_output* —an array with log output details *status* —status of the transaction (complete, failed, pending, etc) *identifier* —identifier of the virtual machine

# **34.3 Get a particular transaction's details**

- GET /transactions/:id.xml<br>GET /transactions/:id.jsor
- **GET /transactions/:id.json**

For details refer to the *[Get the list of transactions](#page-234-0)* section.

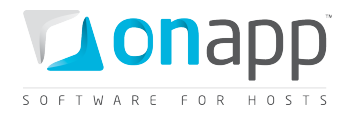

# **35. Logs**

OnApp logs all cloud management actions that take place on cloud resources, including virtual machines, disks, data stores, hypervisors, templates and networks, as well as alerts and notifications.

## <span id="page-237-0"></span>**35.1 Get the list of log items**

**GET /logs.xml GET /logs.json**

### **XML Output example**

```
<?xml version="1.0" encoding="UTF-8"?>
<log_items type="array">
  <log_item>
    <created_at type="datetime">2011-07-25T15:26:44+07:00</created_at>
    <target_id type="integer">22386</target_id>
    <updated_at type="datetime">2011-07-25T15:26:44+07:00</updated_at>
    <id type="integer">22903</id>
    <target_type>Transaction</target_type>
  </log_item>
      ...
  <log_item></log_item>
       ...
</log_items>
```
### **Where:**

*created\_at* – time in the [YYYY][MM][DD]T[hh][mm][ss]Z format *updated\_at* – time in the [YYYY][MM][DD]T[hh][mm][ss]Z format *id* – log item ID *target\_id* – ID of the transaction (item in the transaction list. See [Get the list of transaction\)](#page-234-0) *target type* – type of log item (either Transaction or Alert).

### **35.2 Get log item details**

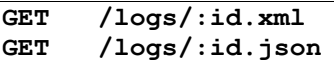

### **XML Output example**

```
<?xml version="1.0" encoding="UTF-8"?>
<log_item>
   <created_at type="datetime">2011-07-25T15:26:44+07:00</created_at>
   <target_id type="integer">22386</target_id>
   <updated_at type="datetime">2011-07-25T15:26:44+07:00</updated_at>
   <id type="integer">22903</id>
   <target_type>Transaction</target_type>
</log_item>
```
For details refer to *[Get the list of log items.](#page-237-0)*

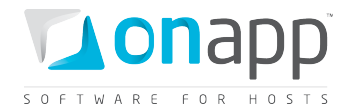

# <span id="page-238-0"></span>**36. System configuration**

Lists the configuration settings of your OnApp installation and allows editing your license.

## **36.1 View system configuration**

To see all the system configuration, use the following request:

```
GET /settings/configuration.xml
GET /settings/configuration.json
```
### **XML Output example**

```
<?xml version="1.0" encoding="UTF-8"?>
<settings>
   <use_ssh_file_transfer type="boolean">true</use_ssh_file_transfer>
   <ssh_file_transfer_server>IP ADDRESS</ssh_file_transfer_server>
   <ssh_file_transfer_user>root</ssh_file_transfer_user>
   <ssh_file_transfer_options>-o StrictHostKeyChecking=no -o 
UserKnownHostsFile=/dev/null -o PasswordAuthentication=no</ssh_file_transfer_options>
   <template_path>/onapp/templates</template_path>
   <backups_path>/onapp/backups</backups_path>
   <update_server_url>http://repo.onapp.com/</update_server_url>
   <license_key>NNNN-NNNNN-NNNNN-NNNNN-NNNNN-NNNNN</license_key>
   <generate_comment># Automatically generated by OnApp (2.3.0-21)</generate_comment>
   <simultaneous_backups type="integer">2</simultaneous_backups>
   <simultaneous_backups_per_datastore 
type="integer">2</simultaneous_backups_per_datastore>
   <simultaneous_backups_per_hypervisor 
type="integer">1</simultaneous_backups_per_hypervisor>
   <simultaneous_transactions type="integer">3</simultaneous_transactions>
   <remote_access_session_start_port 
type="integer">30000</remote_access_session_start_port>
   <remote_access_session_last_port 
type="integer">30099</remote access session last port>
   <system_email>app@onapp.com</system_email>
   <ajax_power_update_time type="integer">8000</ajax_power_update_time>
   <ajax_pagination_update_time type="integer">9000</ajax_pagination_update_time>
   <hypervisor_live_times type="integer">12</hypervisor_live_times>
   <cpu_guarantee type="boolean">false</cpu_guarantee>
   <system_host>onapp.com</system_host>
   <system_notification type="boolean">true</system_notification>
   <system_support_email>support@onapp.com</system_support_email>
   <recovery_templates_path>/onapp/tools/recovery</recovery_templates_path>
   <remove_backups_on_destroy_vm type="boolean">true</remove_backups_on_destroy_vm>
   <disable_hypervisor_failover type="boolean">false</disable_hypervisor_failover>
   <ips_allowed_for_login nil="true"></ips_allowed_for_login>
   <monitis_path>/usr/local/monitis</monitis_path>
   <monitis_account>MONITIS ACCOUNT</monitis_account>
   <monitis_apikey>111111111nnnnnnnnnnNNN</monitis_apikey>
   <locales type="array">
     <locale>en</locale>
   </locales>
   <virtual_machines_per_page type="integer">10</virtual_machines_per_page>
   <hypervisors_per_page type="integer">10</hypervisors_per_page>
   <logs_per_page type="integer">10</logs_per_page>
   <templates_per_page type="integer">10</templates_per_page>
```
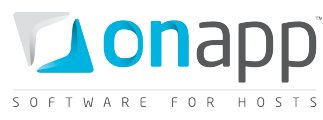

 **<network\_ip\_addresses\_per\_page type="integer">10</network\_ip\_addresses\_per\_page> <billing\_plans\_per\_page type="integer">10</billing\_plans\_per\_page> <permissions\_per\_page type="integer">25</permissions\_per\_page> <disks\_per\_page type="integer">10</disks\_per\_page> <schedules\_per\_page type="integer">10</schedules\_per\_page> <transactions\_per\_page type="integer">10</transactions\_per\_page> <default\_vm\_os>Linux</default\_vm\_os> <default\_vm\_template type="integer">0</default\_vm\_template> <default\_firewall\_policy>ACCEPT</default\_firewall\_policy> <app\_name>OnApp</app\_name> <show\_ip\_address\_selection\_for\_new\_vm**  type="boolean">true</show ip\_address\_selection\_for\_new\_vm>  **<backup\_taker\_delay type="integer">5</backup\_taker\_delay> <billing\_stat\_updater\_delay type="integer">5</billing\_stat\_updater\_delay> <cluster\_monitor\_delay type="integer">15</cluster\_monitor\_delay> <hypervisor\_monitor\_delay type="integer">5</hypervisor\_monitor\_delay> <schedule\_runner\_delay type="integer">5</schedule\_runner\_delay> <transaction\_runner\_delay type="integer">5</transaction\_runner\_delay> </settings>**

### **Where:**

*use\_ssh\_file\_transfer* - set true to allow secure file access, transfer and management to a remote server

*ssh\_file\_transfer\_server* - the address of the remote server

*ssh\_file\_transfer\_user* - the login used for remote server authentication. A password is not required, as it is required that you store a host key

*ssh\_file\_transfer\_options* - SSH protocol options that set the rules and behavior of how to log into the remote server

*template\_path* - path to the directory where templates will be stored

*backups\_path* - path to the directory where backups will be stored

*update\_server\_url* - URL address where OnApp software updates are downloaded from

*license\_key* - license key of your OnApp CP

*generate\_comment* - this text is added by OnApp to system configuration files, such as resolv.conf

*simultaneous\_backups* - the maximum allowed number of simultaneous hypervisor and data store backup processes

*simultaneous\_backups\_per\_datastore* - the maximum number of simultaneous data store backup processes

*simultaneous\_backups\_per\_hypervisor* - the maximum number of simultaneous hypervisor backup processes

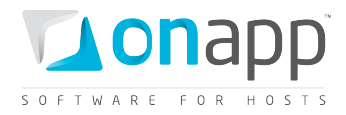

*simultaneous\_transactions* - the number of transaction runners which the daemon will execute at the same time

*remote access session start port* - the first port in the range, which are used to remotely connect to virtual machines using the integrated VNC console

*remote\_access\_session\_last\_port* - the last port in the range, which are used to remotely connect to virtual machines using the integrated VNC console

*system\_email* - the email address from which help requests and email alerts are sent

*ajax\_power\_update\_time* - how often VM status is refreshed on the Virtual Machines screen in ms

*ajax\_pagination\_update\_time* - how often the dashboard, logs and other items are refreshed in ms

*hypervisor\_live\_times* - determines how many times the Control Panel server will attempt to contact a hypervisor before failover is initiated

*cpu\_guarantee* - if true, the system will make sure there is enough CPU on the cloud to create a new VM

*system\_host* –the system host server IP or URL; email alerts link to transaction logs for alert events, and those logs are opened from the server configured here

*system\_notification* - set true to enable email alerts

*system\_support\_email* - the email address to which the system will send alerts about failed transactions and change of hypervisor status

*recovery\_templates\_path* - path to the directory where recovery templates will be stored

*remove backups on destroy vm* - set true to remove all VM backups after this VM was deleted

*disable\_hypervisor\_failover* - true, if hypervisor failover will not initiate after meeting the value of the *hypervisor\_live\_times* parameter

*ips\_allowed\_for\_login* - list of IP addresses allowed for login to OnApp CP

*monitis\_path* - path to the directory where Monitis client (to enable autoscale) will be installed

*monitis\_account* - name of the Monitis account

*monitis\_apikey* - API key to access the Monitis account

*locales* - an array of locals (the locale code) available for the users

*virtual\_machines\_per\_page* - number of virtual machines displayed per page

*hypervisors\_per\_page* - number of hypervisors displayed per page

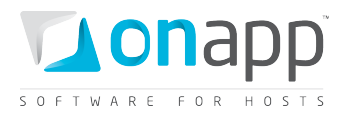

*logs\_per\_page* - number of logs displayed per page *templates\_per\_page* - number of templates displayed per page *network\_ip\_addresses\_per\_page* - number of IP addresses displayed per page *billing\_plans\_per\_page* - number of billing plans displayed per page *permissions\_per\_page* - number of permissions displayed per page *disks\_per\_page* - number of disks displayed per page *schedules\_per\_page* - number of schedules displayed per page *transactions\_per\_page* - number of transactions displayed per page *default\_vm\_os* - default OS to create a new VM *default\_vm\_template* - default VM template to create a new virtual machine *default\_firewall\_policy* - default firewall policy for all VMs (unless set otherwise for a particular VM) *app\_name* - application name displayed on the login screen *show\_ip\_address\_selection\_for\_new\_vm* - set true to enable IP address assignment during VM creation *backup\_taker\_delay* - frequency in seconds for launching the Backup Taker task *billing\_stat\_updater\_delay* - frequency in seconds for launching the Billing Stats Monitor task *cluster\_monitor\_delay* - frequency in seconds for launching the Cluster Monitor task *hypervisor\_monitor\_delay* - frequency in seconds for launching the Hypervisor Monitor task *schedule\_runner\_delay* - frequency in seconds for launching the Schedule Runner task *transaction\_runner\_delay* - frequency in seconds for launching the Transaction Runner task

### **36.2 View license details**

To see the license details, use the following request:

**GET /settings/license.xml GET /settings/license.json**

### **XML Output example**

```
<?xml version="1.0" encoding="UTF-8"?>
<application_state>
  <license_type>PAID</license_type>
  <core_limit type="integer">-1</core_limit>
```
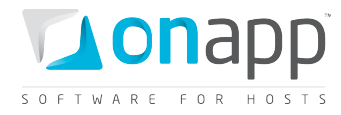

 **<valid\_license type="boolean">true</valid\_license> </application\_state>**

### **Where:**

*license\_type* – type of the license

*core\_limit* – number of CPU cores allowed by license; "-1" stands for unlimited number of cores

*valid\_license* – true, if valid

# **36.3 Edit license**

To update license, use the following call:

**PUT /settings/configuration.xml**

**PUT /settings/configuration.json**

### **XML Request example**

```
curl -i -X PUT -u user:userpass http://onapp.test/settings/configuration.xml -
d'<settings><license_key>NNNN-NNNNN-NNNNN-NNNNN-NNNNN-NNNNN</license_key></settings>' 
-H 'Accept: application/xml' -H'Content-type: application/xml'
```
### **JSON Request example**

```
curl -i -X PUT -u user:userpass http://onapp.test/settings/configuration.json -
d'{"settings":{"license_key":"NNNN-NNNNN-NNNNN-NNNNN-NNNNN-NNNNN"}}' -H 'Accept: 
application/json' -H'Content-type: application/json'
```
**Where:**

*license\_key* – the key of your OnApp license

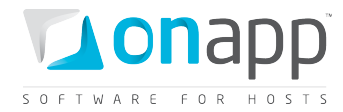

# **37. Version**

To check the version of your cloud installation, use the following request:

GET /version.xml<br>GET /version.jsom **GET /version.json**

### **XML Output example**

**<?xml version="1.0" encoding="UTF-8"?> <onapp> <version>2.2 </version> </onapp>**

### **Json Output example**

**{"version":"2.2"}**

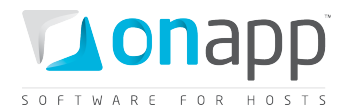

# **38. Document revisions**

## **V1.4, 12th January 2012**

• Corrected a typo in xml for Add a [payment](#page-59-1) and Edit a payment sections (</payment>, not </payments>

### **V1.3, 8th December 2011**

- **Added**
	- o [Get the list of data store joins attached to the hypervisor](#page-97-0) section
	- o [Add a data store join to the hypervisor](#page-97-0)
	- o [Remove a data store join from the hypervisor](#page-98-0)
	- o [Get the list of network joins of the hypervisor](#page-99-0)
	- o [Add a network join to the hypervisor](#page-99-0)
	- o [Remove a network join from the hypervisor](#page-100-0)
	- o [System configuration](#page-238-0) chapter
	- o [View a CDN resource advanced details](#page-205-0)
	- o [Create a CDN resource with advanced settings](#page-207-0)
	- o [Edit CDN resource advanced settings](#page-209-0)
- **Updated**
	- o [Edit a VM,](#page-150-0) [Resize a VM,](#page-154-0) [Create autoscaling rule for a](#page-163-0) VM with the info on setting cold resize
	- o [Get the list of hypervisors,](#page-91-0) [Get the list of unassigned hypervisors, Get hypervisor details,](#page-92-0) [Add a new hypervisor,](#page-94-0) an[d Edit a hypervisor sections](#page-95-0) with the latest parameters.
	- o Removed redundant parameters from [View CDN edge group details](#page-212-0) section
	- o Corrected request for [Delete a payment](#page-60-0) section

### **V1.2, 14th November 2011**

- **Added**
	- o [CDN Resources](#page-204-0) chapter.
	- o [Migrate edge server](#page-194-0) section.
	- o [Open the server console](#page-194-1) section.
	- o [Segregate edge server](#page-195-0) section.
	- o [Reset root password](#page-195-1) section.
	- o [Change edge server owner](#page-196-0) section.
	- o [Set VIP status](#page-196-1) section.
	- o [Edit admin note](#page-197-0) section.
	- o [Billing statistics for CDN edge server](#page-200-0) section.
	- o [CDN edge server backups](#page-198-0) section.

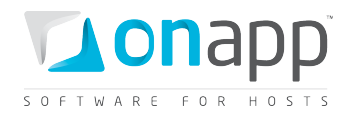

- o [CDN edge server network interfaces](#page-198-1) section.
- o [IP address joins](#page-199-0) section.
- o [Firewall rules for CDN edge servers](#page-200-1) section.
- o [Reboot in recovery](#page-190-0) section.
- o [Create CDN edge group](#page-215-0) section.
- o [Edit CDN edge group](#page-216-0) section.
- o [Delete CDN edge group](#page-216-1) section.
- o [Assign location to the group](#page-217-0) section.
- o [Unassign location from the group](#page-217-1) section.
- o [Add limits for edge groups](#page-30-0) section
- **Updated:**
	- o View [CDN edge group details](#page-212-0) section.
	- o [View billing statistics for a user](#page-57-0) section
	- o parameters fo[r Get the list of system templates](#page-130-0) an[d Get the template details](#page-131-0) sections
	- o output example and parameters description for [Get the list of VMs](#page-145-0) section
	- $\circ$  output example and parameters description for [Get the list of users](#page-50-0) section
	- o error codes returned when yo[u Edit a VM](#page-150-0)
- Replaced Add disk to edge server, Resize edge server disk and Delete edge server disk sections with [CDN edge server disks](#page-197-1) section.

### **v1.1, 14th October 2011**

- **Added:**
	- o [CDN Edge Servers](#page-185-0) chapter
	- o [CDN Edge Groups](#page-204-0) chapter
	- o [Delete a template](#page-133-0) section

### **v1.0, 3rd October 2011**

- **Added:**
	- o [SSH keys](#page-229-0) chapter.
	- o [Migrate a disk](#page-123-0) section.
	- o [Get the list of VMs running on the hypervisor](#page-97-1) section.
	- o [Set VIP status](#page-153-0) section.
	- o [Reboot in recovery](#page-157-0) section.
	- o [Set SSH keys](#page-152-0) section.
	- o [Rebuild VM network](#page-104-0) section.
	- o [Add nodes to cluster type](#page-172-0) section.
	- o [Remove nodes from cluster type](#page-173-0) section.

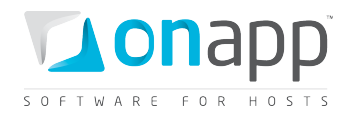

- o [Configure autoscaling type](#page-174-0) section.
- o [Rebuild a load balancer](#page-180-0) section.
- o [Attach/remove a hypervisor from a hypervisor zone](#page-86-0) section.
- o [See user limits](#page-60-1) section.
- **Updated**
	- o [Add base resources to a billing plan](#page-24-0) section. Now it consists of the following subsections: [Add Virtual Machines base resource limits,](#page-24-1) [Add other base resource limits,](#page-25-0) [Add limits for template groups and hypervisor zones,](#page-26-0) [Add limits for data store zones](#page-27-0) and [Add limits for network zones.](#page-28-0)
	- o [Add a load balancing cluster](#page-170-0) section.
	- o [Create a user](#page-53-0) and [Create a VM](#page-148-0) sections now contain password validation requirements.
	- o [Edit a user group](#page-65-0) section contains both XML and JSON request examples.
	- o [Delete a user group](#page-65-1) section contains both XML and JSON request examples.
	- o [Get the list of hypervisors](#page-91-0) section contains updated XML output example and parameters description.
	- o [Attach a template to a group](#page-136-0) section contains both XML and JSON request examples.
	- o [Detach a template from a group](#page-137-0) section contains both XML and JSON request examples.
	- o [Make a template public](#page-133-1) section updated with both XML and JSON request examples.
- Cosmetic changes.
- Other detail is unchanged from v 1.1 of the API Guide for OnApp 2.2